# SpoolMail

Programmer's Guide and Reference<br>Licensed Program 2A55SM1 V3R2M0

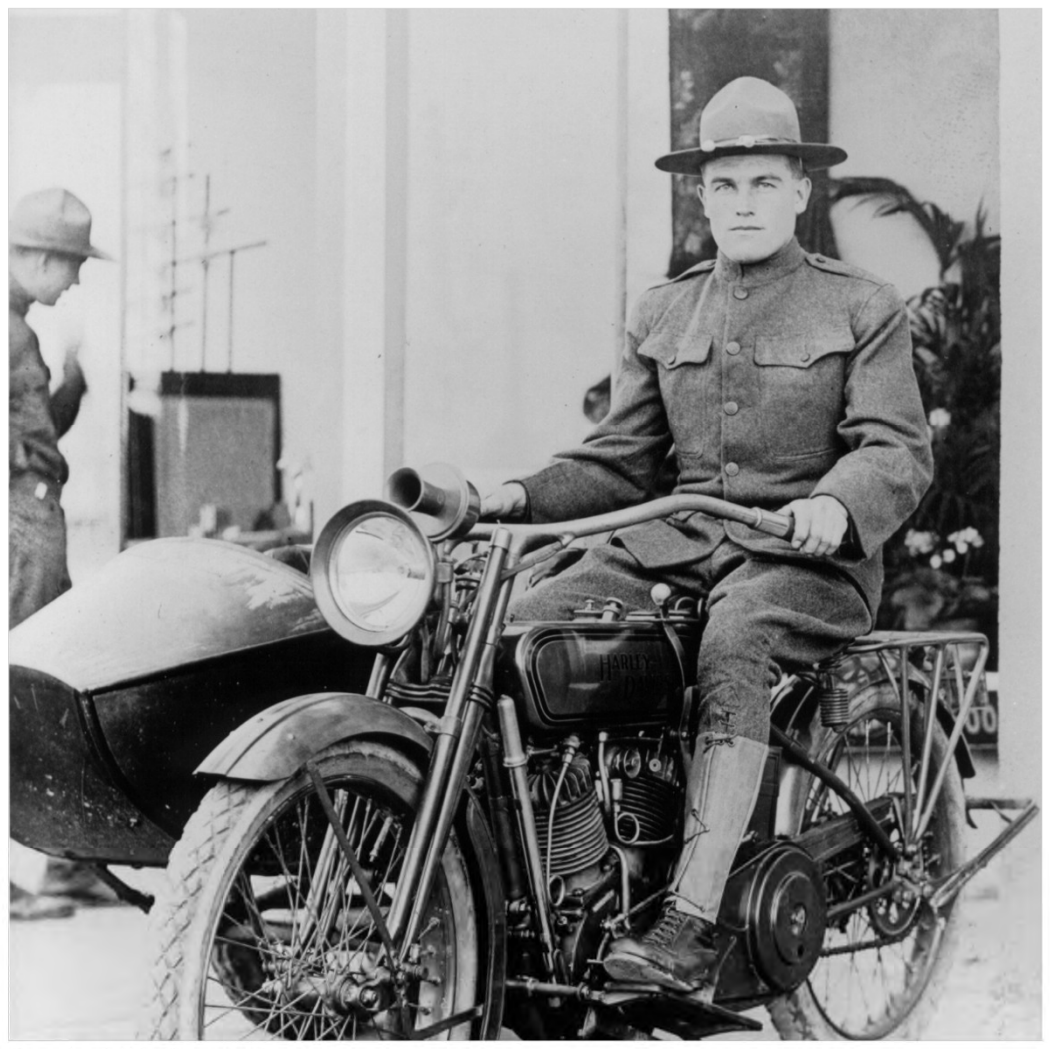

Spooled File Conversion

# <span id="page-1-0"></span>**Edition**

### **Twenty‐First Edition (January 2020)**

This edition applies to the licensed program SpoolMail (Program 2A55SM1), Version 3 Release 2 Modification 0, and to all subsequent releases and modifications until otherwise indicated in new editions. This revision makes all previous editions obsolete. Make sure you are using the proper edition for the level of the product.

This manual is available as option 1 from the SPOOLMAIL menu, in PDF format in directory /Gumbo/Proddata/2A55SM1/doc on your system, and on the web at www.gumbo.com

© Copyright Gumbo Software, Inc. 1997, 2019. All Rights Reserved.

# <span id="page-2-0"></span>**Contents**

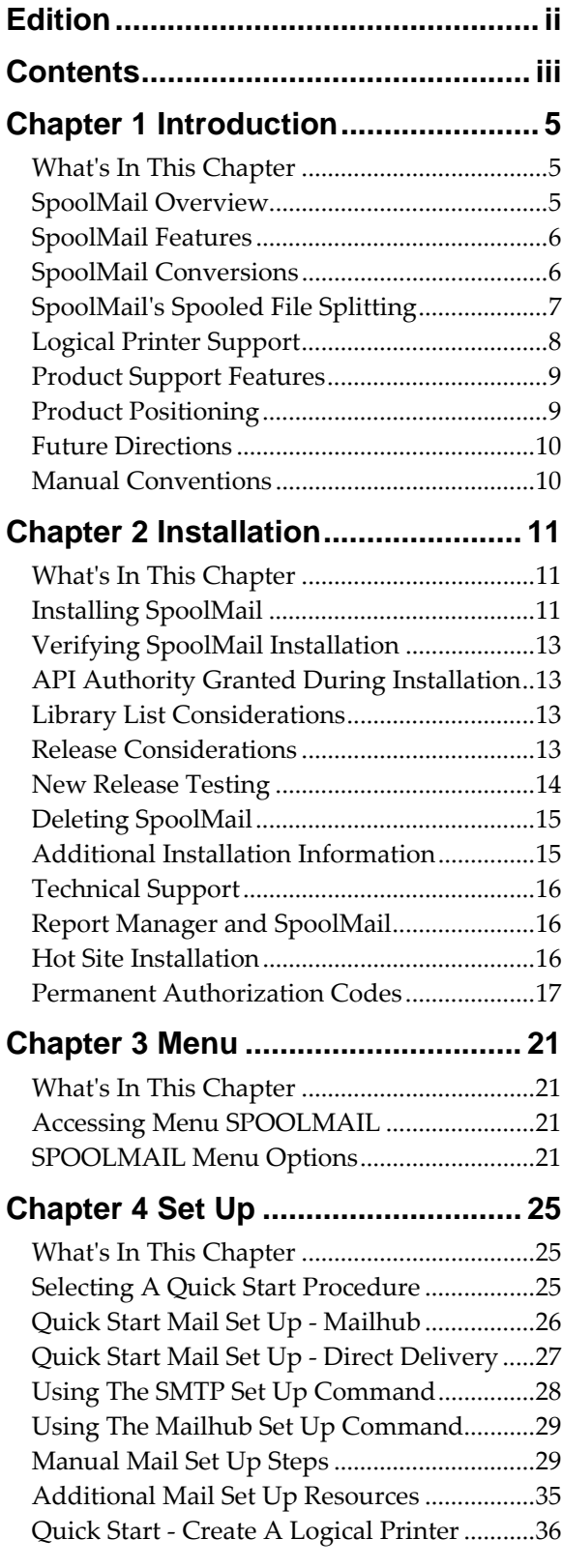

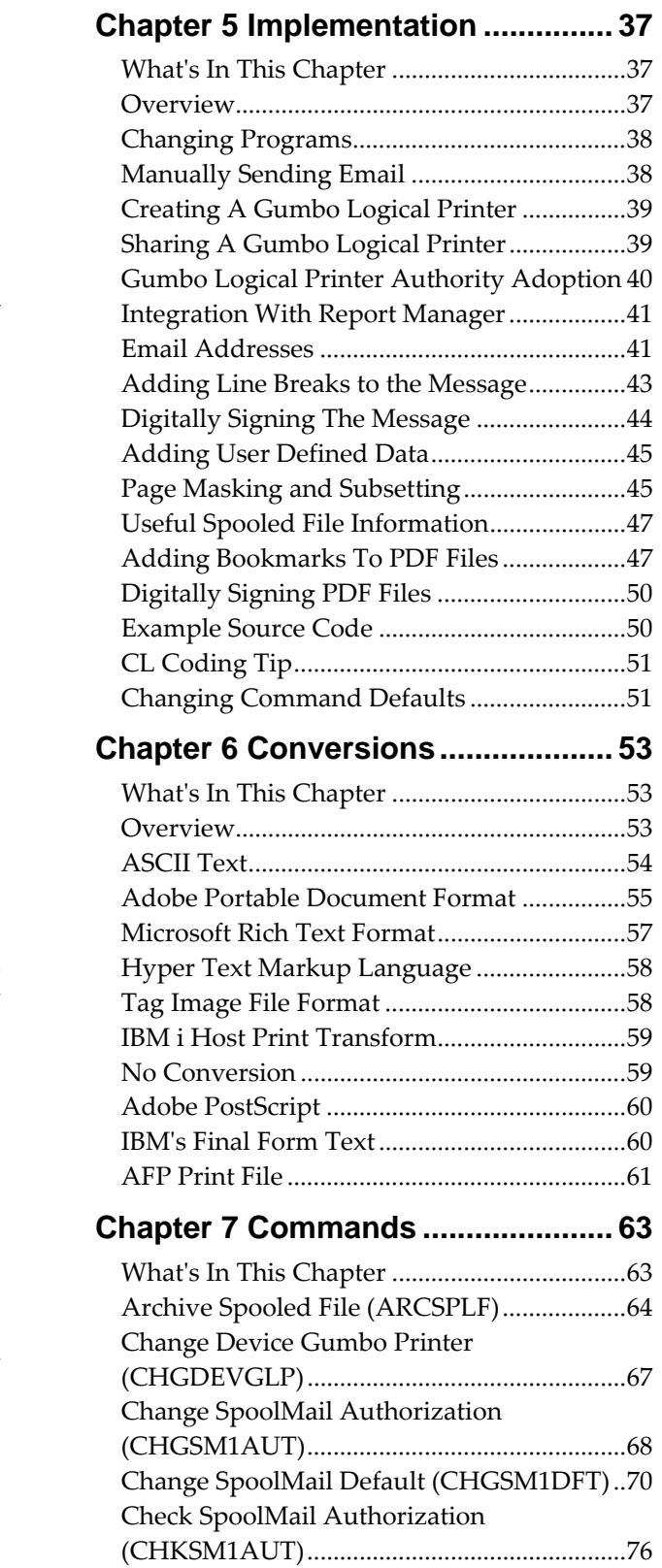

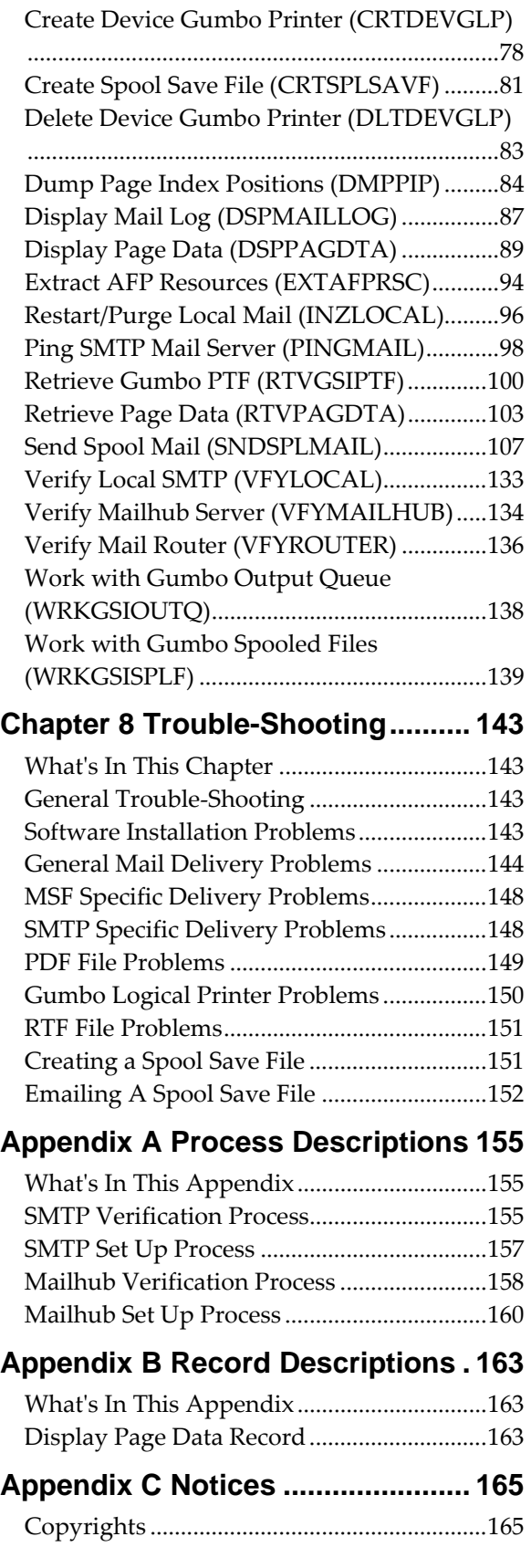

**Appendix D License Agreement ... [166](#page-165-0)**

# <span id="page-4-0"></span>**Chapter 1 Introduction**

### <span id="page-4-1"></span>**What's In This Chapter**

This chapter introduces you to SpoolMail. The chapter:

- Gives an overview of SpoolMail.
- Describes the features of SpoolMail.
- Describes the conversions of SpoolMail.
- Describes SpoolMailʹs spooled file splitting.
- Describes SpoolMailʹs logical printer support.
- Describes SpoolMailʹs relationship to other products.
- Outlines future directions for the product.
- Describes conventions used in this manual.

### <span id="page-4-2"></span>**SpoolMail Overview**

SpoolMail is an IBM i based software utility that delivers Power server spooled output as email. SpoolMail integrates with IBM i's built-in mail support to provide email delivery of printed reports to any email recipient.

SpoolMail allows your users to receive printed reports in a timely, convenient and inexpensive email form. Spooled output from IBM i applications is delivered with a user's regular email ready for on-line viewing and local printing. You reduce costs by avoiding the expense of printing, manual handling and postage associated with printed output. You also avoid the expense of changing your existing IBM i applications to deliver information as email. All processing is performed on the Power server, providing a stable platform for generating email.

When sending the email, you have a wide variety of options to tailor the delivered message to your specific needs. Addressing includes multiple recipients, copy recipients and blind copy recipients. Additionally, you can include multiple Reply‐to: addresses as well as specify the email address the message appears to come from. Delivery confirmation by read receipt can also be specified. Optionally, a digitally signature can be included with the email.

The product can convert spooled files to a wide variety of formats, the most popular of which is Adobe's Portable Document Format (PDF). The PDF conversion is fully enabled for all levels of document complexity found in IBM i printed output. Print data, page segments, overlays, color, graphics, images, fonts and barcodes are accurately processed to give you PDF files that display and print like the original spooled file. The resulting PDF file is text based (not a bit image), optionally ISO 19005-1:2005 PDF/A compliant and can be searched and indexed using Adobeʹs products. The PDF files can be encrypted, password protected and compressed during the conversion to provide security and reduce storage requirements. Extensive bookmarking capabilities, based on DDSʹs indexing keywords or data on the page, allow you to generate stream files that are easy to navigate. Additional parameters allow you to specify the PDF document title, document subject, document open options, and font imbedding, giving fine grain control over the presentation of your data to the end user. The conversion to PDF is DBCS and unicode enabled for Chinese, Japanese, and Korean.

# <span id="page-5-0"></span>**SpoolMail Features**

The main function of SpoolMail is accessed by running the Send Spool Mail (SNDSPLMAIL) command. The command takes a spooled file and an email address as input. The spooled file is retrieved from IBM i's spool store and converted to the requested format. The converted spooled file is then sent to the email address entered using IBM iʹs built‐in mail support. IBM i processes the email and either delivers it directly to the recipient(s) or forwards it to a mail router for delivery.

Some additional mail features of SpoolMail are:

- Extensive ability to convert spooled files to PC files including the ability to split a spooled file into multiple emails based on data on the page.
- Additional documents can be included with the generated email.
- User exit available for supplying the recipientʹs email address from data, such as customer number, on the page.
- Support for distribution lists via the IBM i system distribution directory.
- Support for direct delivery to SMTP clients without IBM i system distribution directory entry.

Commands to help you trouble shoot and, optionally, automatically configure IBM i to send mail are also included with SpoolMail.

Our Display Page Data (DSPPAGDTA) command is included in the product. The command allows you to display selected data from within a spooled file. The command supports output to a display, to print, and most interestingly to an output file. For example, by displaying the page positions of the customer number in spooled files containing invoices, you can create an index from customer number to the related spooled files that contain their invoices.

Our Retrieve Page Data (RTVPAGDTA) command is included in the product. The command allows you to retrieve data from a specific position spooled file. The requested data is returned in a Control Language (CL) program variable.

For example, by retrieving the page position of the customer number in a spooled file containing an invoice, you can determine the customer number for which the invoice was generated from within a CL program.

SpoolMail includes a work‐a‐like for IBM iʹs Work with Spooled File (WRKSPLF) command called Work with Gumbo Spooled Files (WRKGSISPLF). It also includes a work‐a‐like for IBM iʹs Work with Output Queue (WRKOUTQ) command called Work with Gumbo Output Queue (WRKGSIOUTQ). These commands provide the same functions as their IBM i equivalent. In addition they provide an option that allows you to access the function of SpoolMail by entering an option number.

SpoolMail includes a command and associated print driver programs that allow you to create logical printer devices. Logical printers perform SpoolMailʹs spooled file processing automatically for all spooled files placed on their output queue.

### <span id="page-5-1"></span>**SpoolMail Conversions**

SpoolMail supports all of the IBM i spooled file print data streams:

- \*SCS (SNA Character String)
- \*IPDS (Intelligent Printer Data Stream)
- \*AFPDS (Advanced Function Presentation Data Stream)
- \*USERASCII (ASCII data stream)
- \*LINE (1403 line data)
- \*AFPDSLINE (Mixed \*AFPDS and \*LINE data)

SpoolMail can produce stream files in a wide variety of industry standard formats:

- Adobe's Portable Document Format (PDF)
- ASCII text (TXT)
- Microsoft's Rich Text Format word processor file (RTF)
- The world wide web's Hyper Text Markup Language (HTML)
- Printer specific print data streams produced by IBM i's Host Print Transform (HPT)
- An unaltered copy of the original print data stream (NONE)
- Adobeʹs PostScript (PS)
- IBMʹs AFP Print File (AFP)
- IBMʹs Final Form Text (FFT)
- Tag Image File Format (TIFF)

Not all of the possible conversions are applicable to all spooled file print data streams. The following table shows the supported conversions:

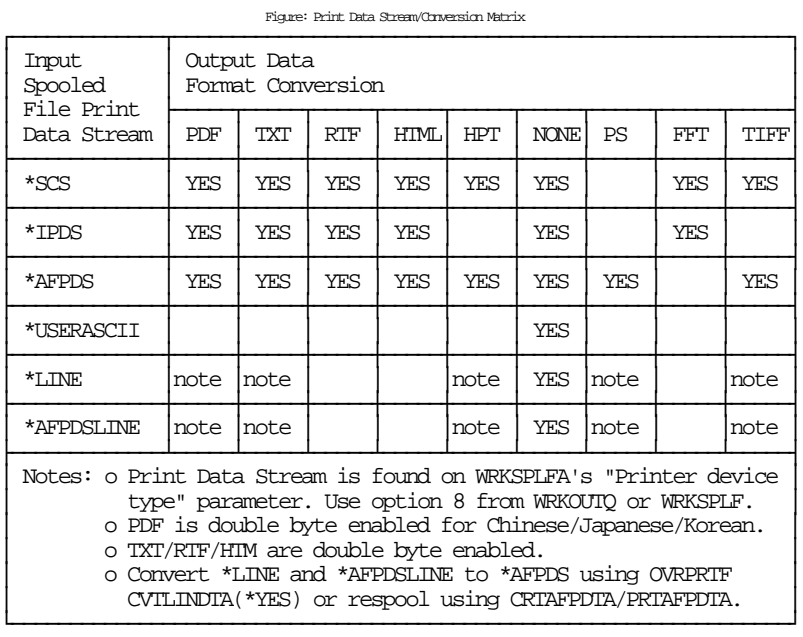

The conversion process is described in detail in the Conversions chapter.

# <span id="page-6-0"></span>**SpoolMail's Spooled File Splitting**

SpoolMail has the ability to split spooled files into multiple emails based on data found on each page. A request to split the spooled file is indicated by specifying the \*PAGDTA special value as the recipient on the Send Spool Mail (SNDSPLMAIL) command. When splitting is indicated, the location of the data used is specified on the Page data (PAGDTA) parameter.

The data for each page is retrieved and pages with identical values are converted into a stream file and emailed. If the page data is not an email address but other identifying information, the Address mapping program (ADDMAPPGM) parameter specifies a customer supplied program to calculate an email address based on the data on the page.

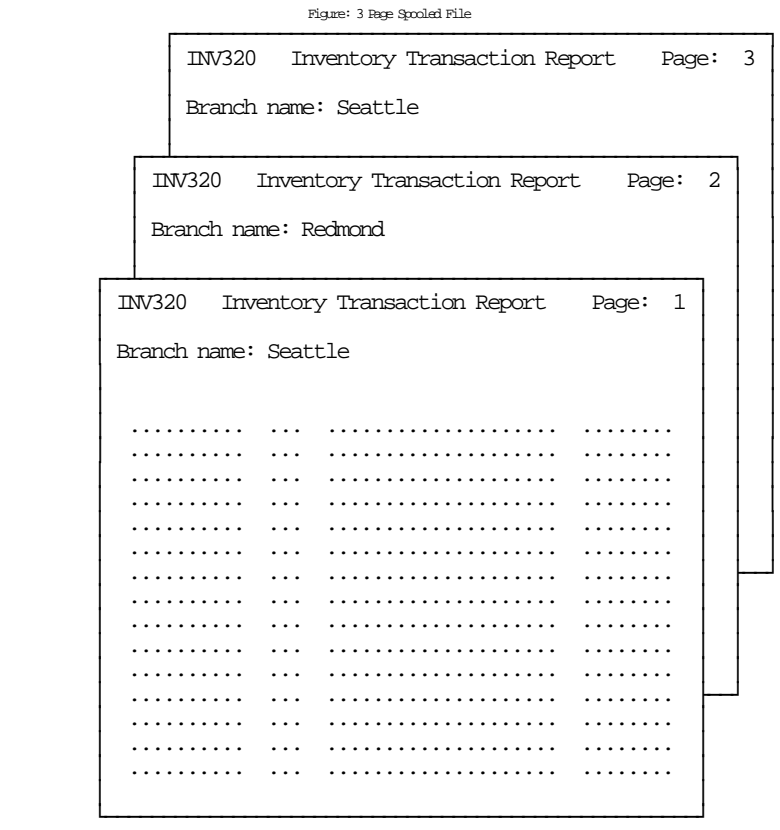

For example, consider a 3 page spooled file with a 10 character branch name printed at line 3, position 15 of each page. Also consider an address mapping program that retrieves the email address of a branch manager based on the name of the branch. If pages 1, and 3 contain "Seattle" and pages 2 contains "Redmond" then the following command generates two emails:

SNDSPLMAIL TOSMTPNAME(\*PAGDTA) PAGDTA(3 15 10) ADDMAPPGM(QGPL/BRCH2MGR) ...

The first, sent to the manager of the "Seattle" branch, contains page 1, and 3 while the second, sent to the "Redmond" branch manager, contains pages 2.

The \*PAGDTA special value is enabled for APF FFT HTM PDF RTF TIF and TXT conversions. For additional information see the Send Spool Mail (SNDSPLMAIL) commandʹs help text. A skeleton address mapping program written in CL is included in the file SMSOURCE, member SKLADDMAP.

### <span id="page-7-0"></span>**Logical Printer Support**

A Gumbo logical printer is a printer device that performs spooled file processing instead of printing on paper. As with other printer devices, you use IBM iʹs writer commands (WRKWTR, STRPRTWTR, ENDWTR, HLDWTR, etc.) and IBM iʹs configuration commands (WRKCFGSTS, VFYCFG, etc.) to control a Gumbo logical printerʹs operation.

When you create a Gumbo logical printer using the Create Device Gumbo Printer (CRTDEVGLP) command, a source file with the same name is create in library QUSRSYS. The source file contains a member with the same name as the printer and in the source member is a single Control Language (CL) command. As a Gumbo logical printer processes, it runs this command once for each spooled file in the output queue.

Logical printers can be shared to your network and provide direct emailing from any PC application for any PC on your network. Combine this with SpoolMailʹs PDF support and you can email PDF files without Acrobat.

### <span id="page-8-0"></span>**Product Support Features**

*GUMBO* products include a range of standard features that make them easy to use, easy to manage, and easy to live with:

- Extensive manual, both online as menu option 1 and in PDF
- Context sensitive help for every command and parameter.
- Menu that provides organized access to the product's features.
- Products are packaged as licensed programs and participates in the full range of support provided by IBM i Licensed program installation, PTF management, etc. are handled with the same commands used to manage IBM® software.
- Unlike IBM® Licensed Programs, our products are packaged to allow multiple releases to be installed at the same time, which facilitates new release testing.
- Product PTFs are available on the web at www.gumbo.com or can be retrieved and installed in a single step using our Retrieve Gumbo PTF (RTVGSIPTF) command.
- Our products include a hot site friendly automatic authorization function that allows you to immediately move operations to any back up or fail over machine without contacting us for a license key or authorization code.
- We include a Check SpoolMail Authorization (CHKSM1AUT) command that allows you to exercise the product's authorization algorithm and insure there are no authorization "surprises".
- An installation verification option is available on the menu. You can easily verify that the product is correctly installed.
- All (applicable) objects in our products are digitally signed allowing you to verify their integrity. Modifications that could jeopardize the security of your system are easily detected with IBM i's Check Object Integrity (CHKOBJITG) command.
- Our products are upward compatible with future releases of IBM i. You can install a new releases of IBM i without installing a new release from us.
- Our products are compatible with all IBM i security levels. We use only published interfaces.

### <span id="page-8-1"></span>**Product Positioning**

Gumbo Software, Inc. has several IBM i based products:

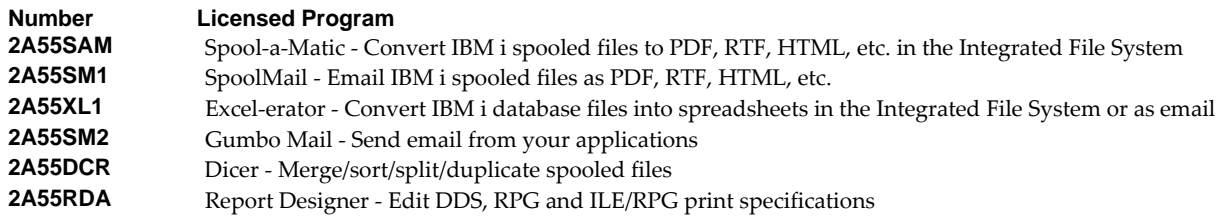

2A55RM1 Report Manager - Automate report distribution, bursting and spooled file management

There is some overlap between and unique function within the products. Choose the product or combination of products that provide the function you need:

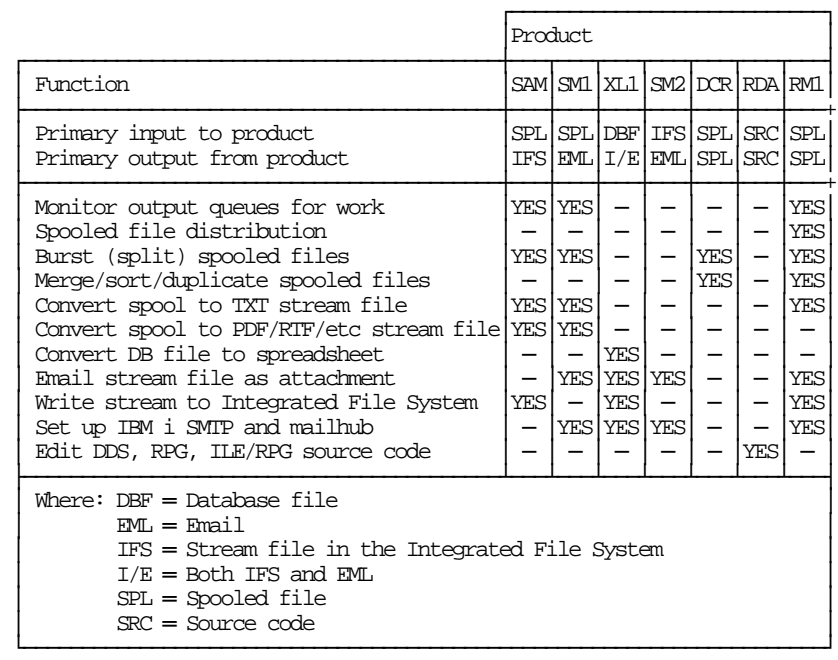

# <span id="page-9-0"></span>**Future Directions**

Future releases of SpoolMail will include enhanced functionality based on customer feedback. Additionally, enhancements may be added to an existing release by Program Temporary Fix (PTF).

Contact *GUMBO* to suggest additional enhancements.

### <span id="page-9-1"></span>**Manual Conventions**

A note on conventions used in this manual. In several places, instructions for entering commands are given. When the command is intended to be run from a PC command prompt, it is flagged by **[PC]**. When the command is intended to be run from an IBM i command line, it is flagged by **[1]**, or is not flagged at all. **[Enter]** denotes the enter key.

# <span id="page-10-0"></span>**Chapter 2 Installation**

### <span id="page-10-1"></span>**What's In This Chapter**

This chapter describes:

- How to install SpoolMail.
- How to verify that SpoolMail is installed correctly.
- API authority granted during installation
- How to include the SPOOLMAIL library in a job's library list.
- How to determine release dependencies.
- How to test a new release while leaving the old in production.
- How to remove SpoolMail from the system.
- How to find additional installation information.
- How to contact technical support.
- How to integrate Report Manager and SpoolMail.
- Hot site installation.
- Permanent Authorization Codes.

### <span id="page-10-2"></span>**Installing SpoolMail**

Follow these instructions to install SpoolMail V3R2M0 on IBM i using physical media or a virtual image:

### **Prepare**

If you are upgrading a previous release (if SpoolMail is currently installed), perform these steps before installing the software:

- 1. Read the Enhancement Summary to determine if any changes affect your installation.
- 2. Insure that the product is not in use, as the installation process must clear the product's library. This will fail if objects such as menus are in use. If the installation fails, the previous release will be restored.

### **Install**

**Note:** If you are installing from a save file downloaded as an executable zip (.exe), use the save file specific "readme.htm" instructions included in the download.

- 1. Sign on to the system as the security officer (QSECOFR).
- 2. Verify that your machine is at IBM i V7R3M0 or later by running:

### WRKLICINF

**Note:** If you are running a version of IBM i earlier than V7R3M0 you cannot install SpoolMail V3R2M0 on your machine. You must install an earlier version of SpoolMail or upgrade the operating system.

3. Verify that user domain objects are allowed in the libraries SPOOLMAIL and QSRV, by running:

WRKSYSVAL SYSVAL(QALWUSRDMN)

Take option 5 to display the value. If the value is not \*ALL, use option 2 to add libraries SPOOLMAIL and QSRV to the list of libraries where user domain objects are allowed.

**Note:** QSRV is required to correctly process PTFs when they are loaded and applied.

4. Insure that IBM i will be able to verify the signatures that we apply to our product's objects by installing our Signing Certificate and Root CA Certificate using Digital Certificate Manager. Alternately, insure that signature verification will not prevent the restore operation by running:

WRKSYSVAL SYSVAL(QVFYOBJRST)

Take option 5 to display the value. If the value is 3 or higher, use option 2 to temporarily change the value to 1.

- 5. Mount the physical media or virtual image on the appropriate device.
- 6. Submit the Restore Licensed Program (RSTLICPGM) command to batch:

RSTLICPGM LICPGM(2A55SM1) DEV(device-name) LNG(2924)

**Note:** Where "device-name" is the device where the media or image was mounted and is usually OPT01.

**Note:** During the restore operation, the system operator message queue may receive inquiry message CPA3DE4 "Directory not registered. (C G)". Unless you are using a directory naming convention similar to ours (that is the directory specified in the CPA3DE4ʹs second level text is unrelated to our software), you can safely respond with a "G" to reestablish the relationship between the directory and the product. Typically the message will occur three or four times.

### **Finish**

When the RSTLICPGM command completes, library SPOOLMAIL and directory ʹ/Gumbo/ProdData/2A55SM1ʹ contain the new software. To complete the installation:

1. If you have an Authorization or Instructions letter with your permanent authorization code, enter the code now.

**Note:** SpoolMail automatically grants 30 days usage for new installs or 90 days usage for release upgrades.

2. Retrieve the current cumulative SpoolMail PTF package by running the following command:

SPOOLMAIL/RTVGSIPTF

**Note:** *GUMBO* recommends downloading the current cumulative PTF package after installing the software.

- 3. Visit our PTF page at www.gumbo.com and check the **Additional IBM i PTF Information** section for IBM PTFs you may need to install.
- 4. You can access the SpoolMail menu by running the following command:
	- GO MENU(SPOOLMAIL/SPOOLMAIL)

# <span id="page-12-0"></span>**Verifying SpoolMail Installation**

You can verify that SpoolMail has been correctly installed by running the Check Product Option (CHKPRDOPT) command:

CHKPRDOPT PRDID(2A55SM1) RLS(V3R2M0) CHKSIG(\*NONE)

**Note:** If you have installed our digital certificates, specify CHKSIG(\*ALL) instead of CHKSIG(\*NONE) and digital signatures will be checked.

If the message 'No errors detected by CHKPRDOPT.' is displayed on the bottom of your display when the command finishes, SpoolMail is installed correctly.

If the message is not displayed, check your job log messages or see the Recovery Procedures in the *Software Installation Problems* section of the *Trouble‐Shooting* chapter of this manual.

### <span id="page-12-1"></span>**API Authority Granted During Installation**

The first time SpoolMail is installed on a system, public authority \*USE is granted to 3 of the IBM i supplied spooling APIs. These are QSPOPNSP, QSPGETSP, and QSPCLOSP. The APIs are used by SpoolMail to open, read and close spooled files. This is required to perform the product's functions.

Security restrictions and authority requirements pertaining to spooled files and output queues remain in effect and are enforced by IBM i during use of the APIs. However, if you are operating a highly secured environment you may wish to review and revise the authority granted during installation.

No authority is granted during installation if SpoolMail exists on the system. This prevents new releases from altering changes made after the initial installation.

### <span id="page-12-2"></span>**Library List Considerations**

Library SPOOLMAIL must be in the library list of jobs using SpoolMail commands, or the commands must be qualified with library SPOOLMAIL. Depending on your installation and intended use, you can choose to:

- Add library SPOOLMAIL to the system library list. This insures every job in the system has access to SpoolMail commands. However, this introduces problems with installing new releases and is not recommended.
- Add library SPOOLMAIL to the initial library list parameter of job descriptions controlling jobs that will use SpoolMail commands. (recommended)
- Run an ADDLIBLE SPOOLMAIL command in individual threads requiring SpoolMail commands.
- Qualify the command names on each use:

### SPOOLMAIL/CHGSM1DFT

Library SPOOLMAIL will be temporarily added to the product portion of the current threadʹs library list.

Determine the best method for your installation and perform any changes required.

# <span id="page-12-3"></span>**Release Considerations**

SpoolMail operates under IBM i V7R3M0 or higher. Releases occur on a different schedule than IBM releases. Once SpoolMail is installed, the following considerations apply:

A new release of IBM i may be installed without installing a new release of SpoolMail.

SpoolMail uses only published or IBM sanctioned interfaces and is upward compatible with all releases of IBM i. The SpoolMail authorization code does not change.

A new release of SpoolMail may be installed without installing a new release of IBM i.

Any change in the requirements for operating system release level will be noted in the documentation accompanying the SpoolMail release. The new authorization code must be entered.

A new release of SpoolMail may be installed over any prior release of SpoolMail.

You can skip "missed" releases.

More than one release of SpoolMail may be installed on a system at one time.

By restoring SpoolMail to a library other than SPOOLMAIL, a new release can be installed for testing while the old release remains in production. Any release-to-release considerations that may apply will be noted in the documentation accompanying the new release. Additional operational considerations may apply. For more information on renaming a library during licensed program installation, see the Restore Licensed Program (RSTLICPGM) command and the New Release Testing section of this chapter.

- When a new release of SpoolMail is installed in the same library as an old release the following processing is performed in order to preserve data and SpoolMail authorization information:
	- 1. The SpoolMail library is saved to QGPL/SM1VxRyMz. Where VxRyMz is the old release.
	- 2. Product objects that contain default settings and operational information are copied to library QTEMP.
	- 3. The SpoolMail library is cleared.
	- 4. SpoolMail is restored.
	- 5. Default settings and operational information are copied back to the product objects.
	- 6. All objects duplicated to QTEMP are deleted.
	- 7. Save file QGPL/SM1VxRyMz is deleted.

**Note:** *GUMBO* recommends making a backup of the old release before installing a new release of SpoolMail.

# <span id="page-13-0"></span>**New Release Testing**

Unlike IBM licensed programs, *GUMBO* licensed programs are packaged in a way that allows multiple release to be installed at the same time. This feature allows you to test a new release while the old release remains in production.

The key to new release testing are the LIB() and CODHOMEDIR() parameters of IBM iʹs Restore License Program (RSTLICPGM) command which allow you to restore the product to a library name and directory different from those used during packaging.

To test a new release, follow this procedure:

- 1. Review the Enhancement Summary for any release‐to‐release considerations that could affect your installation.
- 2. Install the new release in library SM1V3R2M0 and directory ʹ/Gumbo/ProdData/2A55SM1V3R2M0ʹ:

RSTLICPGM LICPGM(2A55SM1) DEV(device-name) LNG(2924) LIB(SM1V3R2M0) REPLACERLS(\*NO) CODHOMEDIR('/Gumbo/ProdData/2A55SM1V3R2M0')

Where "device-name" is the device where the media or image was mounted.

- 3. Prompt CHGSM1DFT on both releases and copy any changes from the existing release to the new release.
- 4. Perform your new release testing.
- 5. When testing is complete, you must delete the new release.

DLTLICPGM LICPGM(2A55SM1) RLS(V3R2M0) OPTION(\*ALL)

**Note:** Do not delete nor rename libraries and directories to move the new release into production. Doing so will corrupt the license program information kept internally by IBM i. If this has already occurred, see the Software Installation Problems section of the *Trouble‐Shooting* chapter of this manual.

6. Follow the installation instructions to place the new release into production.

### <span id="page-14-0"></span>**Deleting SpoolMail**

Follow these instructions to remove SpoolMail from IBM i:

- 1. Sign on to the system as the security officer (QSECOFR).
- 2. Delete the SpoolMail library by using the Delete Licensed Program (DLTLICPGM) command:

DLTLICPGM LICPGM(2A55SM1) OPTION(\*ALL)

These instructions delete an otherwise healthy installation of SpoolMail. If the installation has been damaged, follow the instructions for Installation Fails in the *Software Installation Problems* section of the *Trouble‐Shooting* chapter of this manual.

# <span id="page-14-1"></span>**Additional Installation Information**

Additional detailed installation information and instructions can be found in *IBM i and related software > PDF file... > Installing, upgrading, or deleting IBM i and related software SC41‐5120* topic in the IBM i Knowledge Center at http://www.ibm.com/support/knowledgecenter/ssw\_ibm\_i.

# <span id="page-15-0"></span>**Technical Support**

If you encounter a problem with SpoolMail you should:

- Review the information in the Trouble Shooting chapter for a description of and solution to common problems.
- Load and apply the current cumulative PTF package for the software. You can obtain the current package by visiting the web site listed below.

If the problem remains unresolved, contact support@gumbo.com.

If your problem involves spooled file processing, the best method for getting it resolved is to capture the spooled file using the Create Spool Save File (CRTSPLSAVF) command and email the resulting save file along with a description of the problem to the address listed above. Be sure to include contact information.

**Note:** See the Trouble Shooting chapter for details on creating and sending spool save files.

### <span id="page-15-1"></span>**Report Manager and SpoolMail**

Report Manager is a product that offers extensive spooled file manipulation capabilities, including the ability to deliver spooled files as email. The email delivery is limited however to plain ASCII text attachments and does not include the extensive conversion capabilities offered by SpoolMail.

SpoolMail is a product that offers extensive spooled file emailing capabilities, but does not provide spooled file splitting, and other capabilities offered by Report Manager.

To make the capabilities of SpoolMail available for use with Report Manager perform the following step:

1. Change the Report Manager job description RMRPTWTR to include library SPOOLMAIL on the Initial library list (INLLIBL) parameter. For example, if you are using the job description as shipped with Report Manager, run the following command:

CHGJOBD JOBD(RPTMGR/RMRPTWTR) INLLIBL(RPTMGR QTEMP QGPL SPOOLMAIL)

2. Add subscriptions to the reports that should email spooled files using SpoolMail. For example, to email stream files as Portable Document Format from report INV310 to RMT1 SYS1, run the following command:

ADDRPTSUB RPT(REPORTS/INV310) USER(\*USRID) USRID(RMT1 SYS1) OUTQ(\*NONE) SNDFMT(\*EMAIL) TRANSFORM(\*PDFLETTER)

# <span id="page-15-2"></span>**Hot Site Installation**

In the event of a catastrophic system failure, an otherwise properly licensed and authorized copy of our product may be copied to a backup or failover machine. The productʹs authorization algorithm will detect that the software is operating on a machine serial number different from the licensed and authorized serial number and automatically create and install a 30‐day temporary authorization code for the backup or failover machine. You do not need to contact Gumbo Software, Inc. in the event of an emergency.

An otherwise properly licensed and authorized copy of this product may be transferred to a backup or failover machine for the purpose of testing your emergency recovery procedures and the product's automatic temporary authorization function.

The correct sequence of steps is as follows:

- 1. Install the software and enter the permanent authorization code on your production machine.
- 2. Save the software from your production machine using the Save Licensed Program (SAVLICPGM) command. This creates an authorized copy, save it with your backups.
- 3. When restoring to the backup or failover machine you must first insure that any previous copies have been deleted. To delete a previous copy use the Delete Licensed Program (DLTLICPGM) command.
- 4. Restore the authorized copy to the backup or failover machine using the Restore License Program (RSTLICPGM) command.
- 5. Confirm that the authorized copy was correctly restored by running the Check Product Option (CHKPRDOPT) command.
- 6. The first time the software is used on the backup or failover machine the productʹs authorization algorithm will create and install a temporary authorization code running for 30 days. This allows you install the authorized copy in advance of a disaster.

# <span id="page-16-0"></span>**Permanent Authorization Codes**

When you purchase a product from us, or when we send you a new release of a product, you receive a permanent authorization code. Here we describe how to determine the information you must give us in order to receive a permanent authorization code and how to determine if the permanent authorization code you have received is correct for your installation.

The overwhelming majority of licenses purchased from us are **System Wide Licenses**. The other possibility, a **Partition Only License**, is described at the end of this section. For a System Wide License, permanent authorization codes are specific to a **Serial Number**, a **Processor Group**, and our productʹs **Release**. For a Partition Only License, permanent authorization codes are specific to a **Serial Number**, a **Partition ID Number**, the partitionʹs **Maximum Processor Capacity**, and our productʹs **Release**.

In all cases, our permanent authorization codes are specific to a release of our product. The release of IBM i never makes a difference. To determine the release of our product installed on IBM i, run:

DSPPTF LICPGM(2A55SM1)

Where the possible LICPGM numbers are:

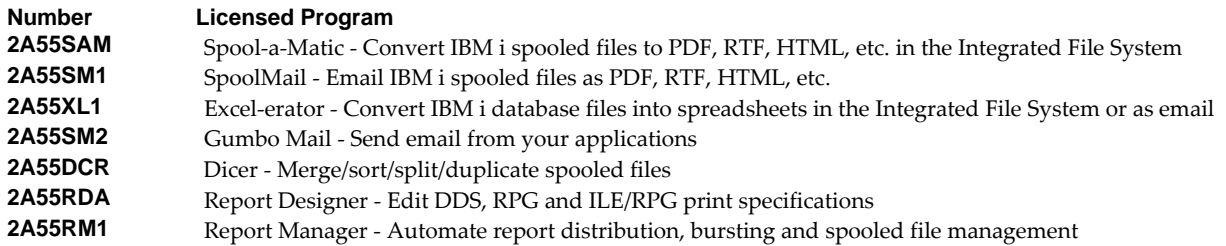

The 5th line of the panel shows the release you are running. It is V3R2M0 in this example.

```
 Display PTF Status 
                                                                         System: GUMBO5 
 Product ID . . . . . . . . . . . . . : 2A55SM1 
 IPL source . . . . . . . . . . . . . : ##MACH#A 
Release . . . . . . . . . . . . . . . : V3R2M0
 Type options, press Enter. 
   5=Display PTF details 6=Print cover letter 8=Display cover letter 
PTF TPL TELEVISION CONTINUES IN THE SERVICE OF THE SERVICE OF THE SERVICE OF THE SERVICE OF THE SERVICE OF THE
Opt ID Status Action
   (No PTFs found.) 
Bottom Bottom and the second second second second second second second second second second second second second second second second second second second second second second second second second second second second se
 F3=Exit F11=Display alternate view F17=Position to F12=Cancel
```
**Note:** It is possible that more than one release of a product is installed. To check, press **Enter**]. If you are returned to the command line, only one release is installed.

All of our permanent authorization codes are serial number dependent. For a System Wide License they are also Processor Group dependent. To determine your systemʹs serial number and processor group, run:

WRKLICINF

Lines 3 and 4 of the resulting panel show the serial number and processor group of your system.

```
Work with License Information and GUMBO5
                                                    04/06/17 18:08:32 
System serial number . . . . . . . . . : 1234567
Processor group . . . . . . . . . . . . P10
 Type options, press Enter. 
   1=Add license key 2=Change 5=Display detail 6=Print detail 
  8=Work with license users ... 
            License 
 Opt Product Term Feature Description 
     5770SS1 V7R3M0 5050 IBM i 
     5770SS1 V7 5051 IBM i 
     5770SS1 V7R3M0 5103 Media and Storage Extensions 
     5770SS1 V7R3M0 5112 PSF 1-45 IPM Printer Support 
     5770SS1 V7R3M0 5113 PSF 1-100 IPM Printer Support 
     5770SS1 V7R3M0 5114 PSF Any Speed Printer Support 
     5770SS1 V7R3M0 5116 HA Switchable Resources 
 More... 
 Parameters or command 
===> F3=Exit F5=Refresh F11=Display Usage Information F12=Cancel 
 F17=Position to F23=More options 
 (C) COPYRIGHT IBM CORP. 1980, 2016.
```
For a Partition Only License, permanent authorization codes depend on the Partition ID Number and maximum processor capacity. How you determine the number and processor capacity of partitions on your system depends on whether or not you use HMC (Hardware Management Console) or SST (System Service Tools) to manage your hardware.

If you use HMC (Hardware Management Console):

- 1. Go to Systems Management: Partitions task > Partition Properties > Hardware > Processors.
- 2. Read the Processing Units, Maximum: value.

If you use SST (System Service Tools):

1. Start system service tools by running:

STRSST

- 2. After entering a Service tools user ID and Service tools password, select the option to Work with system partitions.
- 3. Select the option to Display partition information.
- 4. Select the option to Display partition processing configuration.
- 5. Note the Partition ID Number and Total Processor Maximum.

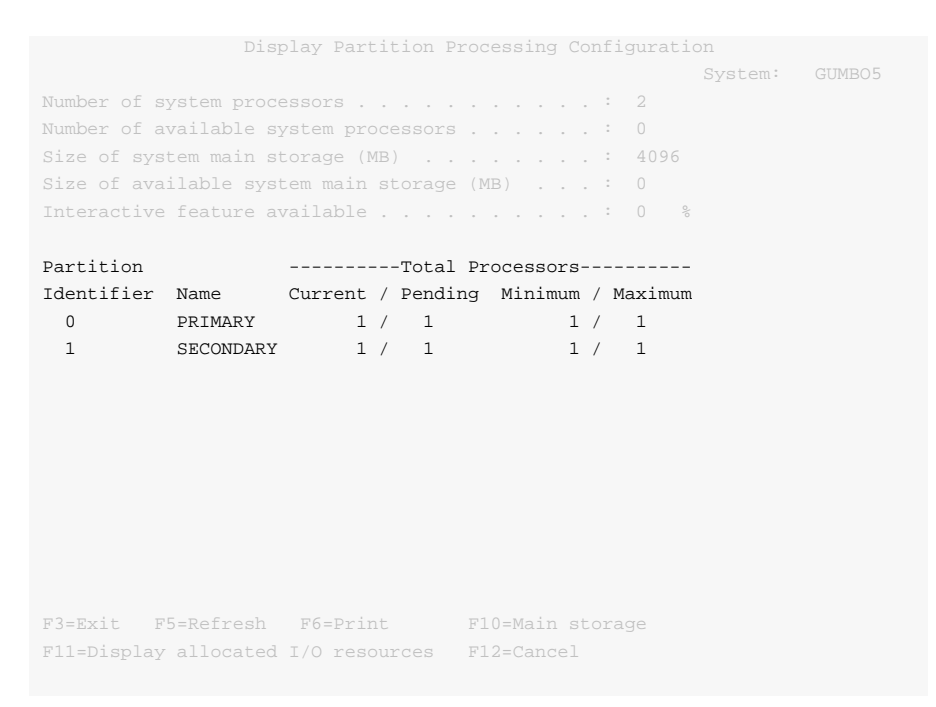

**Note:** A Partition only license is not valid for a machine with only one partition.

**Note:** Our product's algorithm checks the authorization against the Total Processors Current (aka. Assigned) value. If the maximum configured is larger than the license, the algorithm will grant usage as long as the current configured is within the licenseʹs limit, and will issue a warning.

# <span id="page-20-0"></span>**Chapter 3 Menu**

# <span id="page-20-1"></span>**What's In This Chapter**

This chapter describes how to access the SpoolMail menu, and reviews the functions that can be performed from the menu.

### <span id="page-20-2"></span>**Accessing Menu SPOOLMAIL**

The SpoolMail commands and functions that you will use most often are collected on menu SPOOLMAIL. To access the menu use the Go To Menu (GO) command:

GO MENU(SPOOLMAIL/SPOOLMAIL)

Library SPOOLMAIL is added to the product portion of the current threadʹs library list while the menu is displayed.

### <span id="page-20-3"></span>**SPOOLMAIL Menu Options**

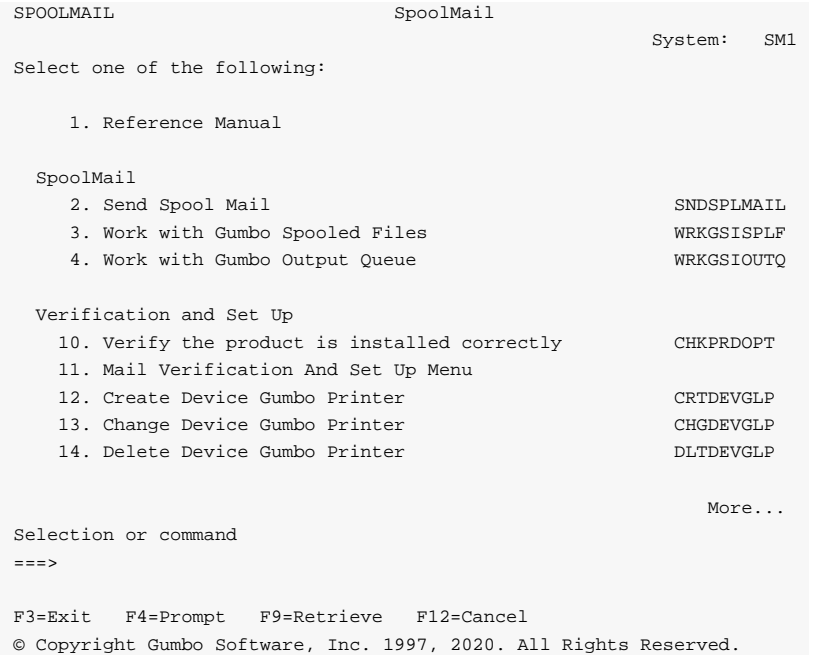

### **Option 1. Reference Manual**

Provides access to the SpoolMail Programmerʹs Guide and Reference Manual.

### **Option 2. Send Spool Mail**

The Send Spool Mail (SNDSPLMAIL) command converts an IBM i spooled file and sends it as email to a recipient.

### **Option 3. Work with Gumbo Spooled Files**

The Work with Gumbo Spooled Files (WRKGSISPLF) command works like IBM iʹs Work with Spooled Files (WRKSPLF) command but provides additional options to access the functions of SpoolMail.

## **Option 4. Work with Gumbo Output Queue**

The Work with Gumbo Output Queue (WRKGSIOUTQ) command works like IBM iʹs Work with Output Queue (WRKOUTQ) command but provides additional options to access the functions of SpoolMail.

# **Option 10. Verify the product is installed correctly**

Installation verification checks to make sure that SpoolMail has been correctly installed by running IBM i's Check Product Option (CHKPRDOPT) command.

# **Option 11. Mail Verification And Set Up Menu**

The Mail Verification And Set Up menu provides commands to help you set up mail on your system and verify that it is operating correctly.

# **Option 12. Create Device Gumbo Printer**

The Create Device Gumbo Printer (CRTDEVGLP) command creates a device description for a Gumbo logical printer.

# **Option 13. Change Device Gumbo Printer**

The Change Device Gumbo Printer (CHGDEVGLP) command prompts you to change the source command executed by a Gumbo logical printer.

# **Option 14. Delete Device Gumbo Printer**

The Delete Device Gumbo Printer (DLTDEVGLP) command deletes a device description for a Gumbo logical printer.

# **Option 61. Display Current PTF Status**

Displays the SpoolMail PTFs that have been applied to the software.

# **Option 62. Change SpoolMail Authorization**

The Change SpoolMail Authorization (CHGSM1AUT) command changes the authorization code for SpoolMail. The command is used to extend a demonstration period or to permanently authorize SpoolMail for a system or a partition.

### **Option 63. Search Help Index**

Search help index allows you to access the SpoolMail help index and search for specific information.

# **Option 64. Change SpoolMail Default**

The Change SpoolMail Default (CHGSM1DFT) command changes values used by SpoolMail to control processing and other activities.

### **Option 65. Dump Page Index Positions**

The Dump Page Index Positions (DMPPIP) command prints the line and position values, for data found in the spooled file, as calculated by the software. These are used to specify data selection criteria for the spooled file.

### **Option 66. Create Spool Save File**

The Create Spool Save File (CRTSPLSAVF) command creates a save file containing a spooled file and all its related resources. The save file is suitable for emailing with a problem report.

### **Option 67. Display Page Data**

The Display Page Data (DSPPAGDTA) command shows the contents of a spooled fileʹs pages at specified locations. The contents can be shown, printed, or directed to database output file (OUTFILE).

## **Option 68. Retrieve Page Data**

The Retrieve Page Data (RTVPAGDTA) command retrieves data from a specific location in a spooled file. The requested data is returned in a Control Language (CL) program variable.

# **Option 69. Check SpoolMail Authorization**

The Check SpoolMail Authorization (CHKSM1AUT) command executes SpoolMailʹs authorization verification function. This allows you to determine whether and how the product is authorized for use.

### **Option 70. Retrieve Gumbo PTF**

The Retrieve Gumbo PTF (RTVGSIPTF) command checks a remote system for new product PTFs, and, if available, downloads and installs them.

# **Option 71. Work with Source Code for Tools and Examples**

Access source code found in file SMSOURCE which provides useful functions and demonstrates coding techniques used with SpoolMail.

# <span id="page-24-0"></span>**Chapter 4 Set Up**

## <span id="page-24-1"></span>**What's In This Chapter**

This chapter provides information on setting up your system to use SpoolMail. The chapter describes:

- How to select a quick start mail set up procedure.
- Quick start mail set up Mailhub.
- Ouick start mail set up Direct Delivery.
- How to use the Verify Local SMTP (VFYLOCAL) command.
- How to use the Verify Mailhub Server (VFYMAILHUB) command.
- Manual mail set up steps
- Additional mail set up resources.
- Quick start ‐ create a logical printer.

### <span id="page-24-2"></span>**Selecting A Quick Start Procedure**

SpoolMail creates email by constructing a MIME formatted message and passing it to IBM i for processing and delivery. If IBM i is already configured for email delivery, no additional set up is needed and you can skip this chapter. If SpoolMail is the first application on IBM i to generate email for delivery, there are IBM i configuration changes you must perform. SpoolMail includes a Mail Verification And Set Up menu (GO SPOOLMAIL/MAILSETUP) that provides tools to help you make them.

However, the scope of this chapter is limited. If any of the following apply to your installation, proceed directly to the Additional Mail Set Up Resources section for references to help in configuring IBM i:

- Domino for IBM i is installed on the system.
- Multiple TCP/IP interfaces (other than \*LOOPBACK) are configured.
- Multiple email domains require support.

There are two quick start mail set up procedures for configuring IBM i mail services described in this chapter. The procedures are:

- Quick start mail set up Mailhub
- Quick start mail set up ‐ Direct Delivery.

You only perform, at most, one of these. To select the correct procedure consider the following simplified configurations:

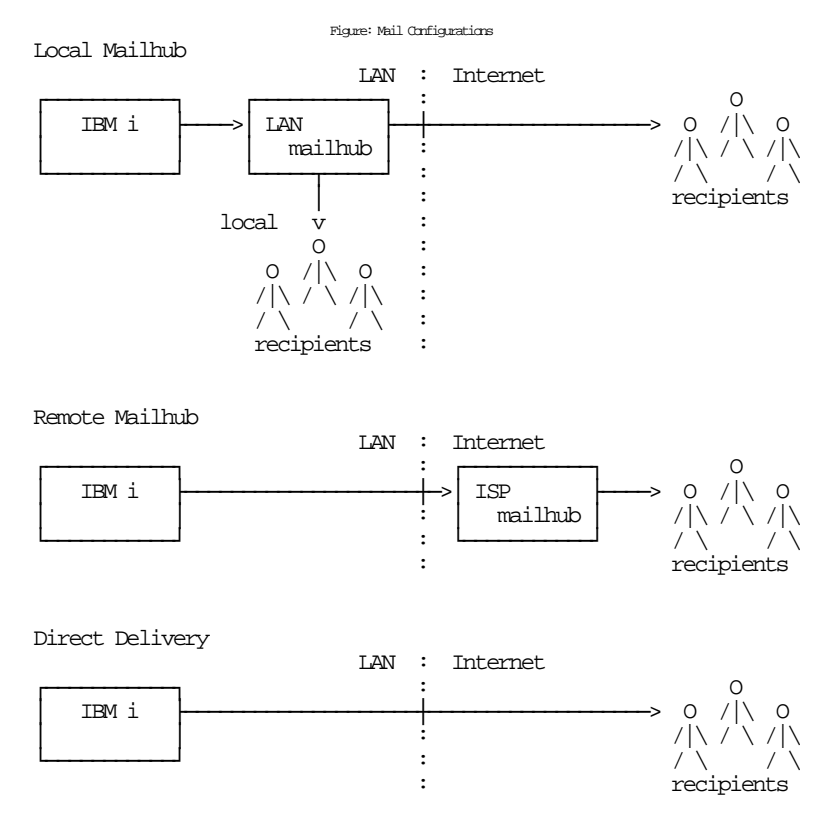

For most customers IBM i is attached to a local area network that also has a mail server attached to it. Typically, the mail server runs on a PC with Exchange, Domino, SendMail, or similar mail application installed. In addition, typically, this mail server should be responsible for delivering mail, and will server as the forwarding mailhub server for IBM i. If this is your situation, proceed to the Quick Start Mail Set Up ‐ Mailhub section.

For some customers, the mail server belonging to their internet service provider (ISP) is used to deliver email. If this is your situation, proceed to the Quick Start Mail Set Up - Mailhub section.

If you do not have a mail server capable of serving as a mailhub, or do not have access to an ISPʹs server, you must configure IBM i to deliver email directly. Proceed to the Quick Start Mail Set Up ‐ Direct Delivery section.

### <span id="page-25-0"></span>**Quick Start Mail Set Up - Mailhub**

To configure IBM i to use a forwarding mailhub server follow these steps. If any of the steps fail, move on to the detailed sections of this chapter.

- 1. Install SpoolMail on IBM i (see the Installation chapter for details).
- 2. Display the main menu (GO SPOOLMAIL/SPOOLMAIL).
- 3. Run the option to verify that SpoolMail is installed correctly.
- 4. Display the Mail Verification And Set Up menu.
- 5. Run option 12 to set up IBM i.
- 6. Determine the name and IP address of the mailhub.
- 7. Run option 14 to set up the mailhub specifying its name and IP.
- 8. Press F12 to return to the main menu.
- 9. Send a test to yourself using your "real" email address.

10. Check your email.

If after a reasonable time no email arrives, perform the following additional steps.

1. Add your "real" email address to your directory entry by running (this example uses "real" email address "billg@acme.com" and the directory entry "MYUSER MYSYSTEM"):

CHGDIRE USRID(MYUSER MYSYSTEM) MSFSRVLVL(\*SYSMS) PREFADR(\*SMTP) USRDFNFLD((SMTPAUSRID SMTP 'billg') (SMTPDMN SMTP 'acme.com'))

**Note:** If you are still signed on as QSECOFR, start a second session and sign on with your regular user profile to perform the send.

- 2. Display the Mail Verification And Set Up menu.
- 3. Run option 61 to restart/purge local mail on IBM i.

**Note:** If IBM i is currently being used to generate email from another application, make sure the Clear SMTP during restart (SMTPPURGE) and Clear MSF during restart (MSFPURGE) parameters specify \*NO to prevent email from being deleted.

- 4. Send a test to yourself taking by taking the default \*CURRENT.
- 5. Check your email.

If after a reasonable time no email arrives, move on to the detailed sections of this chapter. For additional information, see the *Trouble‐Shooting* chapter of this manual.

### <span id="page-26-0"></span>**Quick Start Mail Set Up - Direct Delivery**

If your installation does not include a mail server or if you do not have access to an ISPʹs mail server, you can configure IBM i to directly deliver email to the world at large using the following steps. If any of the steps fail, move on to the detailed sections of this chapter.

- 1. Install SpoolMail on IBM i (see the Installation chapter for details).
- 2. Display the main menu (GO SPOOLMAIL/SPOOLMAIL).
- 3. Run the option to verify that SpoolMail is installed correctly.
- 4. Display the Mail Verification And Set Up menu.
- 5. Run option 12 to set up IBM i.
- 6. Configure IBM i access to DNS (see Manual Mail Set Up Steps).
- 7. Remove previously configured mailhub and mail router (see Manual Mail Set Up Steps).
- 8. Update the public DNS records for your domain (see Manual Mail Set Up Steps).
- 9. Press F12 to return to the main menu.
- 10. Send a test to yourself using your "real" email address.
- 11. Check your email.

If after a reasonable time no email arrives, perform the following additional steps.

1. Add your "real" email address to your directory entry by running (this example uses "real" email address "billg@acme.com" and the directory entry "MYUSER MYSYSTEM"):

```
CHGDIRE USRID(MYUSER MYSYSTEM) 
           MSFSRVLVL(*SYSMS) PREFADR(*SMTP) 
           USRDFNFLD((SMTPAUSRID SMTP 'billg') 
                      (SMTPDMN SMTP 'acme.com'))
```
**Note:** If you are still signed on as QSECOFR, start a second session and sign on with your regular user profile to perform the send.

- 2. Display the Mail Verification And Set Up menu.
- 3. Run option 61 to restart/purge local mail on IBM i.

**Note:** If IBM i is currently being used to generate email from another application, make sure the Clear SMTP during restart (SMTPPURGE) and Clear MSF during restart (MSFPURGE) parameters specify \*NO to prevent email from being deleted.

- 4. Send a test to yourself taking by taking the default \*CURRENT.
- 5. Check your email.

If after a reasonable time no email arrives, move on to the detailed sections of this chapter. For additional information, see the *Trouble‐Shooting* chapter of this manual.

## <span id="page-27-0"></span>**Using The SMTP Set Up Command**

The Verify Local SMTP (VFYLOCAL) command performs automatic verification and set up of SMTP on IBM i. The command accepts a single parameter that determines if changes are made to IBM i. To verify IBM i without making any changes select option 11 on the Mail Verification And Set Up menu or run the following command:

VFYLOCAL SETUP(\*NO)

To make changes to IBM i select option 12 on the Mail Verification And Set Up menu or run the following command:

```
VFYLOCAL SETUP(*YES)
```
In both cases SMTP verification is performed. Only if SETUP(\*YES) is specified does the command try to perform set up functions. You must be authorized to perform all of the verification and set up functions or the command fails. You can insure that you are authorized to perform all functions by signing on as QSECOFR.

**Note:** If you prefer to manually perform the functions of this program see the Appendix for a detailed description.

A log of activity is created during verification and set up. To view the log run DSPJOB, take option 4 and display the last spooled file.

If errors were encountered, detailed information can be found in your joblog. To view the information generated by VFYLOCAL, run the following command after the command has completed:

DSPJOBLOG

When the joblog is displayed, press F10 to display detailed messages and F18 to position to the end of the log.

The recommended procedure is to run verification first and review the results before running automatic set up.

### <span id="page-28-0"></span>**Using The Mailhub Set Up Command**

The Verify Mailhub Server (VFYMAILHUB) command performs automatic verification and set up of a forwarding mailhub server for IBM i. The command accepts three parameters that determine if changes are made to IBM i and the identity of the mailhub. To verify the mailhub without making any changes select option 13 on the Mail Verification And Set Up menu or run the following command (substitute the name and IP address of your forwarding mailhub server for "host\_name" and "ip"):

VFYMAILHUB RMTSYS(host\_name) INTNETADR(ip) SETUP(\*NO)

To make changes to IBM i select option 14 on the Mail Verification And Set Up menu or run the following command (substitute the name and IP address of your external mailhub for "host\_name" and "ip"):

VFYMAILHUB RMTSYS(host\_name) INTNETADR(ip) SETUP(\*YES)

In both cases mailhub verification is performed. Only if SETUP(\*YES) is specified does the command try to perform set up functions. You must be authorized to perform all of the verification and set up functions or the command fails. You can insure that you are authorized to perform all functions by signing on as QSECOFR.

**Note:** If you prefer to manually perform the functions of this program see the Appendix for a detailed description.

A log of activity is created during verification and set up. To view the log run DSPJOB, take option 4 and display the last spooled file.

If errors were encountered, detailed information can be found in your joblog. To view the information generated by VFYMAILHUB, run the following command after the command has completed:

### DSPJOBLOG

When the joblog is displayed, press F10 to display detailed messages and F18 to position to the end of the log.

The recommended procedure is to run verification first and review the results before running automatic set up.

### <span id="page-28-1"></span>**Manual Mail Set Up Steps**

Depending on IBM i's, network configuration and your intended usage, there are several manual mail set up steps you may need to perform in order to use SMTP. These are described here.

### **Installing TCP Connectivity Utilities**

In order to send email from IBM i, SMTP support must be installed. SMTP functions are delivered free of charge with IBM i as part of a separately installed licensed program product: 57xx‐TC1 TCP/IP Connectivity Utilities. Detailed installation information and instructions can be found in *IBM i and related software > PDF file... > Installing, upgrading, or deleting IBM i and related software SC41‐5120*.

### **Changing Local Host and Domain Names**

SMTP uses IBM i's local host and domain name to identify itself to remote SMTP hosts to which it is sending mail. To configure the names:

- Run the Configure TCP/IP (CFGTCP) command.
- Select option 12 (Change TCP/IP domain information).
- Enter a host and domain name for IBM i.

As an example, we use **ofc.gumbo.com** as the domain name and the **mailout** as the host name on our machine. If your domain is widget.com you might use:

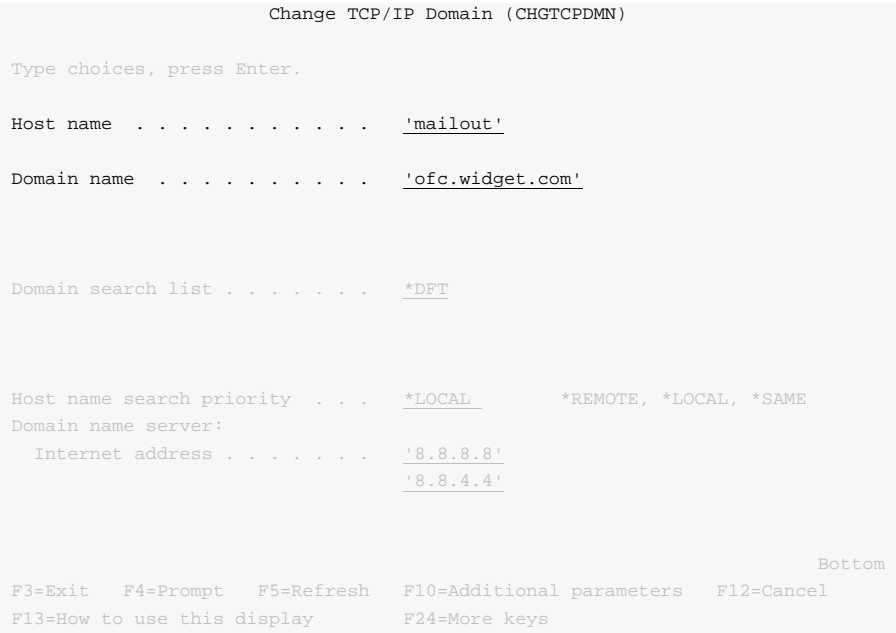

### **Creating a TCP Interface**

A TCP interface establishes IBM iʹs identity (internet address) on a given line description. Typically, the line description for a local area network is used.

In order to add a TCP interface to a line description, you must determine the IP address and subnet mask to use. If you have a network administrator or other person responsible for assigning internet (IP) addresses, contact them. If you will connect IBM i directly to the Internet, you must request that your internet service provider assign you an IP address or you must request that the Internet Corporation for Assigned Names and Numbers (ICANN) assign you a network number. If you will not connect IBM i directly to the internet, and otherwise do not have an IP address for your system, you can use IP address  $"192.168.1.1"$  and Subnet Mask  $"255.255.255.0"$ . This number is taken from the class B  $"192.168.0.0"$ network, which is reserved for internal networks as described in *RFC1597*. To add an interface after you have determined an IP address and subnet mask, run the following command:

```
ADDTCPIFC INTNETADR(192.168.1.1) + 
            LIND(line_description_name) + 
            SUBNETMASK(255.255.255.0)
```
Substitute your values for the three parameters.

### **Adding Host Name To Host Table**

In order to deliver email correctly IBM iʹs SMTP host name must be associated with an IP address of one its TCP interfaces. This can be accomplished through DNS or you can add a local host table entry. To add a host table entry for IP address "192.168.1.1" with host name mailout, run the following command:

```
ADDTCPHTE INTNETADR('192.168.1.1') + 
            HOSTNAME(('mailout'))
```
Substitute your values for the two parameters. If the IP address already exists in the host table, use Change TCP/IP Host Table Entry (CHGTCPHTE) command to add the additional host name to the IP address.

### **Configuring IBM i Access To DNS**

When not using a mailhub, IBM i must access domain name system (DNS) servers to determine how to deliver email for a recipient. Typically, IP addresses for DNS servers are supplied by your internet service provider (ISP) or network administrator. If neither is available, a reasonable guess as to the IPs to use can be retrieved from a PC attached to the local area network that contains IBM i:

- **[PC]** Choose Start > Programs > Accessories > Command Prompt
- **[PC]** Run command:

ipconfig /all **[Enter]**

**[PC]** Note the IP addresses given for DNS Servers.

```
 Host Name . . . . . . . . . . . . : PC001 
       Primary Dns Suffix . . . . . . . :
        Node Type . . . . . . . . . . . . : Unknown 
        IP Routing Enabled. . . . . . . . : No 
         WINS Proxy Enabled. . . . . . . . : No 
        DNS Suffix Search List. . . . . . : ofc.widget.com 
 Ethernet adapter Widget Net: 
         Connection-specific DNS Suffix . : ofc.widget.com 
         Description . . . . . . . . . . . : Broadcom 802.11b/g WLAN 
         Physical Address. . . . . . . . . : 00-11-22-33-44-55 
         Dhcp Enabled. . . . . . . . . . . : Yes 
         Autoconfiguration Enabled . . . . : Yes 
         IP Address. . . . . . . . . . . . : 192.0.2.10 
         Subnet Mask . . . . . . . . . . . : 255.255.255.192 
         Default Gateway . . . . . . . . . : 192.0.2.1 
 DHCP Server . . . . . . . . . . . : 192.0.2.132 
DNS Servers . . . . . . . . . . : 8.8.8.8
 8.8.4.4
 Lease Obtained. . . . . . . . . . : Sunday, July 21, 2017 4:30:38 PM 
        Lease Expires . . . . . . . . . . . Wonday, July 22, 2017 4:30:38 PM
 C:\Documents and Settings\Programmer>
```
To configure IBM i to use DNS servers and confirm correct operation:

From the IBM i command line, type CHGTCPDMN and press F4.

 Enter the DNS IP addresses in the Domain name server: Internet address (INTNETADR) parameter, press enter.

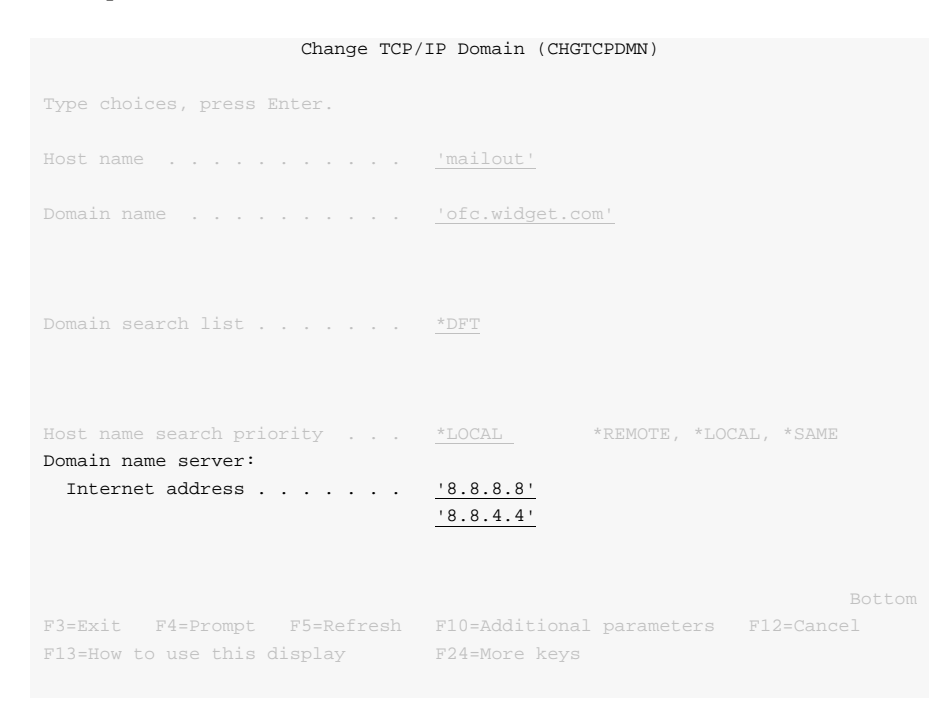

This example uses the Google DNS IP addresses 8.8.8.8 and 8.8.4.4

Run the command:

ping ibm.com

• If you do not get the message "Unknown host, ibm.com" DNS is working correctly.

**Note:** You may or may not get ping replies, but that is not important.

### **Removing Previously Configured Mailhub and Mail Router**

IBM i will deliver email directly if a mailhub and mail router are not configured. To check or remove the mailhub and mail router specifications, prompt the Change SMTP Attributes (CHGSMTPA) command, page down once and change the Mail router (MAILROUTER) parameter to \*NONE:

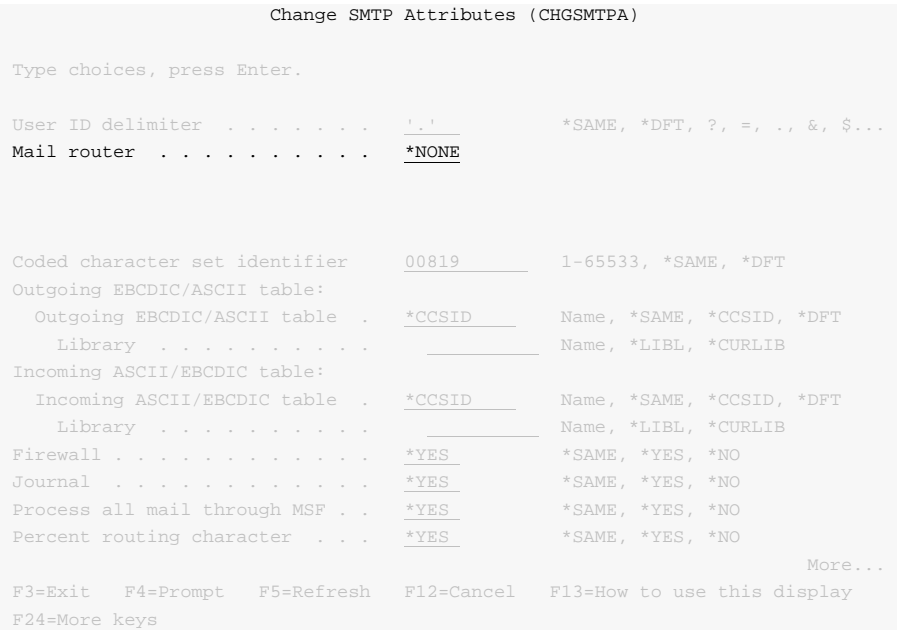

If you are running V5R4M0 skip this step. If you are running V6R1M0 or later, page down three more times and change the Forwarding mailhub server (FWDHUBSVR) parameter to \*NONE:

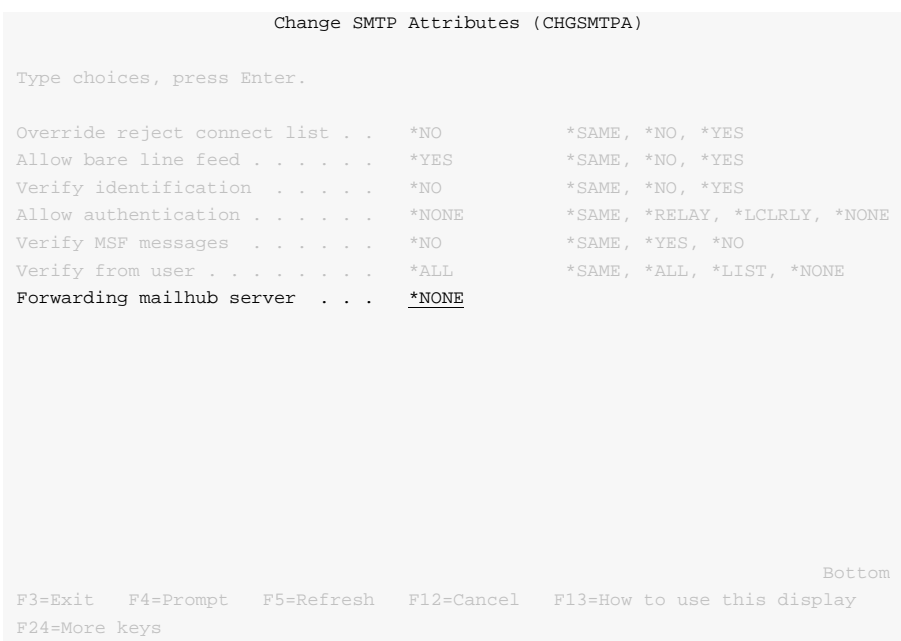

### **Updating Public DNS Records**

When directly delivering email to the world at large, IBM i contacts each recipient's mail server and introduces itself using the fully qualified SMTP host name configured using the Change TCP/IP Domain (CHGTCPDMN) command. In the example below, the machine introduces itself as mailout.ofc.widget.com.

```
 Change TCP/IP Domain (CHGTCPDMN)
 Type choices, press Enter. 
Host name . . . . . . . . . . . 'mailout' 
Domain name . . . . . . . . . . 'ofc.widget.com' 
Domain search list . . . . . . . *DFT
Host name search priority . . . *LOCAL *REMOTE, *LOCAL, *SAME
 Domain name server: 
   Internet address . . . . . . . '8.8.8.8' 
                                           '8.8.4.4' 
Bottom Bottom and the second second second second second second second second second second second second second second second second second second second second second second second second second second second second se
 F3=Exit F4=Prompt F5=Refresh F10=Additional parameters F12=Cancel 
F13=How to use this display F24=More keys
```
When a recipient's mail server is contacted by IBM i, the mail server sees the traffic as coming from the publicly visible IP address of your connection. For example, the external IP address of your DSL modem. To determine the IP address seen externally, go to http://network‐tools.com. The IP address shown in the search box is the external public IP address of your connection.

Increasingly, mail servers are confirming the identity of machines sending email by performing a DNS look up on the fully qualified host name sent during the introduction, mailout.ofc.widget.com in this example. If the IP address returned by DNS is not the same as the visible IP address the traffic is coming from, email is rejected or discarded as spam.

To insure that IBM i passes this test, you must add, or have your domain registrar add, an address record for IBM i's fully qualified SMTP host name to the DNS records for your domain. In this example:

mailout.ofc.widget.com. IN A nnn.nnn.nnn.nnn

Is added to the DNS records for the domain widget.com where nnn.nnn.nnn.nnn is the publicly visible IP address determined above. This usually requires contacting your domain name registrar or the ISP hosting your domain, and is not an IBM i setting.

### **Setting Up Local Users**

A local user is someone who has a user profile (sign‐on) on IBM i. You should set up each local user who will be sending email to insure that the apparent "From:" address in the email will be correct and to insure that replies reach the sender. You do not need to set up local users who will not be sending mail. To configure hypothetical user JOE SALES (user profile JOES) as joe@acme.com, perform the following:

If Joe already has a directory entry run:

```
CHGDIRE USRID(JOE SALES) MSFSRVLVL(*SYSMS) 
           PREFADR(*SMTP) 
           USRDFNFLD((SMTPAUSRID SMTP 'joe') 
                      (SMTPDMN SMTP 'acme.com'))
```
If Joe does not have a directory entry run:

```
ADDDIRE USRID(JOE SALES) USRD('Sample entry') 
           USER(JOES) SYSNAME(*LCL) 
           MSFSRVLVL(*SYSMS) PREFADR(*SMTP) 
           USRDFNFLD((SMTPAUSRID SMTP 'joe') 
                      (SMTPDMN SMTP 'acme.com'))
```
The user is now ready to send mail from IBM i as joe@acme.com. For more details or information on setting up remote users, see the *Email Addresses* section of the *Implementation* chapter of this manual.

### **Changing The System Start Program**

You may wish to check your systemʹs start up program to insure that the required subsystems are started automatically when IBM i IPLs. The following steps are recommended:

• Insure that the SMTP server starts automatically when the Start TCP/IP (STRTCP) command is run:

CHGSMTPA AUTOSTART(\*YES)

Insure that your system start up program starts TCP/IP by including the command:

**STRTCP** 

 Insure that your system start up program starts the IBM i Mail Server by including the command:

STRMSF

### **Changing The Time Zone System Value**

The time stamp placed in the email is based on the QTIMZON system value. Since most IBM iʹs have the correct time, an incorrect time stamp usually indicates an incorrect time zone setting. For information on correctly setting the QTIMZON system value see the *System management > Time management* topic in the IBM i Knowledge Center at http://www.ibm.com/support/knowledgecenter/ssw\_ibm\_i.

**Note:** QTIMZON also affects the timestamp applied to files in the Integrated File System (IFS).

### **Changing The SMTP Port Number**

Some installations use an SMTP port number other than the well‐known port 25. You can control the port number used by IBM iʹs SMTP stack by running the Configure TCP/IP (CFGTCP) command, selecting option 21. Configure related tables, then selecting option 1. Work with service table entries.

### <span id="page-34-0"></span>**Additional Mail Set Up Resources**

The information in this chapter was drawn and condensed from the IBM i Knowledge Center. You can find additional detail and more comprehensive coverage of IBM i configuration by going to the *Networking > TCP/IP applications, protocols, and services > E‐mail* topic in the IBM i Knowledge Center at http://www.ibm.com/support/knowledgecenter/ssw\_ibm\_i.

For Domino on IBM i users, our software uses IBM iʹs SMTP services to deliver mail. Valuable information on setting up Dominoʹs and IBM iʹs SMTP stack to coexist can be found in the IBM Redbook

*V5 TCP/IP Applications on the IBM eServer iSeries Server SG24‐6321* available at http://www.ibm.com/support/knowledgecenter/ssw\_ibm\_i.

# <span id="page-35-0"></span>**Quick Start - Create A Logical Printer**

Once you are successfully sending email you can automate the process by creating a logical printer.

- 1. Run option 12 and specify a printer name and port (use 1 if you are not sure).
- 2. Edit the SNDSPLMAIL command when prompted with SEU. Specify the recipient.
- 3. Move a spooled file to the output queue and release it.
## **Chapter 5 Implementation**

## **What's In This Chapter**

This chapter describes how to implement SpoolMail in your environment. The chapter:

- Gives an overview of implementation choices.
- Describes changing programs to send email.
- Describes manually sending email.
- Describes creating a Gumbo logical printer.
- Describes sharing a Gumbo logical printer on the network.
- Describes authority adoption by Gumbo logical printers.
- Describes integration with Report Manager.
- Describes email address details.
- Describes adding line breaks to the message.
- Describes digitally signing the message.
- Describes adding user defined data to a spooled file.
- Describes adding bookmarks to PDF files.
- Describes useful spooled file information.
- Describes adding bookmarks to PDF files.
- Describes digitally signing PDF files.
- Describes included example source code.
- Describes a CL coding tip.
- Describes changing command defaults.

## **Overview**

The first step in implementing SpoolMail is to set up IBM iʹs mail functions if this has not already been done. Refer to the Set Up chapter in this manual for detailed instructions. After set up you are ready to begin implementation.

The main function of SpoolMail is accessed by running the Send Spool Mail (SNDSPLMAIL) command. The command takes a spooled file and an email address as input, converts the spooled file and sends it to the recipient. To implement SpoolMail in your environment you have four basic choices:

1. Modify each program that creates spooled files that will be emailed to directly run the Send Spool Mail (SNDSPLMAIL) command.

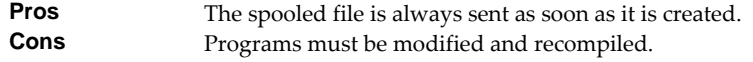

2. Manually run the Send Spool Mail (SNDSPLMAIL) command from a command line or using option 14 from the Work with Gumbo Spooled Files (WRKGSISPLF) or Work with Gumbo Output Queue (WRKGSIOUTQ) displays.

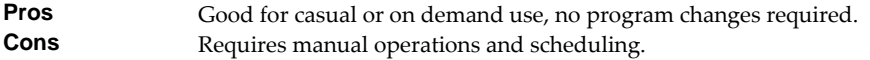

3. Create a Gumbo logical printer device to run the Send Spool Mail (SNDSPLMAIL) command for each spooled file placed in the printerʹs output queue.

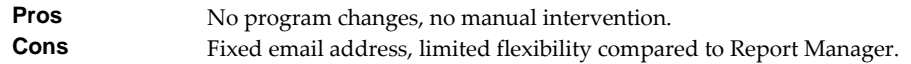

4. Automatically run the Send Spool Mail (SNDSPLMAIL) command using *GUMBO's* Report Manager.

**Pros No program changes, no manual intervention, extensive distribution and bursting options.<br>
<b>Cons** Additional product required **Cons** Additional product required.

In all cases, using IBM i distribution lists can simplify the sending of email. See the section on Using Distribution Lists later in this chapter. Also, see the following sections for a detailed discussion of the choices.

## **Changing Programs**

.

.

SpoolMail can be implemented by changing the programs that create spooled files to send them directly. A typical batch Control Language (CL) program that creates a spooled file would contain the following CL sequence:

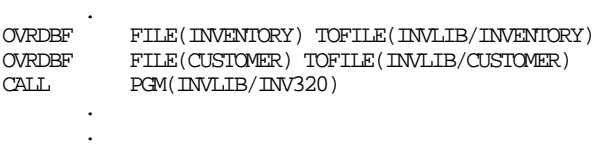

If program INV320 generates spooled file QSYSPRT then the following changes will send the spooled file to the distribution list INV320 REPORT:

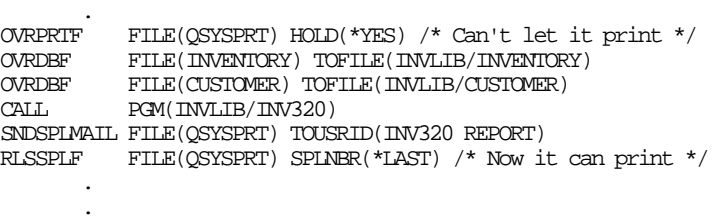

The spool file is emailed as soon as program INV320 has completed processing.

We recommend using a distribution list with the same name as the program. This moves the distribution details outside of the program and the list of recipients can be updated without changing the program again.

## **Manually Sending Email**

SpoolMail can be implemented by assigning an operator the task of manually sending spooled files. SpoolMailʹs Work with Gumbo Spooled Files (WRKGSISPLF) or Work with Gumbo Output Queue (WRKGSIOUTQ) commands provide a convenient means of accomplishing this. Suppose the operator should send all spooled files created by user QPGMR and program INV320 in the NIGHTBATCH output queue to the distribution list INV320 REPORT. The following command displays a list of spooled files created by user QPGMR:

WRKGSISPLF SELECT(QPGMR)

The operator enters option 14 for each spooled file to send and enters the recipient on the parameter line as illustrated:

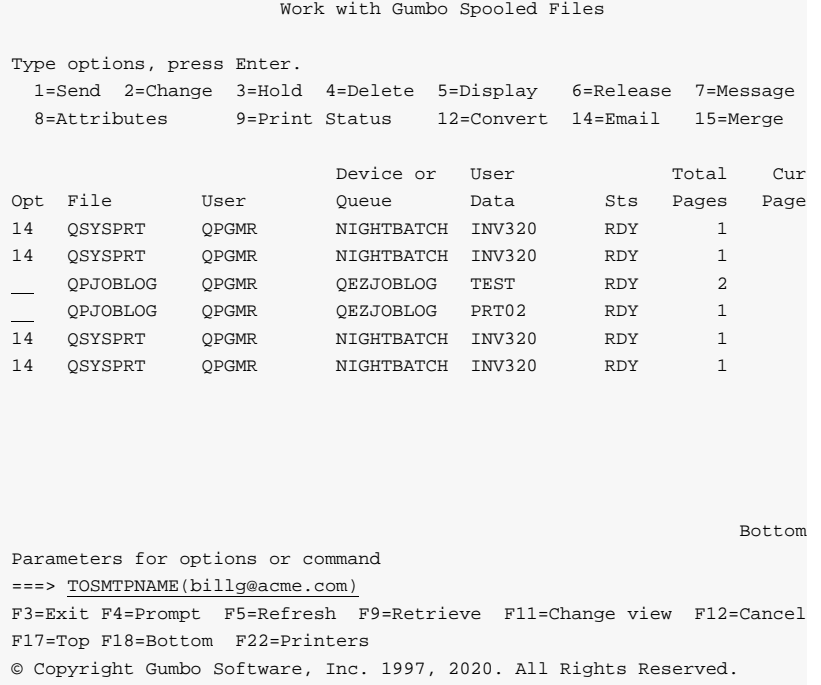

By pressing enter, the spooled files are sent to billg@acme.com. The spooled files remain on the system.

#### **Creating A Gumbo Logical Printer**

SpoolMail can be implemented by using the Create Device Gumbo Printer (CRTDEVGLP) command to create one or more Gumbo logical printers.

A Gumbo logical printer is a printer device that performs spooled file processing instead of printing on paper. As with other printer devices, you use IBM iʹs writer commands (WRKWTR, STRPRTWTR, ENDWTR, HLDWTR, etc.) and IBM iʹs configuration commands (WRKCFGSTS, VFYCFG, etc.) to control a Gumbo logical printerʹs operation.

When you create a Gumbo logical printer using the Create Device Gumbo Printer (CRTDEVGLP) command, a source file with the same name is create in library QUSRSYS. The source file contains a member with the same name as the printer and in the source member is a single Control Language (CL) command. As a Gumbo logical printer processes, it runs this command once for each spooled file in the output queue.

After creating the Gumbo logical printer, move your spooled files to the printer's output queue and release them to initiate processing.

## **Sharing A Gumbo Logical Printer**

A Gumbo logical printer is a printer device that performs SpoolMailʹs spooled file processing instead of printing on paper. You can create a share for the Gumbo logical printer that allows PC user to "print" to it and receive its services. To create a print share for Gumbo logical printer GLP01, follow these steps:

- 1. **[PC]** Open a connection to your system using Navigator for i.
- 2. **[PC]** Expand Network.
- 3. **[PC]** Expand Servers.
- 4. **PC** Click TCP/IP to retrieve a list of TCP/IP servers available.
- 5. **[PC]** Right-click IBM i NetServer and select Open.
- 6. **[PC]** Right‐click Shared Objects and select New and then Printer.
- 7. **[PC]** Use the General Properties page and configure:
	- o Share name: GLP01
	- o Description: SpoolMail Printer
	- o Output queue: GLP01
	- o Output queue library: QUSRSYS
	- o Printer driver: (leave blank)
	- o Spooled file type: Advanced function printing
- 8. **[PC]** Click OK.

**Note:** The Navigator for i online help provides more details about NetServer file share properties.

Once a share has been created, map to it from your Windows PC by following these steps:

- 1. **[PC]** From the Windows Control Panel, double click Printers.
- 2. **[PC]** Double click Add Printer.
- 3. **[PC]** Click next.
- 4. **[PC]** Select Network printer and click next.
- 5. **[PC]** Select Type printer name, enter \\server-name\GLP01 and click next.

**Note:** server-name is the name by which IBM i is known to the Windows Network Neighborhood.

- 6. **PC** When the Connect to Printer pop-up appears click OK.
- 7. **PC** When the Add Printer Wizard pop-up appears, double click Manufactures: IBM.
- 8. **[PC]** Double click IBM AFP 300. Click next.

**Note:** If you do not have the AFP print drivers they can be loaded using IBM i Access Set Up.

9. **[PC]** Click Finish.

We suggest you change the printer's settings to print text as text instead of graphics. To do so:

- 1. **[PC]** Right click the newly created "GLP01 on server-name" and select properties.
- 2. **[PC]** Click the Advanced tab.
- 3. **[PC]** Click Printer Defaults.
- 4. **[PC]** Set Print Text as Graphics to Off, click OK.
- 5. **[PC]** Click OK.

## **Gumbo Logical Printer Authority Adoption**

SpoolMail programs SMC\_40001 and SMC\_40002 adopt owner authority as a convenience for our customers. The programs are the "print device driver programs" called by IBM i when a print writer is driving a "Gumbo Logical Printer". i.e. if you are not using Gumbo logical printers you can safely remove authority adopt.

During start up the programs determine the environment by inspecting the device description, retrieving source code from the associated source file and adding the product's library to the job's library list. In operation, the programs are responsible for receiving IBM iʹs call to process a spooled file, marshaling the passed data, running the deviceʹs command, and responding to IBM i.

The actions performed are described in IBMʹs documentation for API QSPSETWI and print device driver exit program.

IBM i starts all print writers under the QSPLJOB user profile. You can remove the adopt by granting QSPLJOB authorities to perform the required actions. You can determine what these are by removing the adopt, starting the writer and finding the authority failures in the job log. Grant the needed authority, end and restart the writer, and repeat until no more failures occur.

## **Integration With Report Manager**

**GUMBO's** Report Manager is a software utility that automates report distribution and spooled file management on the IBM Power server. SpoolMail can be integrated with Report Manager or similar products that monitor an output queue and process spooled files upon arrival. Suppose Report Manager is installed and a definition for report INV320 has been created. To have Report Manager automatically email spooled files created by INV320 to the distribution list INV320 REPORT, run the Add Report Subscription command:

ADDRPTSUB RPT(INV320) USER(\*USRID) USRID(INV320 REPORT) OUTQ(\*NONE) SNDFMT(\*EMAIL)

Each time an INV320 spooled file is processed, it is emailed to INV320 REPORT in addition to the deliveries for other subscribers.

## **Email Addresses**

There are three choices for addressing mail created by SpoolMail, direct SMTP addressing, special values, and directory entries stored in the system distribution directory. With direct SMTP addressing, you enter the email address directly on the parameter, no additional address set up is required. SpoolMail supports the full range of email address formats, including route specification and *RFC3490 Internationalizing Domain Names in Applications (IDNA)*. Valid formats for email addresses include:

- ʹmali@acme.comʹ
- ʹ<mali@acme.com>ʹ
- 'Mohammed Ali <mali@acme.com>'
- "Mohammed Ali" <mali@acme.com>'
- 'Mohammed Ali (I am the Greatest) <mali@acme.com>'

In all of these examples the message is delivered to the mailbox mali@acme.com.

## **Address Resolution For Special Values**

SpoolMail supplies several special values for specifying email addresses. For example, \*CURRENT is the default value on the From (originator) Address parameter.

SpoolMail uses the following steps to resolve an email address for special values that imply an IBM i user profile.

- If the user profile implied by the special value is enrolled in the system distribution directory and the entry contains an email address the email address is used.
- If the user profile implied by the special value is enrolled in the system distribution directory and the entry does not contain an email address an IBM i style address is generated in the form: usrid?address@host.domain.
- If the user profile implied by the special value is not enrolled in the system distribution directory an email address is generated in the form: userprofile@host.domain

**Note:** In the above, host and domain are taken from the values entered on the CFGTCP option 12 panel.

Therefore, to have the correct email address resolved, you should add or update a system distribution directory entry for each user profile that will be referenced by the special values you will use. Usually this is every user profile that will send email.

To see the list and meaning of special values supported on a particular parameter, prompt the command and display help information by pressing F1.

## **Setting Up Directory Entry Email Addresses For Local Users**

IBM i's system distribution directory can contain addressing information for users. Directory entries can be created for users who are local to the system (have an IBM i user profile) and for users who are remote (do not have an IBM i user profile). Local users can receive their mail from the system using IBM iʹs POP server or from a remote mail application such as Exchange. You should set up each local user who will be sending email to insure that the apparent "From:" address in the email will be correct and to insure that replies reach the sender. To add a directory entry for user profile **MYUSER**, run the following command: (for this example, assume the userʹs email address is billg@acme.com):

```
ADDDIRE USRID(MYUSER MYSYSTEM) USRD('Sample entry') 
           USER(MYUSER) SYSNAME(*LCL) 
           MSFSRVLVL(*SYSMS) PREFADR(*SMTP) 
           USRDFNFLD((SMTPAUSRID SMTP 'billg') 
                      (SMTPDMN SMTP 'acme.com'))
```
**Note:** If you are running Lotus Domino for IBM i, run:

```
ADDDIRE USRID(MYUSER MYSYSTEM) USRD('Sample entry') 
           USER(MYUSER) SYSNAME(*LCL) 
           MSFSRVLVL(*DOMINO) PREFADR(*SMTP) 
           USRDFNFLD((SMTPAUSRID SMTP 'billg') 
                      (SMTPDMN SMTP 'acme.com'))
```
To update an existing directory entry for user profile **MYUSER**, run the following command:

```
CHGDIRE USRID(MYUSER MYSYSTEM) 
           MSFSRVLVL(*SYSMS) PREFADR(*SMTP) 
           USRDFNFLD((SMTPAUSRID SMTP 'billg') 
                      (SMTPDMN SMTP 'acme.com'))
```
## **Setting Up Directory Entry Email Addresses For Remote Users**

You do not need to set up remote user in order to send them email, but it will enable you to use distribution lists. To add a directory entry for a remote user who will receive email mail from IBM i, run the following command (for this example, assume the user's email address is johnp@acme.com):

```
ADDDIRE USRID(RMT1 EMAIL) USRD('Sample entry 2') 
           USER(*NONE) SYSNAME(TCPIP) 
           MSFSRVLVL(*SYSMS) PREFADR(*SMTP)
```
 USRDFNFLD((SMTPAUSRID SMTP 'johnp') (SMTPDMN SMTP 'acme.com'))

**Note:** The choice of USRID(RMT1 EMAIL) is arbitrary, select names that are convenient. The system name must be **TCPIP**.

To add a directory entry for a Domino user who does not have an IBM i user profile, run the following command (for this example, assume the userʹs email address is suej@acme.com):

```
ADDDIRE USRID(DOMINO EMAIL) USRD('Sample entry 3') 
           USER(*NONE) SYSNAME(TCPIP) 
           MSFSRVLVL(*DOMINO) PREFADR(*SMTP) 
           USRDFNFLD((SMTPAUSRID SMTP 'suej') 
                      (SMTPDMN SMTP 'acme.com'))
```
**Note:** The choice of USRID(DOMINO EMAIL) is arbitrary, select names that are convenient. The system name must be **TCPIP**.

#### **Using Distribution Lists**

Once you have directory entries set up you can also set up distribution lists. These are lists of recipients (both local and remote) that can be maintained independently of the programs that use the lists. By sending to a distribution list, you send to each entry on the list.

Like directory entries, distribution list IDs have two parts. To make it convenient to manage the system, set up a naming convention for list IDs; for example, INV320 REPORT and INV330 REPORT could be list IDs for recipients of the INV320 and INV330 reports respectively. Such a convention allows lists to be easily associated with their use.

Suppose that the INV320 report should be sent to billg@acme.com and to johnp@acme.com. To create a distribution list to reflect this, run the following commands:

1. Create the distribution list:

```
CRTDSTL LSTID(INV320 REPORT) 
           LSTD('INV320 report distribution')
```
2. Add 2 entries to the distribution list:

ADDDSTLE LSTID(INV320 REPORT) USRID((MYUSER MYSYSTEM) (RMT1 EMAIL))

You are now ready to send to the two users with one command by specifying the **To (distribution list)** parameter:

(other command parameters) ... TOUSRID(INV320 REPORT)

#### **Adding Line Breaks to the Message**

#### **When Using \*TEXTPLAIN**

The following CL program fragment shows how to create a message variable that contains a line break (carriage return/line feed pair):

```
 ... 
DCL VAR(&MSG) TYPE(*CHAR) LEN(2048) 
DCL VAR(&CRLF) TYPE(*CHAR) LEN(2) VALUE(X'0D25') 
DCL VAR(&LIN1) TYPE(*CHAR) LEN(72) VALUE('First line.')
DCL VAR(&LIN2) TYPE(*CHAR) LEN(72) VALUE('Second line.')
         ... 
CHGVAR VAR(&MSG) VALUE(&LIN1 │< &CRLF │< &LIN2)
```
The resulting message is:

First line. Second line.

The equivalent RPG is:

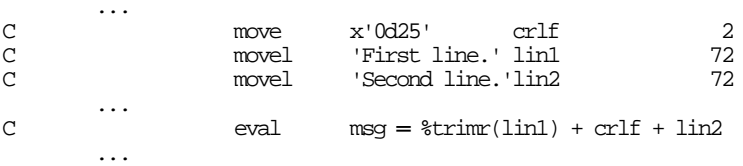

#### **When Using \*TEXTHTML**

The following CL program fragment shows how to create a message variable that contains a line break.

```
 ... 
DCL VAR(&MSG) TYPE(*CHAR) LEN(2048) 
DCL VAR( \&BR) TYPE(*CHAR) LEN(2) VALUE(' <br/> <br/>')DCL VAR(&LIN1) TYPE(*CHAR) LEN(72) VALUE('First line.')
DCL VAR(&LIN2) TYPE(*CHAR) LEN(72) VALUE('Second line.')
 ...
```
CHGVAR VAR(&MSG) VALUE(&LIN1 │< &BR │< &LIN2) ...

The resulting message is:

First line. Second line.

The equivalent RPG is:

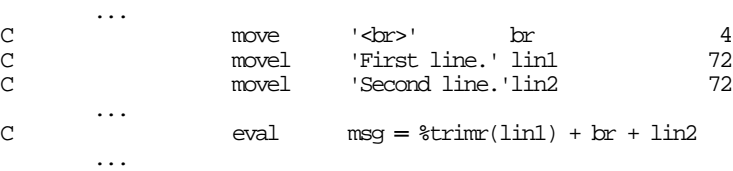

#### **Digitally Signing The Message**

Email produced by SpoolMail can optionally be digitally signed using S/MIME Signed Message format. S/MIME (Secure / Multipurpose Internet Mail Extensions) is a standard for public key encryption and signing of email encapsulated in MIME. A signed message is an ordinary message with a digital signature added by the sender. The signature has two purposes: it identifies the sender, and it verifies that the content of the message has not been altered since the message was sent.

You create digitally signed email by specifying an **Application ID** when the email is created. There are two ways to accomplish this: at the command level and at the system (or LPAR) level. The command level overrules the system level. For command level, specify an **Application ID** directly on the send commandʹs new **Signing key** (SGNKEY) parameter. For the system level, specify an **Application ID** on the CHGSM1DFT commandʹs new **Signing key** (SGNKEY) parameter.

The shipped default values for the **Signing key** (SGNKEY) parameters are \*DEFAULT and \*NONE respectively.

**Application ID** refers to the name you have given to a digital certificate when placing it in the \*OBJECTSIGNING Certificate Store using IBM iʹs Digital Certificate Manager (DCM). DCM is option 34 of IBM i. You can determine if DCM has been installed by running the Display Software Resources (DSPSFWRSC) command.

Complete information on setting up DCM, creating and storing certificates and adding **Application IDs**, can be found in the *Security > Digital Certificate Manager* topic in the IBM i Knowledge Center at http://www.ibm.com/support/knowledgecenter/ssw\_ibm\_i.

## **Adding User Defined Data**

.

The Send Spool Mail (SNDSPLMAIL) command can retrieve the To (recipient) (TOSMTPNAME) parameter which is the recipient's email address and/or the From (originator) (FROM) parameter from data stored in a spooled file's user defined data parameter. The following CL code fragment shows how to store the recipients email address 'joe@widget.com' and the sending user profile INFO in a spooled fileʹs user defined data field and reference it on the Send Spool Mail (SNDSPLMAIL) command:

```
 . 
OVRPRTF FILE(QSYSPRT) HOLD(*YES) /* Can't let it print */ +
           USRDFNDTA('MAILTAG(joe@widget.com) MAILSENDER(INFO)')
CALL PGM(TNVLIB/INV320)
SNDSPLMAIL FILE(QSYSPRT) TOSMTPNAME(*MAILTAG) + 
FROM(*MAILSENDER)<br>RLSSPLF FILE(OSYSPRT) SPL
          \tt FILE(QSYSPRT) SPLNBR(*LAST) /* Now it can print */
DLTOVR FILE(QSYSPRT) 
 . 
 .
```
## **Page Masking and Subsetting**

When processing a spooled file the PAGSLT(), PAGERANGE() and PAGDTA() affect which pages are processed and the number of outputs generated. When none of these parameters are specified, all pages in the spooled file are processed as a unit and a single output is generated. Specifying selection criteria on the PAGSLT() parameter reduces the number of pages processed to those that meet the criteria. Specifying range values on the PAGERANGE() parameter reduces the number of pages processed to those in the range. If both PAGSLT() and PAGERANGE() are specified, only those pages that meet the criteria and fall within the range are processed. The result is a single output and unprocessed pages are ignored.

The PAGDTA() parameter splits a spooled file into multiple outputs with each output consisting of all pages with identical PAGDTA() values. PAGDTA() is applied to pages that remain after PAGSLT() and PAGERANGE() are applied and have selected pages from the spooled file. PAGERANGE() having its usual meaning is dropped from the discussion.

Consider the following example spooled file:

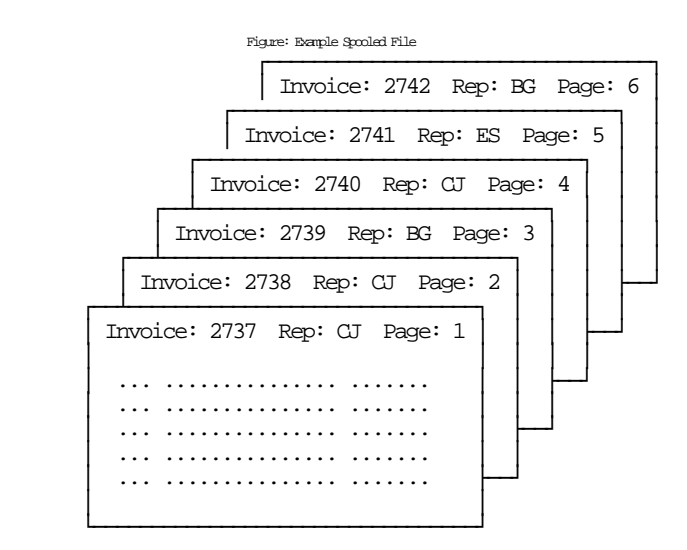

Specifying PAGSLT(1 17 \*EQ 'Rep: CJ') will select pages 1, 2, and 4 for processing, and pages 3, 5, and 6 will be ignored. In other words: process only the invoices for representative "CJ". Adding PAGDTA(1 11 4) will split pages 1, 2, and 4 into three separate outputs, one for each invoice number.

Specifying PAGSLT(1 17 \*NE 'Rep: CJ') will select pages 3, 5, and 6 for processing, and pages 1, 2, and 4 will be ignored. In other words: process all invoices except those for representative "CJ". Adding PAGDTA(1 17 7) will split pages 3, 5 and 6 into 2 outputs. The first containing pages 3 and 6 for representative "BG" while the second contains page 5 for representative "ES".

For more details on specifying PAGSLT() and PAGDTA() see the command parameter descriptions in the Commands chapter of the manual.

## **Adding STRPAGGRP DDS Printer File Keywords**

One of the possible sources of data for \*AFPDS spooled files is DDSʹs STRPAGGRP keyword. When present in the spooled file they can be used by the "Page select criteria" PAGSLT() and "Page data" PAGDTA() command parametersʹ special value **\*STRPAGGRP**.

The STRPAGGRP() DDS keyword in conjunction with the ENDPAGGRP DDS keyword allows you to define a group of pages and assign them a name. Examples names would be "POLICY NUMBER 12345" or "CUSTOMER NUMBER 67890".

You add page group information to your spooled file by specifying the STRPAGGRP/ENDPAGGRP keywords in the printer file that creates the spooled file:

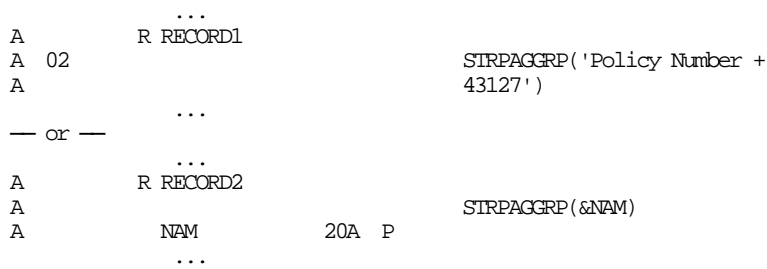

For complete details see the *Programming > DDS > DDS for printer files* topic in the IBM i Knowledge Center at http://www.ibm.com/support/knowledgecenter/ssw\_ibm\_i.

## **Useful Spooled File Information**

IBM i provides powerful printing capabilities collectively known as AFP (Advanced Function Presentation). If you use IPDS printers you also need PSF/400. Otherwise, the base operating system gives you everything you need to take advantage of the power of AFP. For example, you can create overlays (electronic forms) to replace preprinted forms and print invoices on plain paper on your laser printers. Detailed information on AFP can be found in the *Printing > Advanced Function Presentation (AFP)* topic of the IBM i Knowledge Center at http://www.ibm.com/support/knowledgecenter/ssw\_ibm\_i.

The single best source that weʹve found for information on all aspects of IBM i printing is the Redbook *Printing V SG24‐4389* (and its replacement *Printing VI SG24‐6250*). The books are available for download in the PDF format at http://www.redbooks.ibm.com.

The Redbook supplements the standard reference documents on printing by providing more specific ʺhow toʺ information, such as diagrams, programming samples, and working examples. We find that it pulls together the information from other manuals and fits the pieces together in an understandable way.

## **Creating Overlays and Page Segments**

InfoPrint's (formerly IBM's®) AFP Printer Driver is a very useful piece of software that allows you to create IBM i overlays and page segments by "printing" from any PC based application. Best of all, it is free and available for download at www.infoprintsolutionscompany.com, search on "AFP Printer Driver" or Google ʹʺAFP Printer Driver for Windowsʺ download site:ibm.comʹ. In addition, Google *AFP AS/400 Programming Sampler* which contains useful tools for compiling the overlays and page segments on IBM i. The sampler.savf was last spotted at ftp://ftp.software.ibm.com/printers/products/as400

Additional information is available from the IBM Software Knowledge Base Document Number 5184341, *Creating AFP Resources Using the IBM AFP Printer Drivers*.

Our experience shows that you get the best results using a smaller is better approach to creating overlays and page segments. Trim as much as possible and position instead of creating a page size overlay or page segment. Use the lowest resolution, color depth, etc. that gives acceptable results.

## **\*LINE and \*AFPDSLINE Data**

Our spooled file conversions do not process spooled files with printer device type \*LINE or \*AFPDSLINE. However IBM i allows you to convert these to pure \*AFPDS data which can be processed (most conversions). There are two methods for accomplishing this:

- 1. The printer file's CVTLINDTA() parameter while creating the spooled file.
- 2. Respooling an existing \*LINE or \*AFPDSLINE spooled file using CRTAFPDTA/PRTAFPDTA commands.

See Redbook *Printing VI SG24‐6250* for details and examples.

## **Adding Bookmarks To PDF Files**

When converting spooled files to PDF with SpoolMail you can specify that bookmarks are to be included in the generated stream file. Bookmarks provide easy navigation to specific portions of the report. When a bookmark is clicked, Adobeʹs Acrobat viewer positions the file directly to the page the bookmark references.

The inclusion of bookmarks is controlled by the "PDF bookmark style" PDFBKMSTY() and "PDF bookmark data source" PDFBKMSRC() command parameters which specify what data to use for bookmarking and how the bookmarks are presented.

Consider the following sample pages from a spooled file:

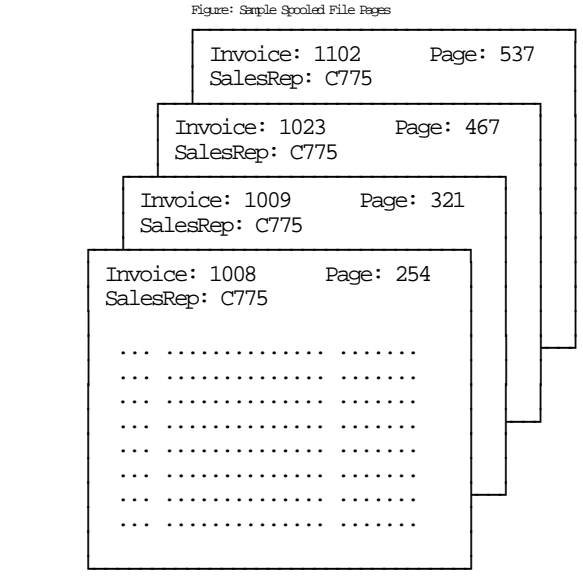

**Note:** All but 4 pages were omitted for brevity.

Specifying line=2, position=12, length=4 as name 'Rep No.' and line=1, position=11, length=4 as 'Invoice' with one level of bookmarking:

```
PDFBKMSTY(*ONELEVEL) 
PDFBKMSRC((2 12 4 'Rep No.') (1 11 4 'Invoice'))
```
Generates the following bookmarks in the PDF:

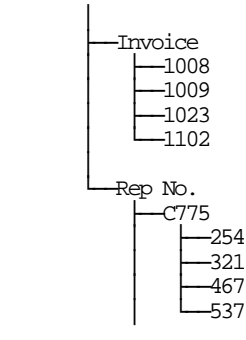

Using \*TWOLEVEL instead of \*ONELEVEL generates (the invoice top level bookmark has been omitted from the diagram for brevity):

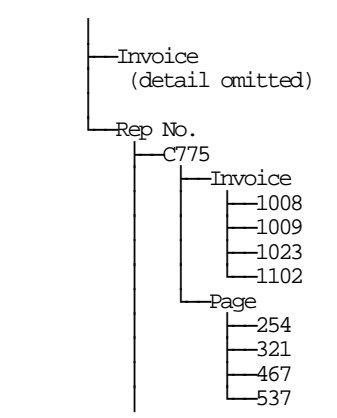

For more details on specifying data sources see the PDFBKMSRC() command parameter description.

## **Adding DOCIDXTAG DDS Printer File Keywords**

One of the possible sources of bookmarking data for \*AFPDS spooled files is DDSʹs DOCIDXTAG keyword. When present in the spooled file they can be selected by the "PDF bookmark data source" PDFBKMSRC() command parameterʹs special values **\*DOCIDXTAG**, **\*DOCIDXTAGP** and **\*DOCIDXTAGG**.

The DOCIDXTAG() DDS keyword allows you to specify one or more "attribute-name"/"attribute-value" pairs for a page or group of pages. Examples pairs would be "POLICY NUMBER"/"12345" or "CUSTOMER NUMBER"/"67890". SpoolMail uses the pairs to construct bookmarks as specified by the "PDF bookmark style" PDFBKMSTY() command parameter.

You add DOCIDXTAG data to your spooled file by specifying the DOCIDXTAG keyword in the printer file that creates the spooled file:

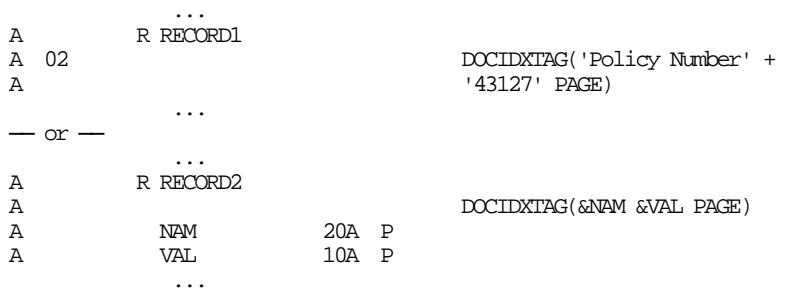

For complete details see the *Programming > DDS > DDS for printer files* topic in the IBM i Knowledge Center at http://www.ibm.com/support/knowledgecenter/ssw\_ibm\_i.

## **Adding STRPAGGRP DDS Printer File Keywords**

One of the possible sources of bookmarking data for \*AFPDS spooled files is DDSʹs STRPAGGRP keyword. When present in the spooled file they can be selected by the "PDF bookmark data source" PDFBKMSRC() command parameterʹs special value **\*STRPAGGRP**.

The STRPAGGRP() DDS keyword in conjunction with the ENDPAGGRP DDS keyword allows you to define a group of pages and assign them a name. Examples names would be "POLICY NUMBER 12345" or "CUSTOMER NUMBER 67890". SpoolMail uses the grouping and its name to construct bookmarks as specified by the "PDF bookmark style" PDFBKMSTY() command parameter.

You add page group information to your spooled file by specifying the STRPAGGRP/ENDPAGGRP keywords in the printer file that creates the spooled file:

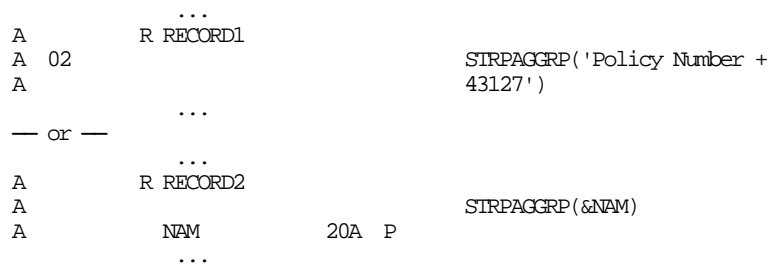

For complete details see the *Programming > DDS > DDS for printer files* topic in the IBM i Knowledge Center at http://www.ibm.com/support/knowledgecenter/ssw\_ibm\_i.

## **Digitally Signing PDF Files**

PDF files produced by SpoolMail can be, optionally, digitally signed. The signature included in the PDF document allows the identity of the author to be validated and provides additional assurance that the PDF document has not been tampered with after it was signed.

You create digitally signed PDF documents by specifying an **Application ID** when the document is created. There are two ways to accomplish this: at the command level and at the system (or LPAR) level. The command level overrules the system level. For command level, specify an **Application ID** directly on the commandʹs **PDF document signing key** (PDFSGNKEY) parameter. For the system level, specify an **Application ID** on the CHGSM1DFT commandʹs **PDF document signing key** (PDFSGNKEY) parameter.

The shipped default values for the **PDF document signing key** (PDFSGNKEY) parameters are \*DEFAULT and \*NONE respectively.

**Application ID** refers to the name you have given to a digital certificate when placing it in the \*OBJECTSIGNING Certificate Store using IBM iʹs Digital Certificate Manager (DCM). DCM is option 34 of IBM i. You can determine if DCM has been installed by running the Display Software Resources (DSPSFWRSC) command.

For complete information on setting up DCM, creating and storing certificates and adding **Application IDs**, see the *Security > Digital Certificate Manager* topic in the IBM i Knowledge Center at http://www.ibm.com/support/knowledgecenter/ssw\_ibm\_i.

## **Example Source Code**

Additional information, and example source code is contained in file SPOOLMAIL/SMSOURCE. The file includes:

**Note:** If you decide to use these examples, copy the source member to another library. A new release WILL overwrite or remove each member. In either case any modifications will be lost.

**Note:** Do not compile programs to SPOOLMAIL. The library WILL be cleared during new release installation and the programs lost.

## **Address Mapping Program CL Skeleton**

The address mapping program skeleton demonstrates the correct parameter list and is a good starting point for creating a new CL based address mapping program for the SNDSPLMAIL command.

### **User Defined Option**

The spooled file user defined option program demonstrates the correct parameter list and is a good starting point for creating a new CL based option to run the SNDSPLMAIL command from IBM supplied spooled file panels.

## **CL Coding Tip**

Many of our commands accept a variable number of values for a given parameter. For example, the Send Spool Mail (SNDSPLMAIL) command accepts up to 300 email addresses on the recipient parameter. When writing CL programs, the problem of how to code for a variable number of email addresses without coding the SNDSPLMAIL command multiple times (once for each address count) arises. The solution is a little known CL trick for coding "no value" in a variable. "No value" is represented in CL by ʹ\*Nʹ. Consider the following program fragment:

```
PGM<br>DOT
DCL VAR(&ADD1) TYPE(*CHAR) LEN(128) VALUE('*N')
\begin{array}{lll} \text{DCL} & & \text{VAR}\left(\text{\&} \text{ADD2}\right) & \text{TPE}\left(\text{*} \text{CHAR}\right) & \text{LEN}\left(128\right) & \text{VALUE}\left(\text{'} \text{*} \text{N'}\right) \\ \text{DCL} & & \text{VAR}\left(\text{\&} \text{ADD3}\right) & \text{TYPE}\left(\text{*} \text{CHAR}\right) & \text{LEN}\left(128\right) & \text{VALUE}\left(\text{'} \text{*} \text{N'}\right) \end{array}VAR(&ADD3) TYPE(*CHAR) LEN(128) VALUE('*N')
  ... 
CHGVAR VAR(&ADD1) VALUE(NOBODY@GUMBO.COM) 
  ... 
 SNDSPLMAIL FILE(QPDSPLIB) TRANSFORM(*TXT) + 
                           TOSMTPNAME((&ADD1) (&ADD2) (&ADD3)) 
  ... 
ENDPGM
```
Since &ADD2 and &ADD3 contain ʹ\*Nʹ they are treated as if they were not specified on the command and the email is sent to only one address.

### **Changing Command Defaults**

As with any CL command, you can change the default values of the commands found in our products. You do this using the IBM i Change Command Default (CHGCMDDFT) command.

But before you do, there are some gotchas (slang term for "I got you": a trap) you should be aware of. You WILL lose the change each time a new release of the product is installed, and you COULD lose the change when PTFs are applied to the product. You must then reapply the default change.

As an example, to change the default transform on SpoolMailʹs SNDSPLMAIL command from \*TXT to \*PDFA4, run the following:

CHGCMDDFT CMD(SNDSPLMAIL) NEWDFT('TRANSFORM(\*PDFA4)')

**GUMBO** recommends AGAINST changing command defaults, we know from the calls for support we receive that this regularly causes problems for customers.

# **Chapter 6 Conversions**

## **What's In This Chapter**

This chapter describes the spooled file conversions available with SpoolMail. The chapter:

- Gives an overview of the conversions process.
- Describes the ASCII text conversion.
- Describes the Portable Document Format conversion.
- Describes the Rich Text Format conversion.
- Describes the Hyper Text Markup Language conversion.
- Describes the Tag Image File Format conversion.
- Describes the Host Print Transform conversion.
- Describes the no conversion conversion.
- Describes the PostScript conversion.
- Describes the Final Form Text conversion.
- Describes the AFP print file conversion.

### **Overview**

The Send Spool Mail (SNDSPLMAIL) command retrieves the requested spooled file from IBM iʹs spool store and converts it for email delivery. IBM i applications can produce spooled files in the following data streams:

- \*SCS (SNA Character String)
- \*IPDS (Intelligent Printer Data Stream)
- \*AFPDS (Advanced Function Presentation Data Stream)
- \*USERASCII (ASCII data stream)
- \*LINE (1403 line data)
- \*AFPDSLINE (Mixed \*AFPDS and \*LINE data)

The type of data stream produced is determined by the DEVTYPE parameter of the printer file associated with the application.

The Send Spool Mail (SNDSPLMAIL) command converts the spooled file in one of two ways based on the SEND parameter. With SEND(\*ATTACH), which is the default, the spooled fileʹs contents are converted into a stream file that is sent as an attachment to an email message. With SEND(\*TEXTPLAIN) the spooled files contents are copied directly into the body of an email message.

SpoolMail can produce attached stream files in several different formats:

- Carriage return/line feed delimited ASCII text (TXT)
- Adobeʹs Portable Document Format (PDF)
- Microsoftʹs Rich Text Format word processor file (RTF)
- Hyper Text Markup Language (HTML)
- Tag Image File Format (TIFF)
- Printer specific print data streams produced by IBM iʹs Host Print Transform (HPT)
- An unaltered copy of the original print data stream (NONE)
- Adobeʹs PostScript (PS)
- IBMʹs Final Form Text (FFT)
- IBMʹs AFP print file (APF)

Not all of the possible conversions are applicable to all spooled file print data streams. The following table shows the supported conversions:

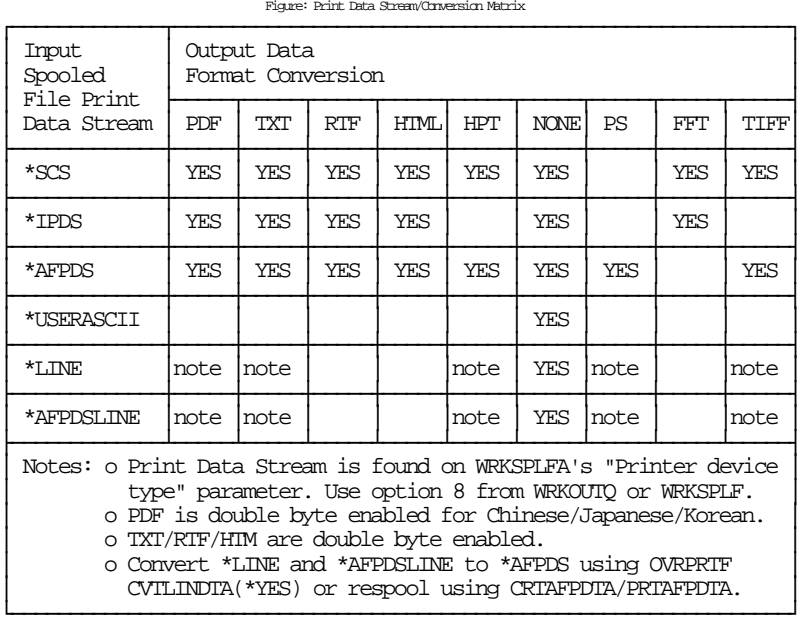

The conversion process is governed by the Send Spool Mail (SNDSPLMAIL) commandʹs TRANSFORM() parameter. Depending on the transform specified, the Target coded character set id (CCSID), Source coded character set id (SRCCCSID) and Workstation customizing object (WSCST) parameters also play a role.

The following sections describe the conversions in more detail.

## **ASCII Text**

ASCII text stream file format is the simplest of the conversion processes. Each line of the input spooled file is converted from EBCDIC to ASCII based on the source and target CCSIDs specified. A carriage return and line feed are appended to the end of the line. Additional carriage return line feed pairs are inserted to account for blank lines in the page. For transform \*TXT, pages are filled from the last print line to bottom of the page with additional blank lines. For transform \*TXTFF a single <FORM FEED> control is place at the end of the last printed line on each page. For transform \*TXTTRIM the line padding is omitted on the last page.

The generated file can be read by any ASCII capable viewer. Virtually every machine has an ASCII capable viewer making this transform useful when the capabilities of the recipient's machine are unknown or limited.

You specify this conversion by specifying TRANSFORM(\*TXT), TRANSFORM(\*TXTFF) or TRANSFORM(\*TXTTRIM).

This conversion is Double Byte Character Set (DBCS) enabled for \*SCS.

There is a limitation when converting an AFPDS spooled file to text. If the lines of a spooled file are printed out of sequential order, the results will not be as expected. The text processor does not have the ability to "move backward" in the generated data and insert new data into a line that was previously passed. The new data for a preceding line is placed on the current line giving undesirable results. This limitation may be addressed in a future release.

The recommended extension for ASCII text stream files is **txt**.

## **Adobe Portable Document Format**

Adobe's PDF is a file format used to represent a document in a manner independent of the application software, hardware, and operating system used to create it. A PDF file contains a PDF document and other supporting data.

The files generated by SpoolMail can be read by any PDF capable viewer. Adobeʹs Acrobat reader is a PDF viewer that is distributed for free and is available for most major platforms making this transform useful when the users have differing platforms. You can download the latest version of Acrobat from **www.adobe.com**.

On October 1, 2005, International Organization for Standardization (ISO) published *ISO 19005‐1* Document Management - Electronic document file format for long term preservation - Part 1: Use of PDF 1.4 *(PDF/A‐1)* This standard defines a format (PDF/A) for the long‐term archiving of electronic documents and is based on the PDF Reference Version 1.4 (implemented in Adobe Acrobat 5). The files generated by SpoolMail optionally conform to this standard.

## **Font Processing**

When converting spooled files SpoolMail processes external print resources such as page segments and overlays. By default, fonts are mapped to one of the fonts built in to Adobeʹs Acrobat reader if all of the characters can be represented. The built in fonts are:

- Courier (including bold, italic and bold italic)
- Helvetica (including bold, italic and bold italic)
- Times (including bold, italic and bold italic)
- Symbol

For host resident fonts, that is fonts specified using coded font names such as XZ421001 or specified using character set and codepage names such as CZ4200 and T1V10037, you can improve the font fidelity (at the expense of file size) by specifying PDFFNTIMB(\*ALL) on the PDF font imbedding parameter. Imbedding fonts includes a copy of the fontʹs definition in the generated stream file.

For printer resident fonts, that is fonts specified using font global IDs such as **11**, you can convert to and imbed IBM i's host resident printer emulation fonts (at the expense of file size) by specifying PDFFNTIMB(\*ALL) on the PDF font imbedding parameter. Imbedding fonts includes a copy of the font's definition in the generated stream file.

## **Text positioning**

Most IBM i spooled files use absolute text positioning operations which are processed exactly. For spooled files and print resources that contain relative moves, use blank padding to position text, or underline variable pitch text, positional accuracy can be improved at the expense of processing time by specifying TXTRELPOS(\*EXACT) or TXTRELPOS(\*EXACTMOD) on the Text relative positioning parameter.

### **Document Security**

PDF documents can be encrypted to protect their contents from unauthorized access. An encrypted PDF document has two passwords: an owner password and a user password. The PDF document also specifies operations that should be restricted even when the PDF document is decrypted. When opening an encrypted PDF document, Adobeʹs Acrobat Reader prompts for a password, if one is required. When the correct user password is supplied, the PDF document is opened and decrypted but operations are restricted; when the owner password is supplied, all operations are allowed. The owner password is required to change these passwords and restrictions.

A PDF document is encrypted whenever a user or owner password or restrictions are supplied for the PDF document. However, a user is prompted for a password on opening a PDF document only if the PDF document has a user password.

## **File Signing**

The PDF documents produced can be, optionally, digitally signed. The signature included in the PDF document allows the identity of the author to be validated and provides additional assurance that the PDF document has not been tampered with after it was signed.

### **Document Open Options**

PDF documents can be configured to control the behavior of Acrobat when the document is opened or printed. The configuration settings are those found in Acrobat under File > Properties. With the settings, you can control the Initial View, Window Options, and User Interface Options in effect when the document is opened. You can for example configure the document to hide the Acrobat menu bar, tool bar and window controls and to display in full screen mode when it is opened.

#### **Bookmarks**

When converting spooled files SpoolMail generates bookmarks based on the "PDF bookmark style" PDFBKMSTY() and "PDF bookmark data source" PDFBKMSRC() command parameters. These specify what data to use to produce bookmarks in the generated PDF file. The bookmarks provide easy navigation to specific portions of the report. See > Adding Bookmarks To PDF Files in the Implementation chapter for more information.

#### **Transform Specification**

You specify PDF conversion by specifying one of the following on the TRANSFORM() parameter:

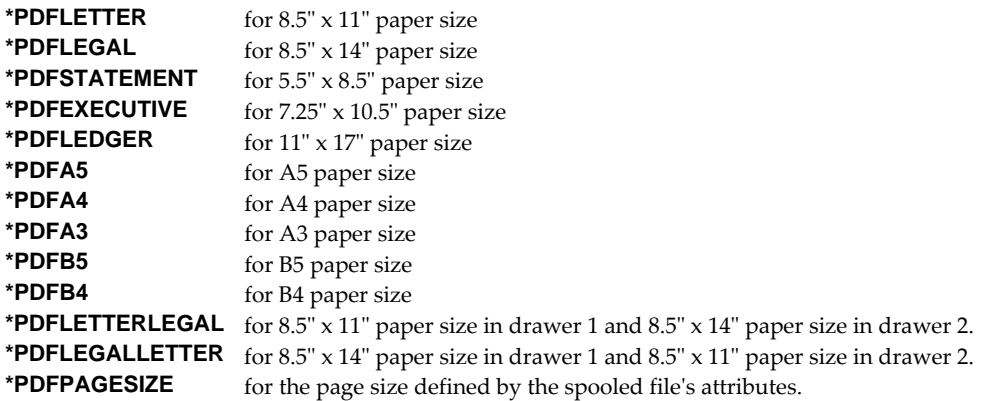

The transforms to generate PDF/A are:

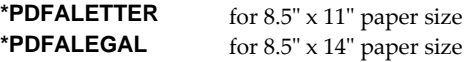

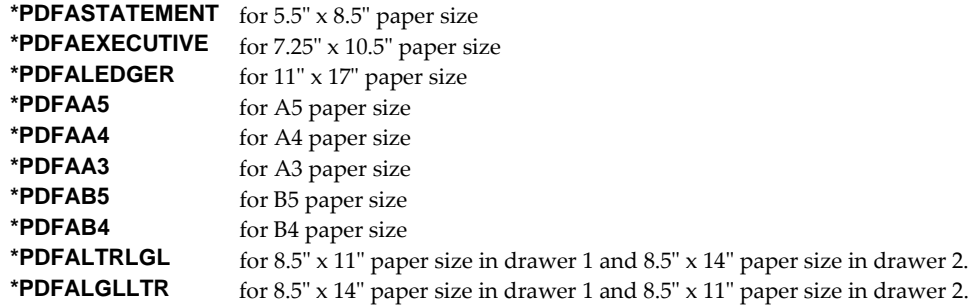

### **Double Byte Character Set Enabled**

The conversion is DBCS enabled for Chinese/Japanese/Korean, specify a target CCSID of \*UNICODE. You must have the appropriate Adobe "Asian Font Pack" installed with Acrobat Reader or an Asian language specific version of Acrobat Reader Installed. You can download Asian Font Packs from **www.adobe.com**.

### **Miscellaneous**

The recommended extension for Portable Document Format stream files is **pdf**.

## **Microsoft Rich Text Format**

Microsoft's RTF Specification provides a format for text and graphics interchange that can be used with different output devices, operating environments, and operating systems. The generated RTF uses the ANSI character set to control the representation and formatting of a document, both on the screen and in print. With the RTF Specification, documents created under different operating systems and with different software applications can be transferred between those operating systems and applications.

The generated RTF file specifies Courier New as the font. The font size is reduced if necessary to fit spooled file pages onto RTF pages. The data in the spooled file is converted from EBCDIC to ASCII based on the values specified for the source and target CCSID parameters.

The generated file can be read by any RTF capable viewer. Most word processors can read RTF encoded files making this transform useful when the recipient has a word processor. Naturally enough, Microsoft's Word has a very good RTF implementation while the quality of other implementations varies. Word Pad is capable of reading RTF files, however it discards most of the page format information such as margins and orientation.

You specify this conversion by specifying one of the following on the TRANSFORM() parameter:

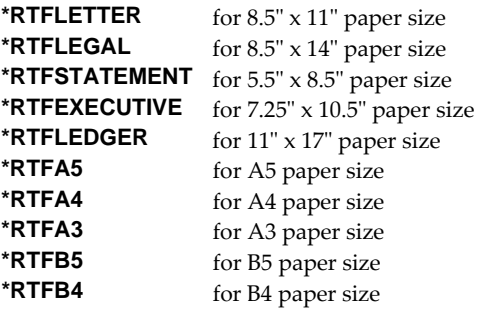

The recommended extension for Rich Text Format stream files is **rtf**.

## **Hyper Text Markup Language**

Hyper Text Markup Language (HTML) is the file format of the World Wide Web and is used to represent a document in a manner independent of the application software, hardware, and operating system used to create it. An HTML file contains HTML tags and the content of the spooled file. The generated file can be view by any web browser, making this transform useful when the users have differing platforms.

## **Transform Specification**

You specify HTML conversion by specifying one of the following on the TRANSFORM() parameter:

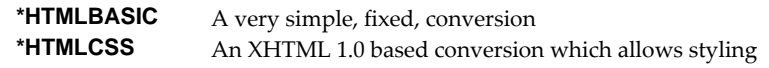

### **\*HTMLBASIC**

SpoolMail generates a HTML file that specifies a fixed pitch font. The font size is determined by SpoolMailʹs default settings. The print data in the spooled file is converted from EBCDIC based on the value specified in the source and target CCSID parameters. Each page is placed in a row of a single column table with a border. Only the print data is converted. Images, overlays, page segments, etc. are not converted. The recommended target CCSID is \*UTF8.

### **\*HTMLCSS**

This conversion is an update of \*HTMLBASIC that reflects changes to the standards over the years and allows you to control appearance through a style sheet.

SpoolMail generates a HTML file by converting print data in the spooled file from EBCDIC to UTF8 based on the value specified in the source CCSID parameter. Target CCSID is ignored. Each page is placed in a row of a single column table, and only the print data is converted. Images, overlays, page segments, etc. are not converted. The conversion is DBCS enabled.

The contents of the file specified on the Style sheet (HTMCSS) parameter are copied, unaltered and uninspected, into the generated html. The contents are placed within a <style>  $\langle$ style> tag pair. If no style sheet is specified, a basic style sheet is generated.

#### **Miscellaneous**

The recommended extension for Hyper Text Markup Language stream files is **html** or **htm**.

## **Tag Image File Format**

Tag Image File Format is a widely used format for storing image data.

SpoolMail generates a TIFF file by passing the contents of the spooled file to the IBM i Host Print Transform Function and storing the converted data stream in a stream file which is sent as an attachment.

The generated file can be view by most image viewing or editing applications. Our experience is that the IBM i support is some what flakey, and that some image viewing applications have problems with multi page TIFF files. Test your results before placing this transform into production.

You specify this conversion by specifying one of the following on the TRANSFORM() parameter:

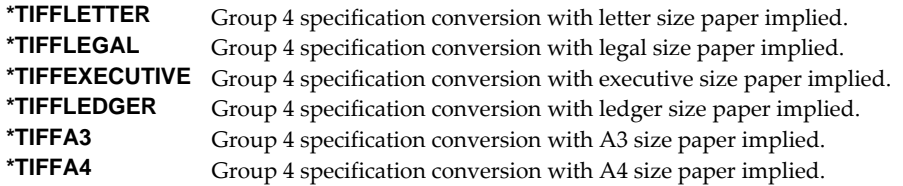

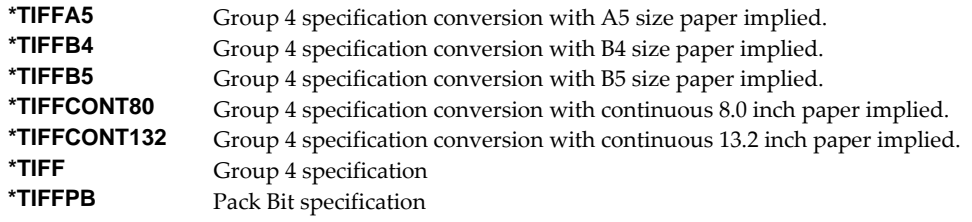

The recommended extension for Tag Image File Format stream files is tif.

## **IBM i Host Print Transform**

IBM iʹs Host Print Transform converts \*AFPDS or \*SCS print data streams and generates an ASCII print data stream for a number of IBM and non‐IBM printer. For example, you can print Advanced Function Presentation (AFP) text, bar codes, image, overlays, and page segments to Hewlett Packard PCL and Lexmark PPDS page printers. To generate the different ASCII data streams, the host print transform function uses IBM i system objects that describe characteristics of a particular ASCII printer.

SpoolMail generates a HPT file by passing the contents of the spooled file to the Host Print Transform Function and storing the converted data stream in a stream file which is sent as an attachment. The transform performed is controlled by the TRANSFORM() and WSCST() parameters of the Send Spool Mail (SNDSPLMAIL) command. The values specified in the Send Spool Mail (SNDSPLMAIL) commandʹs Target coded character set id (CCSID), and Source coded character set id (SRCCCSID) parameters are ignored.

The generated file can be copied by the recipient directly to a printer port for printing. For example, if the attached file's name is T103609.HPT then the following DOS command prints the file to printer port LPT1:

copy t103609.hpt lpt1:

You specify this conversion by specifying one of the Host Print Transforms such as TRANSFORM(\*HPIIIP). The recommended extension for Host Print Transform stream files is hpt. For complete information on the available Host Print Transforms see the Manufacturer Type and Model (MFRTYPMDL Parameter) of the CRTDEVPRT command.

#### **No Conversion**

SpoolMail can copy a spooled fileʹs print data stream directly to a stream file without conversion. The data in the spooled file is not converted, and the Send Spool Mail (SNDSPLMAIL) commandʹs Target coded character set id (CCSID), and Source coded character set id (SRCCCSID) parameters are ignored. This is most useful for delivering spooled files with a \*USERASCII print data stream but works with any spooled file.

The generated file can be copied by the recipient directly to a printer port for printing. For example, if the attached file's name is T103609.SPL then the following DOS command prints the file to printer port LPT1:

copy t103609.spl lpt1:

You specify this conversion by specifying TRANSFORM(\*NONE). The recommended extension for no conversion stream files is spl, unless a more accurate extension is available for the contents of the file.

## **Adobe PostScript**

Adobeʹs PostScript is a widely used page definition language. IBM i includes an application programming interface (API) for converting Advanced Function Presentation Data Streams (AFPDS) into PostScript. The API processes the following AFPDS objects:

- Document
- Presentation page
- Presentation text data
- IM1 image data
- IO image (IOCA) commands
- Presentation Text 2 (PT2) text commands
- Overlay resources
- Page segment resources

The API does not process the following objects:

- Graphic data (GOCA) commands
- Bar code (BCOCA) commands
- Double‐byte character set (DBCS) fonts
- Spooled files that are larger than 16 Meg
- Generated PostScript larger than 16 Meg

AFP that is not supported is ignored, and no warning or error message is sent to the user. Additionally the printed output may appear different than the same spooled file printed on an AFP capable printer.

SpoolMail generates a PostScript file by passing the contents of the spooled file to the IBM i API and storing the converted data stream in a stream file. The generated file has the CCSID specified in the Send Spool Mail (SNDSPLMAIL) commandʹs Target coded character set id (CCSID) parameter. The Source coded character set id (SRCCCSID) parameter is ignored.

The generated file can be copied directly to a PC printer port for printing. For example, if the stream fileʹs name is T103609.PS then the following DOS command prints the file to printer port LPT1:

copy t103609.ps lpt1:

You specify this conversion by specifying TRANSFORM(\*POSTSCRIPT). The recommended extension for PostScript stream files is ps.

## **IBM's Final Form Text**

Final-Form Text is an extension of SCS. It is used within the OfficeVision Office environment and defines how the data streams that represent a document to be printed are organized. Each line of the input spooled file is formatted as Final Form Text based on the value specified in the Send Spool Mail (SNDSPLMAIL) commandʹs Source coded character set id (SRCCCSID) parameter. The value specified Target coded character set id (CCSID) parameter is ignored.

The generated file can be read by any FFT capable viewer. Typically this is OfficeVision.

You specify this conversion by specifying TRANSFORM(\*FFTBASIC).

The recommended extension for Final Form Text stream files is fft.

## **AFP Print File**

IBM's Advanced Function Presentation (AFP) Workbench Viewer is a platform for the integration of AFPenabling applications and services. The Viewer provides the ability to browse AFP formatted print files.

SpoolMail generates an AFP Print File by copying the contents of the spooled file and inserting any related page segments and overlays and optionally when \*AFPPRINTFILE2 is used, fonts. Since the Afp Workbench Viewer "thinks" in EBCDIC, the Send Spool Mail (SNDSPLMAIL) command's Target coded character set id (CCSID), parameter is ignored. The resulting stream file is ready for viewing with AFP Workbench Viewer.

You specify this conversion by specifying TRANSFORM(\*AFPPRINTFILE) or TRANSFORM(\*AFPPRINTFILE2). The recommended extension for AFP Print Files is afp.

# **Chapter 7 Commands**

# **What's In This Chapter**

This chapter describes the control language (CL) commands supplied by SpoolMail. The commands are arranged in alphabetic order by command name (mnemonic). Each description includes environment and threadsafe classification, a brief general description, detailed parameter explanations, examples and message information. Additional explanatory material can be found in the *Programming > Control Language > CL Concepts > CL Commands > CL command information and documentation* topic in the IBM i Knowledge Center at http://www.ibm.com/support/knowledgecenter/ssw\_ibm\_i.

# **Archive Spooled File (ARCSPLF)**

**Where allowed to run:** All environments (\*ALL) **Threadsafe:** No

The Archive Spooled File (ARCSPLF) command creates a spooled file archive which can be saved and restored, and from which the spooled file can be retrieved (recreated).

## **Parameters**

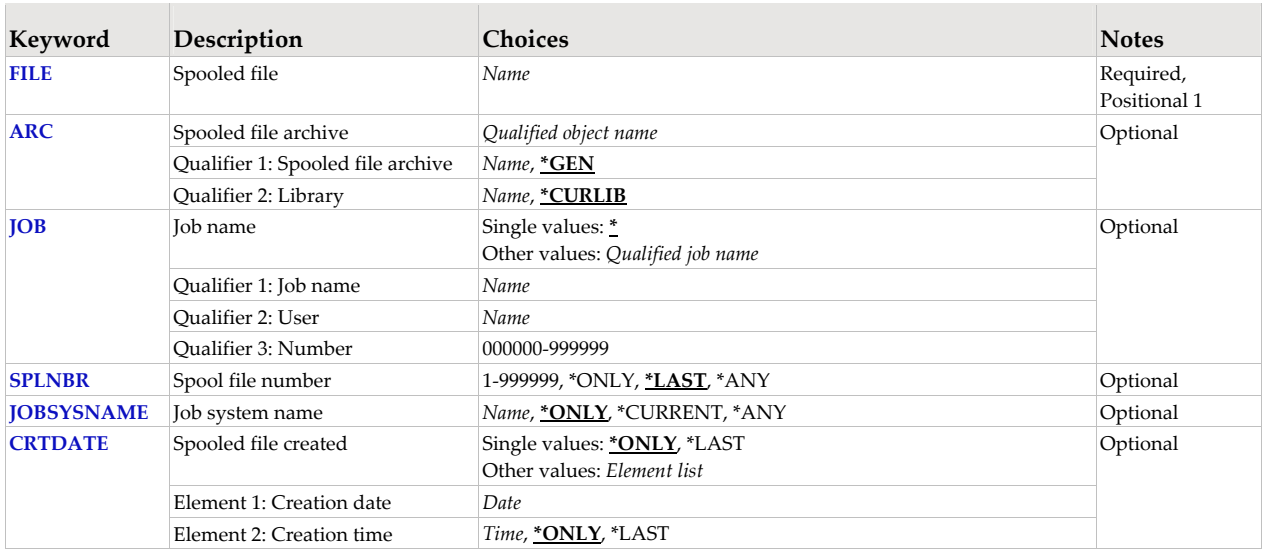

## **Spooled file (FILE)**

Specifies the name of the spooled file to process. CHAR(10)

This is a required parameter.

*name* Specify the name of the spooled file.

## **Spooled file archive (ARC)**

Specifies the name of the archive that contains the spooled file.

#### **Qualifier 1: Spooled file archive**

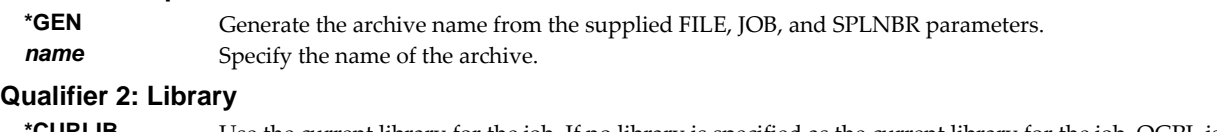

#### **\*CURLIB** Use the current library for the job. If no library is specified as the current library for the job, QGPL is used. *name* Specify the name of the library.

## **Job name (JOB)**

Specifies the job that contains the spooled file.

## **Single values**

**\*** The job that issued the command.

#### **Qualifier 1: Job name**

*name* Specify the name of the job. CHAR(10)

#### **Qualifier 2: User**

*name* Specify the name that identifies the user profile under which the job is run. CHAR(10)

#### **Qualifier 3: Number**

*000000-999999* Specify the system assigned job number. CHAR(6)

### **Spool file number (SPLNBR)**

Specifies the number of the spooled file. INT(4)

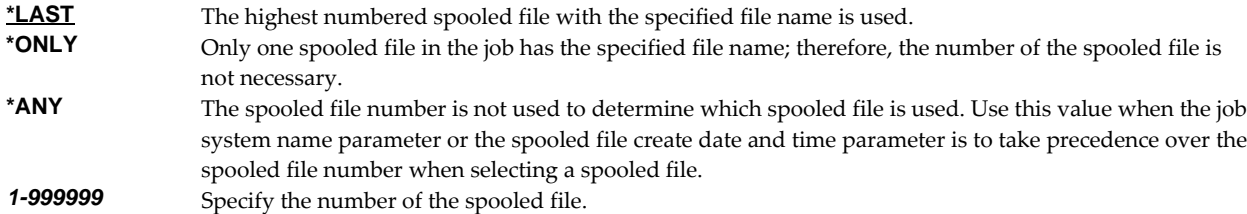

### **Job system name (JOBSYSNAME)**

Specifies the system where the job that created the spooled file (JOB parameter) ran. This parameter is considered after the job name, user name, job number, spooled file name, and spooled file number parameter requirements have been met.

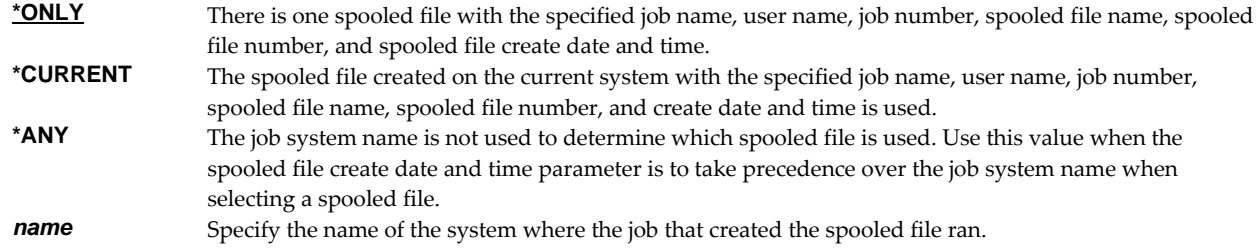

## **Spooled file created (CRTDATE)**

Specifies the date and time the spooled file was created. This parameter is considered after the job name, user name, job number, spooled file name, spooled file number, and job system name parameter requirements have been met.

#### **Single values**

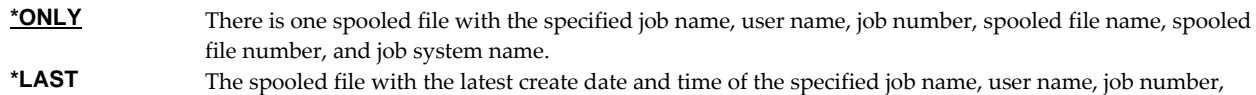

## **Element 1: Creation date**

**date** Specify the date the spooled file was created.

#### **Element 2: Creation time**

- **\*ONLY** There is one spooled file with the specified job name, user name, job number, spooled file name, spooled file number, job system name, and spooled file create date. **\*LAST** The spooled file with the latest create time of the specified job name, user name, job number, spooled file
- name, spooled file number, job system name, and spooled file create date is used. **time** Specify the time the spooled file was created.

spooled file name, spooled file number, and job system name is used.

## **Examples**

## **Example 1:**  ARCSPLF FILE(QSYSPRT)

This command archives the last spooled file named QSYSPRT. The current job is searched to locate the file. The archive is placed in the jobʹs \*CURLIB.

## **Example 2:**

ARCSPLF FILE(QPQUPRFIL) ARC(QGPL/\*GEN) SPLNBR(3)

The file named QPQUPRFIL, which is spooled file number 3 in the job executing this command, is archived. The archive is placed in library QGPL.

### **Error messages**

### **\*ESCAPE messages**

**SPLA106** Unable to archive spooled file for job //.

# **Change Device Gumbo Printer (CHGDEVGLP)**

**Where allowed to run:** All environments (\*ALL) **Threadsafe:** No

The Change Device Gumbo Printer (CHGDEVGLP) command prompts you to change the source command executed by a Gumbo logical printer.

## **Parameters**

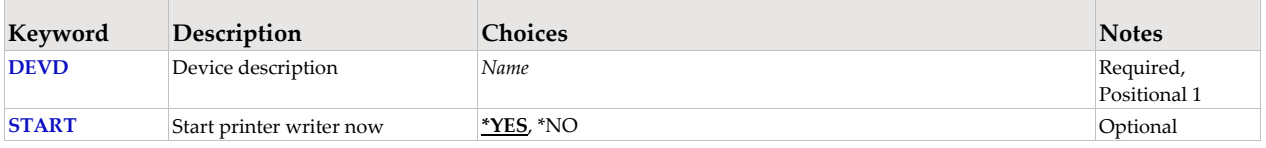

## **Device description (DEVD)**

Specifies the name of the device description.

This is a required parameter.

*name* Specify the name of the device.

## **Start printer writer now (START)**

Specifies whether a printer writer is automatically started (restarted if it is active) when the changes are complete.

**Note:** The changes do not take affect until the printer writer is restarted.

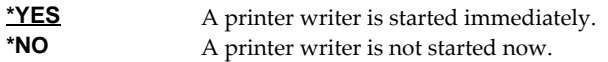

## **Examples**

**Example 1:**  CHGDEVGLP DEVD(GPL01)

This command changes a Gumbo logical printer with named GLP01.

# **Change SpoolMail Authorization (CHGSM1AUT)**

**Where allowed to run:** All environments (\*ALL) **Threadsafe:** No

The Change SpoolMail Authorization (CHGSM1AUT) command changes the authorization code for SpoolMail. The command is used to extend a demonstration period or to permanently authorize SpoolMail for a system or a partition.

The proposed authorization information is tested against the authorization algorithm to confirm that it will authorize SpoolMail. If the test fails, no change is made.

#### **Parameters**

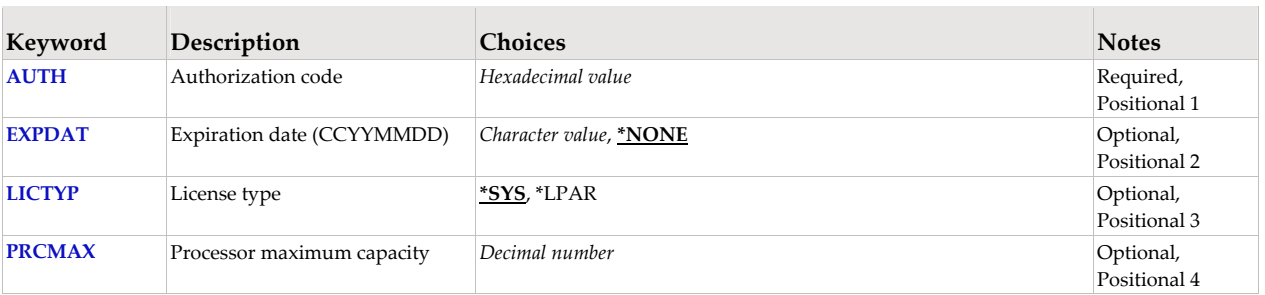

## **Authorization code (AUTH)**

Specifies the authorization code to use. The authorization code is 8 hex digits that may be entered in upper or lower case.

This is a required parameter.

**hexadecimal-value** Specify the case insensitive authorization code.

## **Expiration date (CCYYMMDD) (EXPDAT)**

Specifies the date on which the authorization expires.

**\*NONE** The authorization is permanent. **date** The date on which the authorization expires in CCYYMMDD format.

## **License type (LICTYP)**

Specifies the type of license that is authorized.

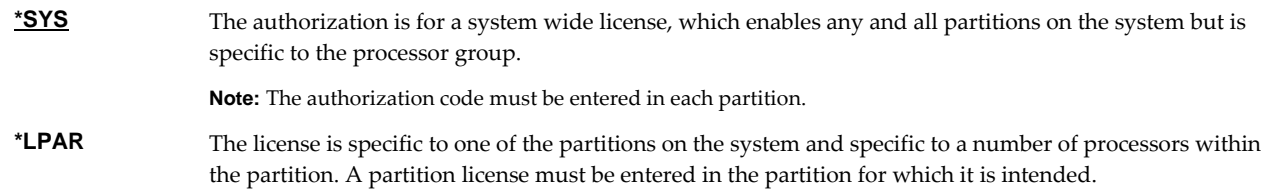

#### **Processor maximum capacity (PRCMAX)**

Specifies the maximum processor capacity for which the partition is licensed. The value is expressed in terms of processors where 1.00 is 100% of a processorʹs capacity or the same as 1 processor, .50 is 50% of a processor's capacity or .5 processors, 2.00 is 200% of a processor's capacity or 2 processors, etc.

*decimal-number* Specify the maximum processor capacity.

# **Examples**

**Example 1:**  CHGSM1AUT AUTH(01234567)

This command changes the authorization code to a permanent system wide license code.

## **Example 2:**

CHGSM1AUT AUTH(01234567) LICTYP(\*LPAR) PRCMAX(1.3)

This command changes the authorization code to a permanent partition only license code for 1.3 processors in the current partition.

### **Error messages**

## **\*ESCAPE messages**

**AUT9909** SpoolMail authorization change was not performed.

# **Change SpoolMail Default (CHGSM1DFT)**

**Where allowed to run:** All environments (\*ALL) **Threadsafe:** No

The Change SpoolMail Default (CHGSM1DFT) command changes values used by SpoolMail to control processing and other activities.

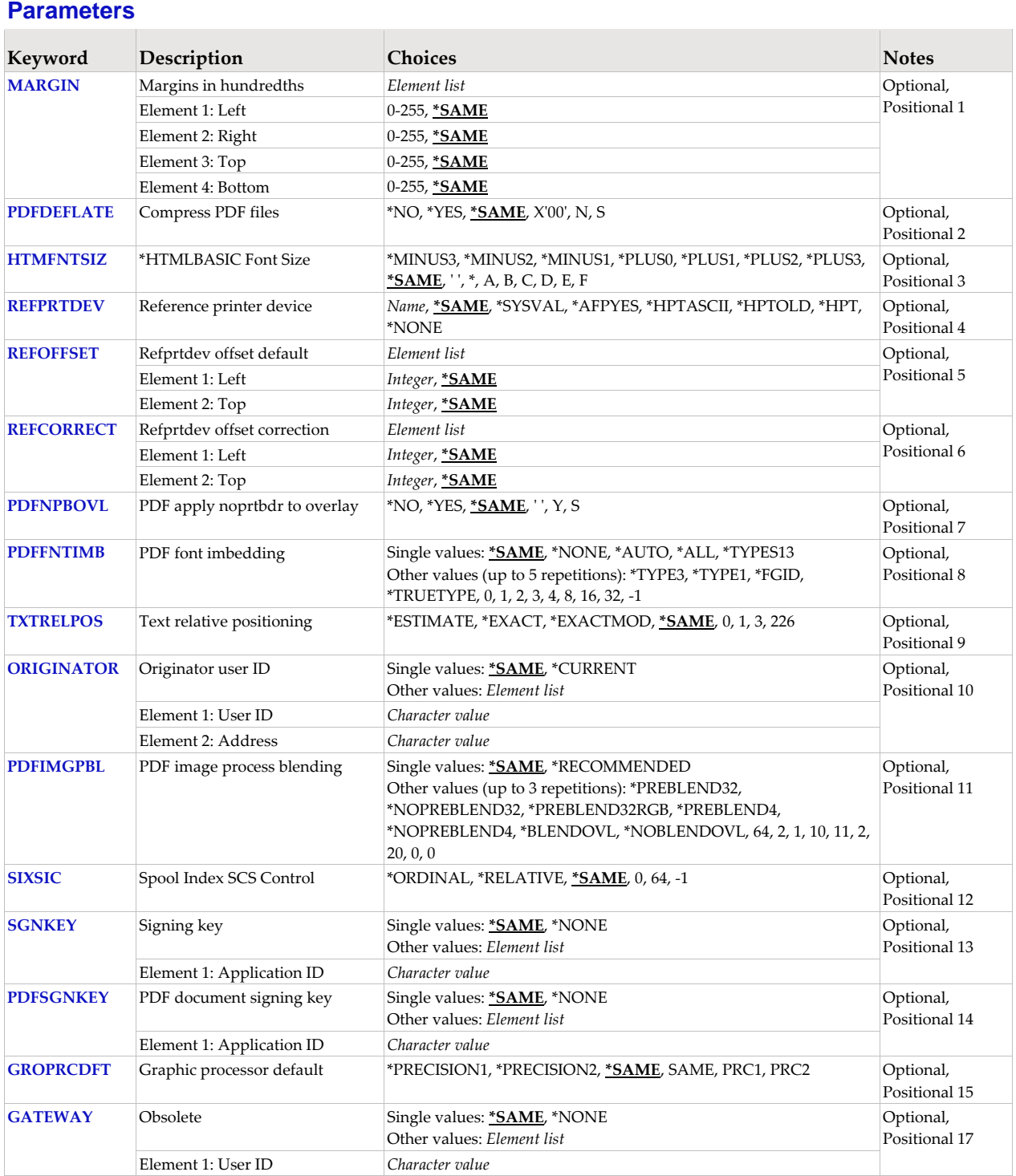

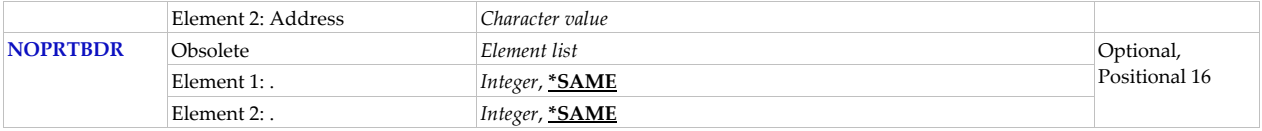

## **Margins in hundredths (MARGIN)**

Margins are used when converting a spooled file. The values for margins are entered in hundredths. For example, 100 means one inch and 25 means 1/4 inch.

**Note:** Not all transforms require or use the margin setting. Currently the \*RTF transforms do use the margin setting.

**Note:** In previous releases, margins were used to affect the conversion of \*SCS and \*IPDS to PDF. This function is now supplied by the "Refprtdev offset default" (REFOFFSET) and "Reference printer device" (REFPRTDEV) parameters.

**\*SAME** The value is not changed. **margin** Specify the margin in hundredths.

### **Compress PDF files (PDFDEFLATE)**

Specifies whether or not to use compression when using any of \*PDF conversions. When compression is used, the file is smaller but must be viewed with Adobeʹs Acrobat Reader 3.0 or higher. When compression is not used, older versions of Adobeʹs Acrobat Reader can be used to view the file.

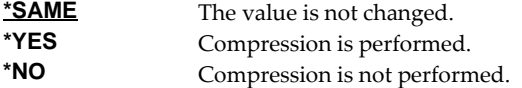

## **\*HTMLBASIC Font Size (HTMFNTSIZ)**

Specifies the font size specification used by the \*HTMLBASIC transform. This value is used on the "<FONT SIZE=..." tag in the generated HTML.

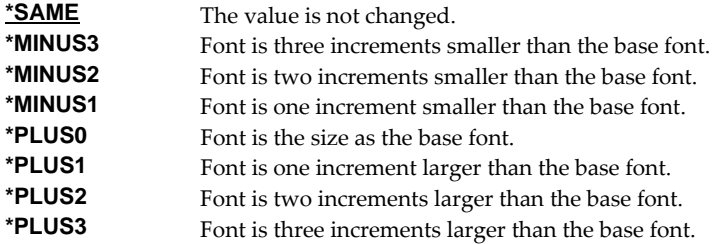

### **Reference printer device (REFPRTDEV)**

The reference printer device is used when processing a spooled file. If an attribute of a spooled file specifies \*DEVD, the reference printer device's description is retrieved to determine the value that is substituted for \*DEVD. The reference printer device, in conjunction with the Refprtdev offset default and Refprtdev offset correction values, is also used to determine the correct positioning during processing.

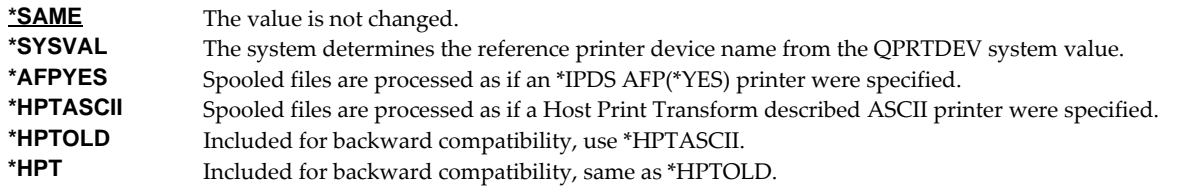

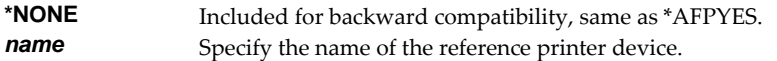

## **Refprtdev offset default (REFOFFSET)**

Specifies the default offset values (in 1/1440ths of an inch) to use if these cannot be determined from the printer device specified on the REFPRTDEV parameter.

The Refprtdev offset default values represent the offset from the top left corner of the physical paper to the top left corner of the printable area for the printer:

- For HPT printers, this offset is often referred to as a "no print border".
- For \*IPDS printers, this offset is often referred to as an "unprintable area".
- When set to 0s, a printer that is capable of printing edge-to-edge and with the capability turned on, is implied.
- Under most circumstances, the offset values move text and other page elements without moving page overlays.
- A typical IBM \*IPDS printer has an unprintable area of 227 (1440ths of an inch or 4mm) when edge-to-edge printing is turned off.
- A typical HP Laser printer has a no print border of 240 (1440ths of an inch or 1/6ʺ).

During processing, the Reference printer device is used to determine the offset from the top left corner of the physical paper to the top left corner of the printable area. When the values cannot be determined from the Reference printer device, the values specified in the "Refprtdev offset default" (REFOFFSET) parameter are used.

Additional information on this topic can be found in the Redbook *Printing V SG24‐4389* (and its replacement *Printing VI SG24‐6250*) available at

http://www.ibm.com/support/knowledgecenter/ssw\_ibm\_i.

**Note:** Previously, some of the function provided by the REFPRTDEV and REFOFFSET parameters was provided by the MARGIN and NOPRTBDR parameters. See the help text for them for further details.

**\*SAME** The value is not changed. *integer* Specify the offset in 1/1440ths of an inch.

## **Refprtdev offset correction (REFCORRECT)**

Specifies offset correction values (in 1/1440ths of an inch), used to fix disparities between the physical hardware and its logical description.

The Refprtdev offset correction (REFCORRECT) parameter should almost always be set to zero. In two obscure cases values should be entered to correct alignment problems in the generated output.

- 1. If the spooled file normally prints correctly on an \*IPDS printer that has a page offset value (usually set through the front panel), enter the same page offset values here.
- 2. If the spooled file normally prints correctly on a Workstation Customizing Object defined printer (that is, a custom WSCST is specified on the device description), and if the WSCST inaccurately specifies the device's no print border, enter a value here. The value to enter is the actual no print border minus the no print border inaccurately specified in the WSCST.

If you are not sure that these cases apply, enter zeros.
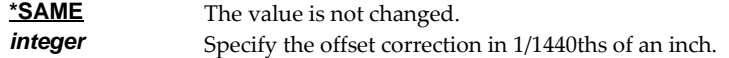

## **PDF apply noprtbdr to overlay (PDFNPBOVL)**

Specifies how to handle overlays that fall into a Host Print Transform described printer's no print border when using any of the \*PDF conversions.

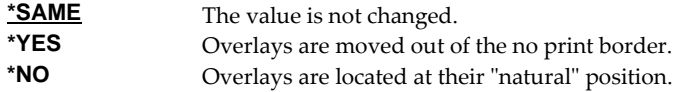

# **PDF font imbedding (PDFFNTIMB)**

Specifies the default setting for font imbedding. Font imbedding specifies how fonts referenced by the spooled file are represented in the generated PDF file. Imbedding fonts improves the fidelity of the PDF at the expense of file size.

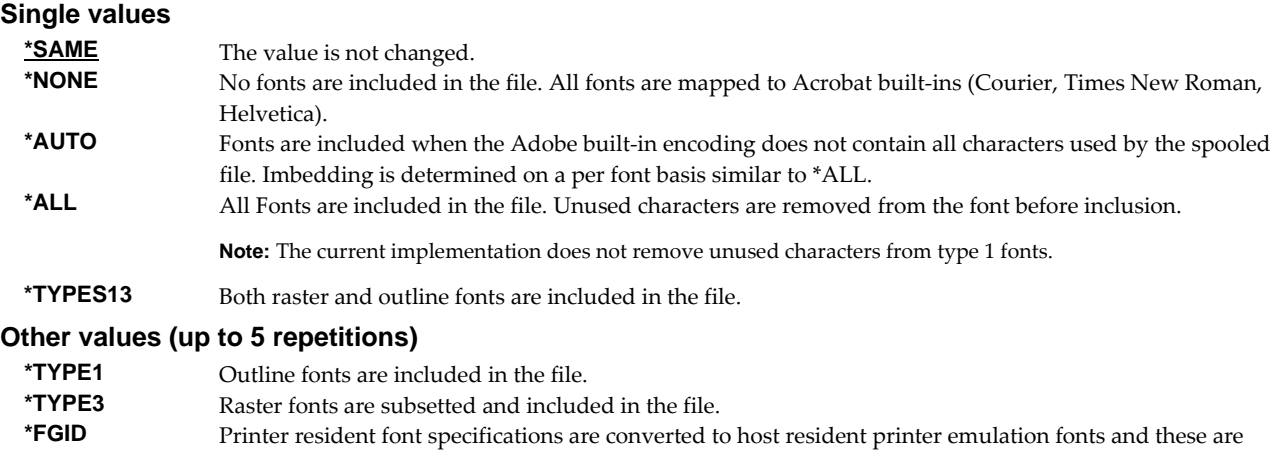

# **\*TRUETYPE** TrueType and OpenType fonts are included in the file.

included in the file.

# **Text relative positioning (TXTRELPOS)**

Specifies the accuracy with which relative text positioning operations are processed. Most IBM i spooled files use absolute text positioning operations which are processed exactly. For spooled files and print resources that contain relative moves, use blank padding to position text, or underline variable pitch text, positional accuracy can be improved at the expense of processing time.

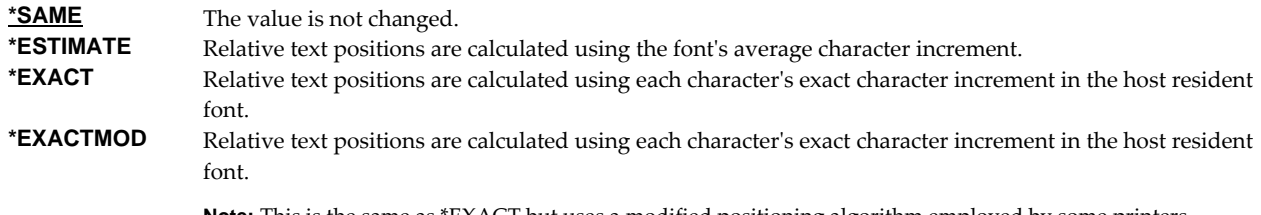

**Note:** This is the same as \*EXACT but uses a modified positioning algorithm employed by some printers.

## **Originator user ID (ORIGINATOR)**

The Originator User ID is the value used when \*DEFAULT is specified on Originator (USRID) parameter.

**\*SAME** The value is not changed.

**\*CURRENT** The user id of the user profile running the command is used. *originator-user-id* Specify the network id used as the \*DEFAULT value.

# **PDF image process blending (PDFIMGPBL)**

Specifies the default setting for image process blending which gives you control over image blending in the generated PDF.

The **\*NOPREBLEND32, \*PREBLEND32, \*NOPREBLEND4, \*PREBLEND4** parameter values define the way in which banded (usually color) 32 bit and 4 bit image data is managed. When **\*NOPREBLEND32** and **\*NOPREBLEND4** are specified, the generated PDF takes advantage of the blending facilities implemented in Acrobat 5.0 and higher to significantly reduce the IBM i processing required to render full color images. However, these images do not display properly in Acrobat 4 and below, 4 bit images may be too dark, and the file size may be larger and the file may take longer to display. With **\*PREBLEND32** and **\*PREBLEND4** you can specify that additional processing be performed on your system to "pre-blend" images before placing them into the generated PDF. In particular, color matching for pure 4 bit images may also be improved. The recommended settings are **\*NOPREBLEND32** and **\*PREBLEND4**.

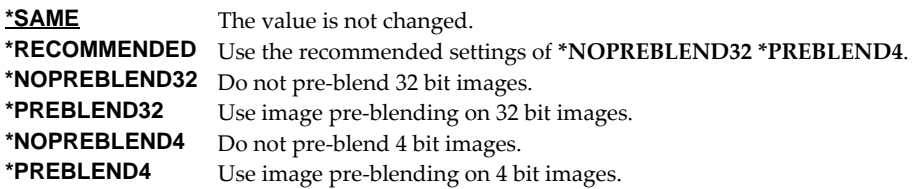

**Note:** \*BLENDOVL and \*NOBLENDOVL are obsolete and have no effect.

# **Spool Index SCS Control (SIXSIC)**

Specifies the spooled file indexing method for \*SCS files in the presence of lines per inch (LPI) changes or font changes within a page. Spooled file indexing occurs when line and position values are required to process a request. Examples are page selection, or specifying page data. This setting can only affect the determination of line numbers if the spooled file contains \*SCS and if the LPI or font changes within a page.

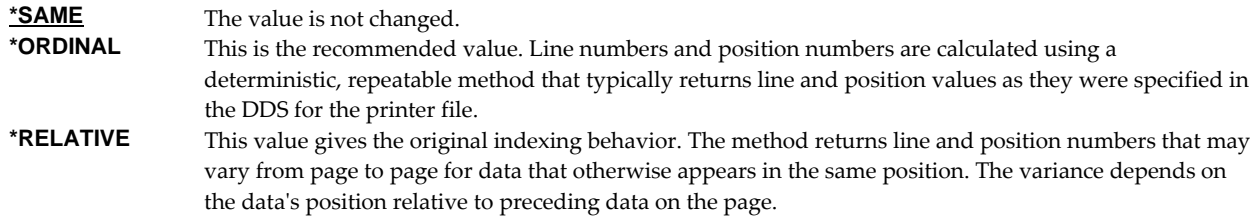

# **Signing key (SGNKEY)**

Specifies the default digital certificate used to sign email.

The signature included with the email allows the recipient to validate the identity of the sender and provides additional assurance that the email has not been tampered with after it is signed.

A certificate is referenced by specifying the name (Application ID) of an **object signing** application created using IBM iʹs Digital Certificate Manager.

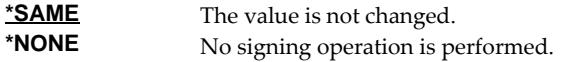

**application-id** Specify the application identifier to use in the signing operation.

## **PDF document signing key (PDFSGNKEY)**

Specifies the digital certificate used to sign Portable Document Format (PDF) files.

The PDF documents produced can be, optionally, digitally signed. The signature included in the PDF document allows the identity of the author to be validated and provides additional assurance that the PDF document has not been tampered with after it was signed.

A certificate is referenced by specifying the name (Application ID) of an **object signing** application created using IBM iʹs Digital Certificate Manager.

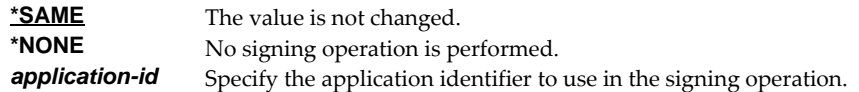

# **Graphic processor default (GROPRCDFT)**

Specifies the default settings for the G:OCA processing engine. Most printers implement Precision 1 as the device drawing default and this is the recommended value. Most graphic objects specify the precision needed to correctly render them, and donʹt depend on a printerʹs drawing default. In the case where your graphic object does not specify a precision you can match the default supplied by your printer.

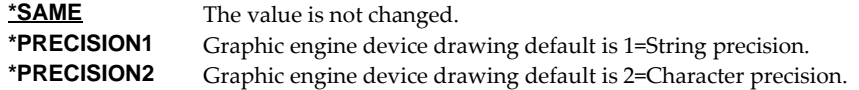

# **Internet Gateway ID (GATEWAY)**

**Note:** This is an obsolete parameter that is no longer required to correctly process email. It is included to allow configuration of an SNADS SMTP route if desired. Unless you know you need this, you do not need this.

An Internet Gateway id is a specially configured network user id in the system distribution directory that switches SNADS distributions to SMTP.

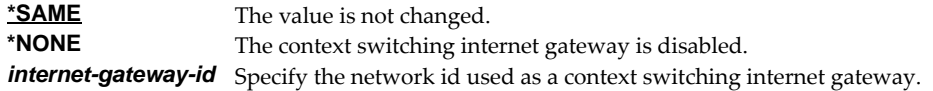

### **PDF border correction 1440ths (NOPRTBDR)**

This is an obsolete parameter whose value is no longer used and is ignored. Use REFOFFSET() instead.

### **Examples**

**Example 1:**  CHGSM1DFT REFPRTDEV(PRT02)

This command changes the reference printer device to PRT02. The printer specific behavior is used as a reference in processing.

#### **Example 2:**

CHGSM1DFT REFPRTDEV(\*HPTASCII)

This command changes the reference printer device to PRT02. Processing emulates a Host Print Transform attached \*ASCII printer.

# **Check SpoolMail Authorization (CHKSM1AUT)**

**Where allowed to run:** All environments (\*ALL) **Threadsafe:** No

The Check SpoolMail Authorization (CHKSM1AUT) command executes SpoolMailʹs authorization verification function. This allows you to determine whether and how the product is authorized for use.

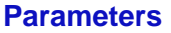

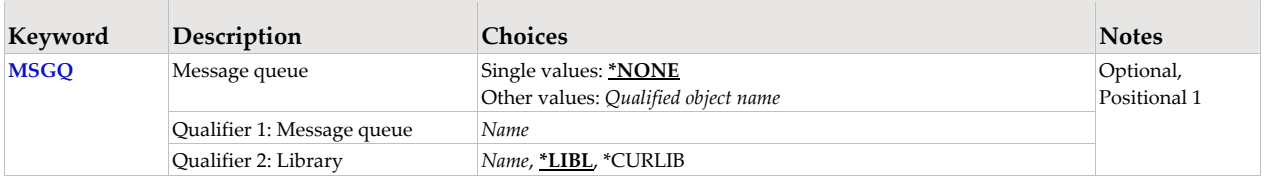

# **Message queue (MSGQ)**

Specifies a message queue that should receive messages if the product is not permanently authorized.

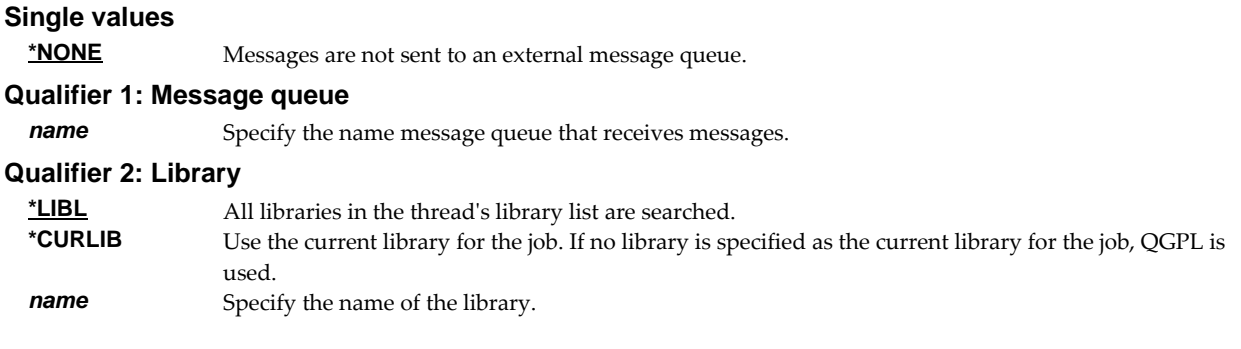

# **Examples**

**Example 1:** 

CHKSM1AUT

This command executes SpoolMailʹs authorization verification function to determine whether and how the product is authorized for use.

### **Example 2:**

CHKSM1AUT MSGQ(QSYSOPR)

This command executes SpoolMailʹs authorization verification function to determine whether and how the product is authorized for use. If the product is not permanently authorized for use, a failure message is sent to the system operator's message queue.

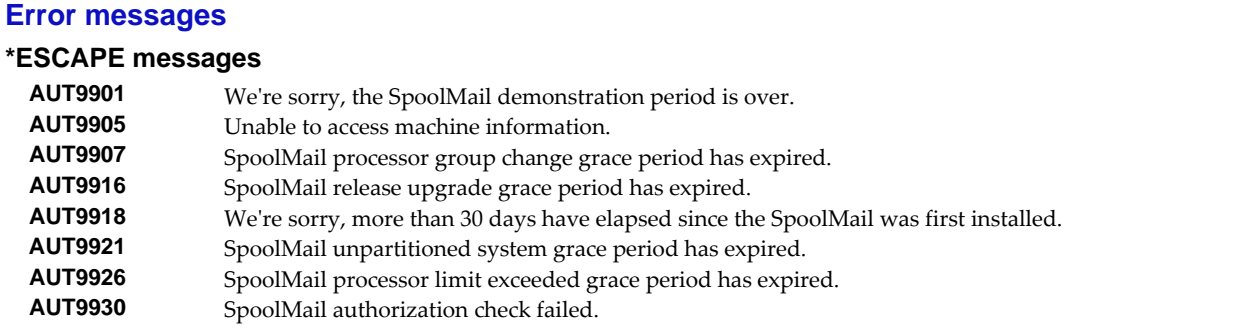

# **Create Device Gumbo Printer (CRTDEVGLP)**

**Where allowed to run:** All environments (\*ALL) **Threadsafe:** No

The Create Device Gumbo Printer (CRTDEVGLP) command creates a device description for a Gumbo logical printer.

A Gumbo logical printer is a printer device that performs spooled file processing instead of printing on paper. As with other printer devices, you use IBM iʹs writer commands (WRKWTR, STRPRTWTR, ENDWTR, HLDWTR, etc.) and IBM iʹs configuration commands (WRKCFGSTS, VFYCFG, etc.) to control a Gumbo logical printerʹs operation.

When you create a Gumbo logical printer using the Create Device Gumbo Printer (CRTDEVGLP) command, a source file with the same name is create in library QUSRSYS. The source file contains a member with the same name as the printer and in the source member is a single Control Language (CL) command. As a Gumbo logical printer processes, it runs this command once for each spooled file in the output queue.

### **Parameters**

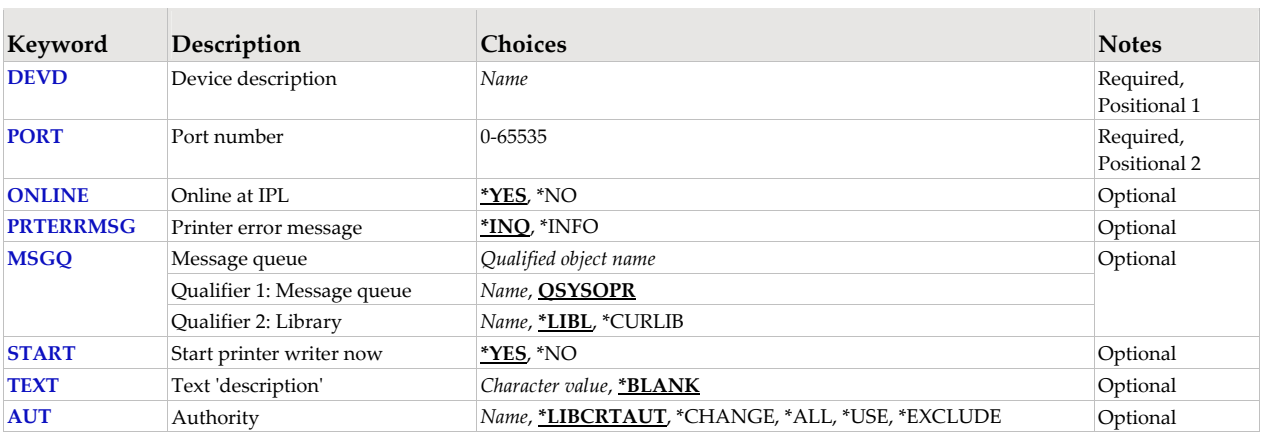

### **Device description (DEVD)**

Specifies the name of the device description.

This is a required parameter.

*name* Specify the name of the device.

# **Port number (PORT)**

Specifies the port number of the Gumbo logical printer. Valid values range from 0 to 65535 and must be unique across all printer devices on the system which have device class \*LAN. You should also avoid "well known" and "registered" ports such as 25 and 9100. Otherwise, it does not matter what port number you specify.

This is a required parameter.

*0-65535* Specify the port number to use.

# **Online at IPL (ONLINE)**

Specifies whether this device is automatically varied on at initial program load (IPL).

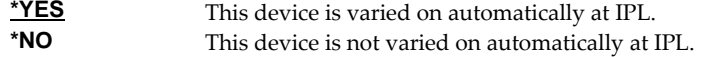

# **Printer error message (PRTERRMSG)**

Specifies whether the device has inquiry messages or informational messages for recoverable errors.

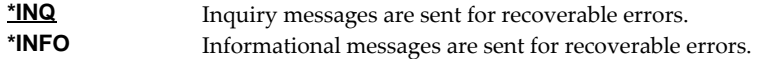

# **Message queue (MSGQ)**

Specifies the qualified name of the message queue to which operational messages for this device are sent.

#### **Qualifier 1: Message queue**

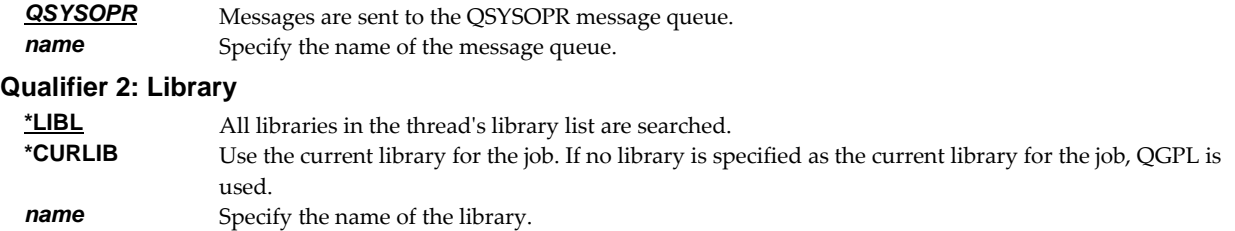

## **Start printer writer now (START)**

Specifies whether a printer writer is automatically started as soon as the Gumbo logical printer is created.

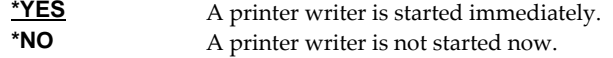

# **Text 'description' (TEXT)**

Specifies text that provides a brief description.

**\*BLANK** No text is specified. *character-value* Specify up to 50 characters of text enclosed in apostrophes.

# **Authority (AUT)**

Specifies the authority you are giving to users who do not have specific authority to the object, who are not on the authorization list, or whose group has no specific authority to the object.

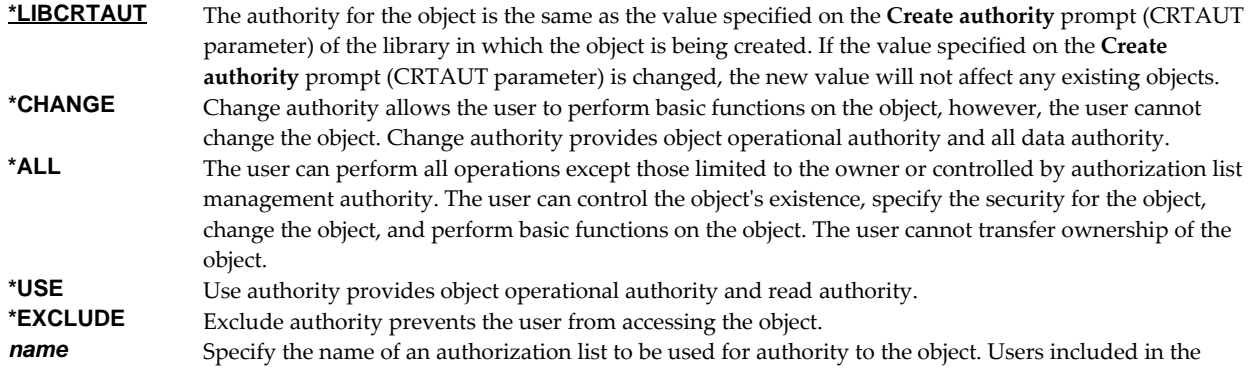

authorization list are granted authority to the object as specified in the list. The authorization list must exist when the object is created.

# **Examples**

# **Example 1:**

CRTDEVGLP DEVD(GPL01)

This command creates a Gumbo logical printer with named GLP01. The CL command executed by the print driver program is contained in member GLP01 in the source physical file QUSRSYS/GLP01. The device is automatically varied on at IPL.

# **Create Spool Save File (CRTSPLSAVF)**

**Where allowed to run:** All environments (\*ALL) **Threadsafe:** No

The Create Spool Save File (CRTSPLSAVF) command creates a save file containing a spooled file and all its related resources. The save file is suitable for emailing with a problem report.

# **Parameters**

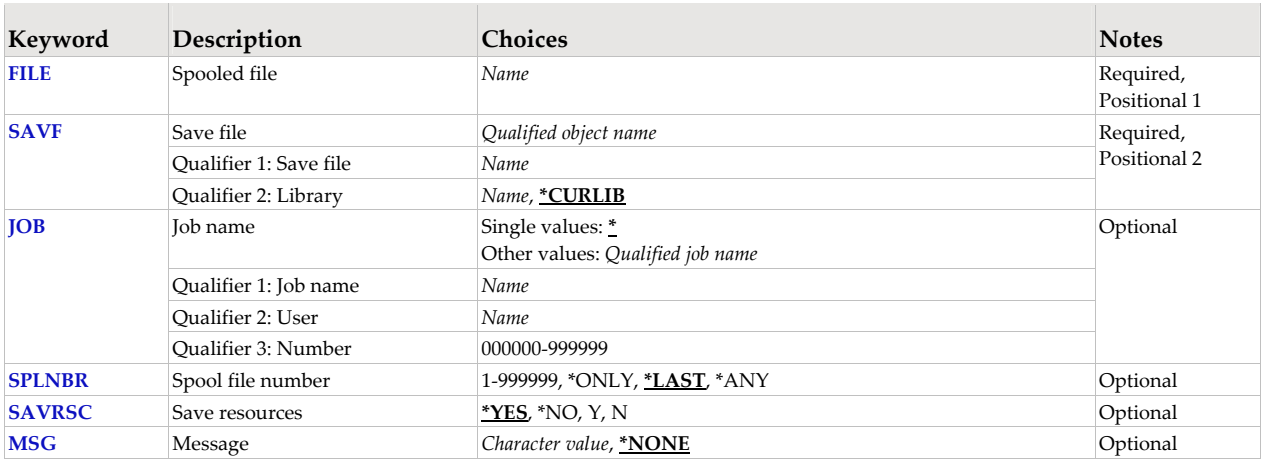

# **Spooled file (FILE)**

Specifies the name of the spooled file to process. CHAR(10)

This is a required parameter.

*name* Specify the name of the spooled file.

# **Save file (SAVF)**

Specifies the name of the save file that is used to contain spooled file data. The saved file must not exist and will be created by the command.

This is a required parameter.

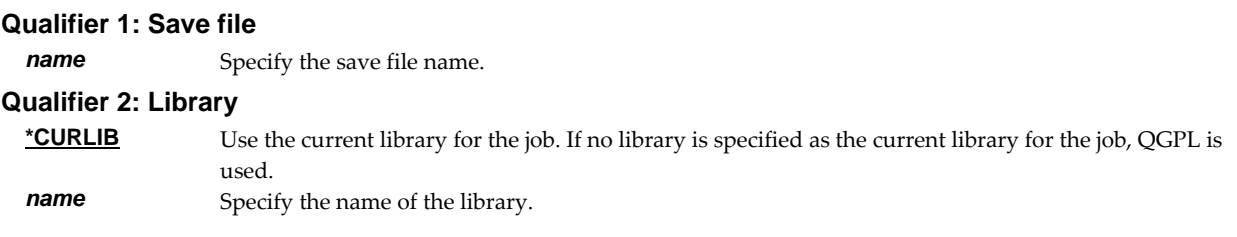

# **Job name (JOB)**

Specifies the job that contains the spooled file.

#### **Single values**

**\*** The job that issued the command.

### **Qualifier 1: Job name**

*name* Specify the name of the job. CHAR(10)

## **Qualifier 2: User**

*name* Specify the name that identifies the user profile under which the job is run. CHAR(10)

#### **Qualifier 3: Number**

*000000-999999* Specify the system assigned job number. CHAR(6)

## **Spool file number (SPLNBR)**

Specifies the number of the spooled file. INT(4)

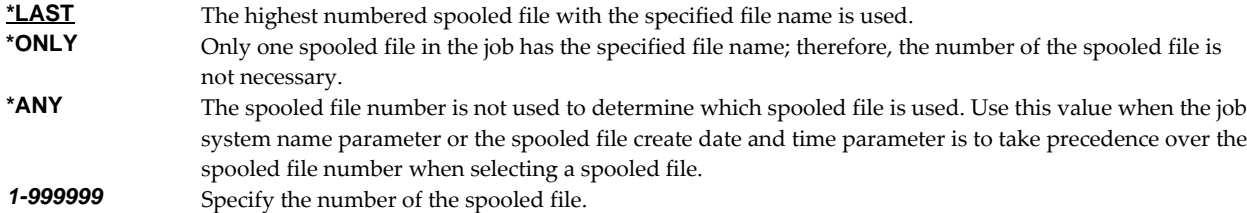

## **Save resources (SAVRSC)**

Specifies if external resource such as overlays and page segments are included in the save file.

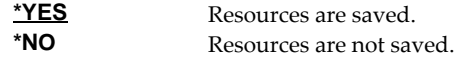

## **Message (MSG)**

Specifies a short message to include in the save file.

**\*NONE** No message is included.<br>**Character-value** Specify a short message to Specify a short message to include in the save file.

#### **Examples**

### **Example 1:**

CRTSPLSAVF FILE(QSYSPRT) SAVF(QGPL/PRBRPT)

This command creates save file PRBRPT in library QGPL. The last spooled file named QSYSPRT is saved along with its resources. The current job is searched to locate the file.

#### **Example 2:**

CRTSPLSAVF FILE(QPQUPRFIL) SAVF(NEWPRB) SPLNBR(3)

The file named QPQUPRFIL, which is spooled file number 3 in the job executing this command, is saved to save file NEWPRB. The save file is placed in jobʹs \*CURLIB.

#### **Error messages**

#### **\*ESCAPE messages**

**SPLE101** Unable to create spool save file for job //.

# **Delete Device Gumbo Printer (DLTDEVGLP)**

**Where allowed to run:** All environments (\*ALL) **Threadsafe:** No

The Delete Device Gumbo Printer (DLTDEVGLP) command deletes a device description for a Gumbo logical printer.

**Note:** If a writer is active it is ended. If the device is varied on, it is varied off.

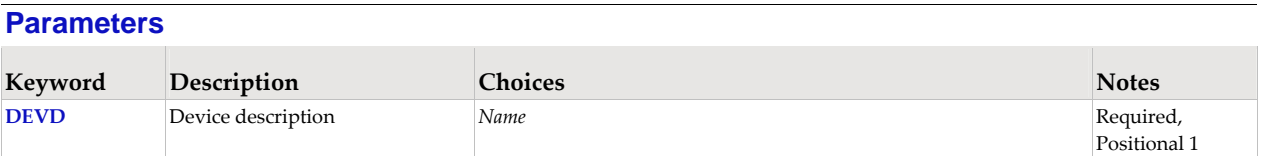

# **Device description (DEVD)**

Specifies the name of the device description.

This is a required parameter.

*name* Specify the name of the device.

# **Examples**

**Example 1:**  DLTDEVGLP DEVD(GPL01)

This command deletes a Gumbo logical printer with named GLP01.

# **Dump Page Index Positions (DMPPIP)**

**Where allowed to run:** All environments (\*ALL) **Threadsafe:** No

The Dump Page Index Positions (DMPPIP) command prints the line and position values, for data found in the spooled file, as calculated by the software. These are used to specify data selection criteria for the spooled file.

## **Parameters**

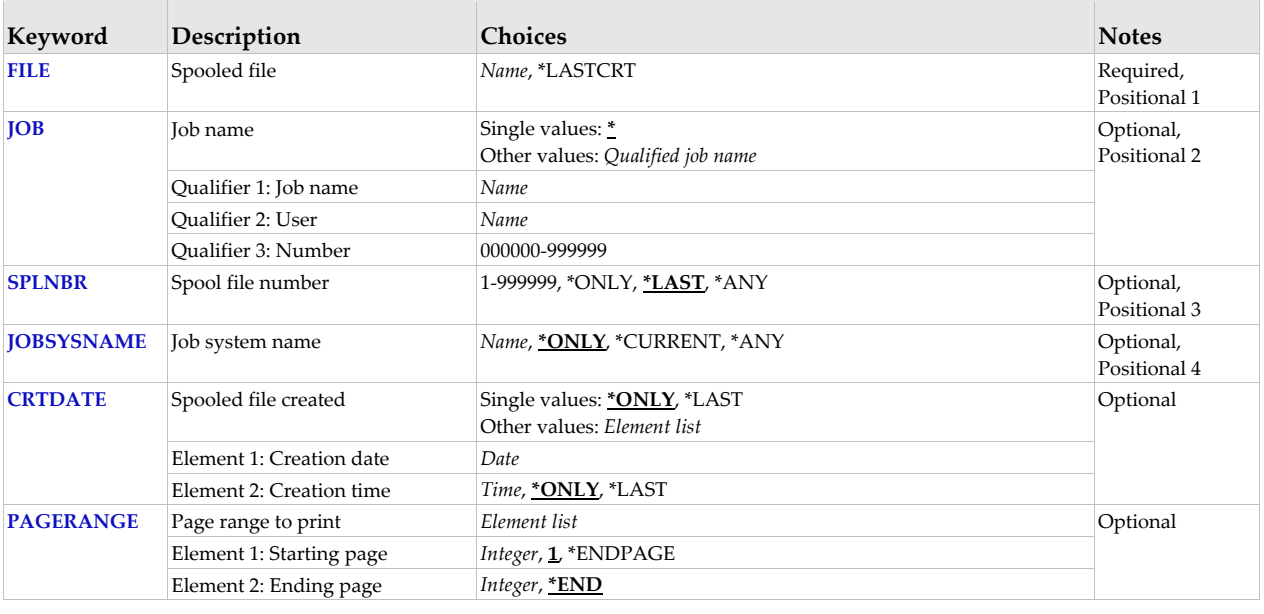

# **Spooled file (FILE)**

Specifies the name of the spooled file to process. CHAR(10)

This is a required parameter.

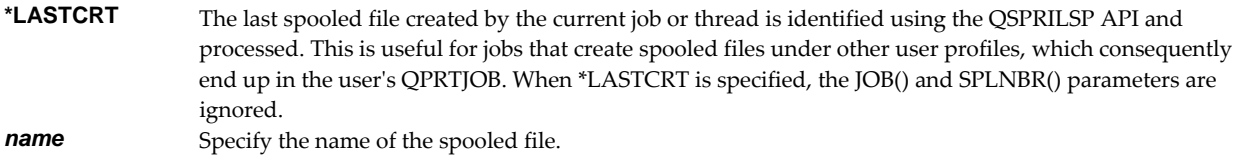

# **Job name (JOB)**

Specifies the job that contains the spooled file.

## **Single values**

**\*** The job that issued the command.

## **Qualifier 1: Job name**

*name* Specify the name of the job. CHAR(10)

#### **Qualifier 2: User**

*name* Specify the name that identifies the user profile under which the job is run. CHAR(10)

# **Qualifier 3: Number**

*000000-999999* Specify the system assigned job number. CHAR(6)

# **Spool file number (SPLNBR)**

Specifies the number of the spooled file. INT(4)

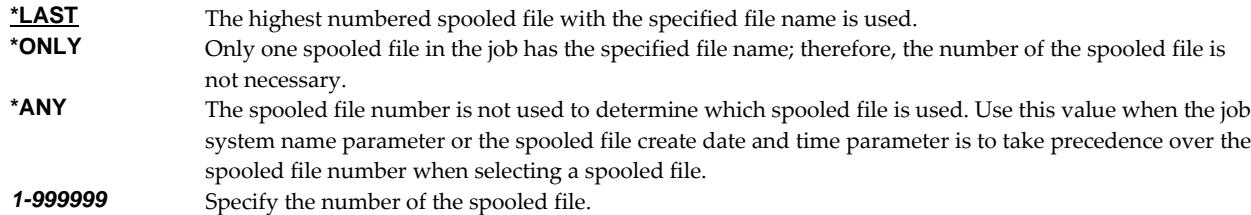

# **Job system name (JOBSYSNAME)**

Specifies the system where the job that created the spooled file (JOB parameter) ran. This parameter is considered after the job name, user name, job number, spooled file name, and spooled file number parameter requirements have been met.

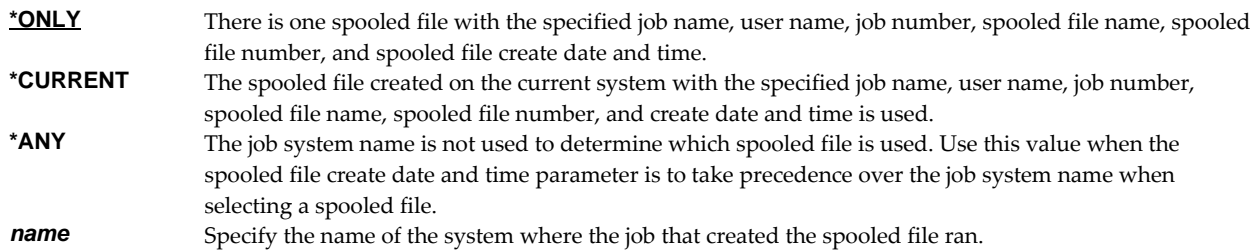

# **Spooled file created (CRTDATE)**

Specifies the date and time the spooled file was created. This parameter is considered after the job name, user name, job number, spooled file name, spooled file number, and job system name parameter requirements have been met.

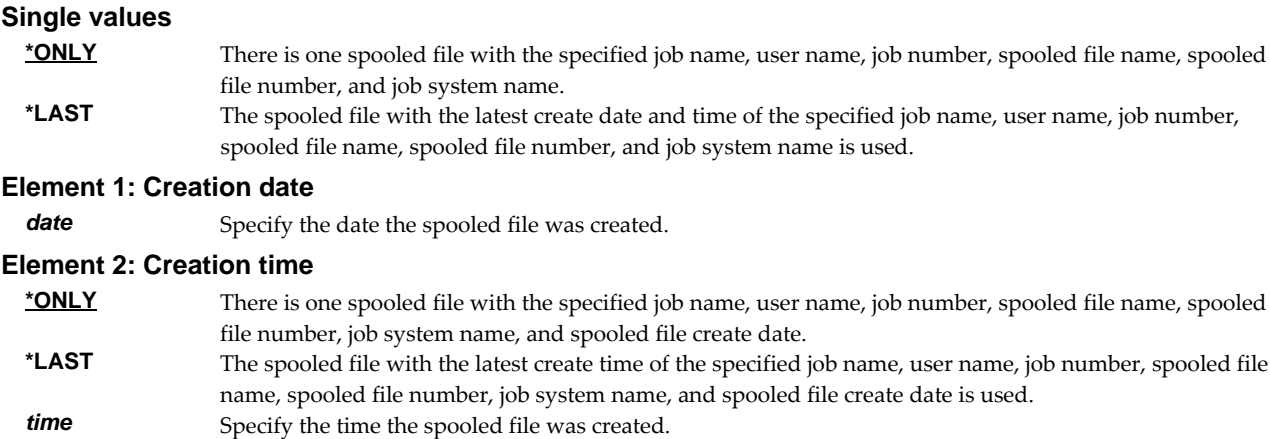

# **Page range to print (PAGERANGE)**

Specifies the starting and ending pages to process.

### **Element 1: Starting page**

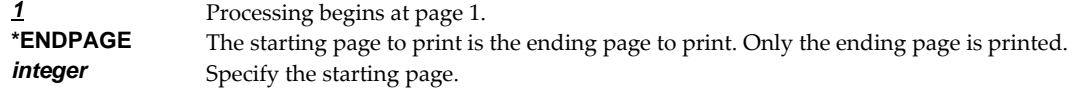

## **Element 2: Ending page**

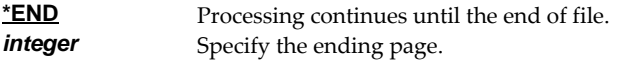

## **Examples**

#### **Example 1:**

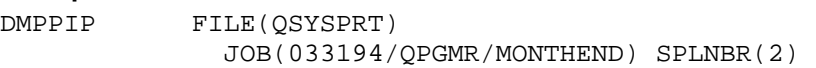

This command dumps data position information for spooled file number 2, QSYSPRT, from job 033194/QPGMR/MONTHEND.

### **Example 2:**

DMPPIP FILE(QSYSPRT) PAGERANGE(3 4)

This command dumps data position information for the last spooled file with name QSYSPRT from the job running the command. Only the data for pages 3 and 4 is dumped.

## **Error messages**

# **\*ESCAPE messages**

**SIX0001** Unable to dump page index positions for file .

# **Display Mail Log (DSPMAILLOG)**

**Where allowed to run:** All environments (\*ALL) **Threadsafe:** No

The Display Mail Log (DSPMAILLOG) command shows the system mail log (IBM i journal QZMF). The mail log contains information about the processing of mail.

**Note:** Mail journaling must be turned on. To turn on mail journaling, specify JOURNAL(\*YES) on the CHGSMTPA command. Only journal receivers in the current chain are searched.

**Note:** Mail journals are only maintained if DIRTYPE(\*SDD) is specified. on the CHGSMTPA command. If this is not the case for your system, use IBMʹs WRKSMTPEMM command.

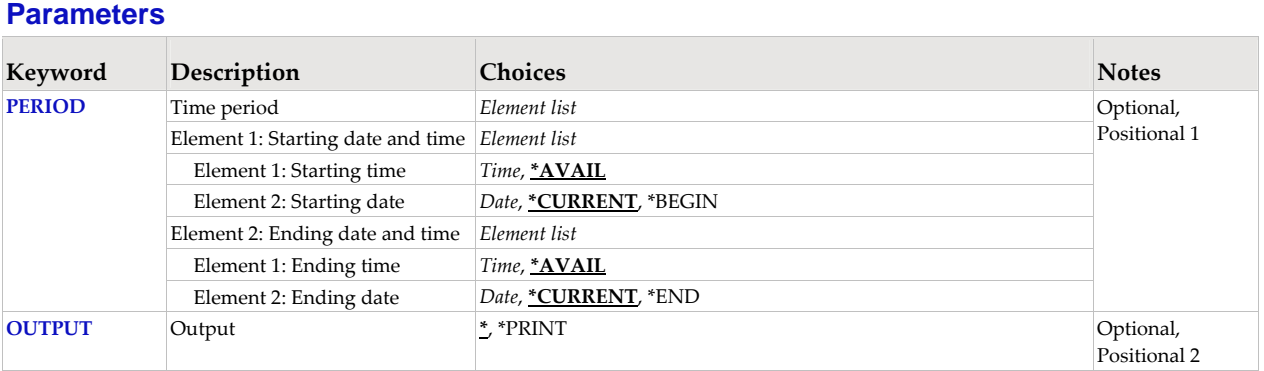

# **Time period (PERIOD)**

Specifies the period of time for which the logged message data is shown. This parameter contains two lists of two elements each.

### **Element 1: Starting date and time**

*Element 1: Starting time* One of the following specifies the starting time from which entries are shown. Entries created before this time on the **Starting date** are not shown.

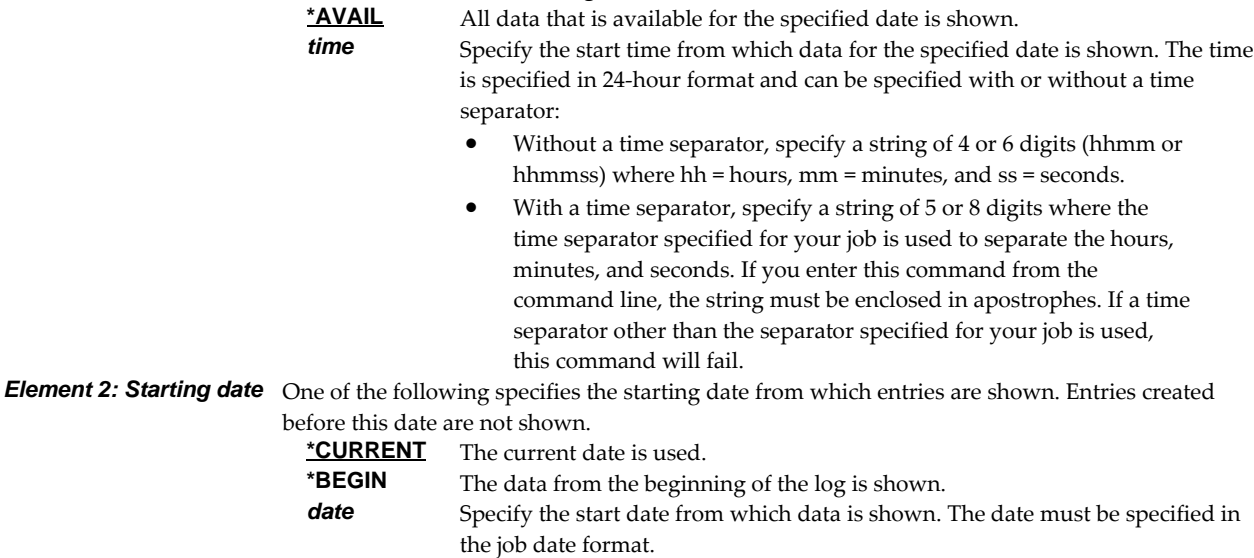

### **Element 2: Ending date and time**

*Element 1: Ending time* One of the following specifies the ending time to which entries are shown. Entries created after

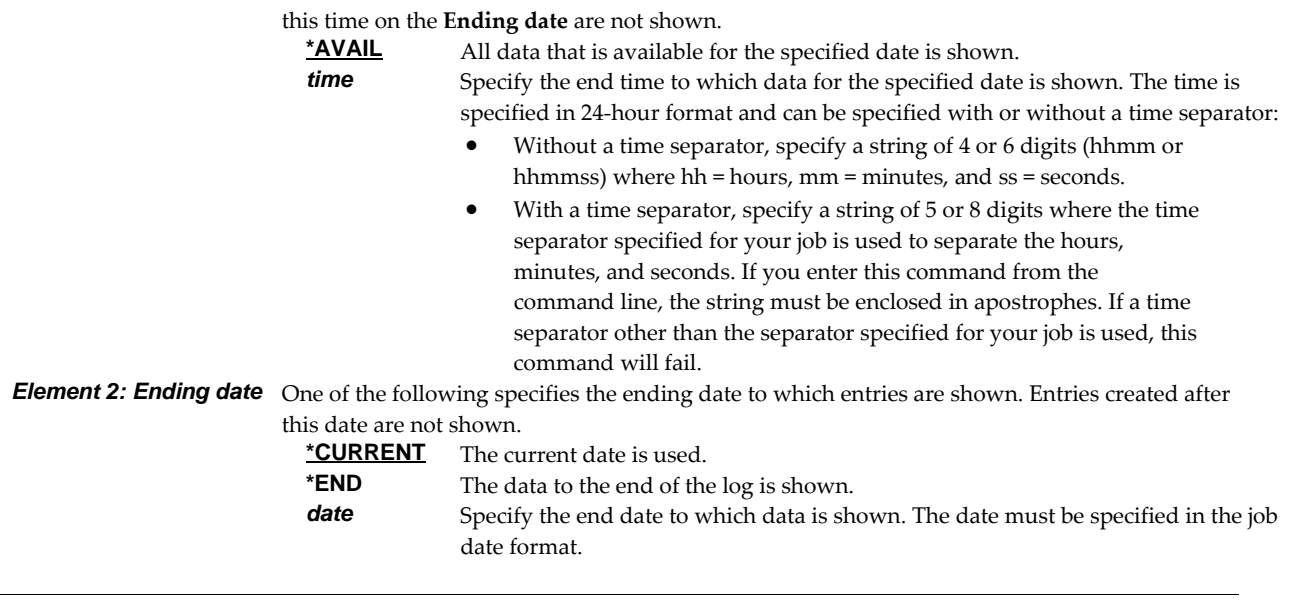

# **Output (OUTPUT)**

Specifies where the output from the command is sent. CHAR(10)

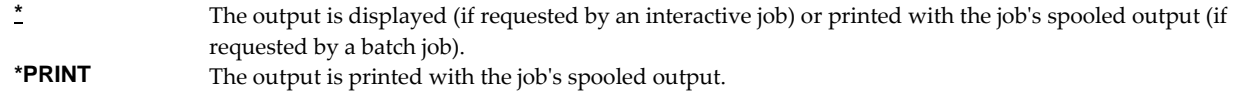

# **Examples**

### **Example 1:**

DSPMAILLOG

The mail log entries for today are displayed on the screen.

## **Example 2:**

DSPMAILLOG PERIOD((\*AVAIL \*BEGIN) (\*AVAIL \*END)) OUTPUT(\*PRINT)

All available mail log entries in the current journal receiver chain are printed.

## **Error messages**

# **\*ESCAPE messages**

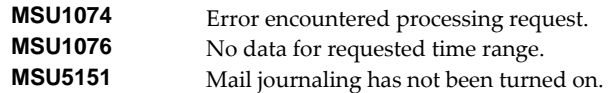

# **Display Page Data (DSPPAGDTA)**

**Where allowed to run:** All environments (\*ALL) **Threadsafe:** No

The Display Page Data (DSPPAGDTA) command shows the contents of a spooled fileʹs pages at specified locations. The contents can be shown, printed, or directed to database output file (OUTFILE).

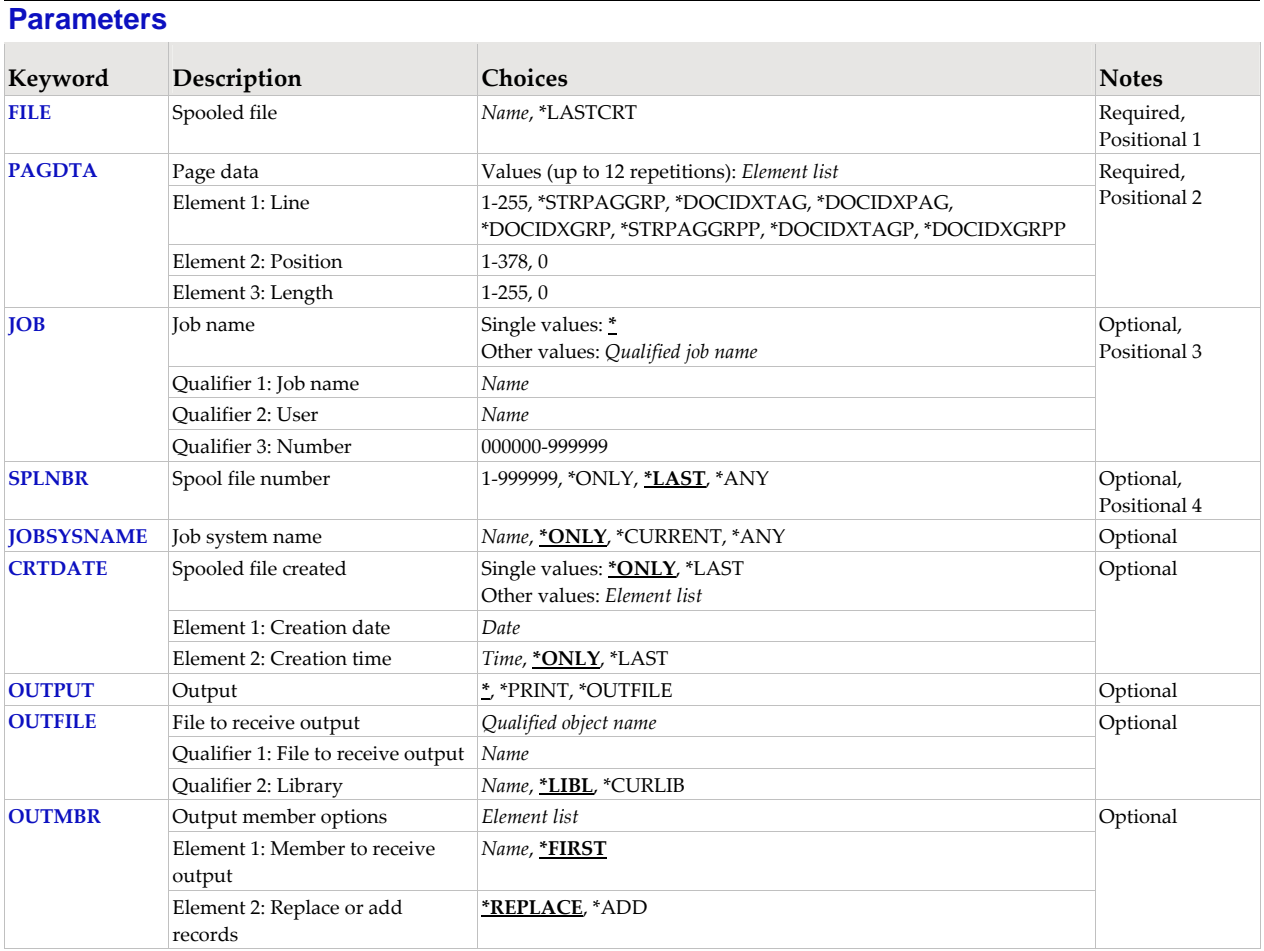

# **Spooled file (FILE)**

Specifies the name of the spooled file to process. CHAR(10)

This is a required parameter.

**\*LASTCRT** The last spooled file created by the current job or thread is identified using the QSPRILSP API and processed. This is useful for jobs that create spooled files under other user profiles, which consequently end up in the userʹs QPRTJOB. When \*LASTCRT is specified, the JOB() and SPLNBR() parameters are ignored.

*name* Specify the name of the spooled file.

# **Page data (PAGDTA)**

Specifies the location (line, position and length), on the page of the spooled file, from which data is retrieved. INT(2), INT(2), INT(2) The most accurate method for determining the data location is to print a formatted dump of a sample spooled file using our Dump Page Index Positions (DMPPIP) command.

This is a required parameter.

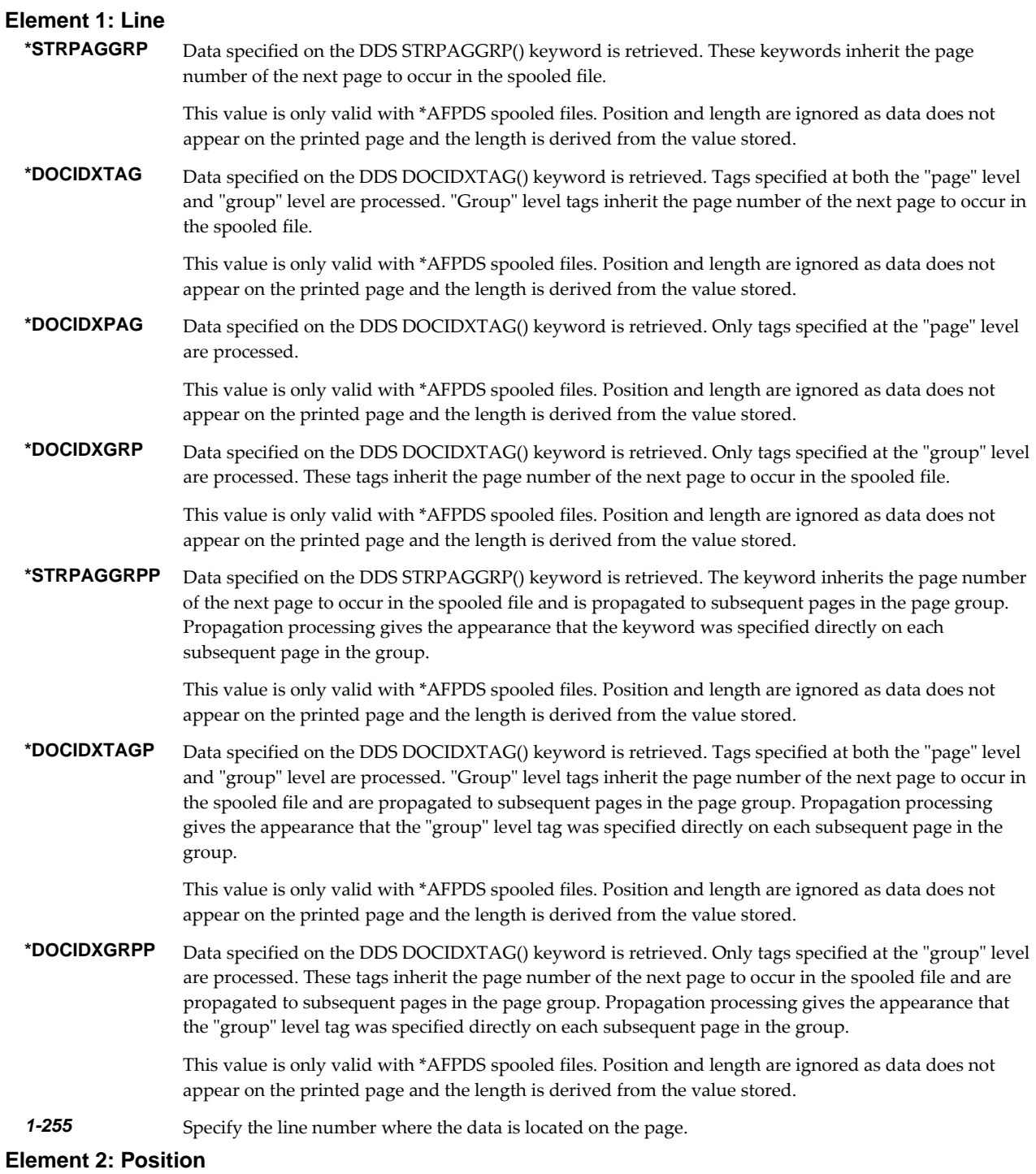

*1-378* Specify the position where the data is located in the line. Valid values range from 1 through 378. The

value specified plus the data length should be less than the number of print positions in the spooled file.

#### **Element 3: Length**

*1-255* Specify the length of the data. The value specified plus the start position should be less than the number of print positions in the spooled file.

## **Job name (JOB)**

Specifies the job that contains the spooled file.

#### **Single values**

**\*** The job that issued the command.

### **Qualifier 1: Job name**

*name* Specify the name of the job. CHAR(10)

#### **Qualifier 2: User**

**name** Specify the name that identifies the user profile under which the job is run. CHAR(10)

#### **Qualifier 3: Number**

*000000-999999* Specify the system assigned job number. CHAR(6)

## **Spool file number (SPLNBR)**

Specifies the number of the spooled file. INT(4)

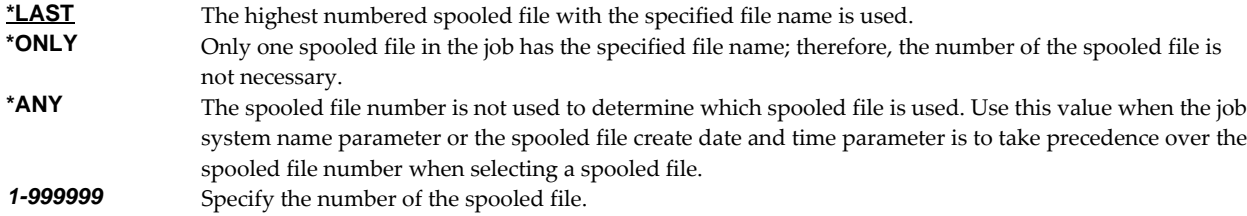

### **Job system name (JOBSYSNAME)**

Specifies the system where the job that created the spooled file (JOB parameter) ran. This parameter is considered after the job name, user name, job number, spooled file name, and spooled file number parameter requirements have been met.

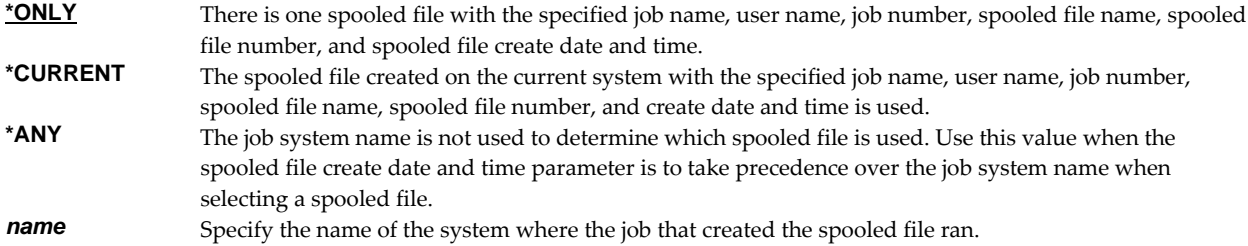

## **Spooled file created (CRTDATE)**

Specifies the date and time the spooled file was created. This parameter is considered after the job name, user name, job number, spooled file name, spooled file number, and job system name parameter requirements have been met.

#### **Single values**

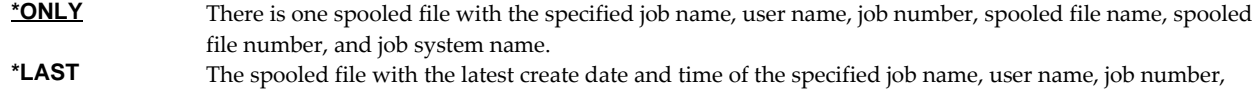

spooled file name, spooled file number, and job system name is used.

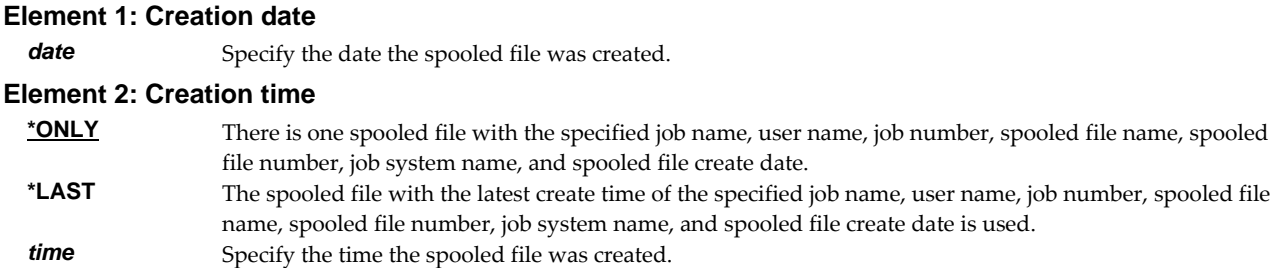

# **Output (OUTPUT)**

Specifies where the output from the command is sent. CHAR(10)

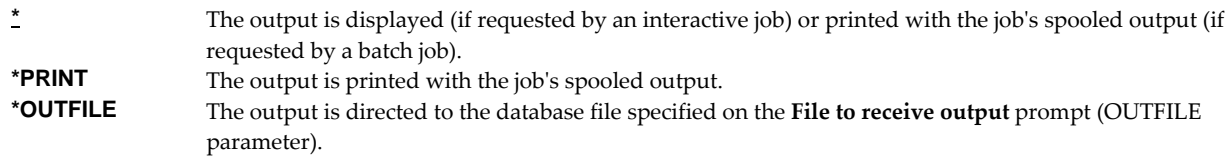

# **File to receive output (OUTFILE)**

Specifies the name and library of the database file to which the output of the command is directed. If the file does not exist, the command creates one in the specified library. CHAR(10) CHAR(10)

#### **Qualifier 1: File to receive output**

**name** Specify the name of the file to which the output of the command is directed.

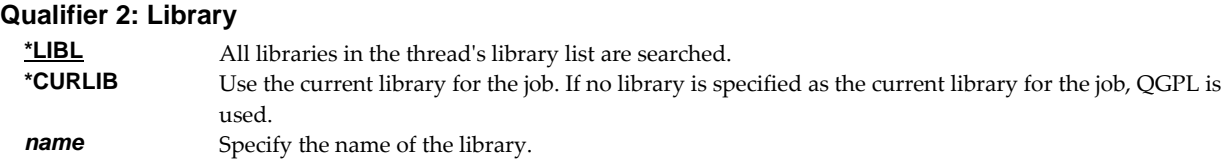

Data is output in the PDPAGDRF record format which is documented in the appendix.

# **Output member options (OUTMBR)**

Specifies the name of the database file member that receives the output of the command. CHAR(10) CHAR(10)

#### **Element 1: Member to receive output**

**\*FIRST** The first member in the file receives the output. If it does not exist, the system creates a member with the name of the file specified in the **File to receive output** prompt (OUTFILE parameter). If the member already exists, you have the option to add new records to the end of the existing member or clear the member and then add the new records.

**name** Specify the name of the member that receives the output. If it does not exist, the system creates it.

#### **Element 2: Replace or add records**

**\*REPLACE** The system clears the existing member and adds the new records.<br>**\*ADD** The system adds the new records to the end of the existing records. The system adds the new records to the end of the existing records.

# **Examples**

# **Example 1:**

```
DSPPAGDTA FILE(QSYSPRT) 
   PAGDTA((3 4 10) (*STRPAGGRP)) 
   JOB(033194/QPGMR/MONTHEND) SPLNBR(2)
```
This command displays data from line 3, position 4 for a length of 10 from each page in the spooled file as well as the page group names added using the STRPAGGRP() DDS keyword. The spooled file processed is file number 2, QSYSPRT, from job 033194/QPGMR/MONTHEND.

## **Example 2:**

DSPPAGDTA FILE(INVOICE) PAGDTA((\*DOCIDXTAG)) OUTPUT(\*OUTFILE) OUTFILE(HISTORY/INVSPLF) OUTMBR(\*FIRST \*ADD)

This command retrieves data stored in DOCIDXTAG() DDS keywords for all pages of the spooled file INVOICE found in the current job. The data is added to the first member of the file INVSPLF found in library HISTORY.

## **Error messages**

### **Parameter dependencies**

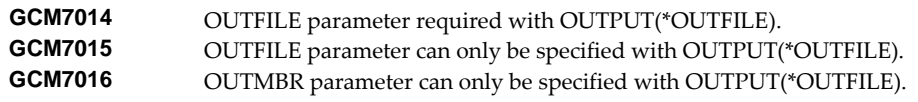

## **\*ESCAPE messages**

**SIX0045** Unable to display page data for file .

# **Extract AFP Resources (EXTAFPRSC)**

**Where allowed to run:** All environments (\*ALL) **Threadsafe:** No

The Extract AFP Resources (EXTAFPRSC) command creates a file containing a member for each AFP resource found in an \*AFPDS spooled fileʹs external resource group. The file is suitable for creating local copies of AFP resources using the IBM i commands.

## **Parameters**

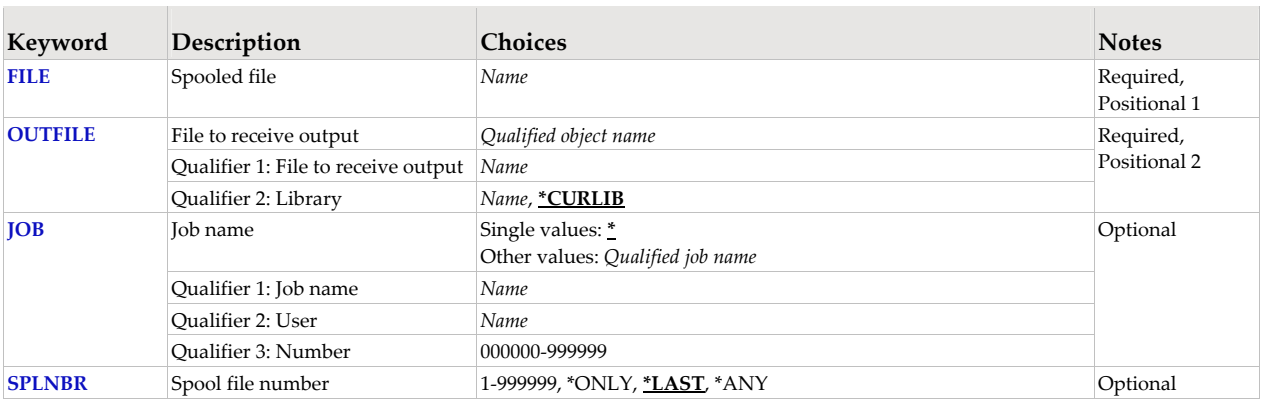

# **Spooled file (FILE)**

Specifies the name of the spooled file to process. CHAR(10)

This is a required parameter.

*name* Specify the name of the spooled file.

# **File to receive output (OUTFILE)**

Specifies the name and library of the database file to which the output of the command is directed. If the file does not exist, the command creates one in the specified library. CHAR(10) CHAR(10)

This is a required parameter.

# **Qualifier 1: File to receive output**  *name* Specify the name of the file to which the output of the command is directed. **Qualifier 2: Library <u>\*LIBL</u>** All libraries in the thread's library list are searched.<br>**\*CURLIB** I Ise the current library for the job If no library is sn Use the current library for the job. If no library is specified as the current library for the job, QGPL is used. *name* Specify the name of the library.

# **Job name (JOB)**

Specifies the job that contains the spooled file.

### **Single values**

**\*** The job that issued the command.

### **Qualifier 1: Job name**

*name* Specify the name of the job. CHAR(10)

### **Qualifier 2: User**

*name* Specify the name that identifies the user profile under which the job is run. CHAR(10)

## **Qualifier 3: Number**

*000000-999999* Specify the system assigned job number. CHAR(6)

# **Spool file number (SPLNBR)**

Specifies the number of the spooled file. INT(4)

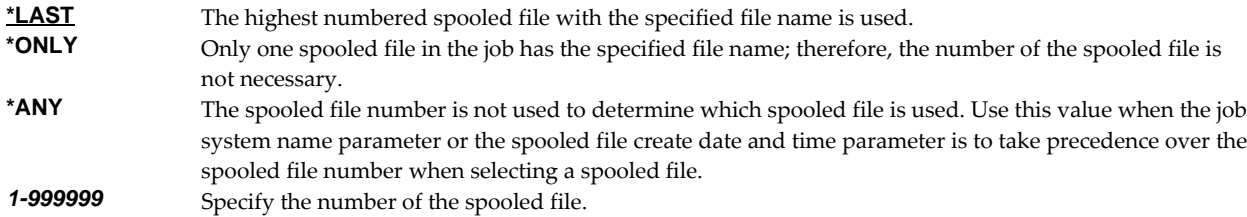

## **Examples**

## **Example 1:**

EXTAFPRSC FILE(QSYSPRT) OUTFILE(QGPL/AFPRSC)

This command extracts AFP resources to file AFPRSC in library QGPL. The last spooled file named QSYSPRT is processed. The current job is searched to locate the file.

#### **Example 2:**

EXTAFPRSC FILE(INVOICES) OUTFILE(QGPL/NEWRSC) SPLNBR(3)

The file named INVOICES which is spooled file number 3 in the job executing this command is processed and resources placed in file NEWRSC in library QGPL.

### **Error messages**

**\*ESCAPE messages AFP1012** Resource extraction failed.

# **Restart/Purge Local Mail (INZLOCAL)**

**Where allowed to run:** All environments (\*ALL) **Threadsafe:** No

The Restart/Purge Local Mail (INZLOCAL) command ends and restarts IBM i mail components. This may be required to clear problems or to make configuration changes immediately effective.

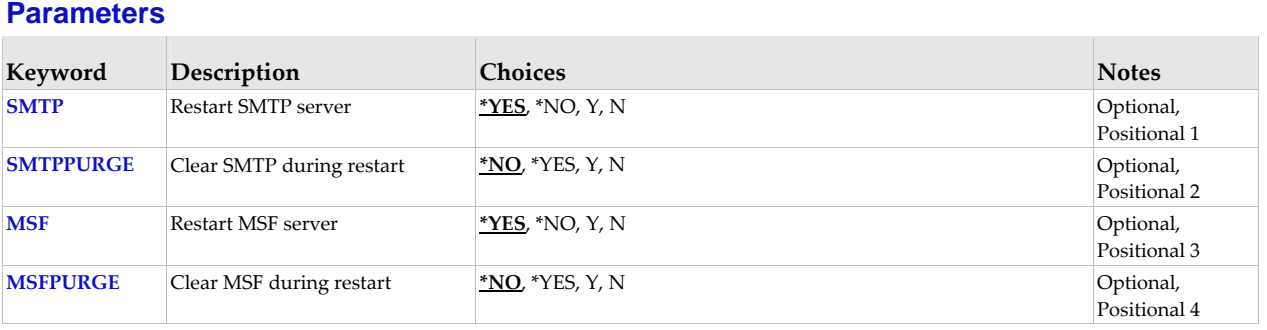

# **Restart SMTP server (SMTP)**

Specifies the whether the SMTP server is restarted.

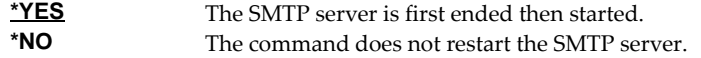

# **Clear SMTP during restart (SMTPPURGE)**

Specifies the whether the SMTP server is purged during the restart.

**Note:** Clear means that all IBM i SMTP email will be deleted. If you are not sure, select \*NO.

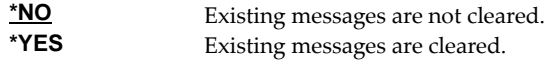

# **Restart MSF server (MSF)**

Specifies the whether the MSF server is restarted.

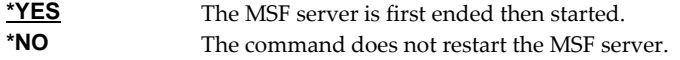

# **Clear MSF during restart (MSFPURGE)**

Specifies the whether the MSF server is cleared during the restart.

**Note:** Clear means that mail server framework distributions (emails) will be deleted from this system. If you are not sure, select \*NO.

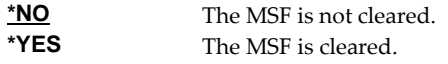

# **Examples**

#### **Example 1:**

INZLOCAL

This command restarts the SMTP server and Mail Server Framework jobs.

# **Example 2:**

INZLOCAL SMTPPURGE(\*YES) MSFPURGE(\*YES)

This command restarts the SMTP server and Mail Server Framework jobs after purging all data they contain.

# **Error messages**

# **Parameter dependencies**

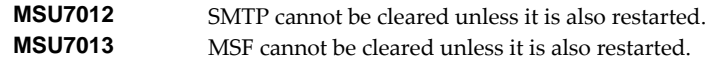

# **Ping SMTP Mail Server (PINGMAIL)**

**Where allowed to run:** All environments (\*ALL) **Threadsafe:** No

The Ping SMTP Mail Server (PINGMAIL) command establishes an SMTP connection with a remote system to insure it will process email from the local IBM i.

The detailed send and receive data from the connection is recorded in the joblog and can be view using the Display Job Log (DSPJOBLOG) command.

Limitation

- The data received from the remote system is not inspected. If the remote system returns an error (RC=4xx or 5xx) subsequent data in the joblog is not reliable.
- The command can not perform STARTTLS. Remote systems that require STARTTLS can not be tested.

**Note:** When prompting, input fields can be expanded by typing an ampersand (&) in the first position of the field followed by a blank, and pressing enter.

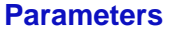

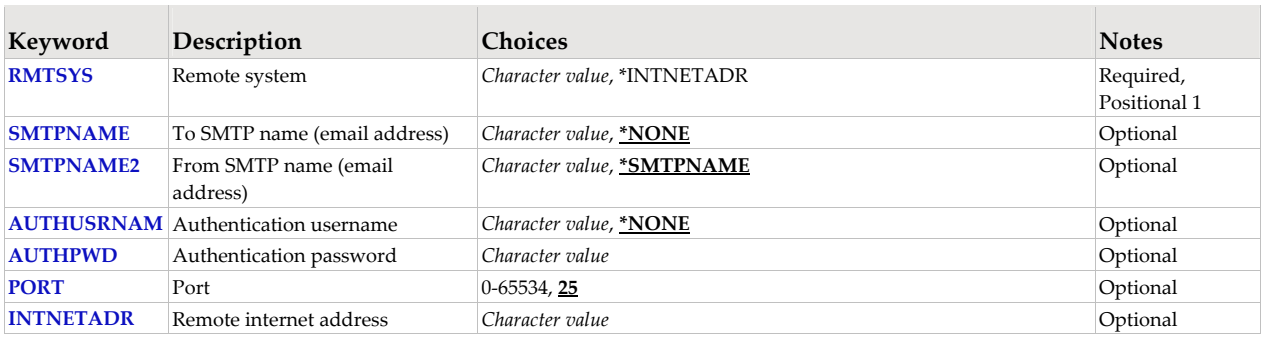

# **Remote system (RMTSYS)**

Specifies the remote system name of the host with which the Ping SMTP Mail Server operation takes place. To be successful, the name must be valid, and the remote system must be able to communicate with the local system.

This is a required parameter.

**\*INTNETADR** The INTNETADR parameter is used. *character-value* Specify the remote system name to use.

# **To SMTP name (email address) (SMTPNAME)**

Specifies an email address to verify with the remote host. A short email message is sent to the address. The message is inserted directly into the mail server under test, bypassing all of IBM i's mail machinery. This makes it is easier to determine if a mail delivery problem is most likely caused by the mail server or by IBM iʹs configuration.

\***NONE** An email address is not specified. *character-value* Specify the email address to use.

# **From SMTP name (email address) (SMTPNAME2)**

Specifies the from email address included in the test message.

**\*SMTPNAME** The To SMTP name (email address) is used as the From SMTP name (email address). Specify the email address to use.

## **Authentication username (AUTHUSRNAM)**

Specifies the user name used to authenticate with the remote system.

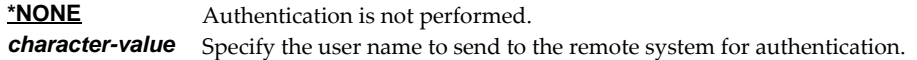

# **Authentication password (AUTHPWD)**

Specifies the password used to authenticate with the remote system.

*character-value* Specify the password to send to the remote system for authentication.

# **Port (PORT)**

Specifies the port on which the remote system is listening.

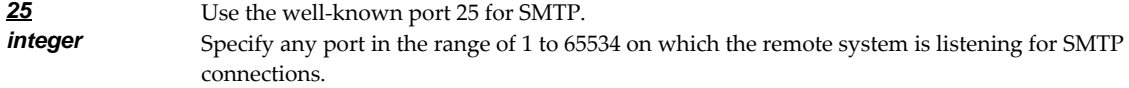

# **Remote internet address (INTNETADR)**

Specifies the remote internet address. The internet address is specified in the form **nnn.nnn.nnn.nnn**, where **nnn** is a decimal number ranging from 0 through 255. An internet address is not valid if it has a value of all binary ones or all binary zeros for the network identifier (ID) portion or the host ID portion of the address. If the internet address is entered from a command line, enclose the address in apostrophes.

*character-value* Specify the internet address of the remote system. If the internet address is entered from a command line, enclose the address in apostrophes.

## **Examples**

#### **Example 1:**

PINGMAIL RMTSYS(system2.widget.com)

This command tests system2 in the widget.com domain to insure that it will process email.

#### **Example 2:**

PINGMAIL RMTSYS(\*INTNETADR) INTNETADR('168.243.199.2')

This command tests the system at IP address 168.243.199.2 to insure that it will process email.

### **Error messages**

#### **Parameter dependencies**

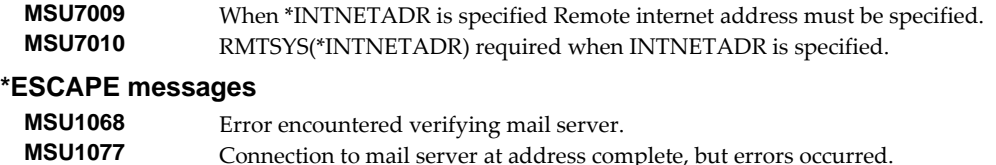

# **Retrieve Gumbo PTF (RTVGSIPTF)**

**Where allowed to run:** All environments (\*ALL) **Threadsafe:** No

The Retrieve Gumbo PTF (RTVGSIPTF) command checks a remote system for new product PTFs, and, if available, downloads and installs them.

The command assumes that IBM i has connectivity to the PTF server. Unless you are running your own internal server hosting our PTFs, this means that IBM i has access to the internet and is not blocked by a firewall.

The command first checks the availability of new PTFs by retrieving a product and release specific file (Ex. q3m20LastPtf.txt) from the remote system and comparing its contents to the last PTF applied locally. If newer PTFs are available, a product and release specific PTF save file (Ex. q3m20all.svf) is downloaded, and the PTFs it contains are loaded and applied.

**Note:** *GUMBO* only delivers immediate PTFs. Immediate PTFs do not require an IPL and an IPL is never performed by the command.

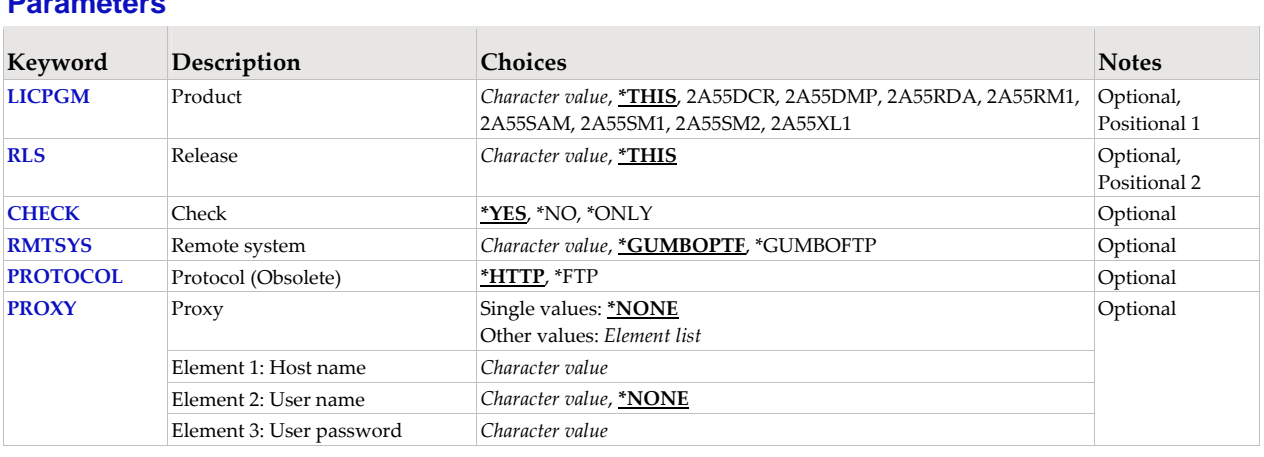

# **Product (LICPGM)**

**Parameters** 

Specifies the product for which PTFs are retrieved. All *GUMBO* products take the form 2A55tla where "tla" identifies the product. Run DSPSFWRSC '2A55\*' to determine which **GUMBO** products are installed. CHAR(7)

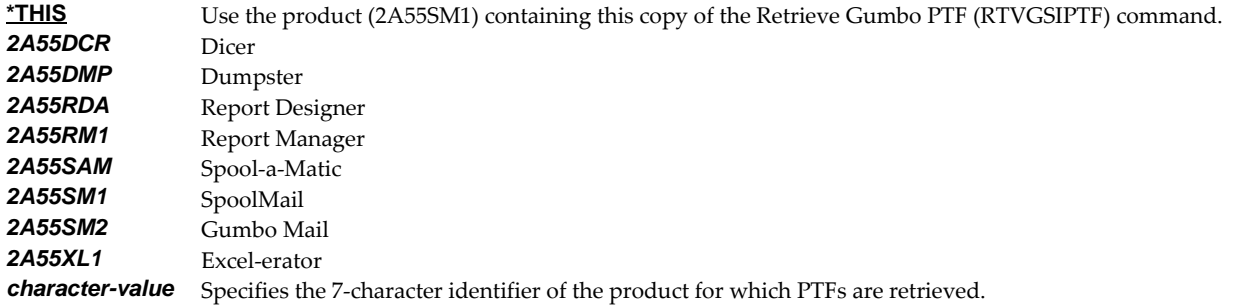

# **Release (RLS)**

Specifies the release for which PTFs are retrieved. Run DSPSFWRSC to determine which *GUMBO* products are installed. CHAR(6)

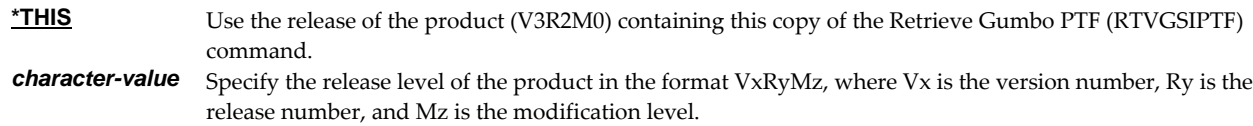

# **Check (CHECK)**

Specifies if checking for newer PTFs is performed. CHAR(10)

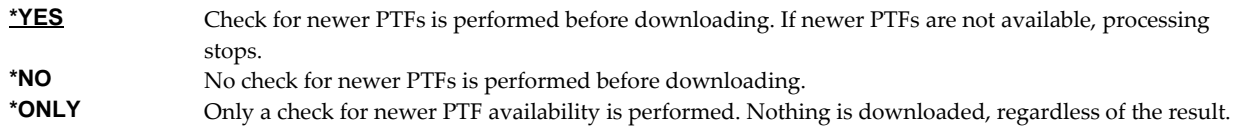

## **Remote system (RMTSYS)**

Specifies the name of remote system which serves PTF save files for download. CHAR(255)

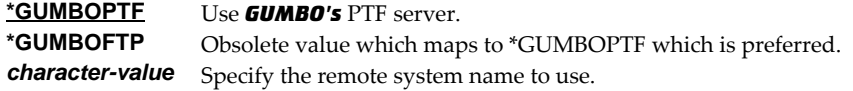

**Note:** When prompting, the input field can be expanded by typing an ampersand ( $\&$ ) in the first position of the field followed by a blank, and pressing enter.

# **Protocol (Obsolete) (PROTOCOL)**

Obsolete parameter that specified protocol used to communicate with the PTF server. CHAR(10)

GUMBO switched PTF communications to exclusively HTTP and the function of this parameter was removed. The parameter remains for compatibility with existing customer code but it is ignored.

**\*HTTP** Communication uses HTTP. **\*FTP** Obsolete.

**Note:** FTP has been phased out and this value results in a message. Communication uses HTTP.

# **Proxy (PROXY)**

Specifies a proxy server that facilitates connection to the PTF server.

# **Single values**

**\*NONE** No proxy server is required to connect to the PTF server.

# **Element 1: Host name CHAR(255)**

*character-value* Specifies the proxy serverʹs host name. To specify a custom port number append :NN to the host name where NN is the custom port number. Ex. server2:8080.

> **Note:** When prompting, the input field can be expanded by typing an ampersand (&) in the first position of the field followed by a blank, and pressing enter.

#### **Element 2: User name CHAR(80)**

**\*NONE** The proxy server does not require log in with a user name. *character-value* Specifies the user name needed to log in to the proxy server. **Note:** When prompting, the input field can be expanded by typing an ampersand (&) in the first position of the field followed by a blank, and pressing enter.

### **Element 3: User password CHAR(128)**

*character-value* Specifies the user password needed to log in to the proxy server.

**Note:** When prompting, the input field can be expanded by typing an ampersand (&) in the first position of the field followed by a blank, and pressing enter.

### **Examples**

## **Example 1:**

RTVGSIPTF

The Gumbo PTF server is check for new PTFs available for product 2A55SM1 release V3R2M0. If available, the PTFs are downloaded and installed.

#### **Example 2:**

RTVGSIPTF PRODUCT(2A55SM1) RLS(V3R2M0) CHECK(\*ONLY)

The Gumbo PTF server is check for new PTFs available for product 2A55SM1 release V3R2M0. No other processing is performed.

## **Error messages**

# **\*ESCAPE messages PID1007 Retrieve PTF failed for product .**<br>**PID7001 When a proxy is specified protographs** When a proxy is specified, protocol \*HTTP must be specified.

# **Retrieve Page Data (RTVPAGDTA)**

**Where allowed to run:** Compiled CL (\*BPGM \*IPGM \*BMOD \*IMOD) **Threadsafe:** No

The Retrieve Page Data (RTVPAGDTA) command retrieves data from a specific location in a spooled file. The requested data is returned in a Control Language (CL) program variable.

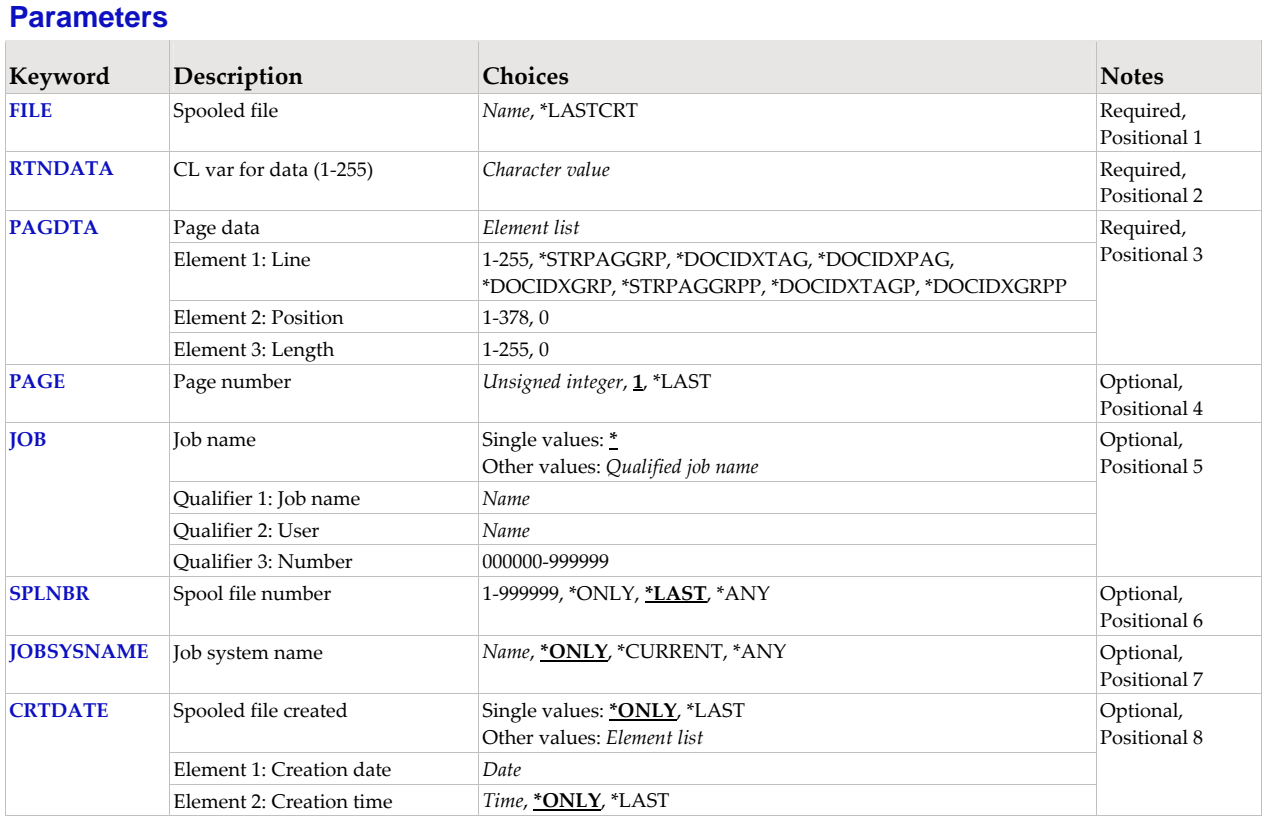

# **Spooled file (FILE)**

Specifies the name of the spooled file to process. CHAR(10)

This is a required parameter.

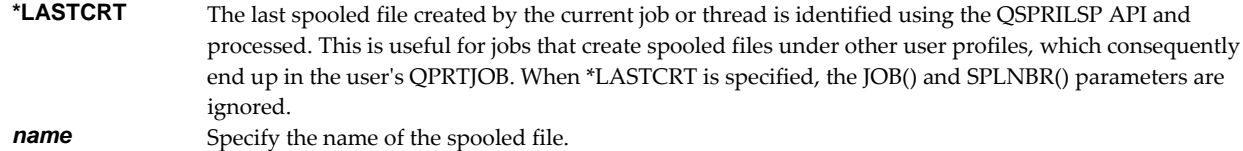

# **CL var for data (1-255) (RTNDATA)**

Specifies the CL variable which is to receive the data returned by the command. The variable can have a declared length between 1 and 255 and it must be as long as or longer than the requested data length. (CHAR).

This is a required parameter.

# **Page data (PAGDTA)**

Specifies the location (line, position and length), on the page of the spooled file, from which data is retrieved. INT(2), INT(2), INT(2) The most accurate method for determining the data location is to print a formatted dump of a sample spooled file using our Dump Page Index Positions (DMPPIP) command.

This is a required parameter.

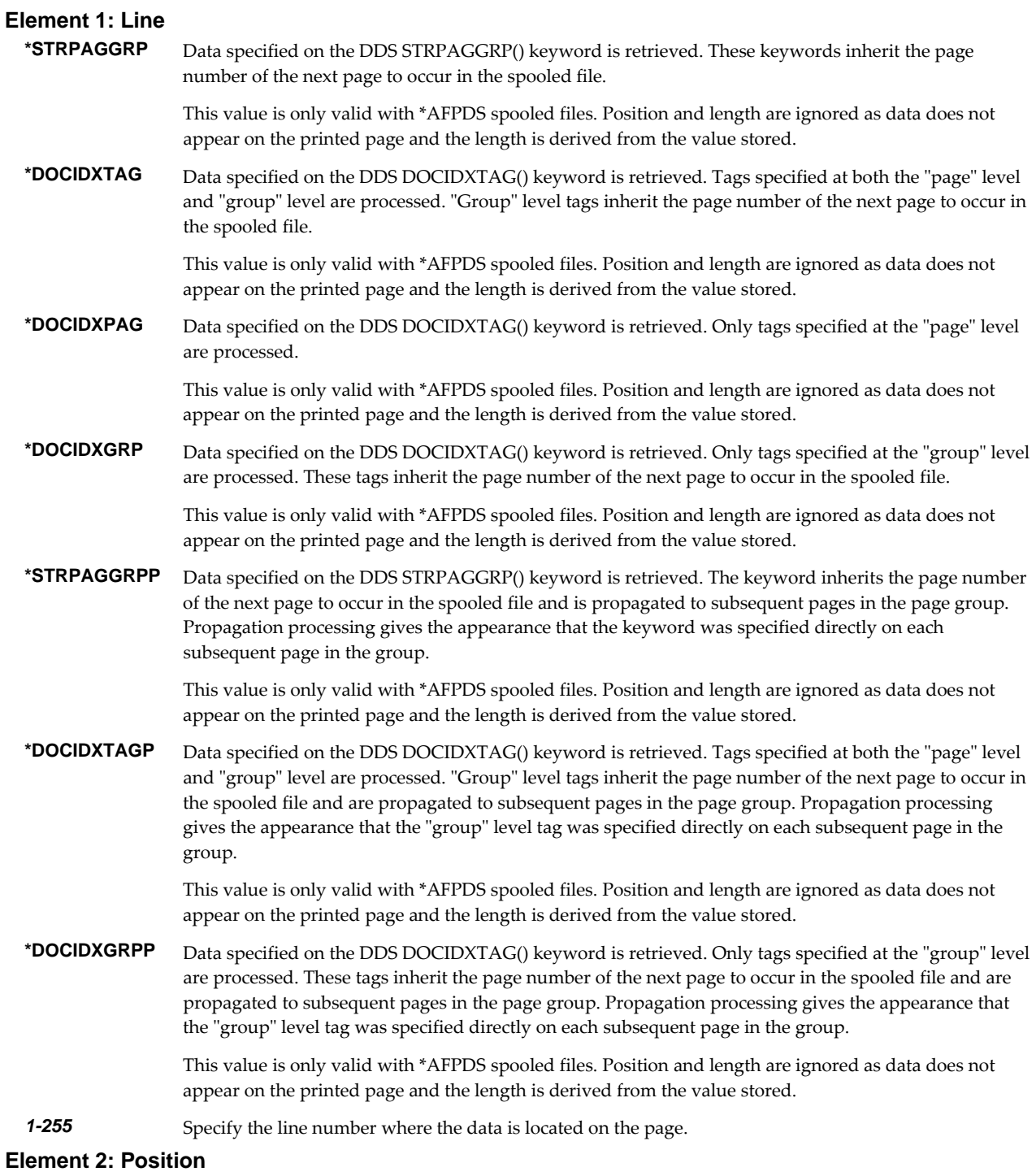

*1-378* Specify the position where the data is located in the line. Valid values range from 1 through 378. The

value specified plus the data length should be less than the number of print positions in the spooled file.

#### **Element 3: Length**

*1-255* Specify the length of the data. The value specified plus the start position should be less than the number of print positions in the spooled file.

# **Page number (PAGE)**

Specifies the page number from which data is retrieved. INT(4)

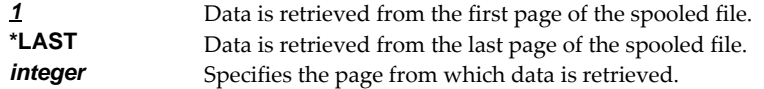

# **Job name (JOB)**

Specifies the job that contains the spooled file.

#### **Single values**

**\*** The job that issued the command.

## **Qualifier 1: Job name**

*name* Specify the name of the job. CHAR(10)

# **Qualifier 2: User**

*name* Specify the name that identifies the user profile under which the job is run. CHAR(10)

### **Qualifier 3: Number**

*000000-999999* Specify the system assigned job number. CHAR(6)

## **Spool file number (SPLNBR)**

Specifies the number of the spooled file. INT(4)

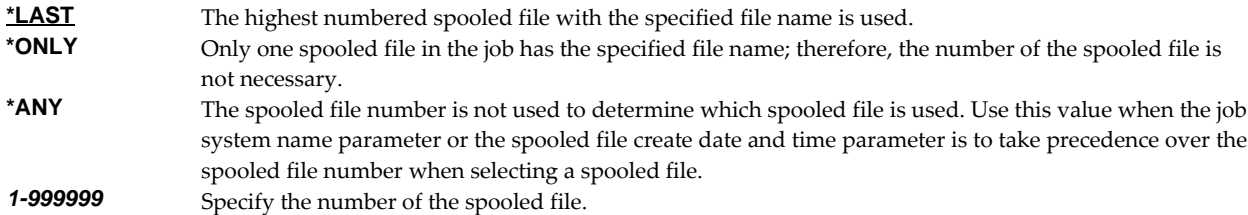

## **Job system name (JOBSYSNAME)**

Specifies the system where the job that created the spooled file (JOB parameter) ran. This parameter is considered after the job name, user name, job number, spooled file name, and spooled file number parameter requirements have been met.

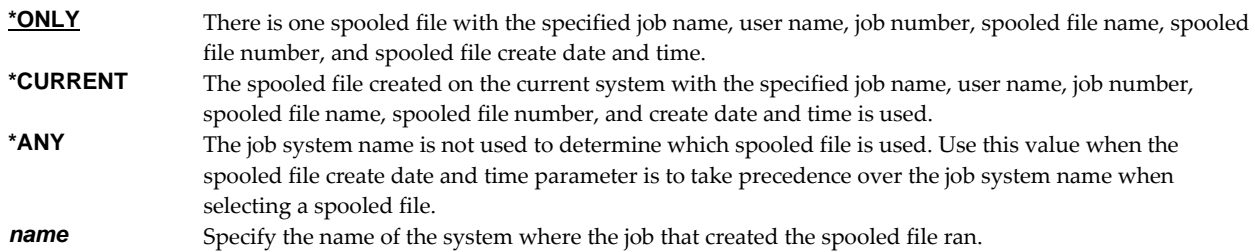

# **Spooled file created (CRTDATE)**

Specifies the date and time the spooled file was created. This parameter is considered after the job name, user name, job number, spooled file name, spooled file number, and job system name parameter requirements have been met.

# **Single values**

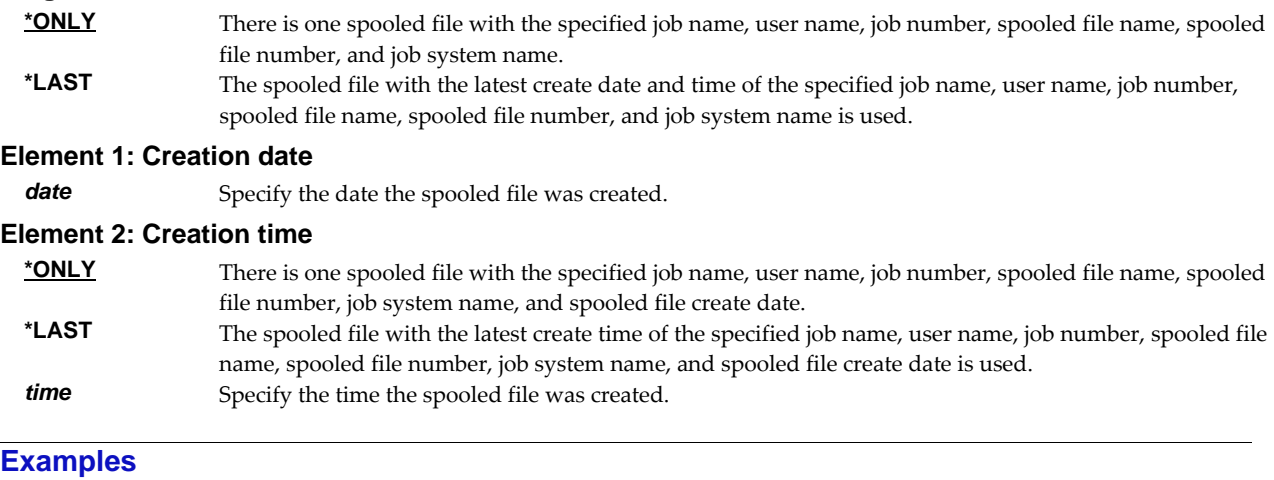

## **Example 1:**

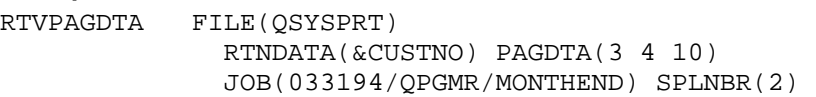

This command retrieve data from line 3, position 4 for a length of 10 from the first page in the spooled file and places the data in the variable &CUSTNO. The spooled file processed is file number 2, QSYSPRT, from job 033194/QPGMR/MONTHEND.

## **Error messages**

## **\*ESCAPE messages**

**SIX0049** Unable to retrieve page data for file .

# **Send Spool Mail (SNDSPLMAIL)**

**Where allowed to run:** All environments (\*ALL) **Threadsafe:** No

The Send Spool Mail (SNDSPLMAIL) command converts an IBM i spooled file and sends it as email to a recipient.

# **Parameters**

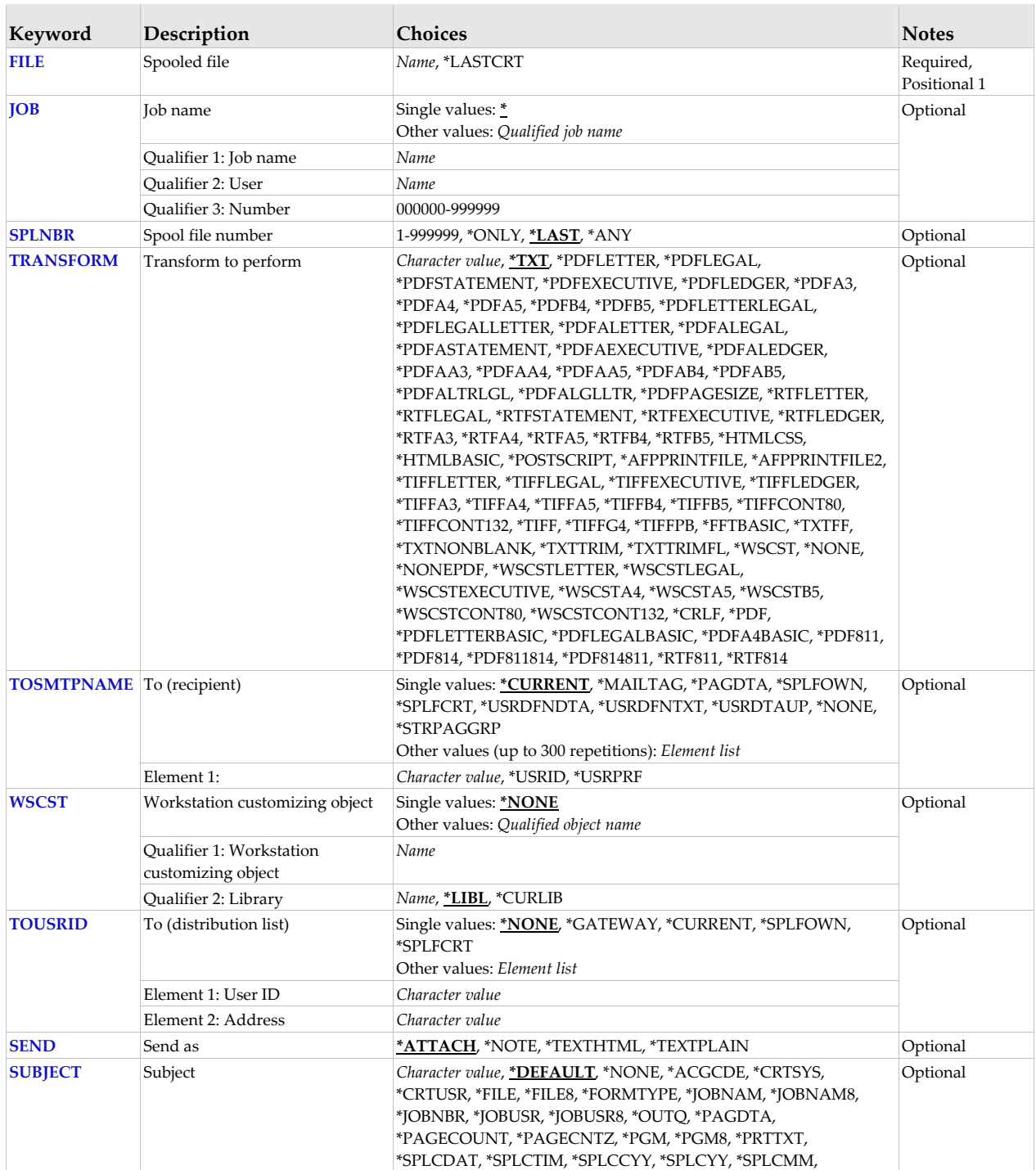

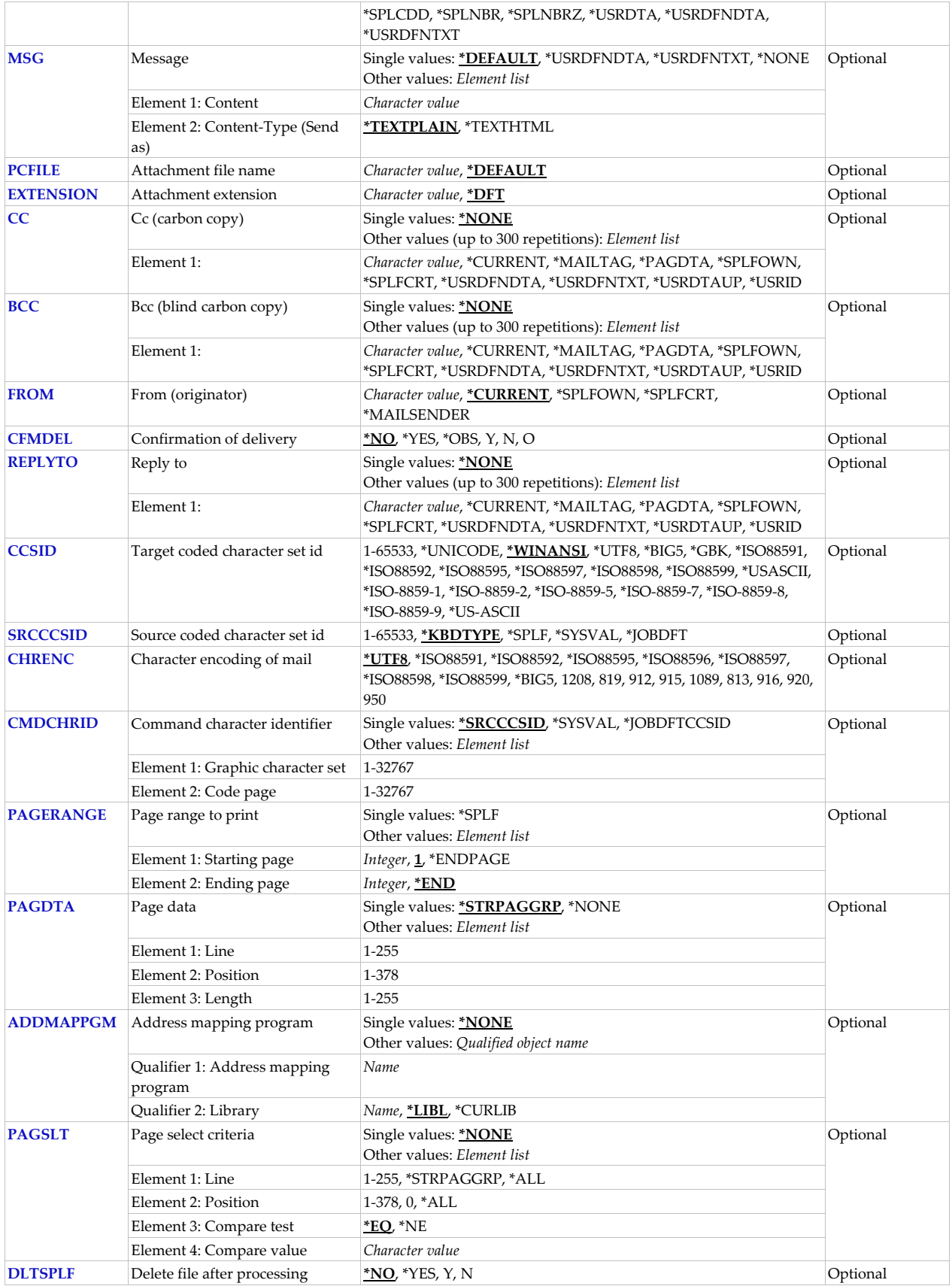
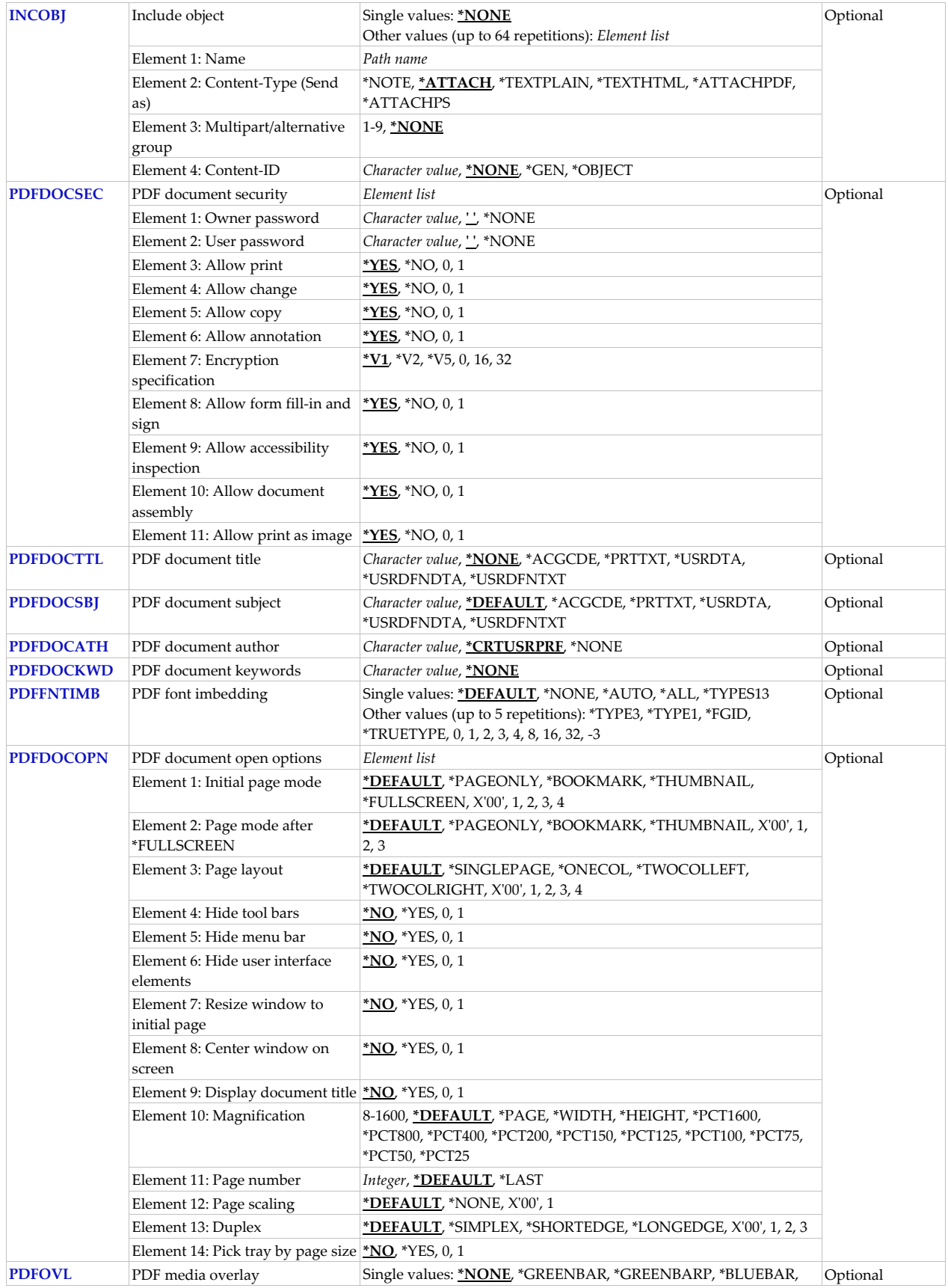

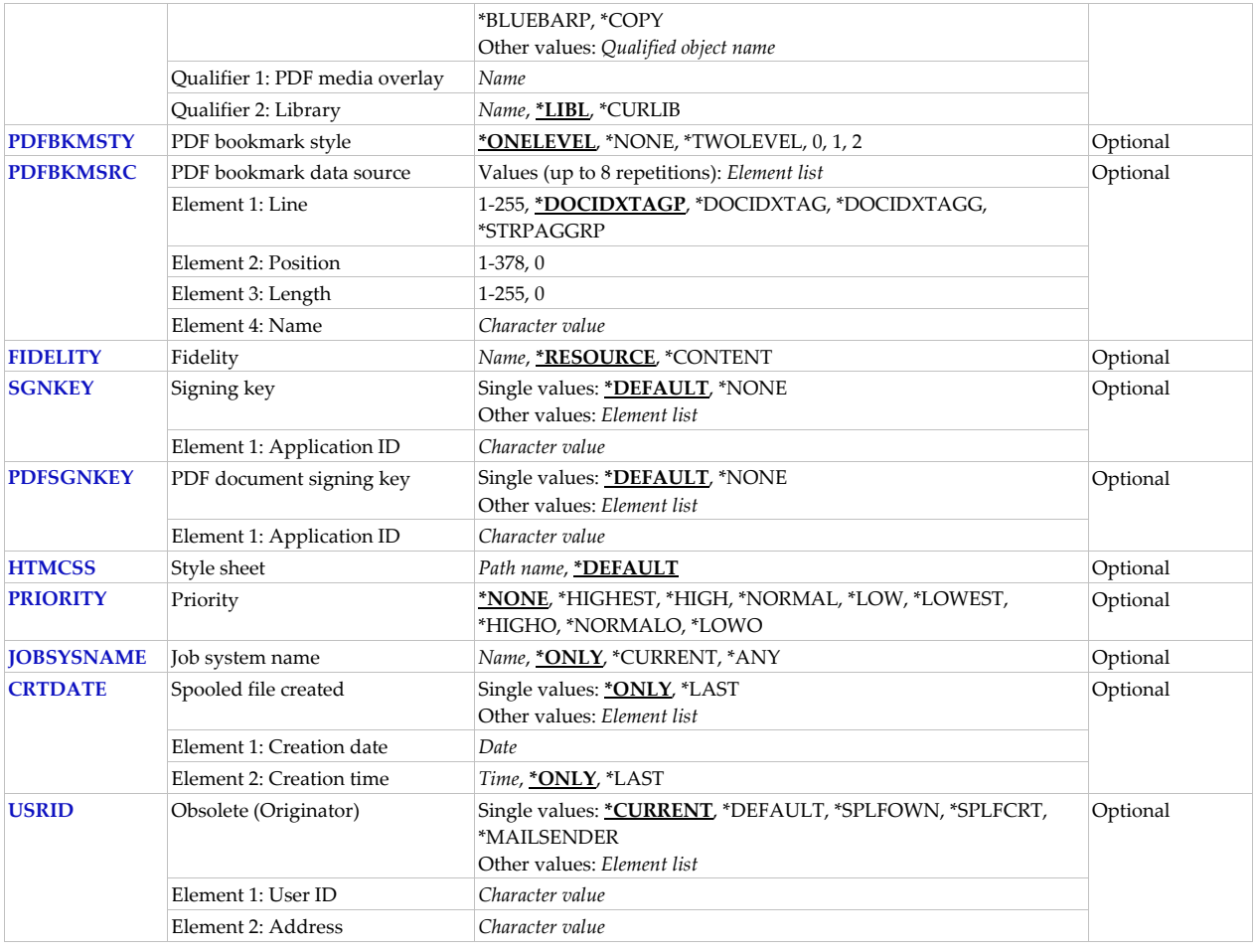

# **Spooled file (FILE)**

Specifies the name of the spooled file to process. CHAR(10)

This is a required parameter.

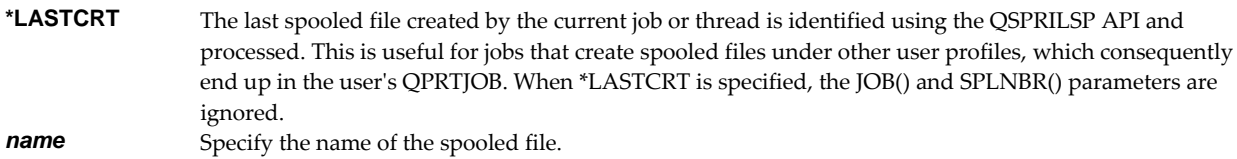

# **Job name (JOB)**

Specifies the job that contains the spooled file.

## **Single values**

**\*** The job that issued the command.

#### **Qualifier 1: Job name**

*name* Specify the name of the job. CHAR(10)

#### **Qualifier 2: User**

**name** Specify the name that identifies the user profile under which the job is run. CHAR(10)

# **Qualifier 3: Number**

*000000-999999* Specify the system assigned job number. CHAR(6)

# **Spool file number (SPLNBR)**

Specifies the number of the spooled file. INT(4)

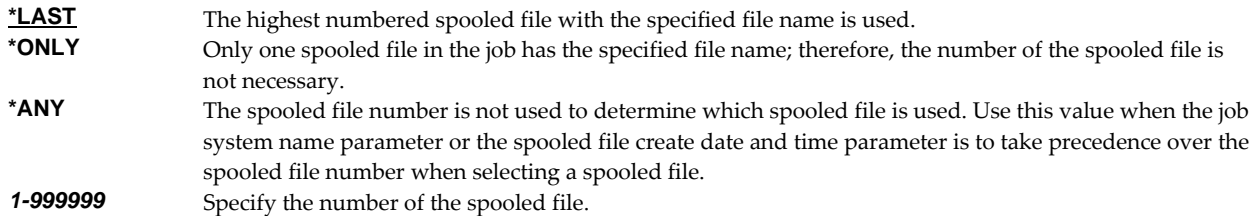

# **Transform to perform (TRANSFORM)**

Specifies the manner in which the spooled file is transformed. CHAR(15)

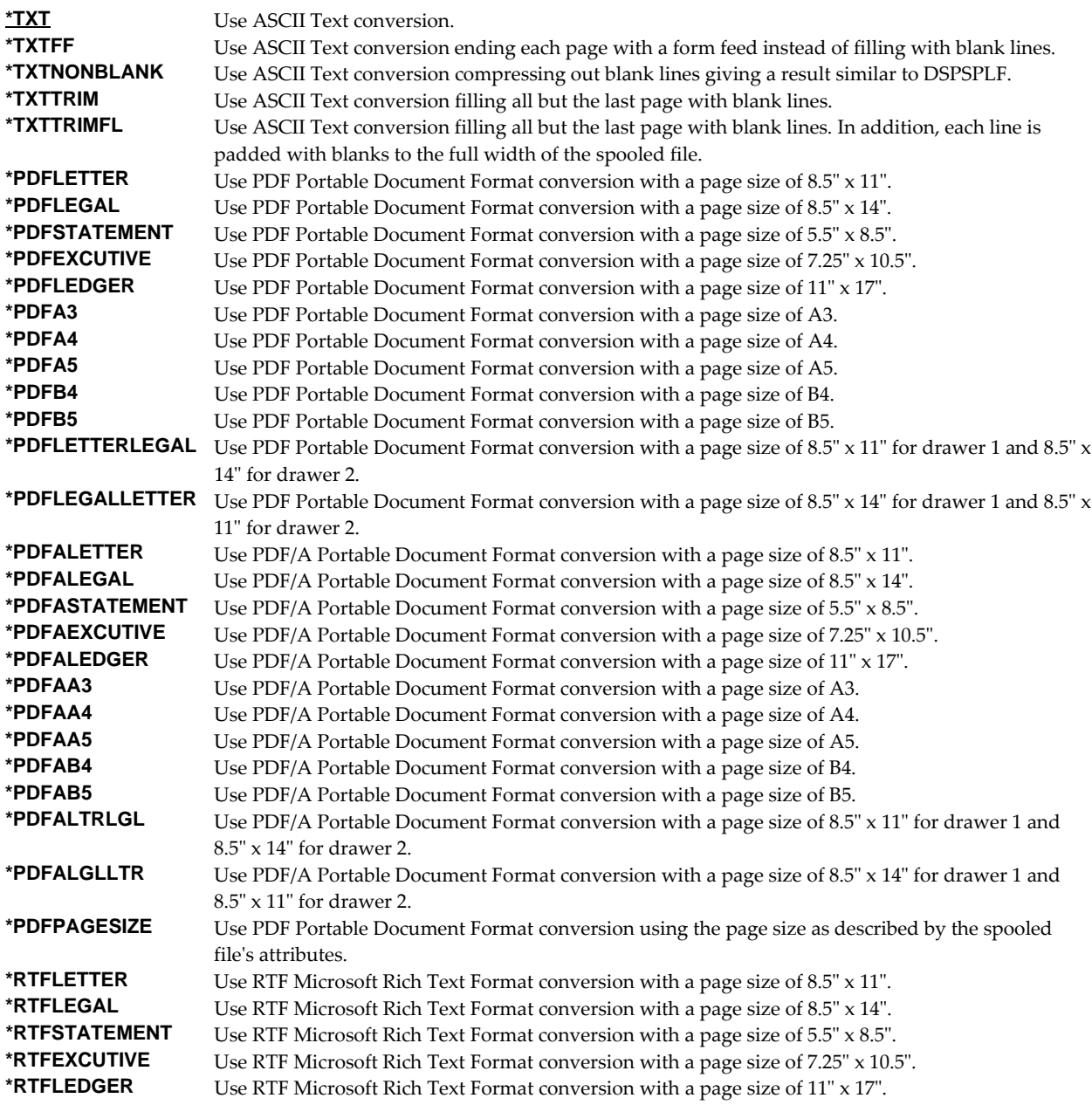

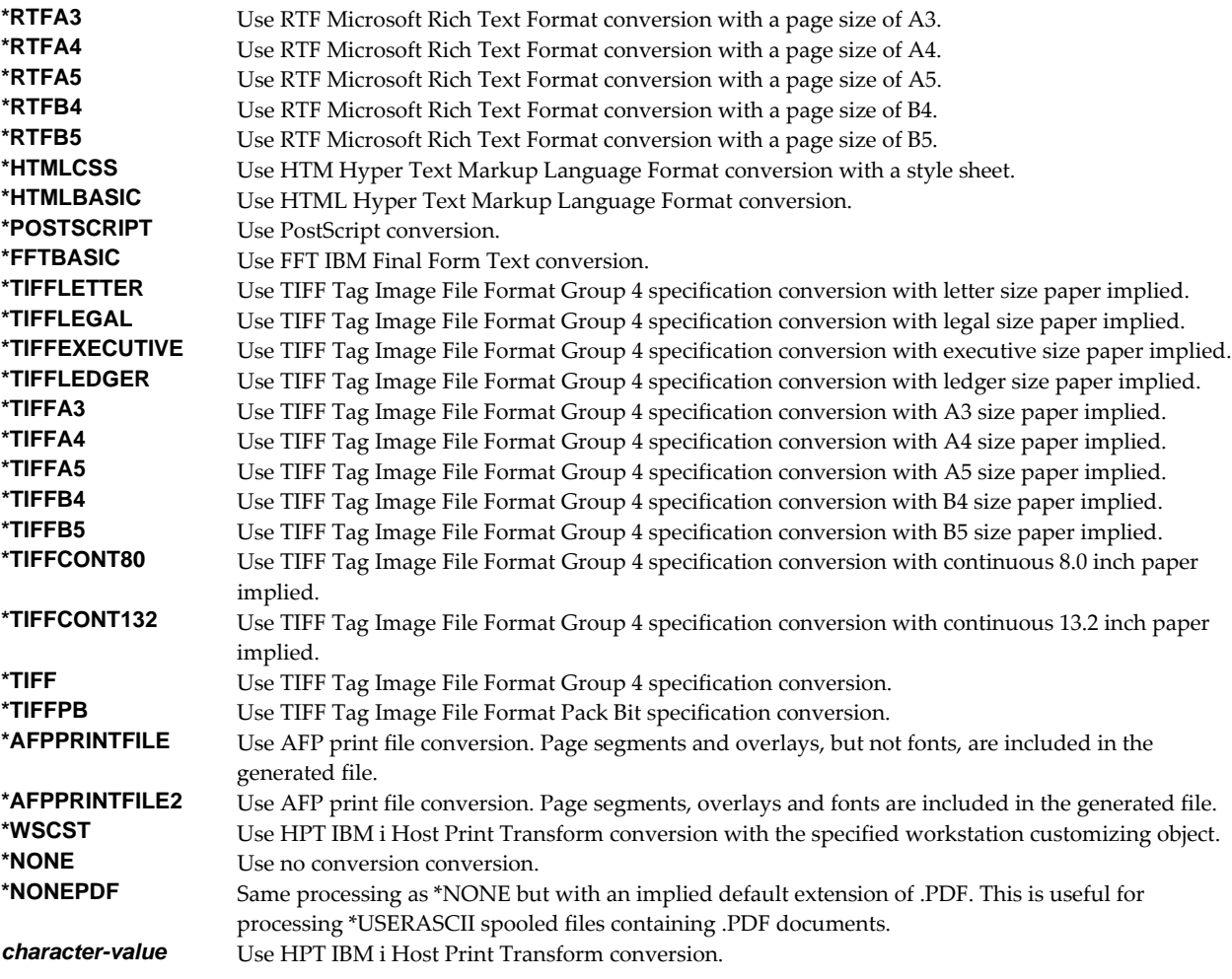

# **To (recipient) (TOSMTPNAME)**

Specifies the email address(es) to which the spooled file is sent. CHAR(128)

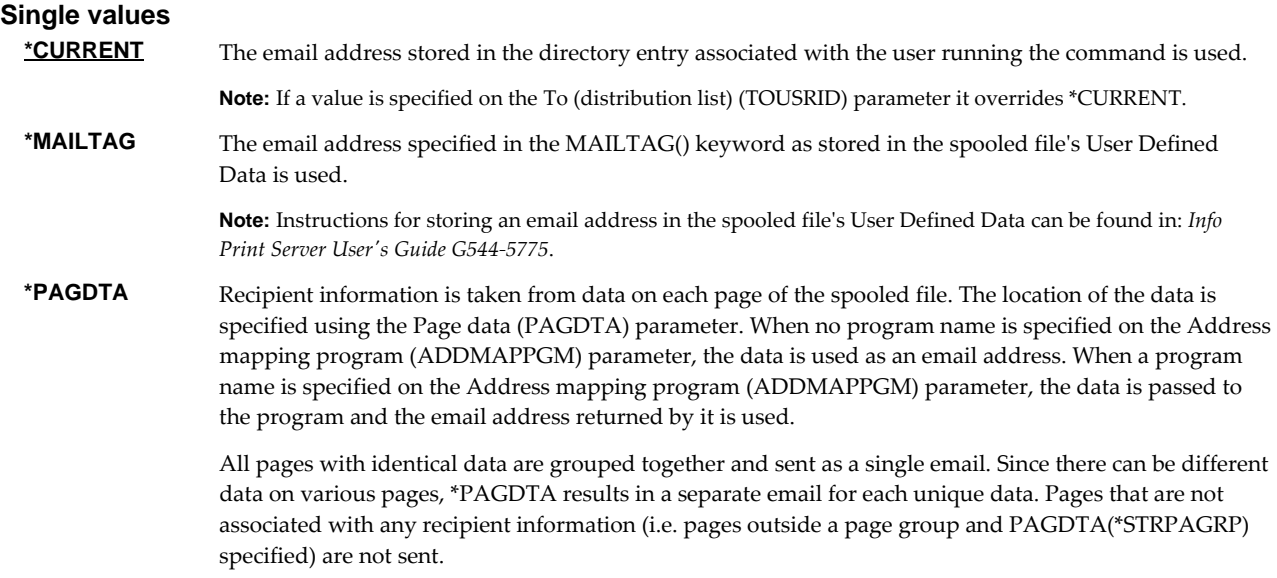

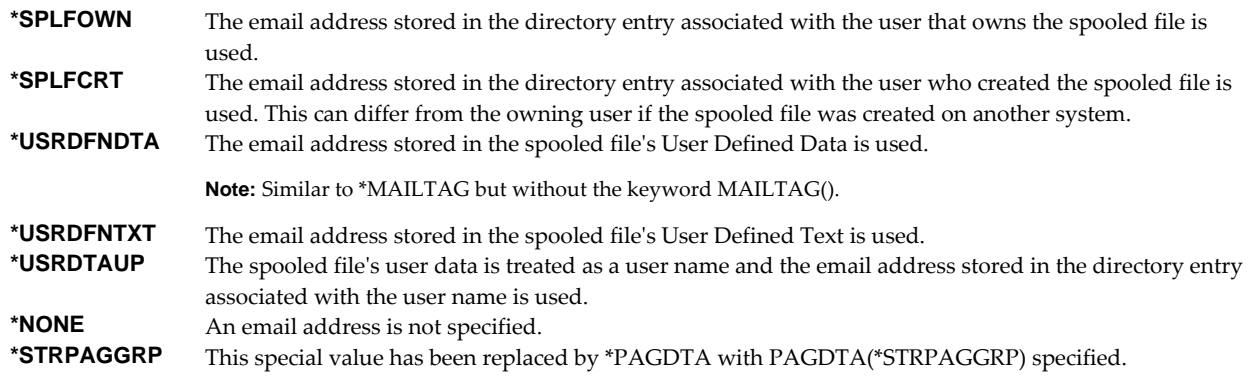

## **Other values (up to 300 repetitions)**

**email-address** Specify the email address of the recipient.

# **Workstation customizing object (WSCST)**

Specifies the work station customizing object used to transform the spooled file when TRANSFORM(\*WSCST) is specified. CHAR(10), CHAR(10)

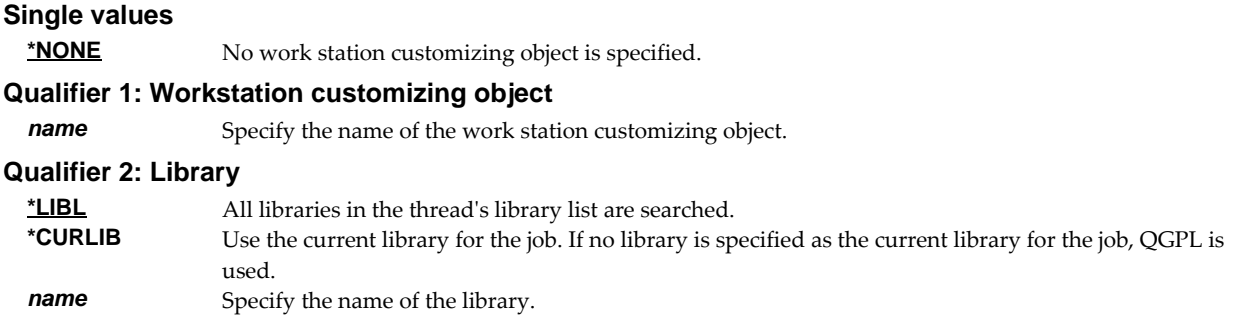

# **To (distribution list) (TOUSRID)**

**Note:** If this parameter is specified and the To (recipient) (TOSMTPNAME) parameter is not specified, the entered value overrides the default value of the To (recipient) (TOSMTPNAME) parameter.

Specifies the Distribution list or network user to receive the email. CHAR(8), CHAR(8)

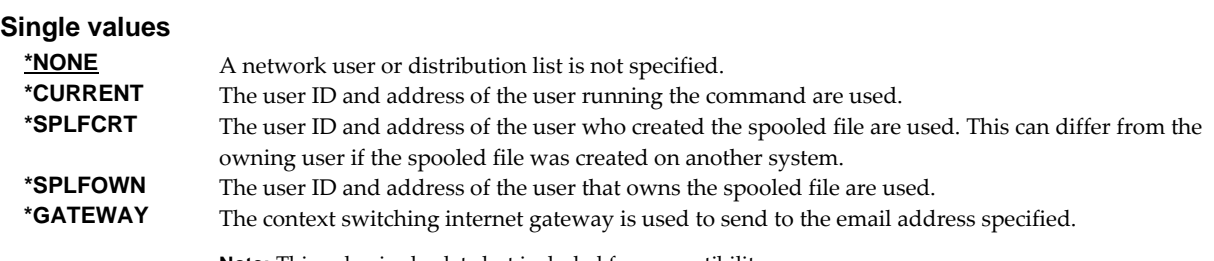

**Note:** This value is obsolete but included for compatibility reasons.

# **Element 1: User ID**

*character-value* Specify the user ID (DEN) of the network user. CHAR(8)

## **Element 2: Address**

*character-value* Specify the address (DGN) of the network user. CHAR(8)

# **Send as (SEND)**

Specifies the manner in which the spooled file is sent. CHAR(10)

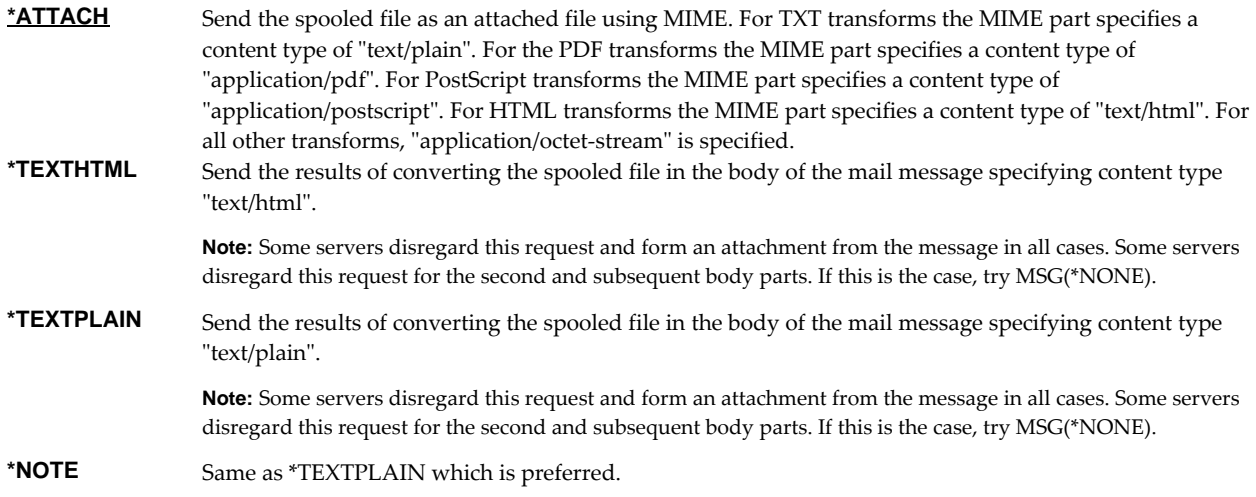

# **Subject (SUBJECT)**

Specifies the subject for the generated email. CHAR(128)

**Note:** When prompting, the input field can be expanded by typing an ampersand (&) in the first position of the field followed by a blank, and pressing enter.

**\*DEFAULT** The subject of the email is generated from spooled file attributes. **\*NONE** No subject is included in the email. *character-value* Specify the subject of the email.

SpoolMail provides several special values that can used to construct dynamic subject content. When the special values are found, the associated data is blank trimmed and substituted into the subject specified when it is processed. If the data associated with a special value is blank, "BLANK" is substituted. The special values must be delimited by an underscore  $(\ )$  a period  $(\cdot')$  a slash  $(\cdot')$  or  $(\cdot')$  or a blank.

The spooled file splitting special values are:

**\*PAGDTA** The data found based on criteria specified in the Page data (PAGDTA) parameter.

The spooled file attribute related special values are:

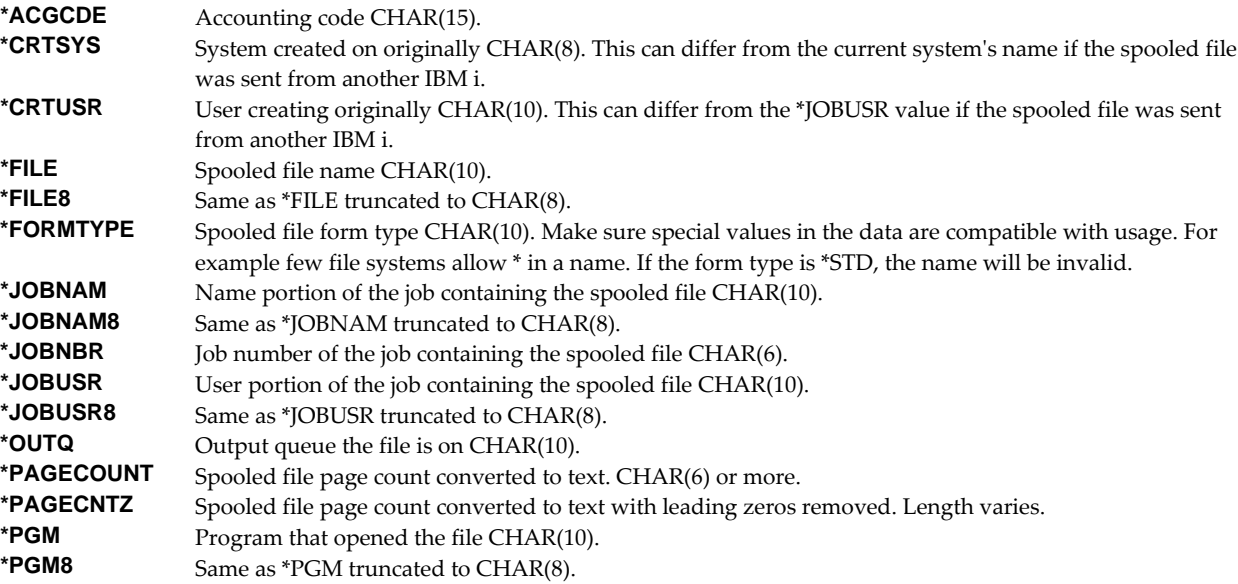

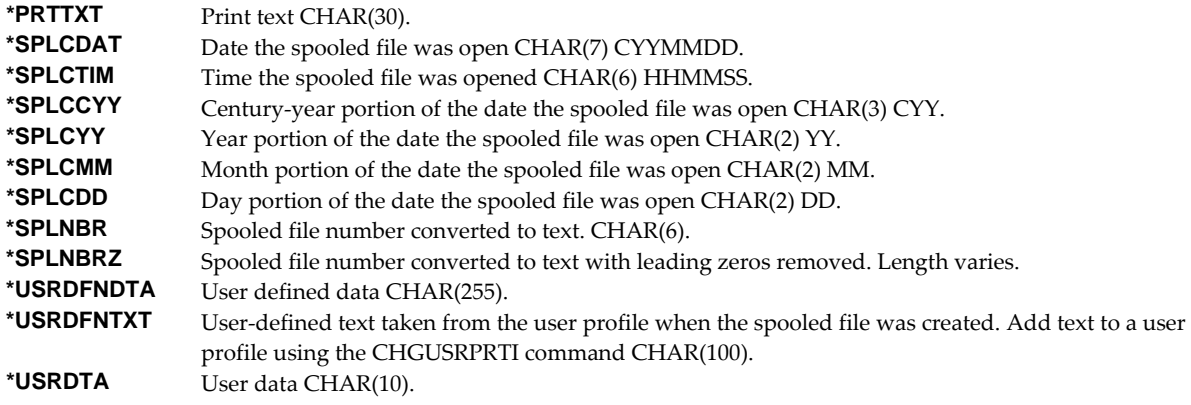

# **Message (MSG)**

Specifies a message to include in the email, and its content type.

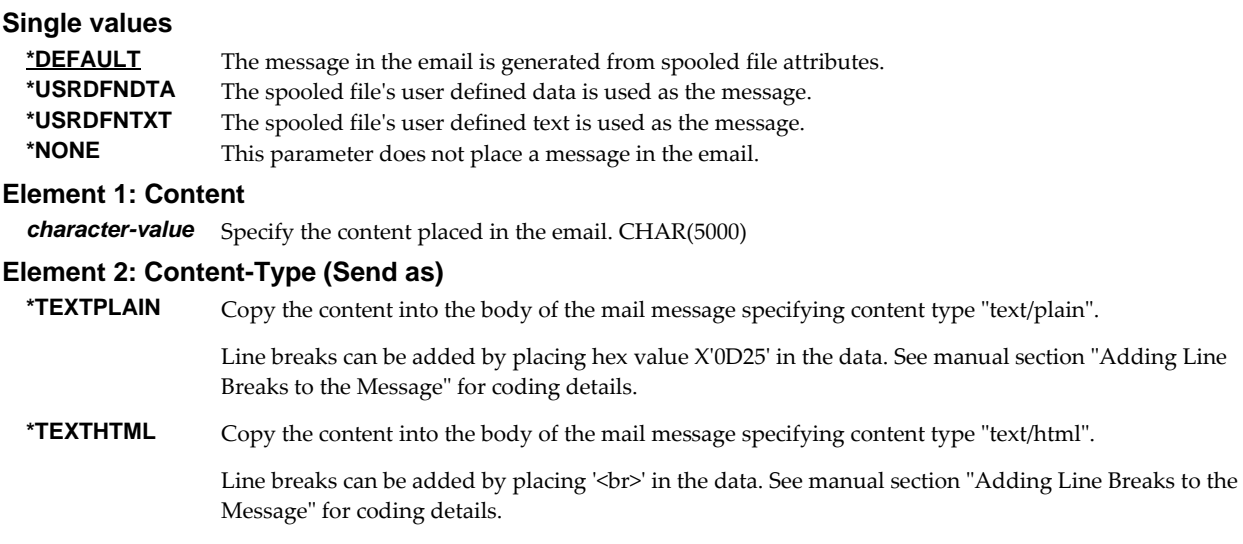

# **Attachment file name (PCFILE)**

Specifies the file name to use when naming the attachment file. This parameter is only used when SEND(\*ATTACH) is specified. CHAR(64)

**Note:** When prompting, the input field can be expanded by typing an ampersand (&) in the first position of the field followed by a blank, and pressing enter.

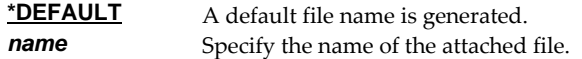

# **Attachment extension (EXTENSION)**

Specifies the file extension to use when naming the attachment file. This parameter is only used when SEND(\*ATTACH) is specified. CHAR(3)

**\*DFT** The extension is determined by the transform performed:

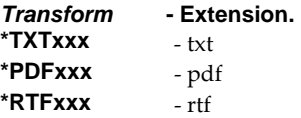

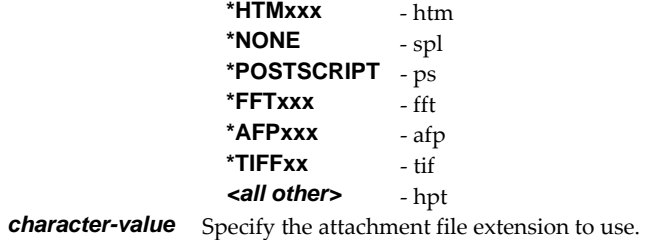

# **Cc (carbon copy) (CC)**

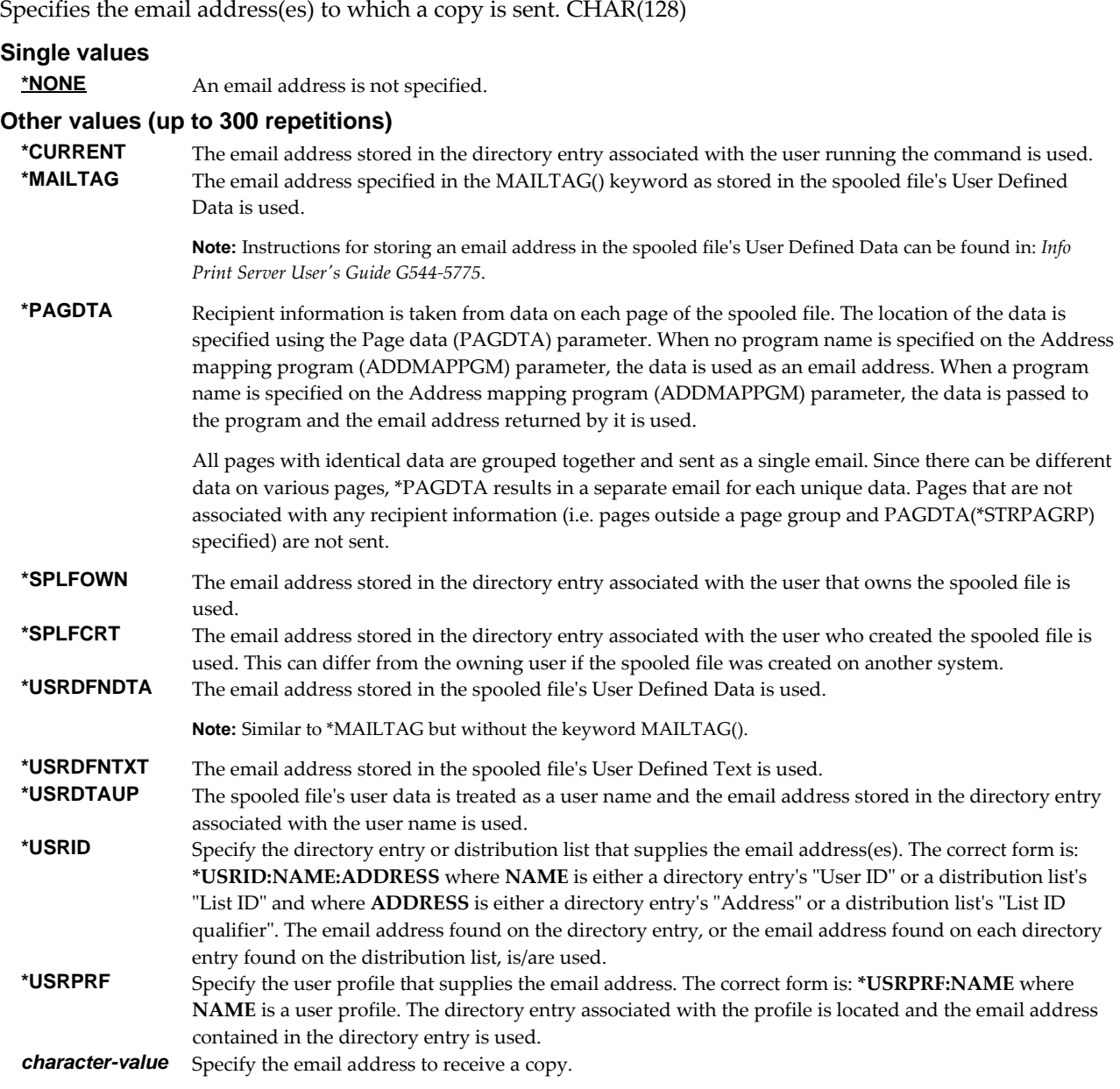

# **Bcc (blind carbon copy) (BCC)**

Specifies the email address(es) to which a blind copy is sent. CHAR(128)

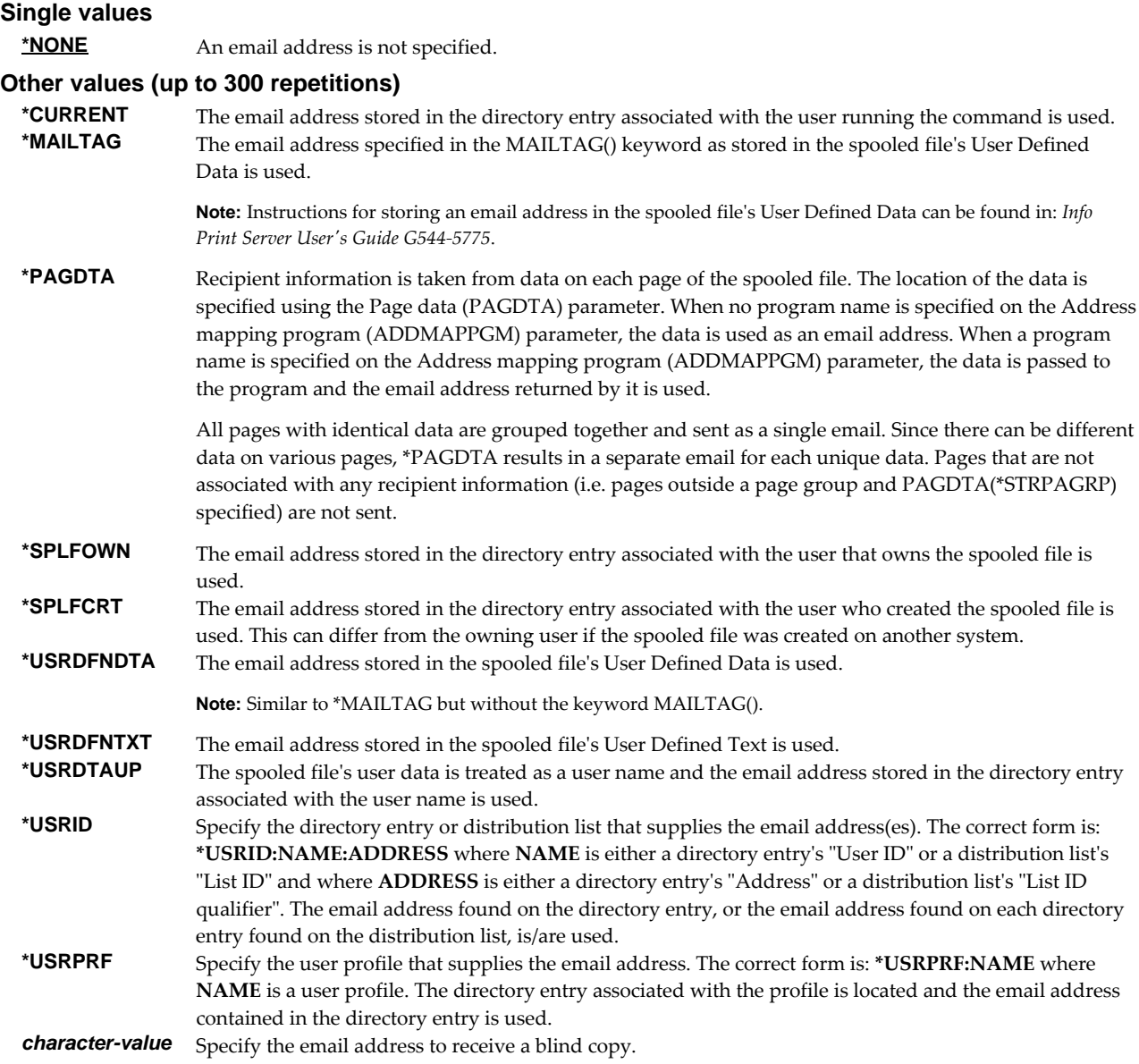

# **From (originator) (FROM)**

Specifies the email address that appears as the **From** on the generated the email. You can use this to control the address used when the recipient replies to the email.

**Note:** One or more of the special values for this parameter access the system distribution directory to determine an email address based on the implied user profile. If the user profile does not have a directory entry (I.e. the user has not been enrolled), the user name is used to construct an email address. If the user has been enrolled but an email address has not been specified on the directory entry, the user id and address are used to construct an email address. In either case, the constructed address, in all likelihood, is not a valid email address. The email will deliver but recipient replies will be lost (bounce).

**\*CURRENT** The email address stored in the directory entry associated with the user running the command is used.

**Note:** If a value is specified on the Obsolete (Originator) (USRID) parameter it overrides \*CURRENT.

**\*SPLFOWN** The email address stored in the directory entry associated with the user that owns the spooled file is

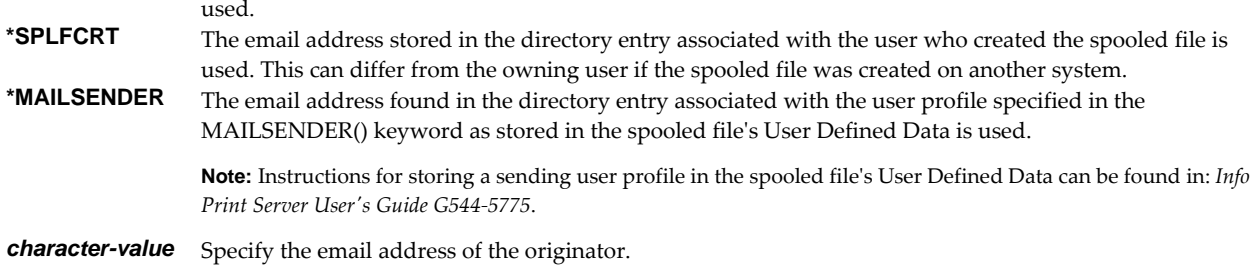

# **Confirmation of delivery (CFMDEL)**

Specifies whether a request for a read receipt is sent with the message. Message recipients can choose whether or not to send receipts. If the message recipient agrees to send a read receipt, the receipt will be sent when the message is opened.

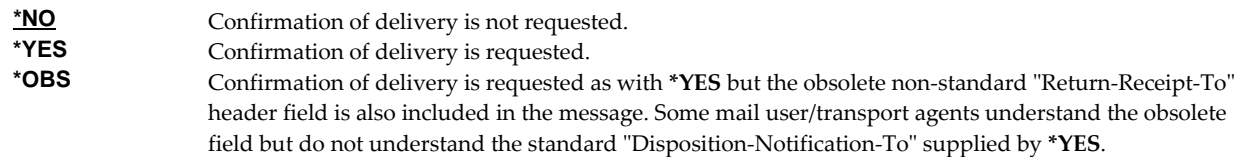

# **Reply to (REPLYTO)**

Specifies the email address(es) to which replies should be sent when replies should go to an address other than the From (originator) (FROM) parameter. or to multiple addresses. CHAR(128)

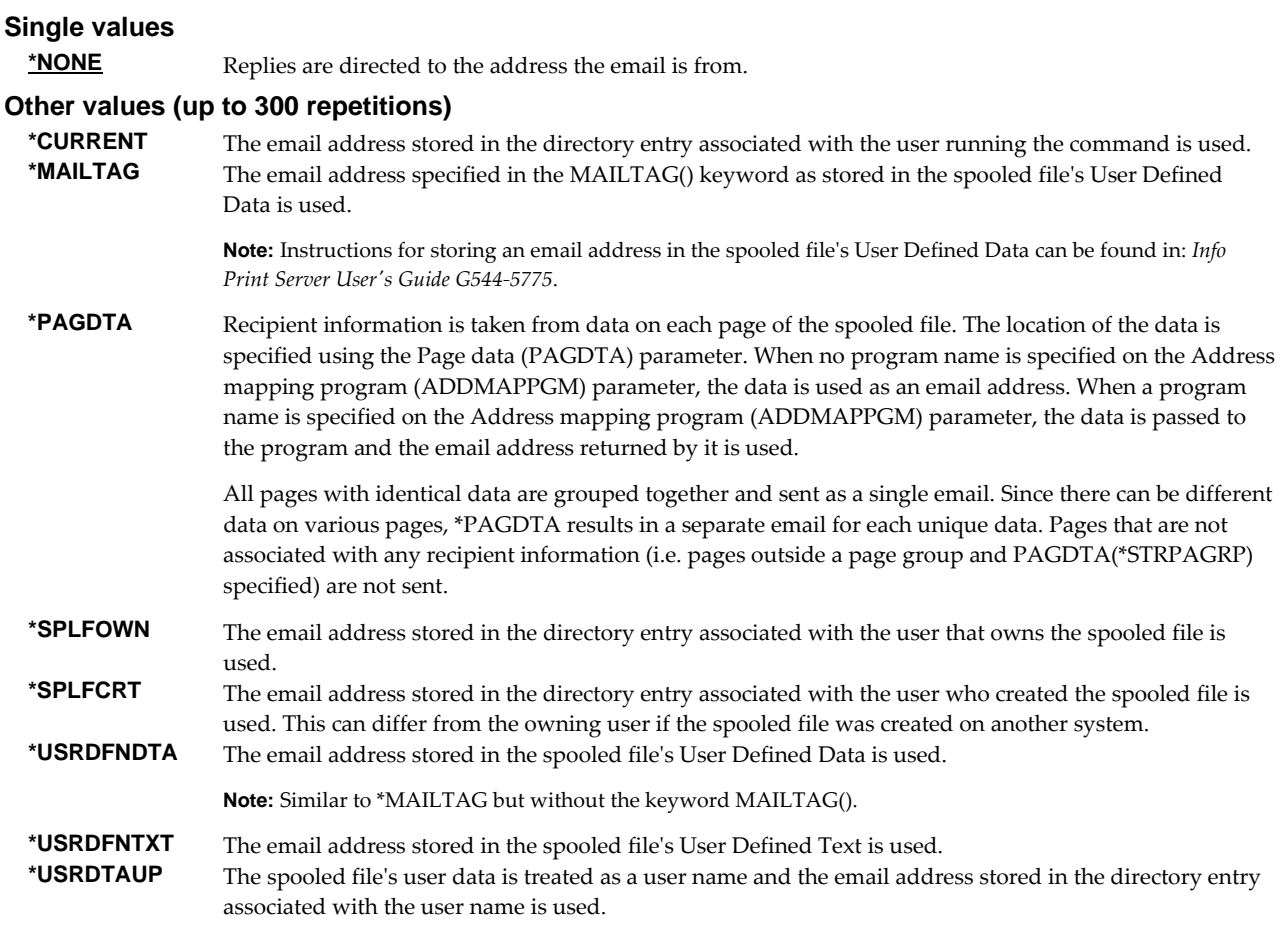

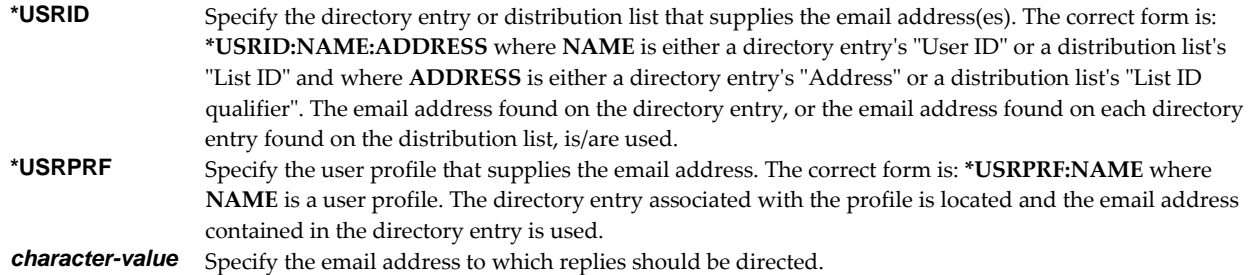

# **Target coded character set id (CCSID)**

Specifies the ASCII coded character set identifier (CCSID) that is used to map data in outgoing mail.  $INT(4)$ 

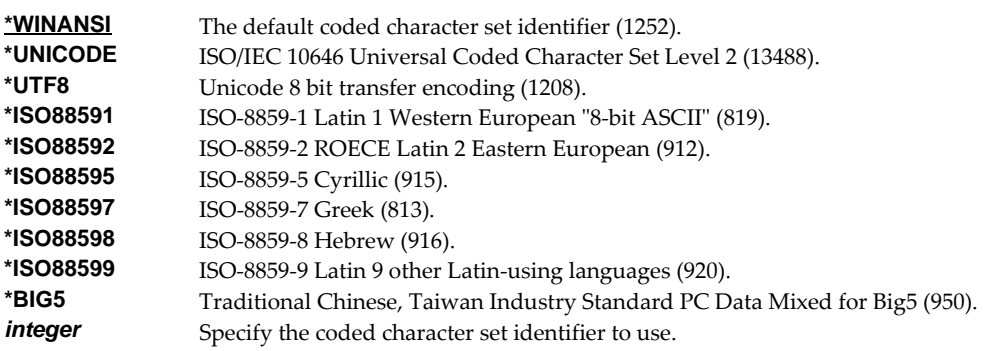

# **Source coded character set id (SRCCCSID)**

Specifies the coded character set identifier (CCSID) used to create the spooled file. INT(4)

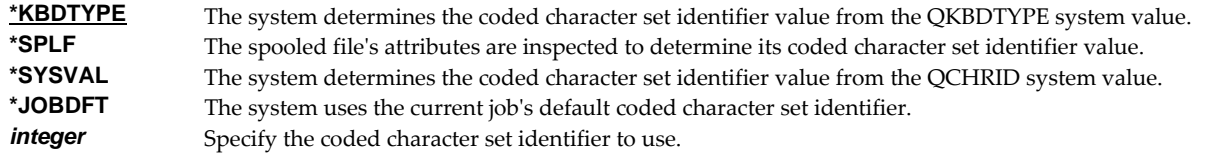

# **Character encoding of mail (CHRENC)**

Specifies the character set used to create the email and MIME headers (the transfer encoding).

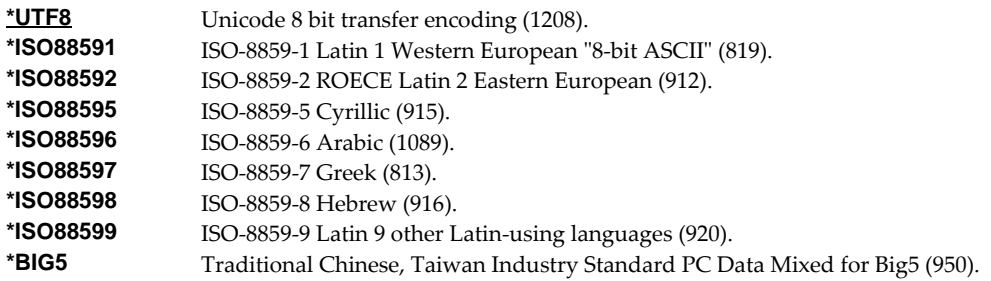

# **Command character identifier (CMDCHRID)**

Specifies the character identifier (graphic character set and code page) for the data being entered as command parameter values. The character identifier is related to the display device used to enter the command. INT(2), INT(2)

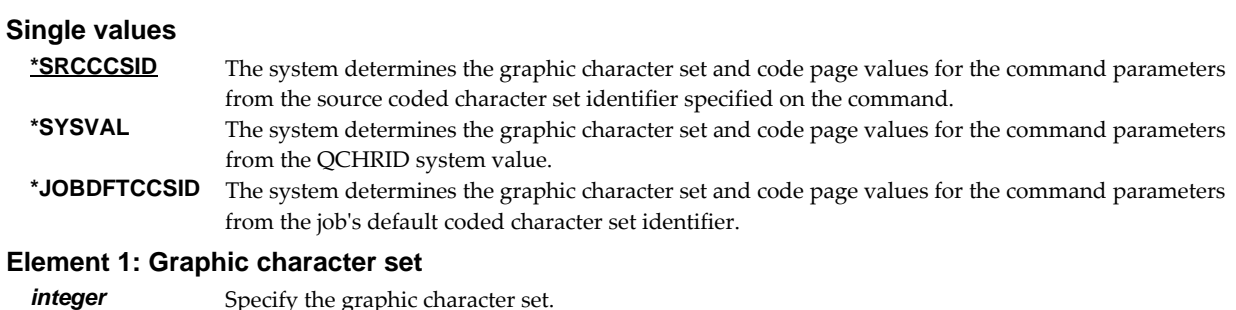

# **Element 2: Code page**

*integer* Specify the code page.

# **Page range to print (PAGERANGE)**

Specifies the starting and ending pages to process.

#### **Single values**

\***SPLF** The page range specified in the spooled file's attributes is used.

#### **Element 1: Starting page**

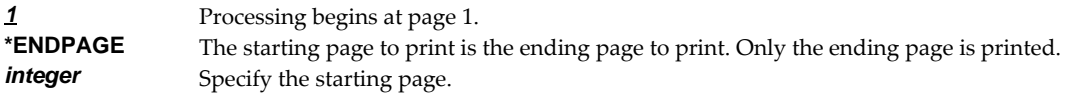

## **Element 2: Ending page**

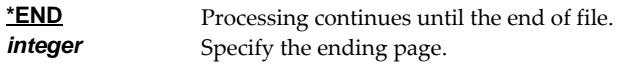

# **Page data (PAGDTA)**

Specifies the location (line, position and length), on the page of the spooled file, from which data is retrieved. INT(2), INT(2), INT(2) The most accurate method for determining the data location is to print a formatted dump of a sample spooled file using our Dump Page Index Positions (DMPPIP) command.

The data is used as recipient information, either an email address or data to be mapped by the program specified on the Address mapping program (ADDMAPPGM) parameter.

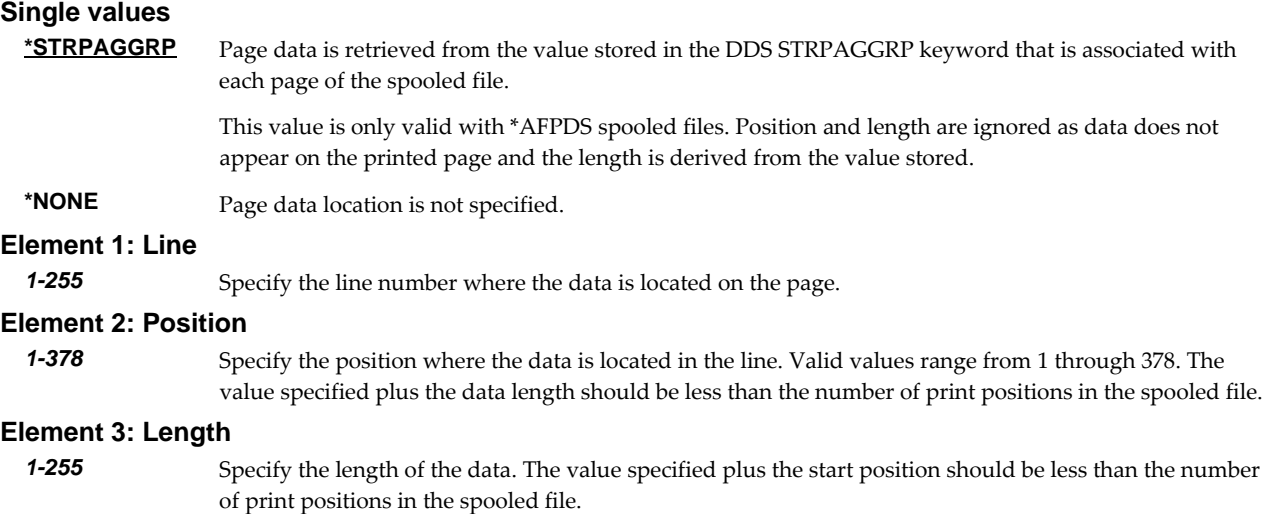

# **Address mapping program (ADDMAPPGM)**

Specifies the name of a customer supplied program that calculates an email address based on data from the spooled file. CHAR(10), CHAR(10)

When specified, the program is call by SpoolMail to calculate an email address based on data retrieved by the Page data parameter. The program is passed 3 parameters. The first, CHAR(256), is filled by the program with the calculated email address. The second, CHAR(256), contains the data found on the page. The third CHAR(4096), contains the spooled files attributes. See file SPOOLMAIL/SMSOURCE for more details.

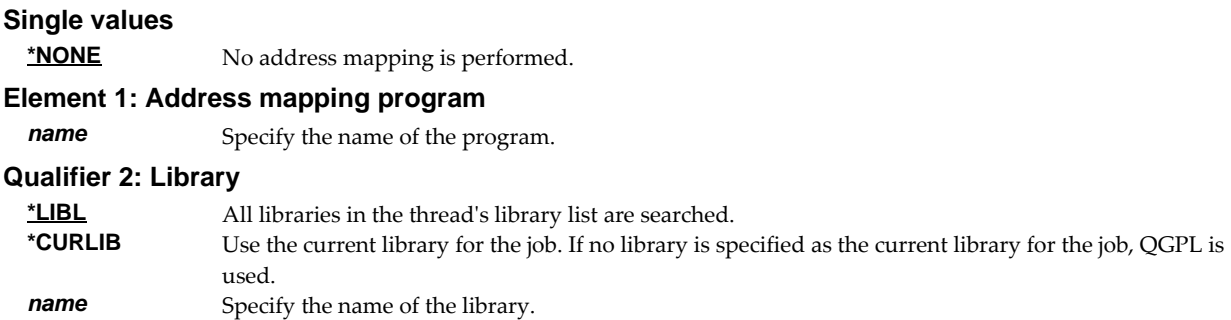

# **Page select criteria (PAGSLT)**

Specifies criteria used to select pages from the spooled file for processing. Pages not meeting the criteria do not appear in the output. The criteria are made up of line INT(2), position INT(2), compare test CHAR(1), and compare value CHAR(256).

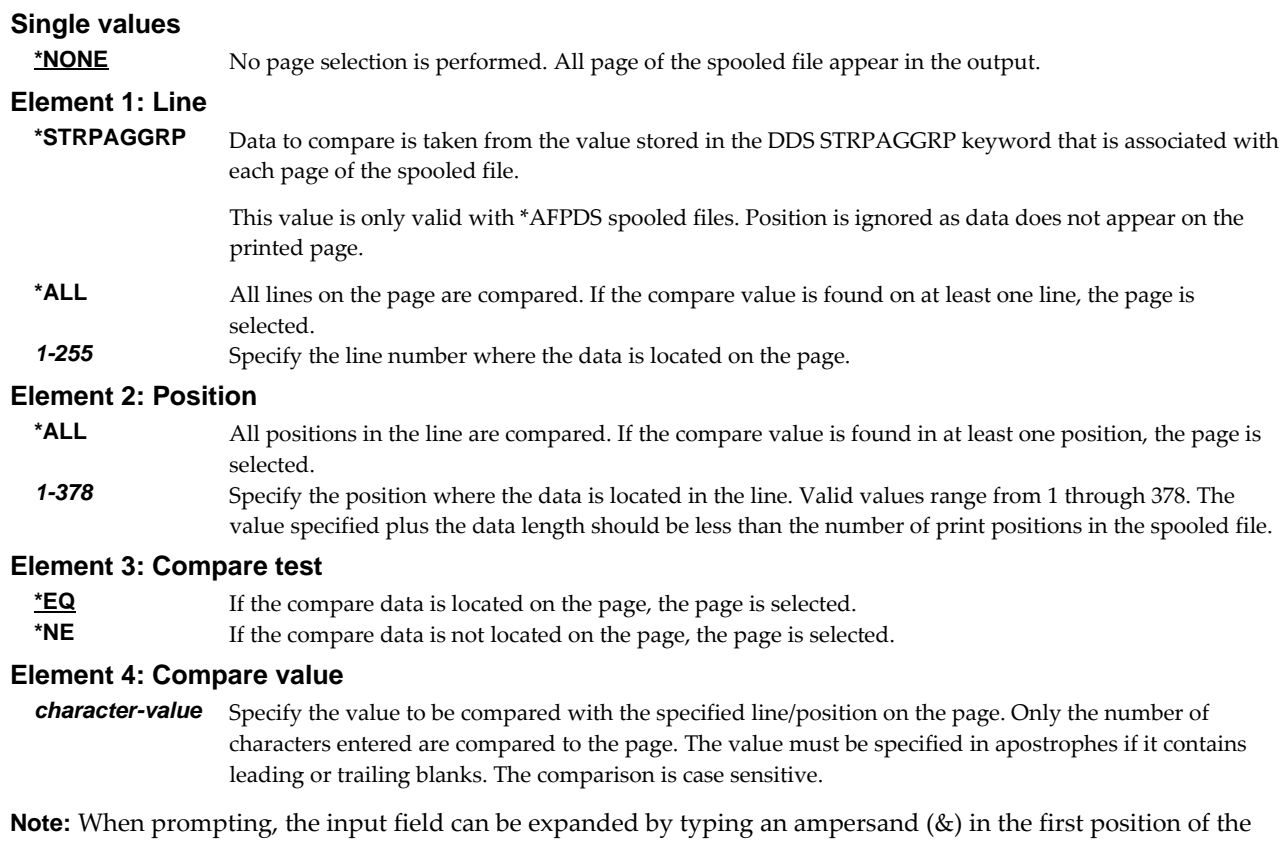

field followed by a blank, and pressing enter.

# **Delete file after processing (DLTSPLF)**

Specifies whether or not to delete the specified spooled file after it has been successfully processed.  $CHAR(1)$ 

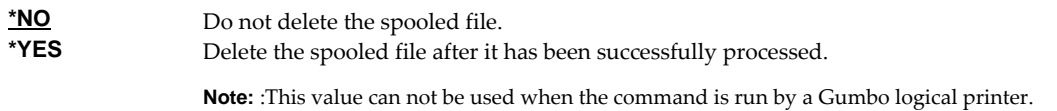

# **Include object (INCOBJ)**

Specifies the path name of an additional object (stream file) to include in the generated email message. For example a stream file containing standard terms and conditions can be included as an additional attachment. A maximum of 64 path names can be specified.

The object path name can be either a simple name or a name that is qualified with the name of the directory in which the object is located. A pattern can be specified in the last part of the path name. An asterisk (\*) matches any number of characters and a question mark (?) matches a single character. If the path name is qualified or contains a pattern, it must be enclosed in apostrophes.

For more information on specifying path names, see *Programming > Control language > CL concepts > IBM i objects > Object naming rules* topic in the IBM i Knowledge Center at http://www.ibm.com/support/knowledgecenter/ssw\_ibm\_i. CHAR(5000)

Objects can be designated as part of a group of alternatives and/or can be assigned a Content‐ID to designate it as a member of a group of related objects which allows reference between objects. There is interplay between alternative group and related group. The following rules are applied:

- The MSG() parameter, if specified, has implied Content‐ID of \*NONE and an implied alternate group of \*NONE.
- Objects in each alternate group number are considered in turn with alternate group \*NONE treated as group 0.
- If a group contains more than one object and at least one object has a Content‐ID specified, a related group is formed.
- The first object within the alternate group that does not have a Content-ID specified is considered the root of and included in the related group. All other objects without a Content‐ID are not included in the related group.
- If all objects in an alternate group have a Content‐ID then the first object is considered the root of the related group.

## **Single values**

**\*NONE** No objects are sent.

## **Element 1: Name**

*path-name* Specify an object path name or pattern to match.

## **Element 2: Content-Type (Send as)**

\***ATTACH** Send the object as Content-Type "application/octet-stream" and Content-Disposition "attachment". **\*TEXTPLAIN** Copy the object into the body of the mail message specifying Content-Type "text/plain". The CCSID of the file must match the value specified for CHRENC().

> **Note:** Some servers disregard this request and form an attachment from the message in all cases. Some servers disregard this request for the second and subsequent body parts. If this is the case, try MSG(\*NONE).

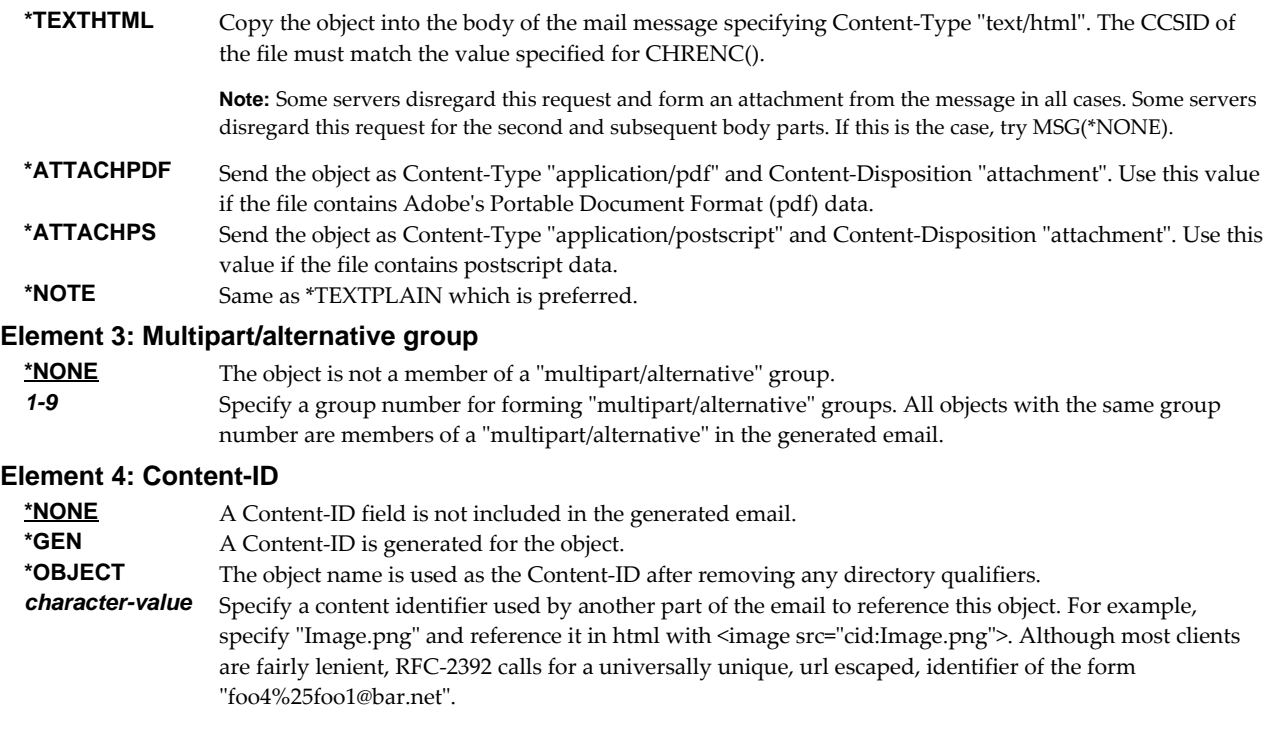

# **PDF document security (PDFDOCSEC)**

Specifies how Portable Document Format (PDF) files are secured.

**Note:** This parameter is ignored for transforms except those that generate Adobeʹs Portable Document Format (PDF).

PDF documents can be encrypted to protect their contents from unauthorized access. An encrypted PDF document has two passwords: an owner password and a user password. The PDF document also specifies operations that should be restricted even when the PDF document is decrypted. When opening an encrypted PDF document, Adobeʹs Acrobat Reader prompts for a password, if one is required. When the correct user password is supplied, the PDF document is opened and decrypted but operations are restricted; when the owner password is supplied, all operations are allowed. The owner password is required to change these passwords and restrictions.

A PDF document is encrypted whenever a user or owner password or restrictions are supplied for the PDF document. However, a user is prompted for a password on opening a PDF document only if the PDF document has a user password.

**Note:** When prompting, the input field can be expanded by typing an ampersand (&) in the first position of the field followed by a blank, and pressing enter.

#### **Element 1: Owner password CHAR(32)**

**\*NONE** The PDF document does not have an owner password. Unlike most special values, this is case sensitive. *character-value* Specify the password required to perform owner functions for the PDF document (case sensitive).

#### **Element 2: User password CHAR(32)**

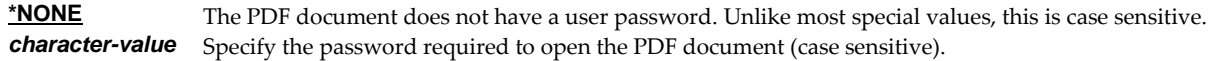

#### **Element 3: Allow print**

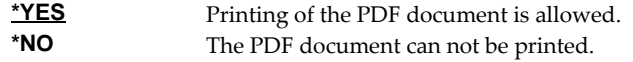

## **Element 4: Allow change**

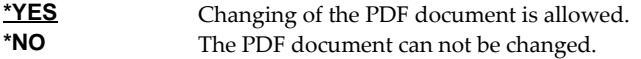

#### **Element 5: Allow copy**

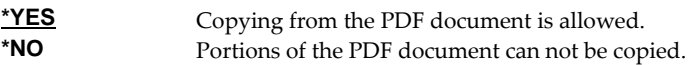

# **Element 6: Allow annotation**

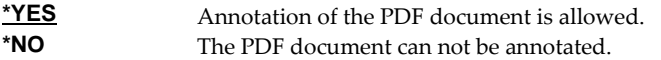

## **Element 7: Encryption specification INT(2)**

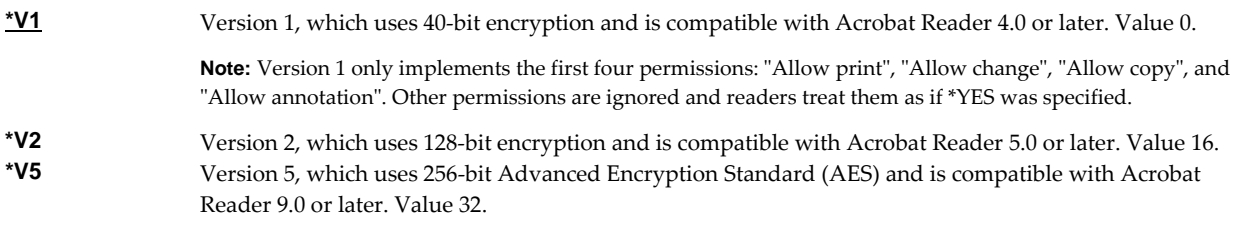

#### **Element 8: Allow form fill-in and sign**

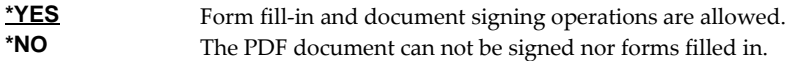

#### **Element 9: Allow accessibility inspection**

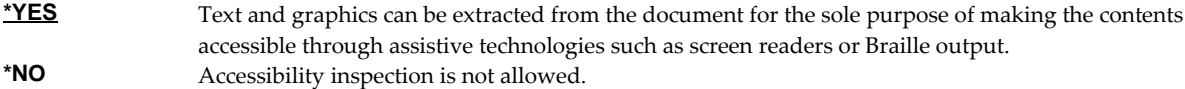

#### **Element 10: Allow document assembly**

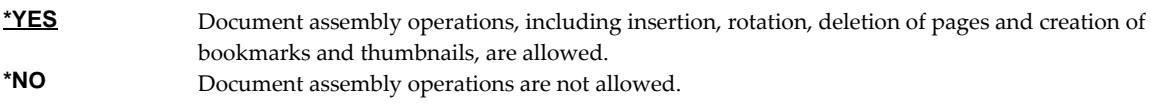

## **Element 11: Allow print as image**

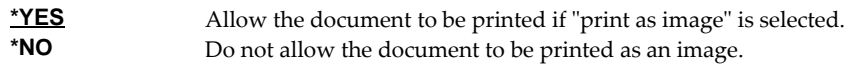

**Note:** The permissions are each CHAR(1) and take a value of '0' = \*NO or '1' = \*YES.

# **PDF document title (PDFDOCTTL)**

Specifies the title of the generated Portable Document Format (PDF) stream file. CHAR(256).

**Note:** This parameter is ignored for transforms except those that generate Adobeʹs Portable Document Format (PDF).

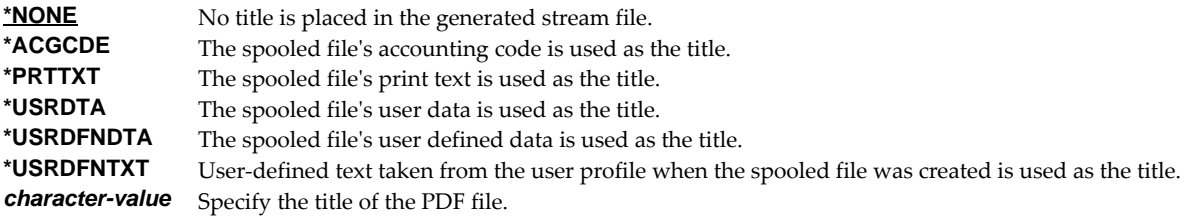

# **PDF document subject (PDFDOCSBJ)**

Specifies the subject of the generated Portable Document Format (PDF) stream file. CHAR(256).

**Note:** This parameter is ignored for transforms except those that generate Adobeʹs Portable Document Format (PDF).

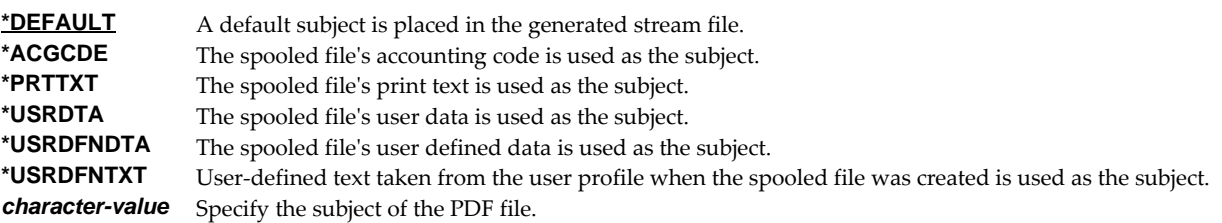

# **PDF document author (PDFDOCATH)**

Specifies the author of the generated Portable Document Format (PDF) stream file. CHAR(256).

**Note:** This parameter is ignored for transforms except those that generate Adobeʹs Portable Document Format (PDF).

**\*CRTUSRPRE** The user profile that created the spooled file is the author.<br>**\*NONE** The generated file does not contain author information The generated file does not contain author information. *character-value* Specify the author of the PDF file.

# **PDF document keywords (PDFDOCKWD)**

Specifies the keywords associated with the generated Portable Document Format (PDF) stream file. CHAR(256).

**Note:** This parameter is ignored for transforms except those that generate Adobeʹs Portable Document Format (PDF).

**\*NONE** No keywords are associated with the file.<br>*Character-value* Specify a list of keywords to associate with Specify a list of keywords to associate with the file.

# **PDF font imbedding (PDFFNTIMB)**

Specifies how fonts referenced by the spooled file are represented in the generated PDF file. Imbedding fonts improves the fidelity of the PDF at the expense of file size.

## **Single values**

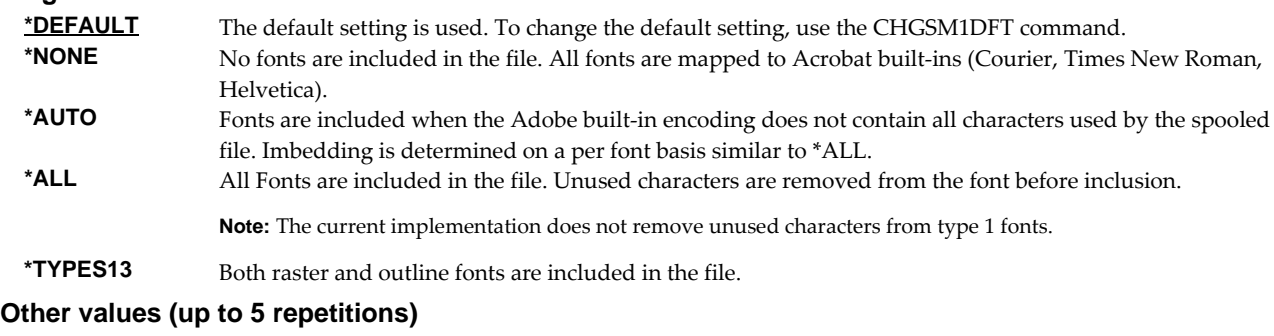

## **\*TYPE1** Outline fonts are included in the file. **\*TYPE3** Raster fonts are subsetted and included in the file.

**\*FGID** Printer resident font specifications are converted to host resident printer emulation fonts and these are included in the file.

**\*TRUETYPE** TrueType and OpenType fonts are included in the file.

# **PDF document open options (PDFDOCOPN)**

Specifies how Acrobat presents the document on the screen or in print.

**Note:** This parameter is ignored for transforms except those that generate Adobeʹs Portable Document Format (PDF).

PDF documents can be configured to control the behavior of Acrobat when the document is opened or printed. The configuration settings are those found in Acrobat under File > Properties. With the settings, you can control the Initial View, Window Options, and User Interface Options in effect when the document is opened. You can for example configure the document to hide the Acrobat menu bar, tool bar and window controls and to display in full screen mode when it is opened.

## **Element 1: Initial page mode CHAR(1)**

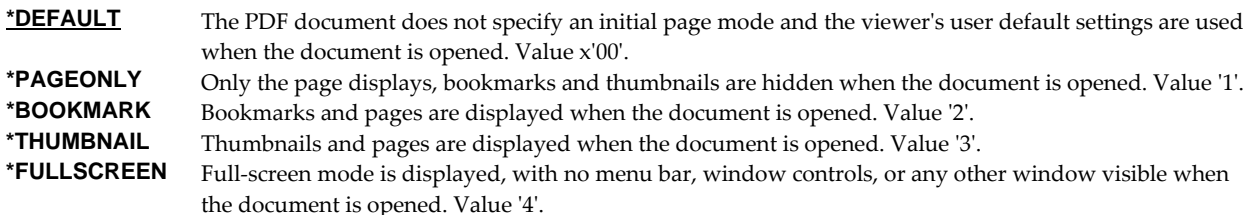

## **Element 2: Page mode after \*FULLSCREEN CHAR(1)**

Specifies how to display the document on exiting full-screen mode. This entry is meaningful only if \*FULLSCREEN is specified for "Page mode after \*FULLSCREEN"; it is ignored otherwise.

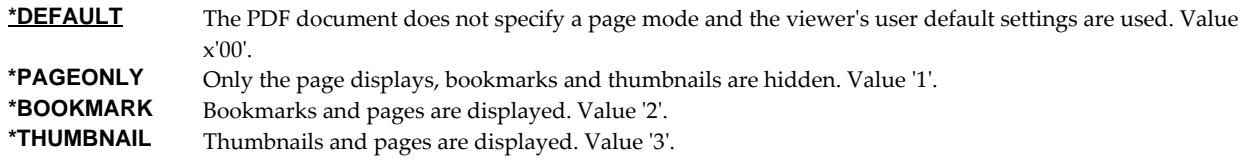

## **Element 3: Page layout CHAR(1)**

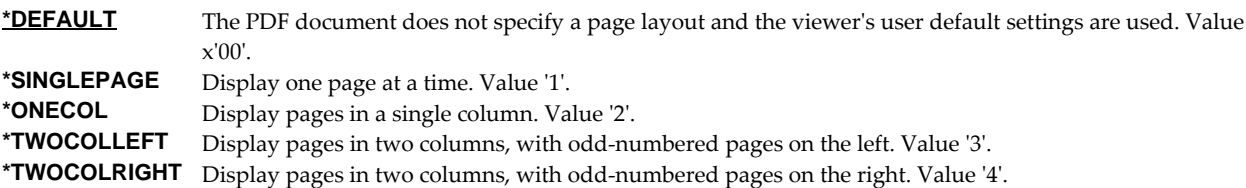

## **Element 4: Hide tool bars CHAR(1)**

**<u>\*NO</u>** The viewer's tool bars are visible. Value '0'.<br>**\*YES** The viewer's tool bars are bidden Value '1' The viewer's tool bars are hidden. Value '1'.

## **Element 5: Hide menu bar CHAR(1)**

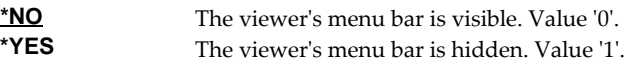

#### **Element 6: Hide user interface elements CHAR(1)**

- **\*NO** The viewerʹs user interface elements are visible. Value ʹ0ʹ.
- **\*YES** The viewerʹs user interface elements, such as scroll bars and navigation controls, are hidden leaving only the document's contents visible. Value '1'.

## **Element 7: Resize window to initial page CHAR(1)**

**\*NO** The document's window is not resized. Value '0'.<br>**\*YES** Resize the document's window to fit the size of the

Resize the document's window to fit the size of the first displayed page. Value '1'.

#### **Element 8: Center window on screen CHAR(1)**

**\*NO** The documentʹs window is not changed. Value ʹ0ʹ.

**\*YES** Position the documentʹs window in the center of the screen. Value ʹ1ʹ.

# **Element 9: Display document title CHAR(1)**

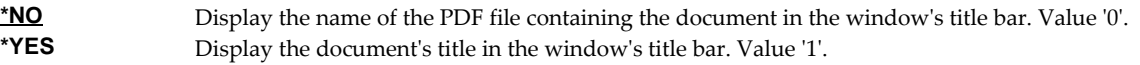

## **Element 10: Magnification INT(2)**

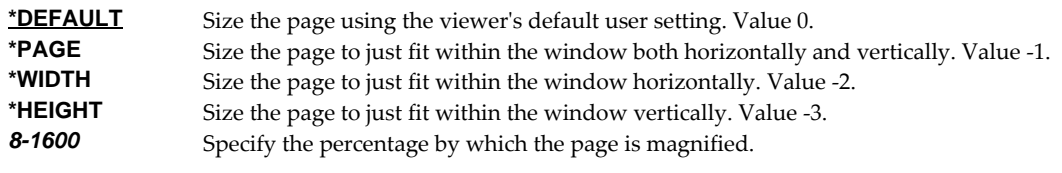

# **Element 11: Page number INT(4)**

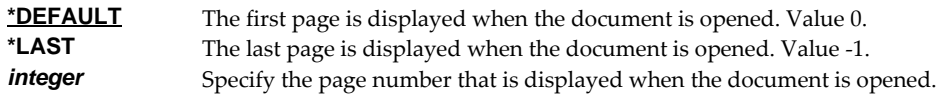

# **Element 12: Page scaling CHAR(1)**

Specifies the page scaling option to be selected when a print dialog is displayed for this document.

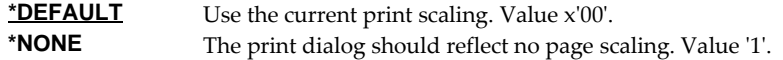

## **Element 13: Duplex CHAR(1)**

Specifies the paper handling option to use when printing the file from the print dialog.

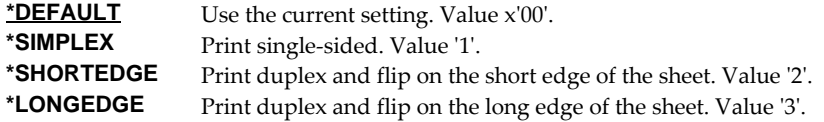

# **Element 14: Pick tray by page size CHAR(1)**

Specifies whether the PDF page size is used to select the input paper tray. This setting influences only the preset values used to populate the print dialog presented by a PDF viewer application.

**Note:** This setting has no effect on Mac OS systems, which do not provide the ability to pick the input tray by size.

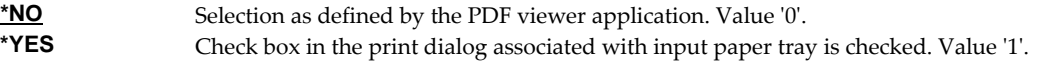

# **PDF media overlay (PDFOVL)**

Specifies an overlay to be added to the media (paper) before the contents of the page are rendered. All other content on the page overwrites the content of this overlay. If the spooled file contains an overlay made up of a large image, for example, the contents of this overlay may not be visible. The overlay may not contain other print resources such as page segments. CHAR(8), CHAR(10)

**Note:** This parameter is ignored for transforms except those that generate Adobeʹs Portable Document Format (PDF).

**Single values** 

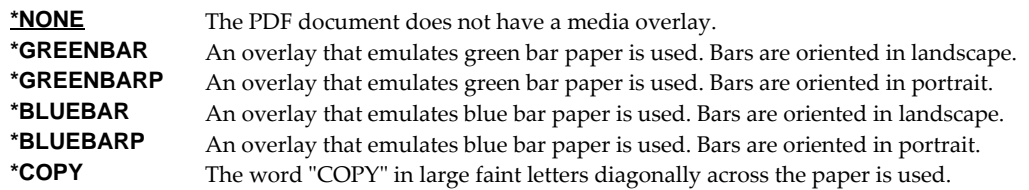

#### **Qualifier 1: PDF media overlay**

*name* Specify the name of the media overlay to apply.

#### **Qualifier 2: Library**

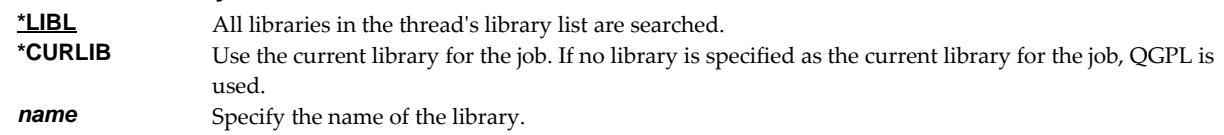

# **PDF bookmark style (PDFBKMSTY)**

Specifies the style of Portable Document Format (PDF) bookmarks generated from the bookmark data.  $INT(4)$ .

**Note:** This parameter is ignored for transforms except those that generate Adobeʹs Portable Document Format (PDF).

**\*ONELEVEL** The name of each bookmark data source becomes a top level bookmark and these are listed in ascending order. Within each top level bookmark, each unique data value is listed, again in ascending order. If a data value appears on more than one page, then within the data value the page numbers are listed in order.

**\*NONE** No bookmarks are generated.<br>**\*TWOLEVEL** In addition to the structure pro

In addition to the structure provided by **\*ONELEVEL** cross reference information is also provided. For each top level bookmark/data value, each other top level bookmark/data value that occurs on the same pages is listed within it. For example, if bookmark "SalesRepId" "C775" appears on same pages (254, 321, 467) as "InvoiceNumber" "1009", "1023" and "1102" the follow is generated:

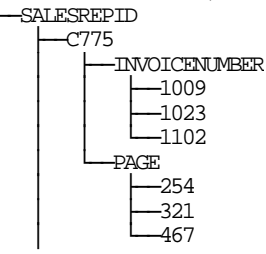

# **PDF bookmark data source (PDFBKMSRC)**

Specifies the data to be used in generating Portable Document Format (PDF) bookmarks.

**Note:** This parameter is ignored for transforms except those that generate Adobeʹs Portable Document Format (PDF).

Four elements make up a data source specification: line, position, length and name. The most important is line which influences the meaning of the other 3.

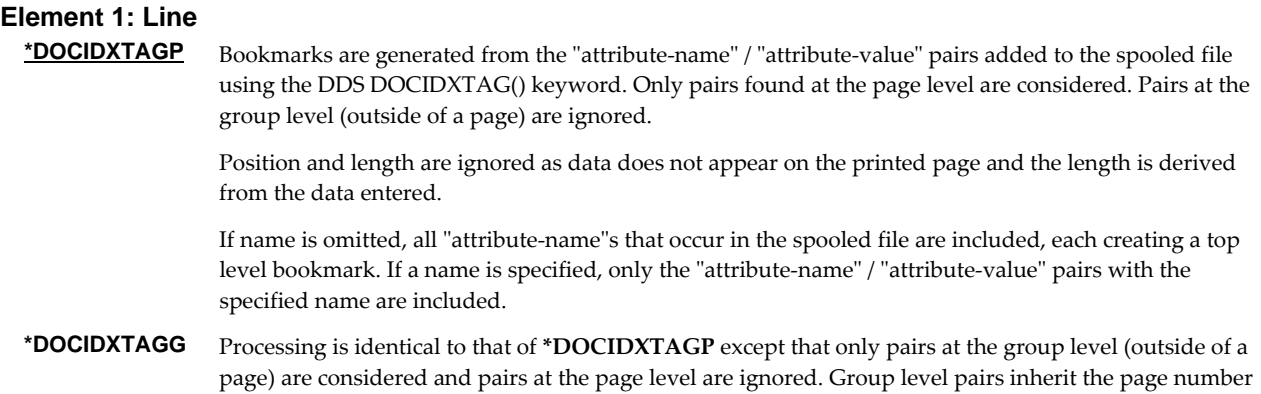

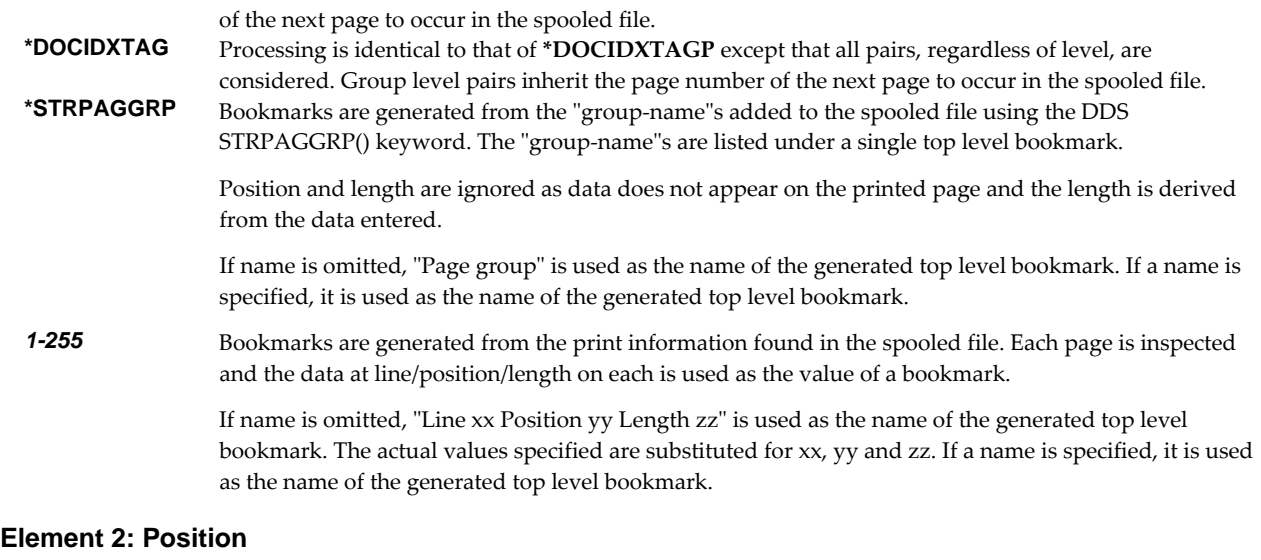

*1-378* Specify the position where the data is located in the line. Valid values range from 1 through 378. The value specified plus the data length should be less than the number of print positions in the spooled file.

## **Element 3: Length**

*1-255* Specify the length of the data. The value specified plus the start position should be less than the number of print positions in the spooled file.

#### **Element 4: Name**

*character-value* Specify the bookmark name.

When selecting DBCS data from \*SCS data, the shift out/shift in (SO/SI) characters must be included by the position/length specification.

# **Fidelity (FIDELITY)**

Specifies whether conversion continues when errors are encountered. CHAR(10)

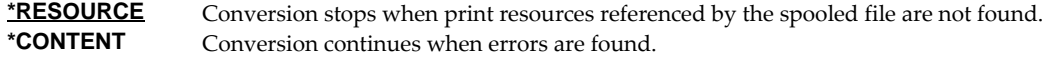

# **Signing key (SGNKEY)**

Specifies the digital certificate used to sign the email.

The signature included with the email allows the recipient to validate the identity of the sender and provides additional assurance that the email has not been tampered with after it is signed.

A certificate is referenced by specifying the name (Application ID) of an **object signing** application created using IBM iʹs Digital Certificate Manager.

\***DEFAULT** The certificate previously entered using the CHGSM1DFT command is used.<br>\***NONE** No signing operation is performed No signing operation is performed. **application-id** Specify the application identifier to use in the signing operation.

# **PDF document signing key (PDFSGNKEY)**

Specifies the digital certificate used to sign Portable Document Format (PDF) files.

**Note:** This parameter is ignored for transforms except those that generate Adobeʹs Portable Document Format (PDF).

The PDF documents produced can be, optionally, digitally signed. The signature included in the PDF document allows the identity of the author to be validated and provides additional assurance that the PDF document has not been tampered with after it was signed.

A certificate is referenced by specifying the name (Application ID) of an **object signing** application created using IBM iʹs Digital Certificate Manager.

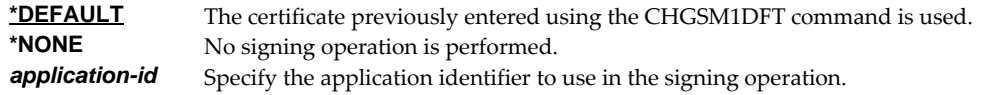

# **Style sheet (HTMCSS)**

Specifies the cascading style sheet applied to styled html.

The contents of the stream file are copied, unaltered and uninspected, into the generated html. The contents are placed within a <style></style> tag pair in the head section of the document.

**Note:** This parameter is ignored for transforms except those that generate styled html.

**Note:** When prompting, the input field can be expanded by typing an ampersand (&) in the first position of the field followed by a blank, and pressing enter.

```
*DEFAULT The following style sheet is used:  
               body { background-color: #f7f7f7; } 
               pre { 
                 background-color: #ffffff; 
                 border: 1px solid #f1f1f1; 
                 line-height: 92%; 
                 border-radius: .05em; 
                 box-shadow: 3px 3px 2px #d3d3d3; 
                 padding: .3em .3em .3em .3em; 
                } 
                tr { float: none; } 
               @media print { tr { float: none; page-break-after: always;} } 
path-name Specify the stream file to use.
```
# **Priority (PRIORITY)**

Specifies the priority of the message. Depending on the value specified, X-Priority and/or importance MIME fields are included in the message headers. INT(2)

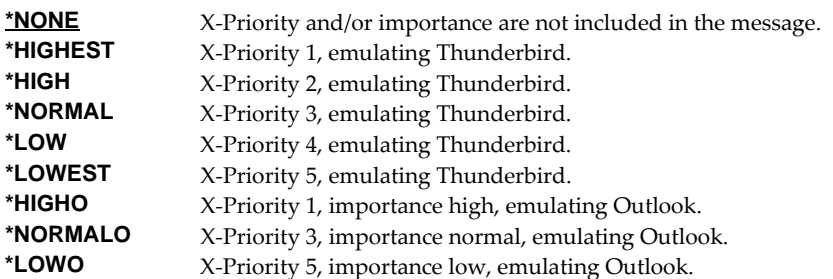

# **Job system name (JOBSYSNAME)**

Specifies the system where the job that created the spooled file (JOB parameter) ran. This parameter is considered after the job name, user name, job number, spooled file name, and spooled file number parameter requirements have been met.

**\*ONLY** There is one spooled file with the specified job name, user name, job number, spooled file name, spooled file number, and spooled file create date and time.

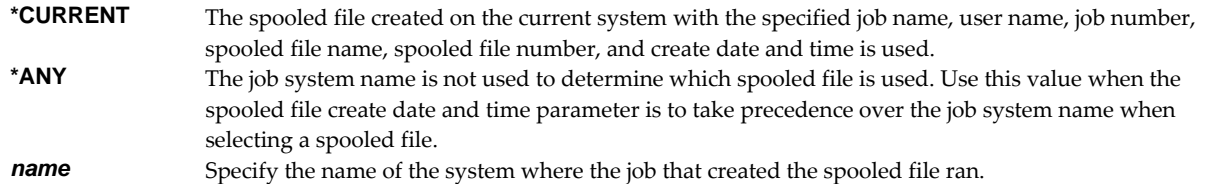

# **Spooled file created (CRTDATE)**

Specifies the date and time the spooled file was created. This parameter is considered after the job name, user name, job number, spooled file name, spooled file number, and job system name parameter requirements have been met.

#### **Single values**

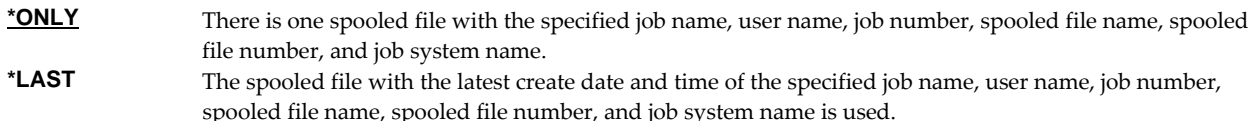

## **Element 1: Creation date**

**date** Specify the date the spooled file was created.

#### **Element 2: Creation time**

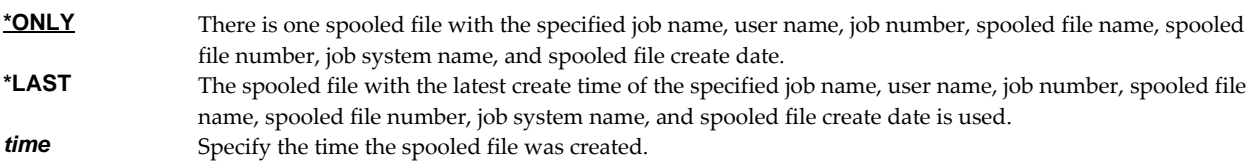

# **Obsolete (Originator) (USRID)**

**Note:** This parameter is obsolete, use the From (originator) (FROM) parameter instead. This parameter remains on the command to protect the upward compatibility of customer programs that used it. If this parameter is specified and the From (originator) (FROM) parameter is not specified, the entered value overrides the default value of the From (originator) (FROM) parameter.

Specifies the network user that originated the email. CHAR(8), CHAR(8)

# **Examples**

#### **Example 1:**

SNDSPLMAIL FILE(QSYSPRT) TOSMTPNAME(\*PAGDTA) TRANSFORM(\*PDFLETTER) PAGDTA(\*STRPAGGRP) JOB(033194/QPGMR/MONTHEND) SPLNBR(2) PDFBKMSRC((5 10 8 Invoice))

This command processes spooled file number 2, QSYSPRT from job 033194/QPGMR/MONTHEND. The spooled file is split into separate sections based on the DDS STRPAGGRP/ENDPAGGRP keywords and the sections are each converted to PDF and sent to the email address specified on the STRPAGGRP keyword. The spooled file contains invoice numbers printed on line 5, position 10 for a length of 8. These are used to book mark the file for quick access to individual pages.

## **Example 2:**

```
SNDSPLMAIL FILE(OSYSPRT)
               TOSMTPNAME(john_smith@widget.com) 
               SEND(*TEXTPLAIN) MSG(*NONE)
```
This command sends the last spooled file with name QSYSPRT from the job running the command. The spooled file is sent to john\_smith@widget.com. The spooled file is sent as the body of the email.

#### **Example 3:**

```
SNDSPLMAIL FILE(QSYSPRT) 
               TRANSFORM(*RTFLETTER) 
               SUBJECT('Report: *FILE Page count: *PAGECNTZ 
                        Run date: *SPLCYY/*SPLCMM/*SPLCDD')
```
This command sends the last spooled file with name QSYSPRT from the job running the command. The spooled file is sent to the user running the command after being converted to rich text format. The subject generated will read: 'Report: QSYSPRT Page count: NN Run date: YY/MM/DD' where NN is the page count from the spooled file and YY/MM/DD is the it was created.

#### **Example 4:**

```
SNDSPLMAIL FILE(QSYSPRT) 
               PAGSLT(7 12 *EQ 'Customer: 1001887')
```
This command sends the last spooled file with name QSYSPRT from the job running the command. The spooled file is sent to the user running the command after being converted to text. Only pages that contain the string 'Customer: 1001887' on line 7 starting at position 12 are included.

#### **Example 5:**

```
SNDSPLMAIL FILE(QSYSPRT) 
               TRANSFORM(*PDFLETTER) MSG(*NONE) 
               INCOBJ(('mydir/myfile.html' *TEXTHTML))
```
This command sends the last spooled file with name QSYSPRT from the job running the command. The spooled file is sent to the user running the command after being converted to pdf. The body of the email is taken from a stream file.

# **Error messages**

#### **Parameter dependencies**

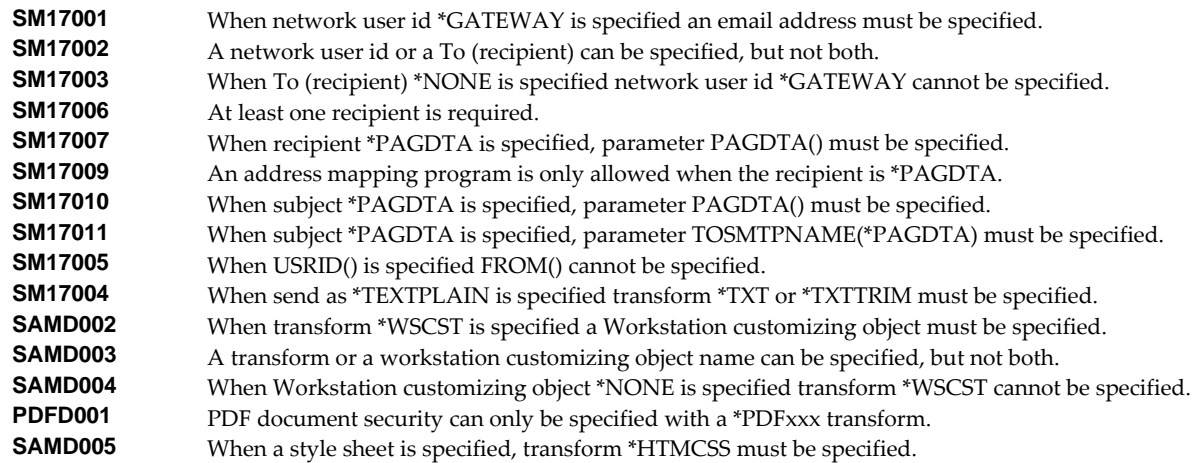

# **Verify Local SMTP (VFYLOCAL)**

**Where allowed to run:** All environments (\*ALL) **Threadsafe:** No

The Verify Local SMTP (VFYLOCAL) command verifies or sets up SMTP on the local system.

Details of the verification process are printed with the jobʹs spooled output in file SMLOG.

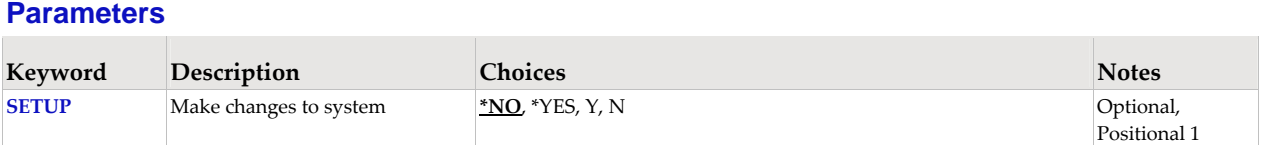

# **Make changes to system (SETUP)**

Specifies the whether the command makes changes to the system.

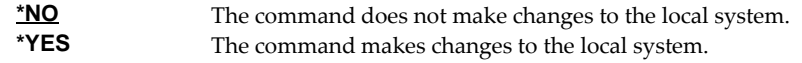

# **Examples**

#### **Example 1:**

VFYLOCAL SETUP(\*NO)

This command verifies that SMTP is set up correctly on the local system.

#### **Example 2:**

VFYLOCAL SETUP(\*YES)

This command sets up SMTP on the local system.

# **Error messages**

**\*ESCAPE messages** 

**MSU5037** SMTP verification/set up failed

# **Verify Mailhub Server (VFYMAILHUB)**

**Where allowed to run:** All environments (\*ALL) **Threadsafe:** No

The Verify Mailhub Server (VFYMAILHUB) command verifies or sets up a forwarding mailhub server for use by the local system.

Details of the verification process are printed with the jobʹs spooled output in file SMLOG.

The command is intended for initial configuration of a system. If a mailhub server and/or host logon information for it have previously been configured, this command cannot be used to modify the system. You can remove a previously configured forwarding mail hub server by running:

CHGSMTPA FWDHUBSVR(\*NONE)

You can remove previously configured host logon information by running:

RMVSMTPLE TYPE(\*HOSTAUTH) HOSTNAME('configured\_host\_name')

**Note:** When prompting, input fields can be expanded by typing an ampersand ( $\&$ ) in the first position of the field followed by a blank, and pressing enter.

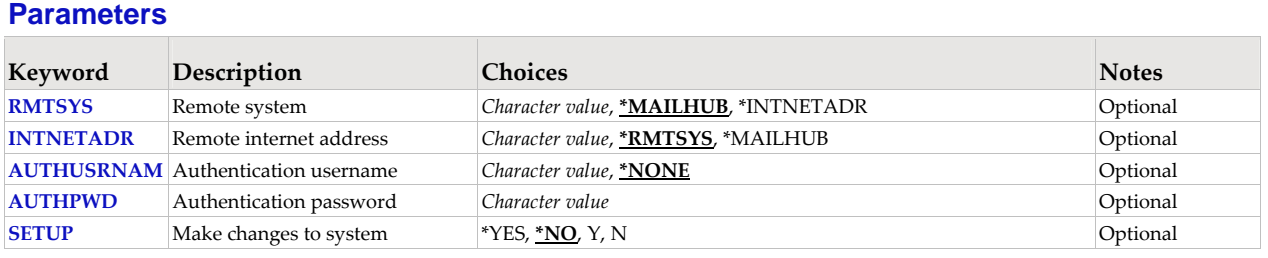

# **Remote system (RMTSYS)**

Specifies the remote system name of the host with which the Verify Mailhub Server operation takes place. To be successful, the name must be valid, and the remote system must be able to communicate with the local system.

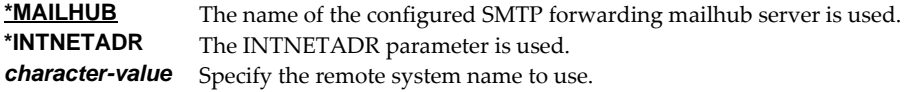

# **Remote internet address (INTNETADR)**

Specifies the remote internet address. The internet address is specified in the form **nnn.nnn.nnn.nnn**, where **nnn** is a decimal number ranging from 0 through 255. An internet address is not valid if it has a value of all binary ones or all binary zeros for the network identifier (ID) portion or the host ID portion of the address. If the internet address is entered from a command line, enclose the address in apostrophes.

**\*RMTSYS** The internet address of the specified remote system is used. **\*MAILHUB** The internet address of the configured SMTP forwarding mailhub server is used. *character-value* Specify the internet address to use.

## **Authentication username (AUTHUSRNAM)**

Specifies the user name used to authenticate with the remote system. CHAR(80)

Valid characters are case sensitive and include all alpha‐numeric characters (a‐z, A‐Z, and 0‐9), and the following special characters: characters: **.,!#\$%&\*+‐/:;=@?\_~^**.

**\*NONE** Authentication is not performed. *character-value* Specify the user name to send to the remote system for authentication.

## **Authentication password (AUTHPWD)**

Specifies the password used to authenticate with the remote system. CHAR(128)

Valid characters are case sensitive and include all alpha‐numeric characters (a‐z, A‐Z, and 0‐9), and the following special characters: characters: **.,!#\$%&\*+‐/:;=@?\_~^**.

*character-value* Specify the password to send to the remote system for authentication.

## **Make changes to system (SETUP)**

Specifies the whether the command makes changes to the system.

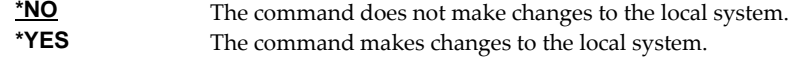

#### **Examples**

#### **Example 1:**

VFYMAILHUB RMTSYS(\*MAILHUB) SETUP(\*NO)

Command verifies that the currently configured forwarding mailhub server is set up and operating correctly.

## **Example 2:**

VFYMAILHUB RMTSYS(sys1.widget.com) INTNETADR(192.168.1.2) SETUP(\*YES)

This command sets up sys1.widget.com at address 192.168.1.2 as the forwarding mailhub server for this IBM i.

#### **Error messages**

#### **Parameter dependencies**

**MSU7011** RMTSYS(\*INTNETADR) and INTNETADR(\*RMTSYS) are mutually exclusive.

## **\*ESCAPE messages**

**MSU5165** Mailhub server verification/set up failed

# **Verify Mail Router (VFYROUTER)**

**Where allowed to run:** All environments (\*ALL) **Threadsafe:** No

**Note:** THIS COMMAND HAS BEEN SUPERCEDED AND WILL BE REMOVED IN A FUTURE RELEASE. Use Verify Mailhub Server (VFYMAILHUB) instead.

The Verify Mail Router (VFYROUTER) command verifies or sets up a remote mail router for use by the local system.

**Note:** If a mail router has previously been configured, this command cannot be used to change it.

Details of the verification process are printed with the job's spooled output in file SMLOG.

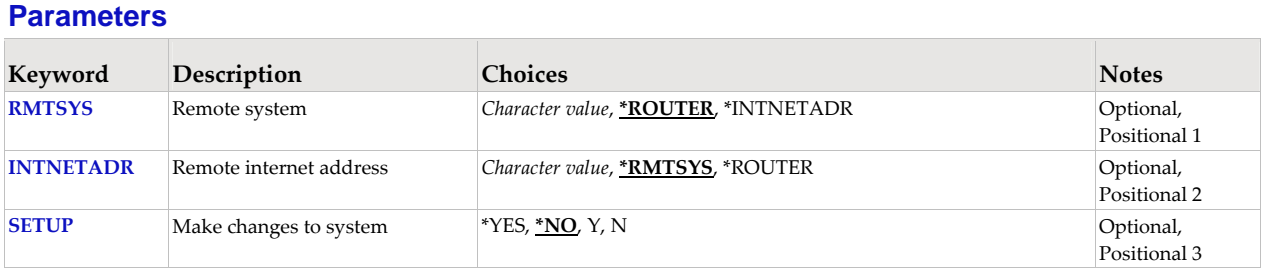

# **Remote system (RMTSYS)**

Specifies the remote system name of the host with which the Verify Mail Router operation takes place. To be successful, the name must be valid, and the remote system must be able to communicate with the local system.

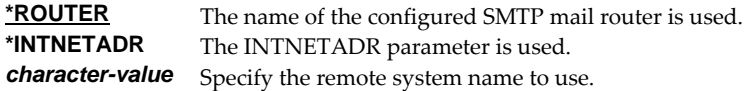

## **Remote internet address (INTNETADR)**

Specifies the remote internet address. The internet address is specified in the form **nnn.nnn.nnn.nnn**, where **nnn** is a decimal number ranging from 0 through 255. An internet address is not valid if it has a value of all binary ones or all binary zeros for the network identifier (ID) portion or the host ID portion of the address. If the internet address is entered from a command line, enclose the address in apostrophes.

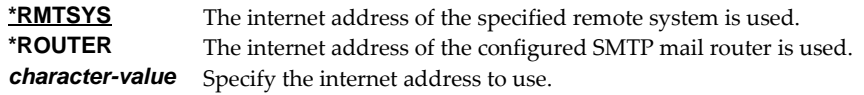

## **Make changes to system (SETUP)**

Specifies the whether the command makes changes to the system.

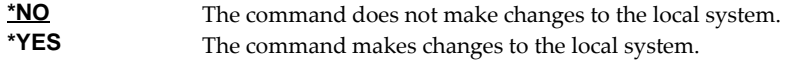

## **Examples**

## **Example 1:**

VFYROUTER RMTSYS(\*ROUTER) SETUP(\*NO)

Command verifies that the currently configured mail router is set up and operating correctly.

#### **Example 2:**

VFYROUTER RMTSYS(sys1.widget.com) INTNETADR(192.168.1.2) SETUP(\*YES)

This command sets up sys1.widget.com at address 192.168.1.2 as the mail router for this IBM i.

# **Error messages**

#### **Parameter dependencies**

**MSU7011** RMTSYS(\*INTNETADR) and INTNETADR(\*RMTSYS) are mutually exclusive.

# **\*ESCAPE messages**

**MSU5139** Mail router verification/set up failed

# **Work with Gumbo Output Queue (WRKGSIOUTQ)**

**Where allowed to run:** All environments (\*ALL) **Threadsafe:** No

The Work with Gumbo Output Queue (WRKGSIOUTQ) command works like IBM iʹs Work with Output Queue (WRKOUTQ) command but provides additional options to access the functions of SpoolMail.

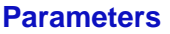

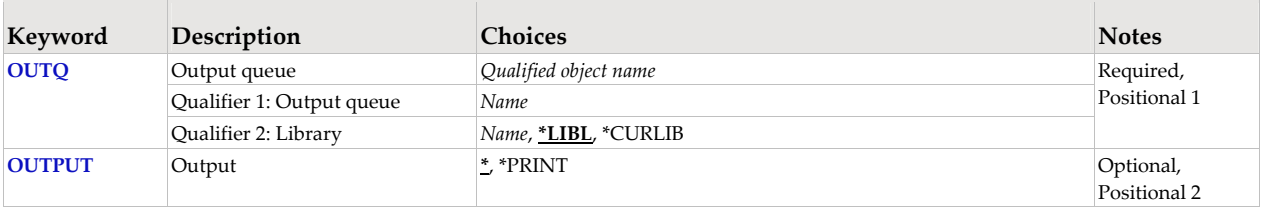

# **Output queue (OUTQ)**

Specifies the Output queue and the library where it resides.

This is a required parameter.

#### **Qualifier 1: Output queue**

*name* Specify the name of the output queue.

## **Qualifier 2: Library**

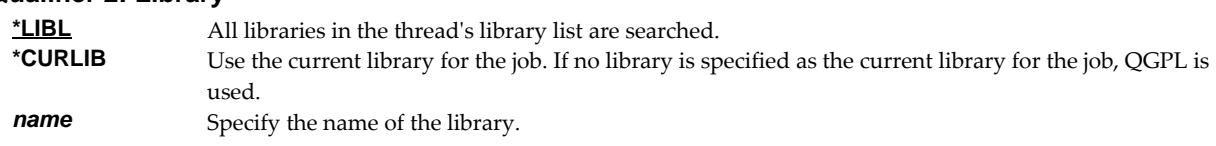

# **Output (OUTPUT)**

Specifies where the output from the command is sent. CHAR(10)

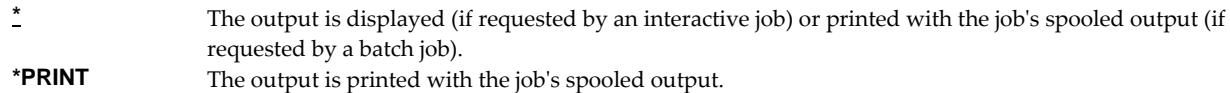

# **Examples**

**Example 1:** 

WRKGSIOUTQ OUTQ(PRT01)

This command allows you to work with all of the spooled files on the PRT01 output queue.

**Example 2:** 

WRKGSIOUTQ OUTQ(QGPL/QPRINT)

This command allows you to work with all of the spooled files on the QPRINT output queue in library QGPL.

**Error messages** 

## **\*ESCAPE messages**

**SUI3002** Command processing failure.

# **Work with Gumbo Spooled Files (WRKGSISPLF)**

**Where allowed to run:** All environments (\*ALL) **Threadsafe:** No

The Work with Gumbo Spooled Files (WRKGSISPLF) command works like IBM iʹs Work with Spooled Files (WRKSPLF) command but provides additional options to access the functions of SpoolMail.

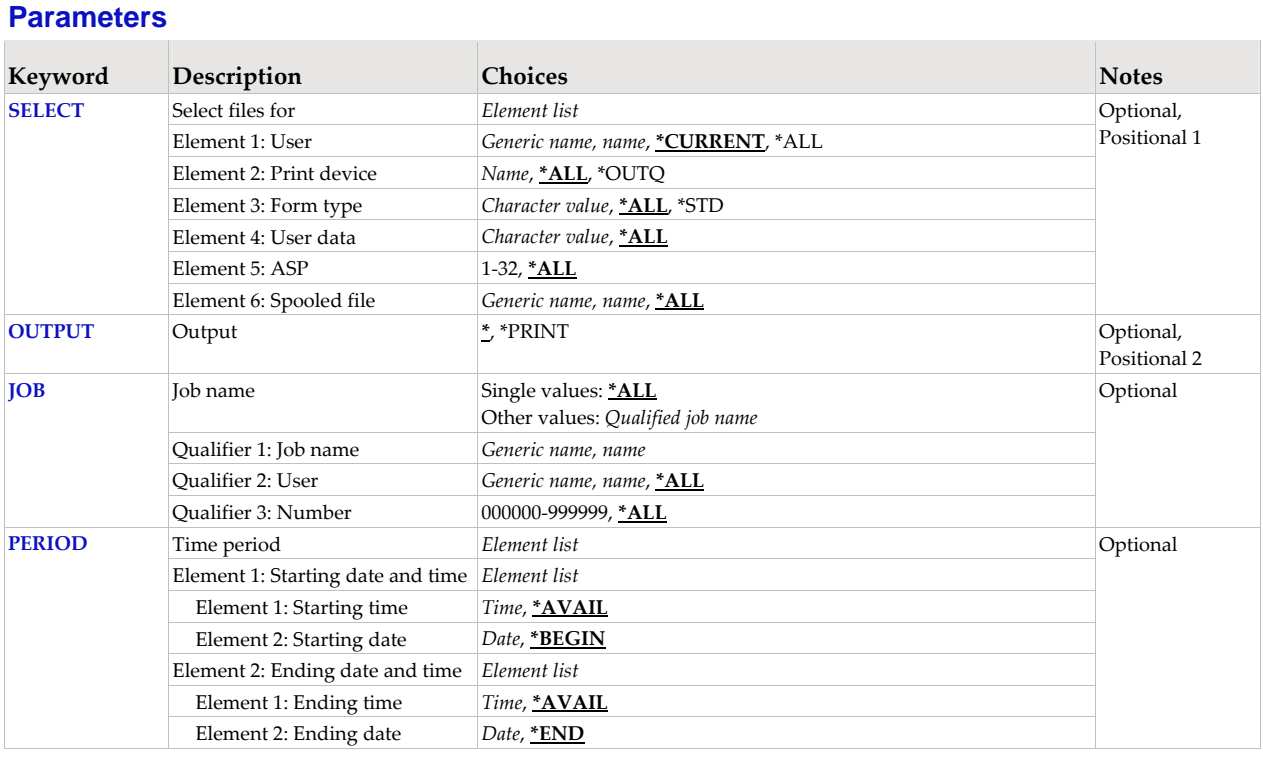

# **Select files for (SELECT)**

Specifies the criteria used to further select spooled files for display. Selection criteria consist of 4 elements. Only spooled files that match each of the values are selected.

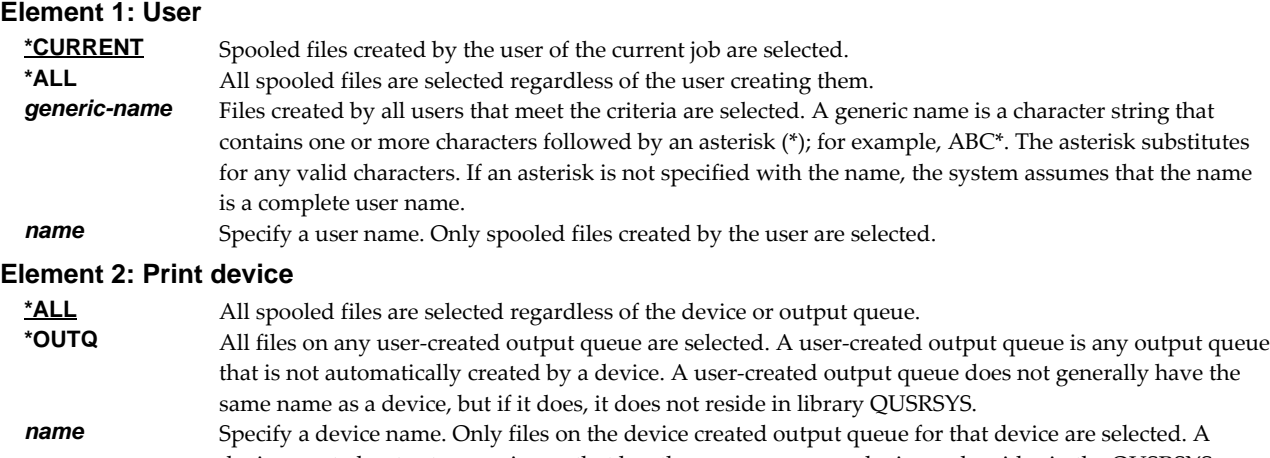

device created output queue is one that has the same name as a device and resides in the QUSRSYS library. Unless it already exists, it will automatically be created by the system when the device is created. A device created output queue cannot be deleted.

# **Element 3: Form type \*ALL** All spooled files are selected regardless of their form type. **\*STD** Only files that specify the standard form type are selected.<br>*character-value* Specify the form type to select the file Specify the form type to select the file. **Element 4: User data \*ALL** All spooled files are selected regardless of their user data. *generic-user-data* Files with a user data tag that matches the criteria are selected. A generic user data tag is a character string that contains one or more characters and ends with an asterisk (\*); for example, ABC\*. The asterisk substitutes for any valid characters. If an asterisk is embedded in the middle of the string, for example 'AB\*C\*', it will be treated as part of the comparison string. *character-value* Specify the user data to select the file. **Element 5: ASP <u>\*ALL</u>** All spooled files are selected regardless of ASP.<br>**1-32** Specify the auxiliary storage pool (ASP) of the o Specify the auxiliary storage pool (ASP) of the of the files being selected. **Element 5: Spooled file**  \***ALL** Files with any name are selected. of ASP. *generic-name* All spooled files with a name that matches the generic name are selected. A generic name is a character string that contains one or more characters followed by an asterisk (\*); for example, ABC\*. The asterisk substitutes for any valid characters. If an asterisk is not specified with the name, the system assumes that the name is a complete spooled file name. *name* Specify the name of the spooled files to select.

# **Output (OUTPUT)**

Specifies where the output from the command is sent. CHAR(10)

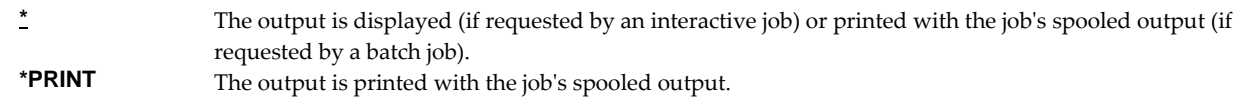

# **Job name (JOB)**

Specifies the name of the job or jobs that created the spooled files to be selected.

**Note:** This parameter is allowed only if \*ALL is specified for the user name element of the SELECT parameter.

## **Single values**

**\*ALL** All jobs are included.

# **Qualifier 1: Job name**

*generic-name* Jobs with the generic name specified are to be included. A generic name is a character string of one or more characters followed by an asterisk (\*); for example, ABC\*. The asterisk substitutes for any valid characters. A generic job name specifies all jobs with job names that begin with the generic prefix. *name* Specify the name of the job. CHAR(10)

## **Qualifier 2: User**

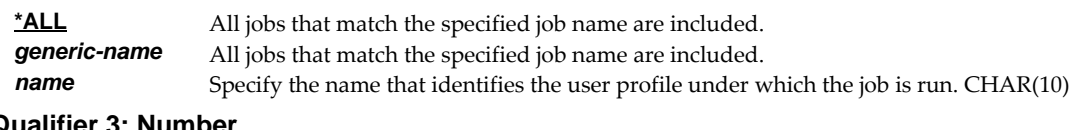

# **Qualifier 3: Number**

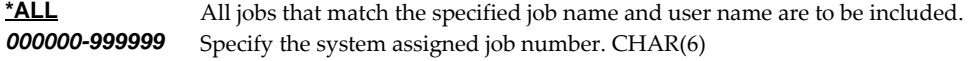

# **Time period (PERIOD)**

Specifies the period of time for selecting which spooled files are shown. This is the creation date and time of the spooled files. This parameter contains two element lists of two elements each.

# **Element 1: Starting date and time**

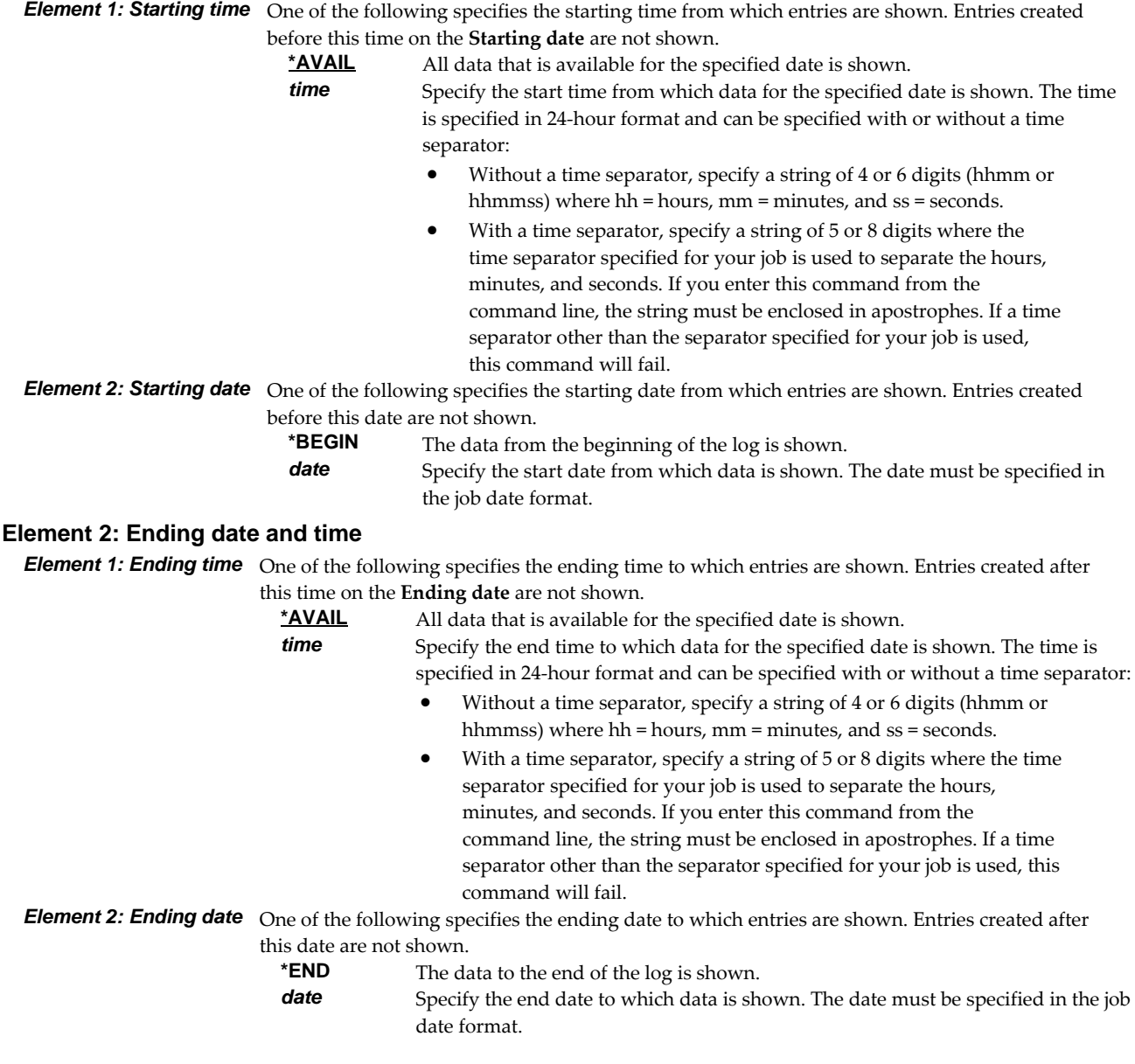

# **Examples**

**Example 1:** 

WRKGSISPLF SELECT(\*ALL \*ALL \*ALL \*ALL)

This command allows you to work with all of the spooled files on the system.

## **Example 2:**

WRKGSISPLF SELECT(CASMITH \*ALL \*ALL MEMO)

This command allows you to work with all of the spooled files on the system for the user named CASMITH that have MEMO specified in the user data for the spooled file.

# **Error messages**

# **\*ESCAPE messages**

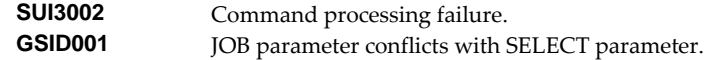

# **Chapter 8 Trouble-Shooting**

# **What's In This Chapter**

This chapter provides information and procedures useful for correcting or reporting SpoolMail problems. The chapter:

- Describes general trouble-shooting.
- Describes software installation problems.
- Describes general mail delivery problems.
- Describes MSF specific delivery problems.
- Describes SMTP specific delivery problems.
- Describes PDF file problems.
- Describes Gumbo Logical Printer problems.
- Describes RTF file problems.
- Describes how to create a spool save file.
- Describes how to email a spool save file.

# **General Trouble-Shooting**

If a command from SpoolMail fails to run to completion or if the results you receive are different from those expected, perform these items:

- Check the detailed messages in your job log:
	- 1. Run the DSPJOBLOG command.
	- 2. Press F10 to display detailed messages.
	- 3. Locate the messages related to the error.
	- 4. Place your cursor on each message in turn and press F1.
	- 5. Take any corrective actions suggested by the messages.
- Download the current cumulative PTF package from www.gumbo.com.
- Check the bottom of the PTF page at www.gumbo.com for IBM PTFs that may be required.
- Review the detailed trouble shooting procedures in this chapter for solutions related to your problem.

If you are unable to correct the problem, prepare a problem report and contact your service provider.

## **Software Installation Problems**

This section describes problems, causes, and solutions specific to software installation.

Installation Generates "Directory not registered. (C G)"

**Symptom** During installation inquiry message id CPA3DE4 "Directory not registered. (C G)" is issued.<br> **Cause IRM** i has lost the relationship between the product and the directory and hence the message **Cause** IBM i has lost the relationship between the product and the directory and hence the message. **Solution** You can safely take a "G" to this message. You will receive the message three or four times.

Installation Fails

**Symptom** Installation fails and diagnostic message id CPF9898 "Unable to clear old release. Is the software being

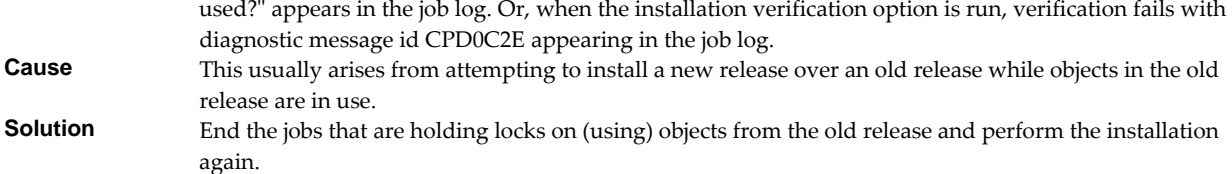

Installation Fails or Installation Verification Fails

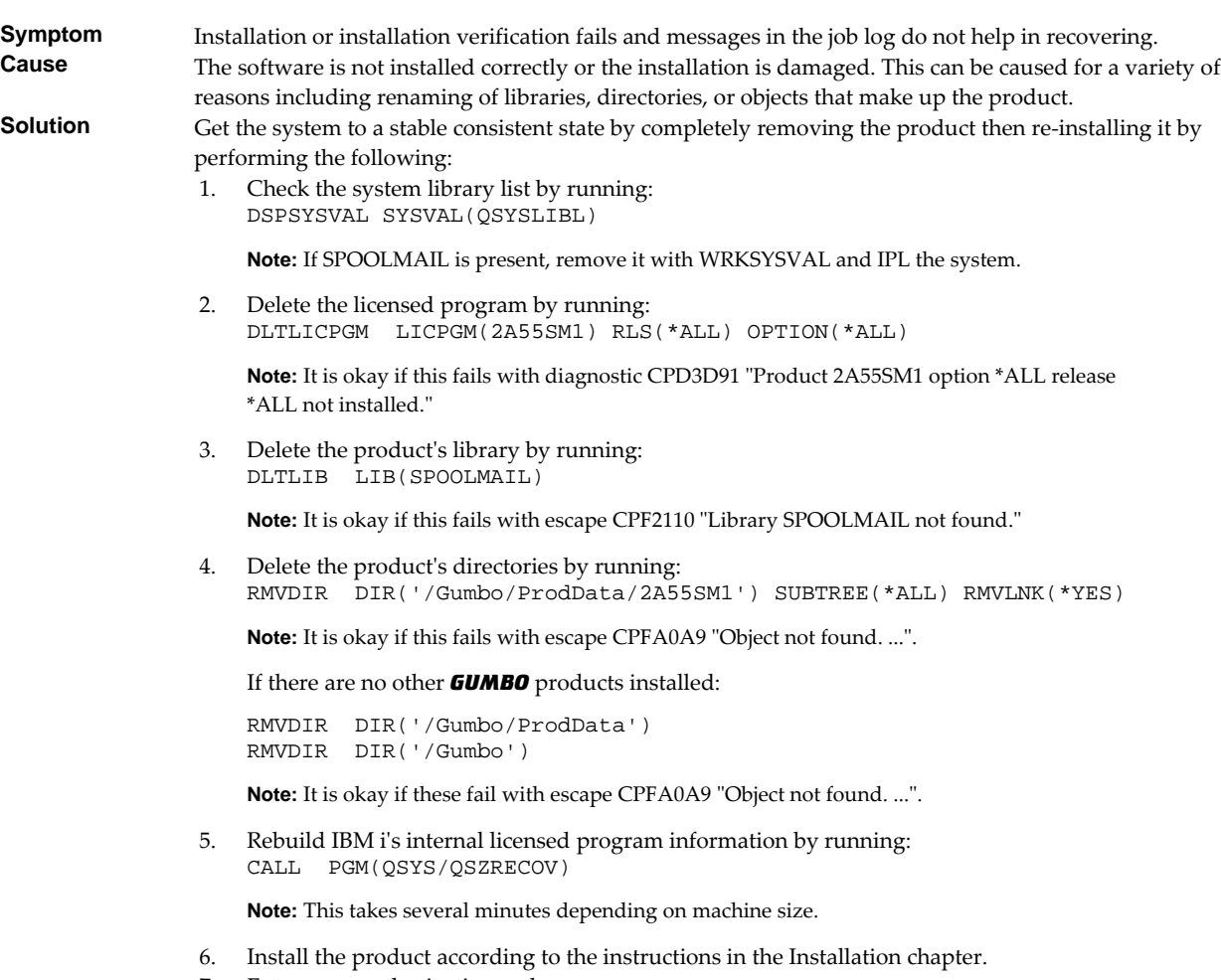

7. Enter your authorization code.

## **General Mail Delivery Problems**

This section describes common problems, causes, and solutions for general mail delivery problems. They are listed roughly in the order in which you should proceed. During general mail delivery trouble shooting you should send tests to yourself. Once this works properly, you can move on.

The bulk of the entries in this section are derived from trouble shooting performed by or with customers and in some sense presume that you have an "average" installation. The "average" installation is IBM i connected to a LAN with the post office (a.k.a. mailhub) on a LAN attached PC running Exchange or Domino, with a connection to the internet at large. At the "average" installation this is the first application to generate email from IBM i. Some of the entries in this section may not apply to your situation.
System Mailhub Configuration Is Unknown

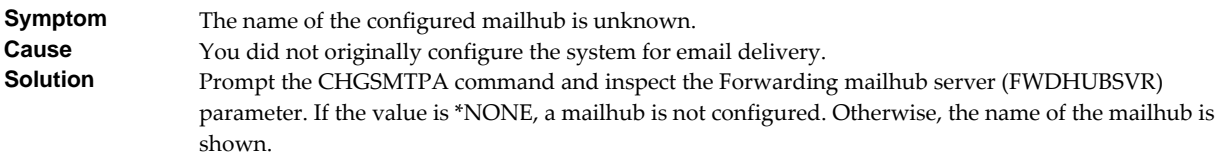

Source Of Problem Is Unknown

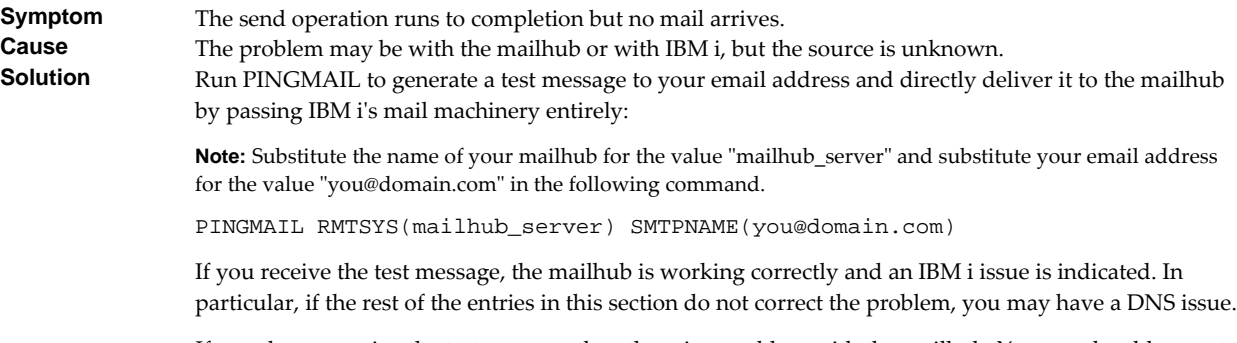

If you do not receive the test message then there is a problem with the mailhub. You may be able to get an indication of the problem by reviewing the SMTP conversation, which appears in your joblog. Run DSPJOBLOG, press F10 and page back for details.

IBM i Servers Are Down

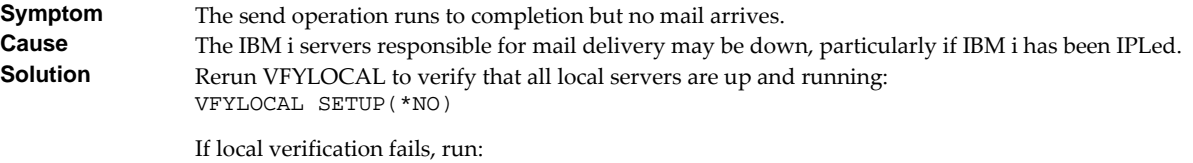

VFYLOCAL SETUP(\*YES)

Mailhub Is Not Processing Mail

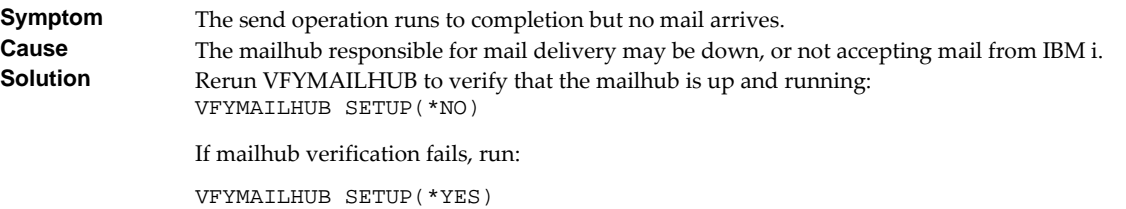

• Mailhub Refuses Mail with "Funny" Originator Address

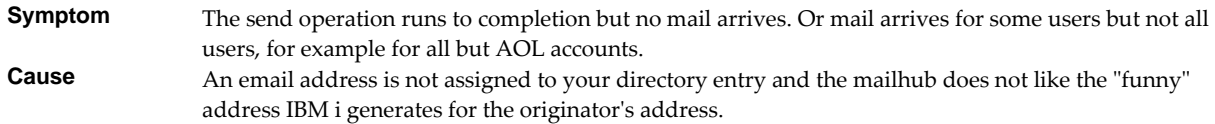

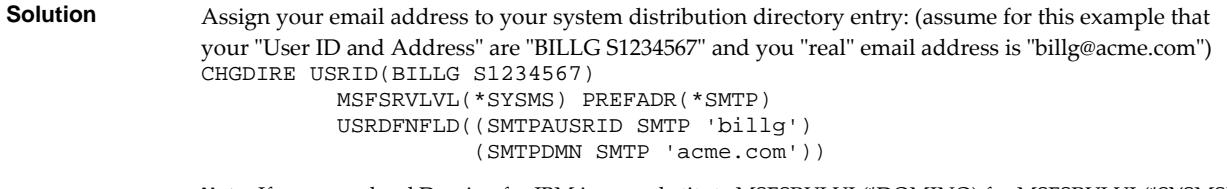

**Note:** If you are a local Domino for IBM i user substitute MSFSRVLVL(\*DOMINO) for MSFSRVLVL(\*SYSMS).

SMTP Servers Require Reinitialization

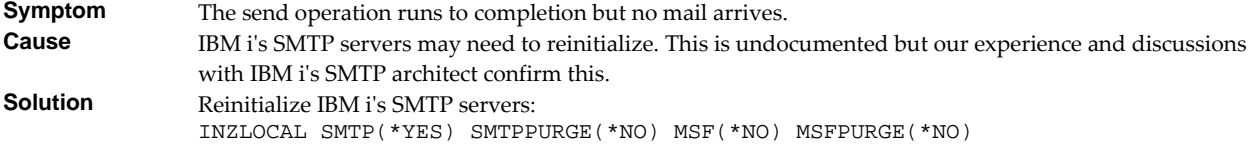

SMTP Servers Are Clogged With Junk

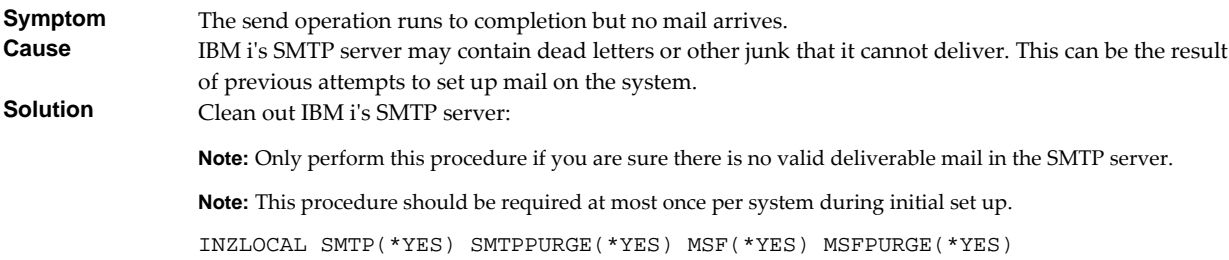

Mail Server Framework Is Reporting Errors

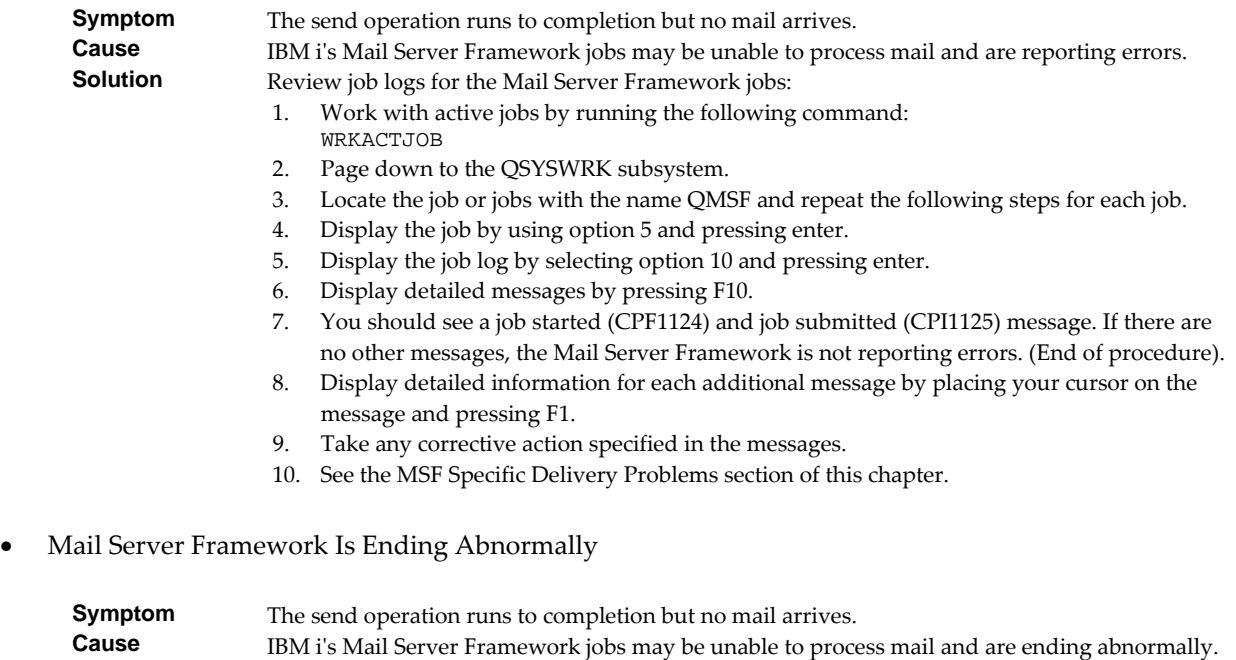

#### **Solution Review job logs for the Mail Server Framework jobs:**

- 1. Locate job logs for Mail Server Framework jobs that have ended by running the following command:
	- WRKSPLF SELECT(QMSF)

If there are no spooled output files, the Mail Server Framework is not ending abnormally (end of procedure).

- 2. Page down to the end of the list of spooled files.
- 3. Display the date and time of the spooled files by pressing F11. If there are no recent spooled files, the Mail Server Framework is not ending abnormally (end of procedure).
- 4. For each recent job log repeat the following steps:
- 5. Display the job log by using option 5 and pressing enter.
- 6. Review the job log for diagnostic and escape messages.
- 7. Take any corrective action specified in the messages.
- 8. See the MSF Specific Delivery Problems section of this chapter.
- SMTP Servers Are Reporting Errors

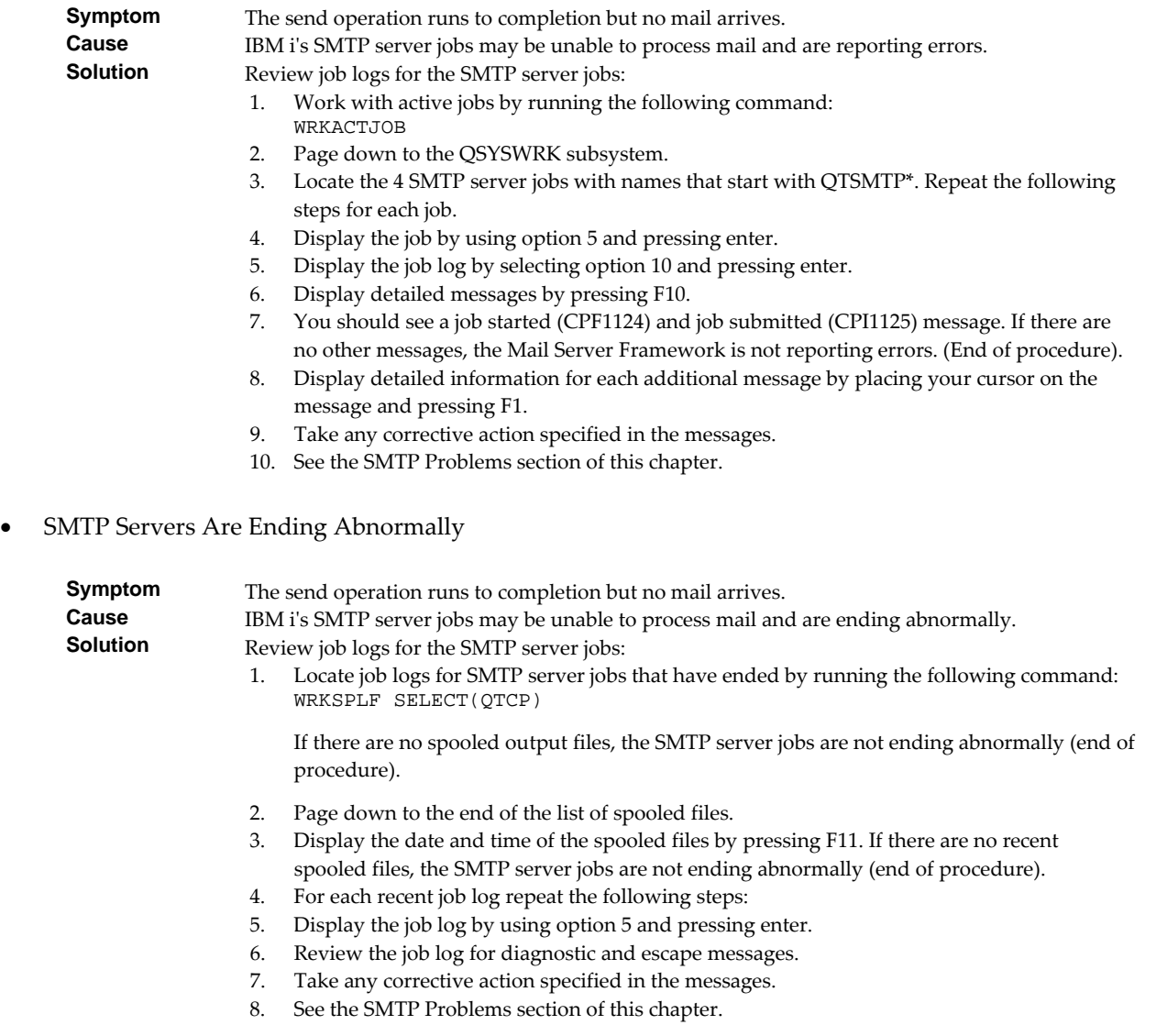

# **MSF Specific Delivery Problems**

This section describes problems, causes, and solutions specific to IBM iʹs Mail Server Framework.

MSF Job Log Contains QTCPTMM/ATTABOX Messages

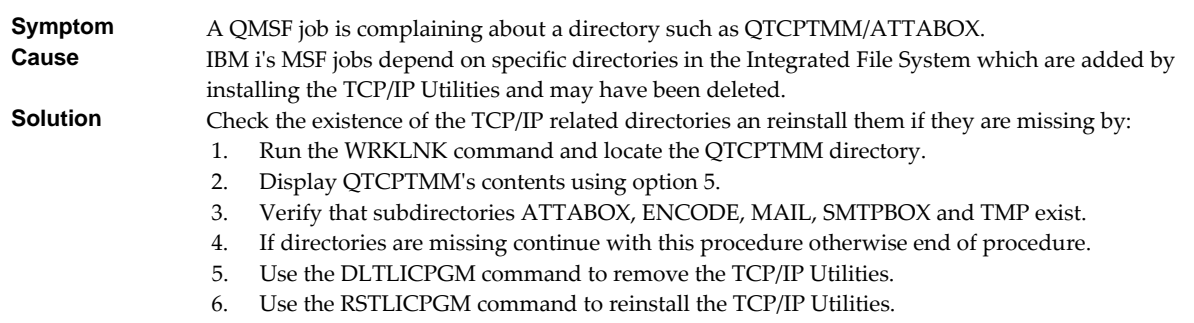

• MSF Job Log Contains "System storage threshold exceeded" Message

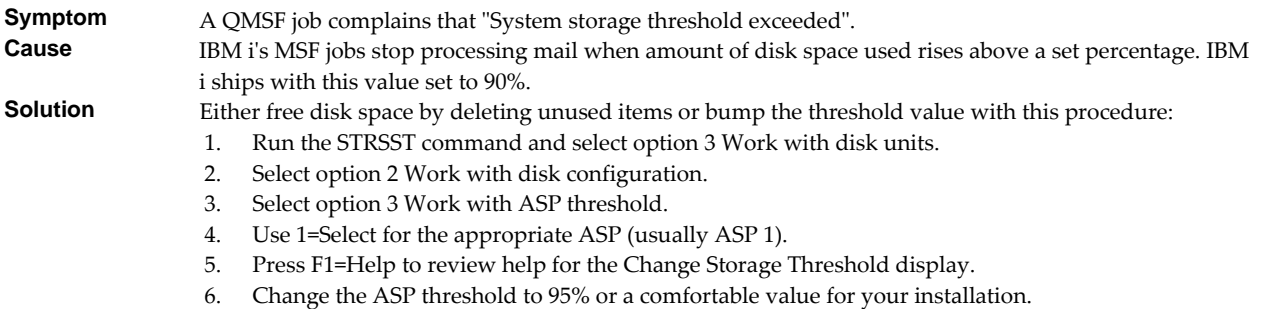

### **SMTP Specific Delivery Problems**

This section describes problems, causes, and solutions specific to IBM iʹs SMTP servers.

SMTP Retries Set To Zero

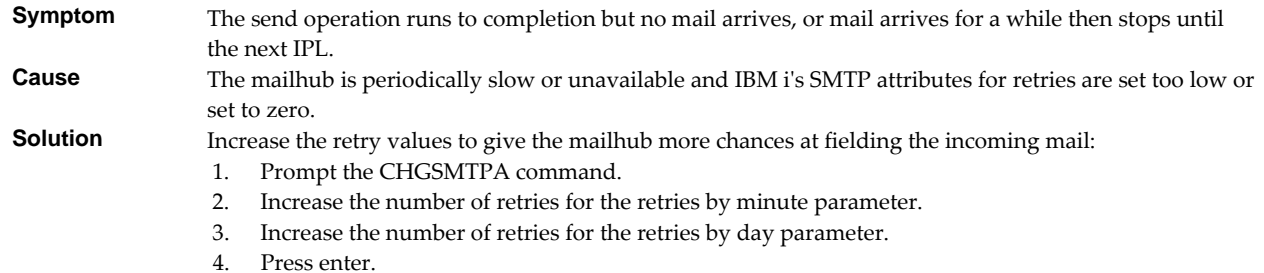

- 
- Multiple Garbled Email Messages Arrive

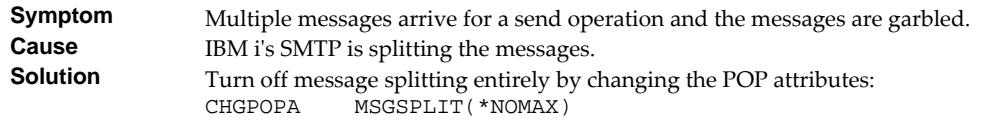

• Time On Mail Is Incorrect

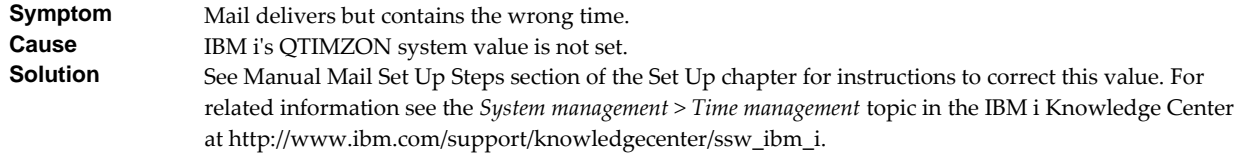

## **PDF File Problems**

This section describes problems, causes, and solutions specific to Portable Document Format (PDF) files.

Pages are blank

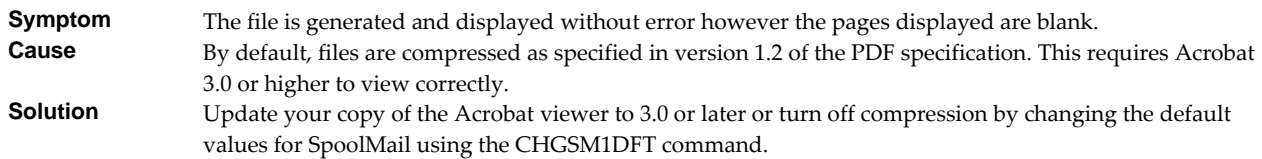

Displayed text is light or missing

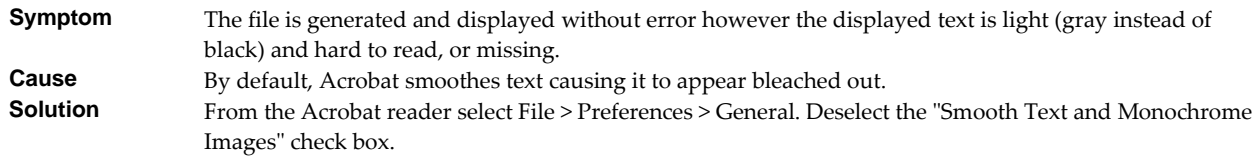

Data truncated when PDF document printed

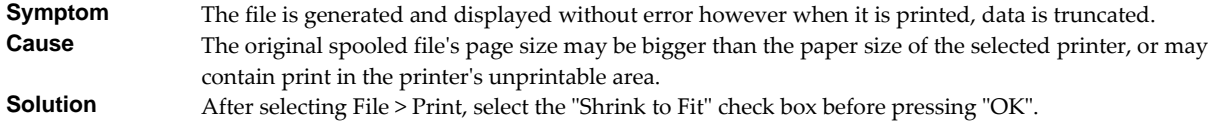

Unable to edit PDF document with Adobeʹs Acrobat

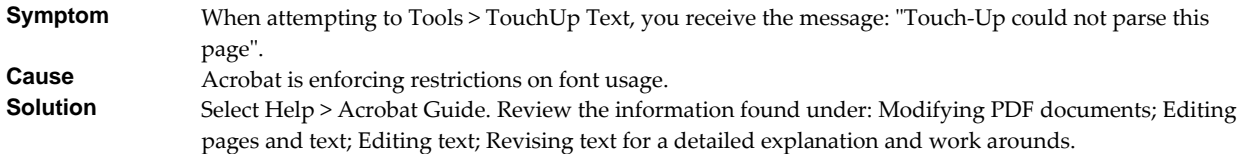

Text Is Reduced and Does Not Fill Page

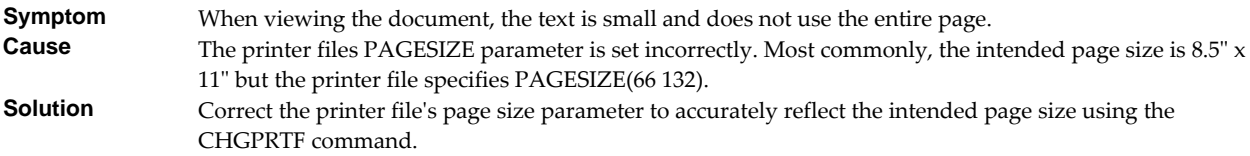

Overlay Or Data Misaligned On Page

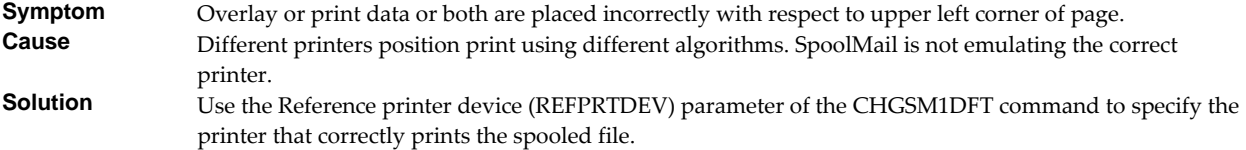

Overlay And Data Still Misaligned On Page

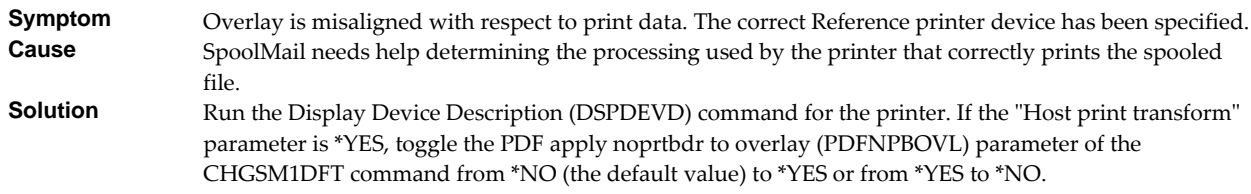

Overlay And Data Still Misaligned On Page

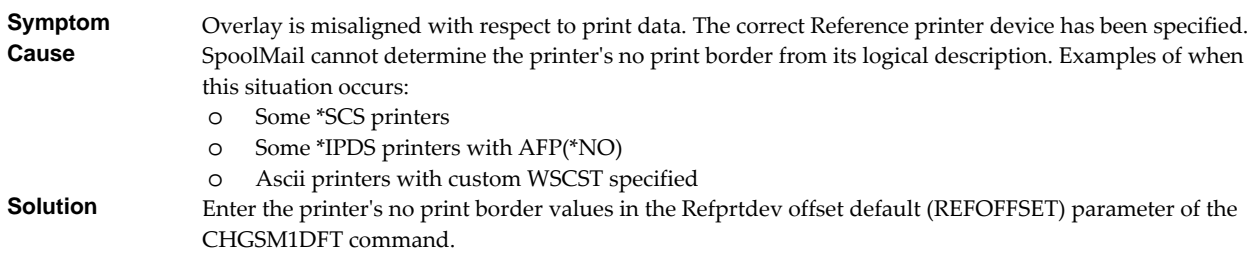

Overlay And Data Still Misaligned On Page

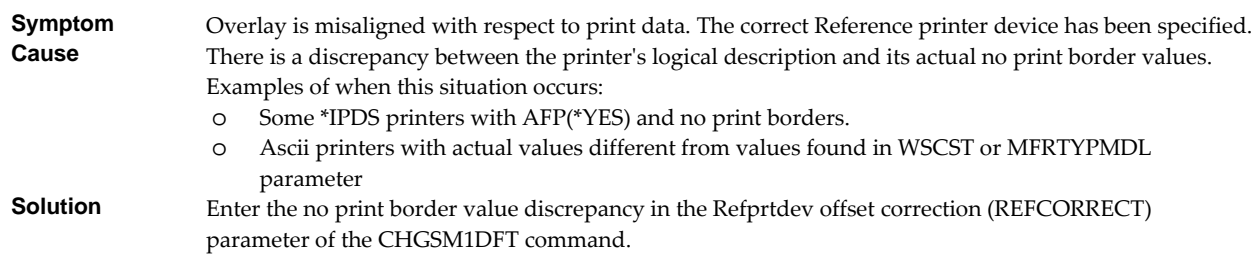

# **Gumbo Logical Printer Problems**

This section describes problems, causes, and solutions specific to Gumbo Logical Printers.

Spooled Files Go On Hold

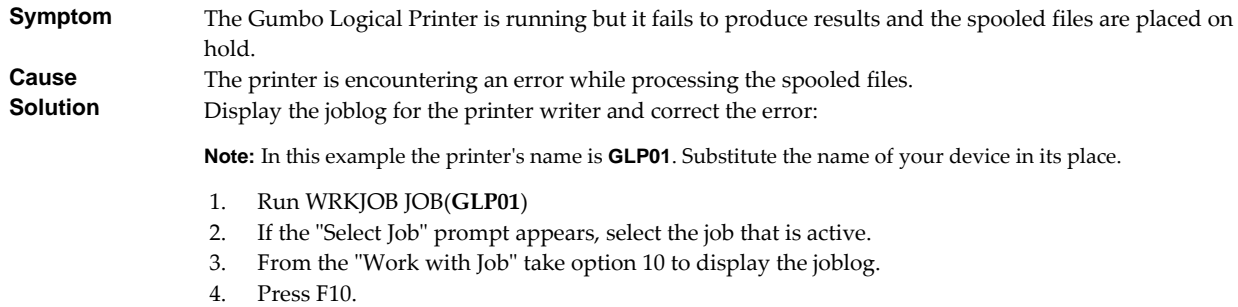

5. Review the messages for error information.

- 6. For detailed information, place your cursor on a message and press F1.
- 7. Correct the errors shown.
- Printer Generates Inquiry Messages

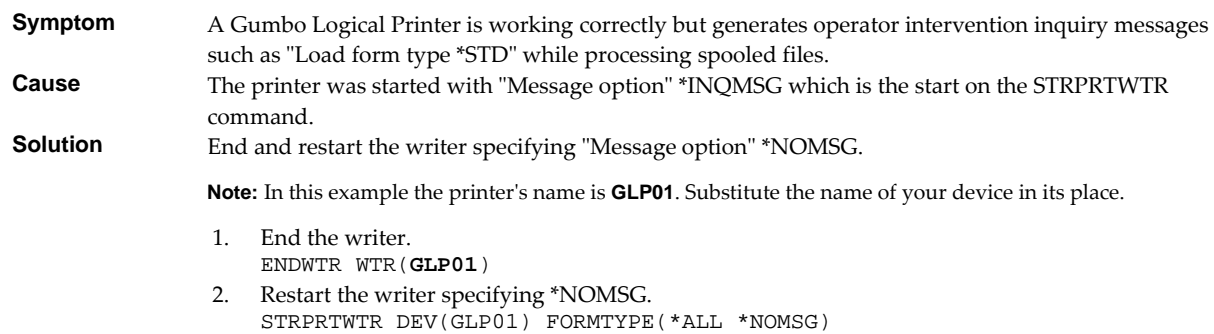

The source file SPOOLMAIL/QPDDSRC contains additional information and solutions to product specific problems.

## **RTF File Problems**

This section describes problems, causes, and solutions specific to Rich Text Format (RTF) files.

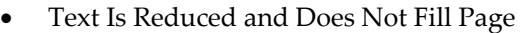

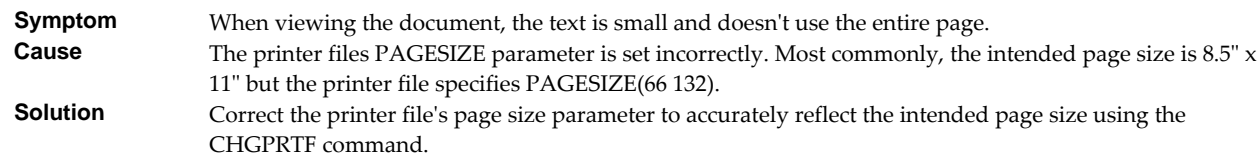

Text Doesn't Align In Word

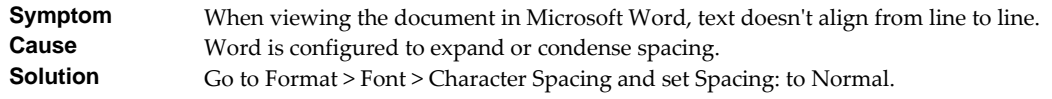

#### **Creating a Spool Save File**

A save file containing all the information needed to transport and reproduce a spooled file on a *GUMBO* development system can be produced using the Create Spool Save File (CRTSPLSAVF) command. To create a spool save file:

- Determine the identity of the spooled file to be saved. A spooled fileʹs identity consists of the fileʹs name, the name/user/number of the job that created it, and the spooled fileʹs number within the job. You can find this information using option 8 from the Work with Spooled Files (WRKSPLF) or Work with Output Queue (WRKOUTQ) commands among others.
- Determine a library to contain the save file. Typically this is your test library. If you do not have a test library, QGPL can be used.
- Determine a name for the save file. It must be a file name that does not exist in the library determined above.

 Run the Create Spool Save File (CRTSPLSAVF) command entering the information from the preceding steps.

**Note:** The command allows for a short message to be included in the save file. Use this to describe the reason for the save file and to include contact information such as your name and phone number.

In saving the spooled file the command creates a temporary library. It retrieves the contents and attributes of the spooled file and stores these in a user space. Any resources used (such as page segments or overlays) are duplicated to the temporary library. Data areas containing various system values and the message are placed in the library. After creating the requested save file, the library is saved to it and finally the temporary library is deleted.

#### **Emailing A Spool Save File**

Once a spool save file has been created using the Create Spool Save File (CRTSPLSAVF) command you can download it to your PC and email it to *GUMBO* by following these steps:

1. **I** Insure the FTP server is active by running:

```
STRTCPSVR SERVER(*FTP)
```
- 2. **[PC]** Choose Start > Programs > Accessories > Command Prompt to open a command prompt.
- 3. **PC** Create a temporary directory and change to it:

md c:\gumbo **[Enter]** cd c:\gumbo **[Enter]**

4. **[PC]** Open an FTP connection to IBM i by substituting your systemʹs host name and running:

ftp host\_name **[Enter]**

- 5. **PC** Enter a user name and password as prompted.
- 6. **[PC]** Change to binary (image) mode by running:

binary **[Enter]**

7. **PC** Change to library/file/member mode by running:

cd /qsys.lib/qgpl.lib **[Enter]** quote site namefmt 0 **[Enter]**

8. **[PC]** Download the spool save file by running (in this example the save file's name is QGPL/TEST):

get qgpl/test **[Enter]**

9. **[PC]** End the ftp session and the command prompt by running:

quit **[Enter]** exit **[Enter]**

10. **PC** Send email to support@gumbo.com after attaching file c:\gumbo\test.

Include in your email a description of the problem encountered and the command parameter values you were using when it happened.

# **Appendix A Process Descriptions**

# **What's In This Appendix**

This appendix provides detailed descriptions of the processing performed by SpoolMailʹs mail set up and verification programs. In highly secure environments, it may be against policy to allow third party software to change your system. If this is your situation, you can perform these steps manually. The appendix details:

- Processing Performed During SMTP Verification
- Processing Performed During SMTP Set Up
- Processing Performed During Mailhub Verification
- Processing Performed During Mailhub Set Up

#### **SMTP Verification Process**

The following verification steps are performed by the Verify Local SMTP (VFYLOCAL) command when SETUP(\*NO) is specified.

**Note:** No changes are made to your system during verification.

Verify that TCP Utilities have been installed on the system.

The system is checked to insure that library QTCP exists. If the library is found then the TCP Connectivity Utilities have been installed on the system.

Verify that the SMTP distribution queues are present.

The system is checked for the existence of QSMTPQ distribution queue.

- Verify that a host and domain name have been configured for the system.
	- o If the host name is blank, verification fails.
	- o If the domain name is blank, verification fails.
- Verify that the system distribution directory is searchable.

A search is attempted on the system distribution directory.

Verify that the IBM i Mail Server is active.

The system is checked for an active job with the job name QMSF. If one or more QMSF jobs are active then the Mail Server is active.

Verify that TCP is active.

The system is checked for an active job with the job name QTCPWRK (before V6 JOB QTCPIP). If job is active then TCP is active.

Verify that TCP loopback is operating correctly.

The TCP interfaces are searched to locate the \*LOOPBACK IP address. The \*LOOPBACK interface is started if it is not active and its IP address is PINGed to verify that TCP is operating correctly.

- o If the \*LOOPBACK interface is not found, verification fails.
- o If the \*LOOPBACK interface is not active and cannot be started, verification fails.
- o If the \*LOOPBACK interface cannot be PINGed, verification fails.
- Verify that a TCP interface is defined.

The TCP interfaces are searched to locate one or more IP addresses (excluding \*LOOPBACK).

- o If no interfaces are found, verification fails.
- Verify that active TCP interfaces are reachable.

The TCP interfaces are searched to locate one or more IP addresses (excluding \*LOOPBACK). Each interface is contacted (PINGed) to verify the connection.

- o If an interface is not active, verification fails.
- o If an interface cannot be contacted, verification fails.
- Verify that the SMTP server is active.

The system is checked for an active job with the job name QTSMTPSRVR or QTSMTPSRVD. If either job is active then the SMTP server is active.

- Verify that this host's IP address can be reached by SMTP.
	- o Retrieve the host and domain names for this system.

If the host name is blank, verification fails.

o Verify TCP/IP connection to the host name.

If the host is contacted, verification is complete and no further processing is performed.

o Verify TCP/IP connection to the host.domain name.

If the host.domain name cannot be contacted, verification fails.

Verify that message splitting has been turned off.

The current setting cannot be retrieved so no test is performed and it is assumed that splitting has not been turned off yet.

After all tests are completed, a message summarizing the results is issued.

# **SMTP Set Up Process**

The following set up work is performed by the Verify Local SMTP (VFYLOCAL) command when SETUP(\*YES) is specified.

- If the TCP utilities have not been installed on the system.
	- o Manual intervention is required to install the utilities. Automatic set up cannot perform the installation.
- If QSMTPQ distribution queue is not found.
	- o Create the distribution queue using the Add Distribution Queue command:

ADDDSTQ DSTQ(QSMTPQ) RMTLOCNAME(TCPIPLOC) DSTQTYPE(\*RPDS)

- If a host or domain name have not been configured.
	- o Manual intervention is required to configure a host and domain name. Use option 12 (Change local domain and host names) of the Configure TCP/IP (CFGTCP) command. Automatic set up cannot perform the change.
- If the system distribution directory entry cannot be searched.
	- o The directory is changed to allow searches using the Change System Directory Attributes command:

CHGSYSDIRA ALWSCH(\*YES)

- If the IBM i Mail Server is not active.
	- o Start the Mail Server using the STRMSF command:

STRMSF

- If TCP is not active.
	- o Start TCP using the STRTCP command:

**STRTCP** 

- If TCP loopback is not operating correctly.
	- o If missing, \*LOOPBACK interface is added using command:

ADDTCPIFC INTNETADR('127.0.0.1') LIND(\*LOOPBACK) + SUBNETMASK('255.0.0.0') MTU(576)

o If loopback PING fails:

Manual intervention is required to correct the problem, which is beyond the scope of set up.

If no TCP interfaces are found.

Manual operation is required to add an interface using the ADDTCPIFC command.

If a TCP interface cannot be contacted.

Manual operation is required to correct the problem. If the interface cannot be contacted because it is not active, start the interface using the STRTCPIFC command.

- If the SMTP server is not active.
	- o Start the SMTP server using the STRTCPSVR command:

STRTCPSVR SERVER(\*SMTP)

- If the host's IP address cannot be reached by SMTP.
	- o If system is using a remote name server, set up fails.

Manual operation required. Contact the remote name serverʹs administrator to add this systemʹs host name.

o If multiple TCP interfaces are found, set up fails.

Manual operation required. Add this systemʹs name to IBM iʹs host table using the ADDTCPHTE command.

o If no TCP interfaces are found, set up fails.

Manual operation required. Add a TCP interface using the ADDTCPIFC command.

o An entry is added for this host using the Add TCP Host Table Entry command:

ADDTCPHTE INTNETADR(&INTERNET) HOSTNAME((&HOST)) + TEXT('Entry Added By Gumbo Auto TCP/IP + Config')

- If message splitting has not been turned off.
	- o Message splitting is turned off

The POP attributes are changed:

CHGPOPA MSGSPLIT(\*NOMAX)

After all steps are completed, a message summarizing the results is issued.

#### **Mailhub Verification Process**

The following verification steps are performed by the Verify Mail Router (VFYMAILHUB) command when SETUP(\*NO) is specified.

**Note:** No changes are made to your system during verification.

Verify that TCP is active.

The system is checked for an active job with the job name QTCPWRK (before V6 JOB QTCPIP). If job is active then TCP is active.

- Resolve system names and internet addresses for command parameters and current mail hub server.
	- o Verify domain name server.

If a domain name server is configured, it is tested to insure that it is responding. If it does not respond, verification fails.

- o Retrieve currently configured mail hub server name and IP
- o Resolve internet address parameter.

If a special value was specified, it is resolved. If it can not be resolved, verification fails.

o Resolve remote system parameter.

If a special value was specified, it is resolved. If it can not be resolved, verification fails.

- Edit the resulting names and IPs for conflicts.
	- o Edit remote system and internet address IP.

If the IP of the remote system is different from the internet address, verification fails.

o Edit remote system and internet address names.

If the name of the internet address is different from the remote system name, verification fails.

o Edit current mail hub server and internet address IP.

If the IP of the current mail hub server is different from the internet address, verification fails.

Verify that the internet address is responding.

The internet address is PINGed to insure that it is reachable and responding. If it is not, verification fails.

Verify that the internet address is accepting SMTP mail.

The internet address is tested to insure that it is accepting SMTP mail from this system. If it is not, verification fails.

Verify that remote systemʹs IP can be resolved.

If an IP cannot be resolved, verification fails.

Verify that the mail hub server is configured.

If the remote system is not configured as the mail hub server, verification fails.

After all tests are completed, a message summarizing the results is issued.

#### **Mailhub Set Up Process**

The following set up work is performed by the Verify Mail Router (VFYMAILHUB) command when SETUP(\*YES) is specified.

- If TCP is not active.
	- o Start TCP using the STRTCP command:

**STRTCP** 

If a mail hub server is currently configured.

SETUP(\*YES) is suppressed. No changes will be made to the system. VFYMAILHUB will be processed as SETUP(\*NO). To avoid suppression, remove the current mail hub server by running:

CHGSMTPA FWDHUBSVR(\*NONE)

If an entry currently exists on the SMTP \*HOSTAUTH list for the remote system.

SETUP(\*YES) is suppressed. No changes will be made to the system. VFYMAILHUB will be processed as SETUP(\*NO). To avoid suppression, remove the current SMTP \*HOSTAUTH list entry by running:

RMVSMTPLE TYPE(\*HOSTAUTH) HOSTNAME('configured\_host\_name')

- If system name and internet address resolution fails.
	- o If a domain name server is configured but not responding.

Manual intervention required. Either insure that the configured domain name server is available or remove the domain name server from IBM i's configuration using option 13 of the CFGTCP menu.

o If the internet address parameter cannot be resolved.

Manual intervention required to correct the internet address parameter.

o If the remote system parameter cannot be resolved.

Manual intervention required to correct the remote system parameter.

- Edit the resolved names and IPs for conflicts.
	- o If the remote system and internet address IPs are different.

Manual intervention required to correct the parameters.

o If the remote system and internet address names are different.

Manual intervention required to correct the parameters.

o If the current mail hub server and internet address IPs are different.

Manual intervention required. Either correct the parameters or remove the currently configured mail hub server by running the following command:

CHGSMTPA FWDHUBSVR(\*NONE)

If the internet address is not responding.

Manual intervention required. Either correct the internet address or make the system at that address ready.

If the internet address is not accepting SMTP mail.

Manual intervention required. Either correct the internet address, or contact the systemʹs administrator and request that the system accept SMTP from IBM i. The words you use to request this differ depending on the software running on the remote system:

- o For Microsoft's Exchange Server request that the "Internet Mail Connector" be configured and started. Then request that "SMTP forwarding" be enabled for your systemʹs IP.
- o For Lotus' cc:Mail request that the "Link to SMTP" be configured and started.
- o For all others request that the "SMTP gateway" be configured and started.
- If the remote systemʹs IP cannot be resolved.

Add an entry using the Add TCP/IP Host Table Entry (ADDTCPHTE) command:

ADDTCPHTE INTNETADR(&INTNETADR) HOSTNAME((&RMTSYS)) + TEXT('Mailhub added by Gumbo + VFYMAILHUB command')

If authentication username and password are included.

Add the authentication information to the SMTP \*HOSTAUTH list:

ADDSMTPLE TYPE(\*HOSTAUTH) HOSTNAME(&RMTSYS) + USERNAME(&AUTHUSRNAM) PASSWORD(&AUTHPWD)

If the mail hub server is not configured.

Configure the mail hub server using the Change SMTP Attributes (CHGSMTPA) command:

## CHGSMTPA FWDHUBSVR(&RMTSYS)

After all steps are completed, a message summarizing the results is issued.

# **Appendix B Record Descriptions**

#### **What's In This Appendix**

This appendix provides information on SpoolMail files and structures. The appendix:

Describes the display page data record.

## **Display Page Data Record**

The display page data record PDPAGDRF is in model file SMPAGDD which is used by the Display Page Data (DSPPAGDTA) command to generate output files.

PDPAGDRF is made up of several groups of fields that describe an element of the page.

 Spooled file. These fields provide information about the spooled file from which the data was taken.

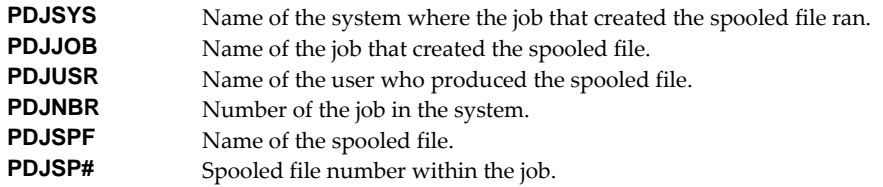

Location. These fields describe the location of the data in the spooled file.

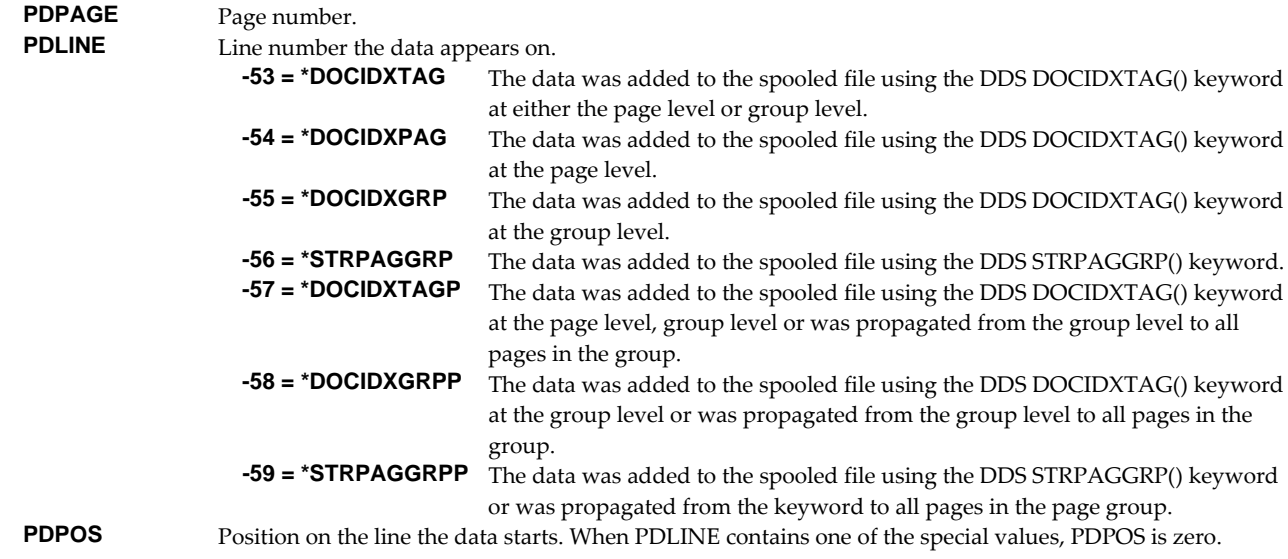

Data. These fields contain the data.

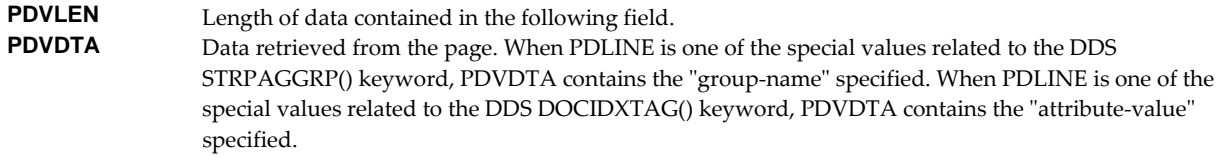

**PDNLEN** Length of data contained in the following field.<br>**PDNDTA** Name data. When PDLINE is one of the special

Name data. When PDLINE is one of the special values related to the DDS DOCIDXTAG() keyword, PDNDTA contains the "attribute-name" specified otherwise it is blank.

# **Appendix C Notices**

# **Copyrights**

© Copyright Gumbo Software, Inc. 1997, 2019. All Rights Reserved.

Portions of this software are used with permission and:

- Copyright © April 29, 1997 Kalle Kaukonen. All Rights Reserved.
- Copyright International Business Machines, Corp. 1991 All Rights Reserved
- Copyright Lexmark International, Inc. 1991 All Rights Reserved
- Copyright © 1990 Adobe Systems Incorporated. All Rights Reserved
- Copyright © 2006 The FreeType Project (www.freetype.org). All rights reserved.
- Are based in part on the work of the Independent JPEG Group.
- Copyright 1994, 1998 The Open Group All Rights Reserved.
- Copyright © 1988, 1989, 1990, 1991, 1992 Sam Leffler
- Copyright © 1991, 1992 Silicon Graphics, Inc.
- Copyright © 2001‐2017 Scott C. Klement. All rights reserved.
- Copyright © 1988‐1997 2006‐2012 Kentaro Fukuchi
- Copyright © 2002, 2003, 2004, 2006 Phil Karn, KA9Q
- Copyright © 2011 Google Inc. All Rights Reserved.
- Copyright © 1998‐2000 Carnegie Mellon University. All rights reserved.
- Copyright © 2002, 2003, 2004 Simon Josefsson
- Copyright © 1998‐2006 The OpenSSL Project. All rights reserved.
- Copyright © 1995‐1998 Eric Young (eay@cryptsoft.com) All rights reserved.
- Copyright © 1988‐1997 Sam Leffler. All rights reserved.
- Copyright © 1995‐1998 Jean‐loup Gailly
- Copyright © 1995‐1998 Mark Adler

For additional information, see file SPOOLMAIL/COPYRIGHT.

# **Appendix D License Agreement**

## **License**

Gumbo Software, Inc. grants to the purchaser, permanent license to use SpoolMail on the specified IBM system serial number. For system wide licenses the grant is specific to a processor group and covers the system as a whole. For partition licenses the grant is specific to a partition number (ID) and maximum processing capacity. This license is not transferable and not exclusive.

## **Warranty**

Gumbo Software, Inc. makes no warranty, either expressed or implied, with respect to SpoolMail, its merchantability or its fitness for any particular purpose. SpoolMail software and documentation are provided on an "AS IS" basis.

## **Liability**

Gumbo Software, Inc. assumes no responsibility for the use of SpoolMail. Purchaser agrees that Gumbo Software, Inc.'s liability under any circumstances shall not exceed the charges paid by purchaser.

#### **Updates**

Gumbo Software, Inc. may from time to time update SpoolMail to correct defects or add enhancements. Purchaser will receive updates for a period of one year from date of purchase.

Rev: 2016/08/25